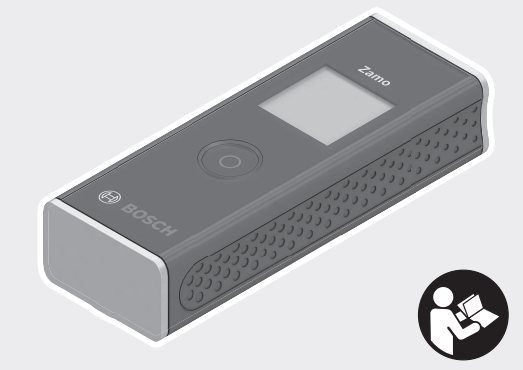

#### **Robert Bosch Power Tools GmbH** 70538 Stuttgart GERMANY

**www.bosch-pt.com**

⊕

**1 609 92A 454** (2018.06) PS / 502

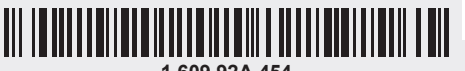

**1 609 92A 454**

# **Zamo**

⊕

- **de** Originalbetriebsanleitung
- **en** Original instructions<br>**fr** Notice originale
- **Notice originale**
- 
- **es** Manual original
- **pt** Manual original<br> **it** Istruzioni original
- **it** Istruzioni originali<br> **nl** Oorspronkelijke ge **nl** Oorspronkelijke gebruiksaanwijzing
- **da** Original brugsanvisning
- **sv** Bruksanvisning i original<br> **no** Original driftsinstruks
- **no** Original driftsinstruks
- **fi** Alkuperäiset ohjeet
- **el** Πρωτότυπο οδηγιών χρήσης
- **tr** Orijinal işletme talimatı
- **pl** Instrukcja oryginalna
- **cs** Původní návod k používání<br>**sk** Pôvodný návod na použitie
- **sk** Pôvodný návod na použitie **hu** Eredeti használati utasítás
- 

◈

- **ru** Оригинальное руководство по эксплуатации
- **uk** Оригінальна інструкція з експлуатації

**BOSCH** 

¢

- **kk** Пайдалану нұсқаулығының түпнұсқасы
- **ro** Instrucțiuni originale
- **bg** Оригинална инструкция
- **mk** Оригинално упатство за работа
- **sr** Originalno uputstvo za rad<br>**sl** Izvirna navodila
- **sl** Izvirna navodila
- **hr** Originalne upute za rad<br> **et** Algupärane kasutusiuhe **et** Algupärane kasutusjuhend
- 
- **lv** Instrukcijas oriģinālvalodā<br>It Originali instrukcija
- **lt** Originali instrukcija **ko** 사용 설명서 원본
- 
- دليل التشغيل األصلي **ar** دفترچه راهنمای اصلی **fa**

## $2|$

◈

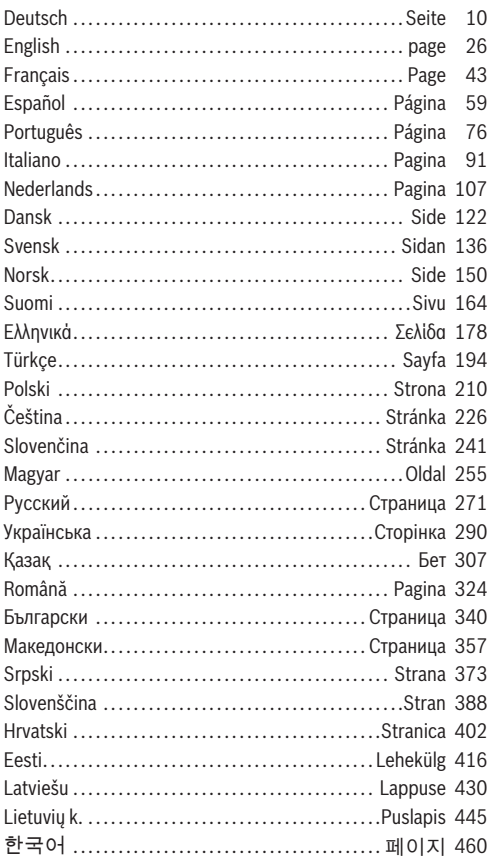

160992A454 (14.06.2018)

Bosch Power Tools

4

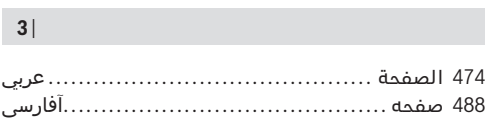

1 609 92A 454 | (14.06.2018) Bosch Power Tools

♦

۰

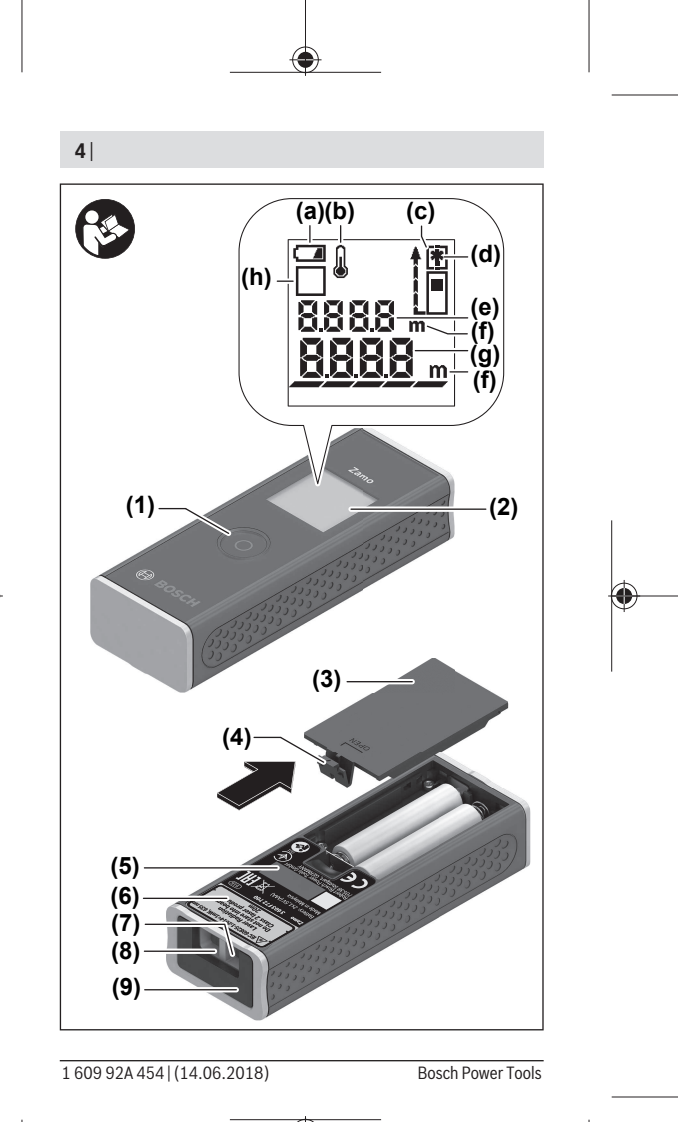

◀

| **5 A** İ 0500 m **0.5 m B CENTER RAPSO**  $\mathbb{Z}$  $\begin{pmatrix} 1 & 1 \\ 1 & 1 \end{pmatrix}$ 2,55 m **C** $0,5<sup>m</sup>$ 

◈

Bosch Power Tools 1 609 92A 454 | (14.06.2018)

4

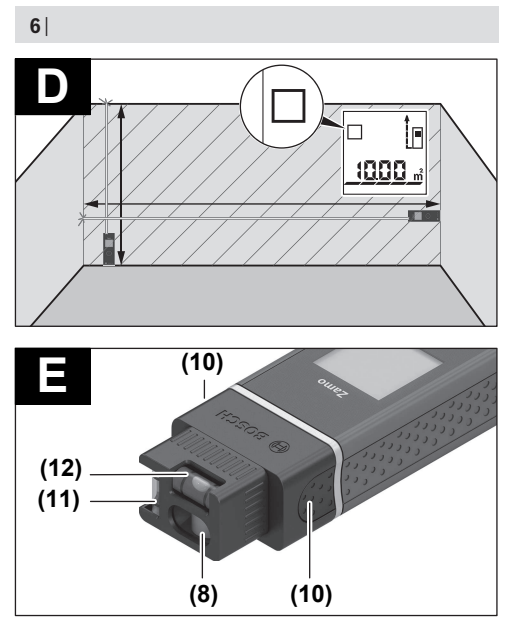

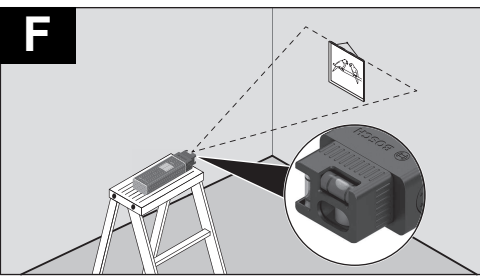

1 609 92A 454 | (14.06.2018) Bosch Power Tools

◈

4

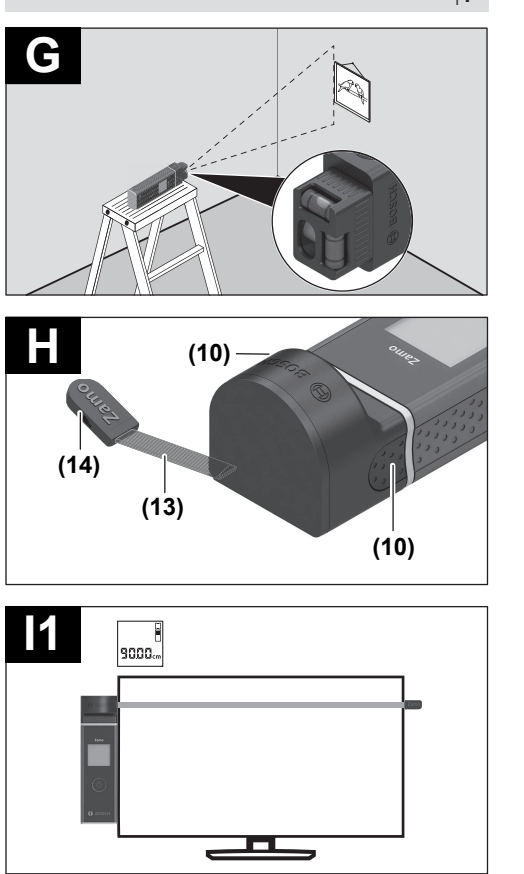

⊕

Bosch Power Tools 1 609 92A 454 | (27.06.2018)

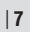

⊕

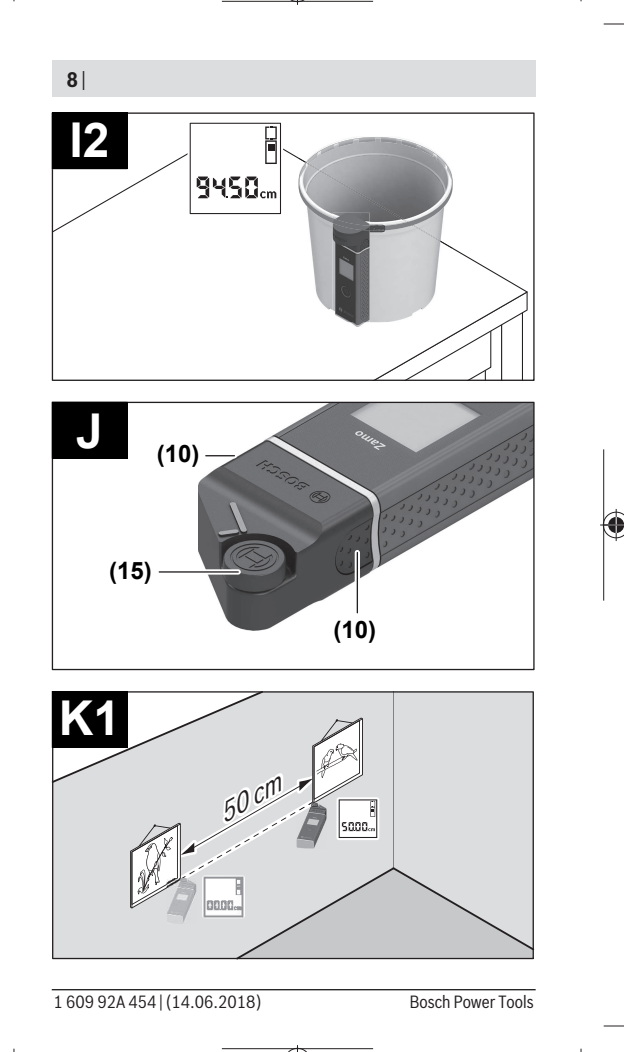

◈

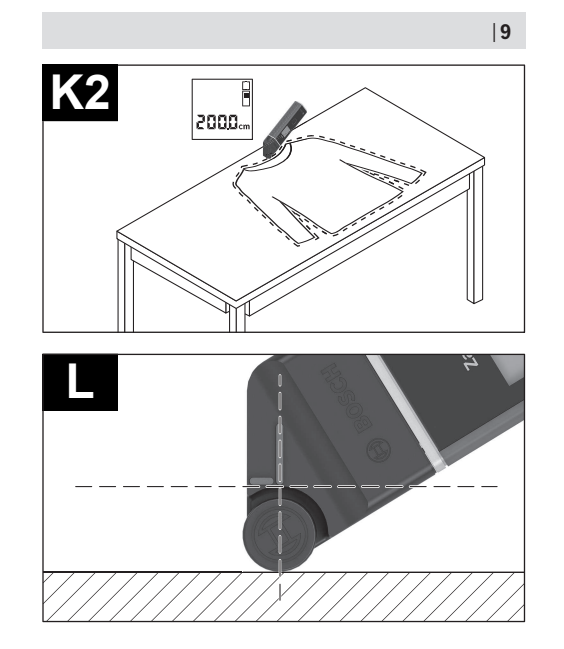

⊕

0

## <span id="page-9-0"></span>**Deutsch**

## **Sicherheitshinweise**

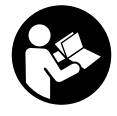

**Sämtliche Anweisungen sind zu lesen und zu beachten, um mit dem Messwerkzeug gefahrlos und sicher zu arbeiten. Wenn das Messwerkzeug nicht entsprechend den vorliegenden Anweisungen verwendet**

**wird, können die integrierten Schutzvorkehrungen im Messwerkzeug beeinträchtigt werden. Machen Sie Warnschilder am Messwerkzeug niemals unkenntlich. BEWAH-REN SIE DIESE ANWEISUNGEN GUT AUF UND GEBEN SIE SIE BEI WEITERGABE DES MESSWERKZEUGS MIT.**

- **Example 1** Arbeiten Sie mit dem Messwerkzeug nicht in explosi**onsgefährdeter Umgebung, in der sich brennbare Flüssigkeiten, Gase oder Stäube befinden.** Im Messwerkzeug können Funken erzeugt werden, die den Staub oder die Dämpfe entzünden.
- ▶ Das Messwerkzeug wird mit einem Warnschild ausgeliefert (in der Darstellung des Messwerkzeugs auf der Grafikseite gekennzeichnet).
- **Example 1** Ist der Text des Warnschildes nicht in Ihrer Landesspra**che, dann überkleben Sie ihn vor der ersten Inbetriebnahme mit dem mitgelieferten Aufkleber in Ihrer Landessprache.**

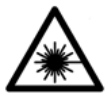

**Richten Sie den Laserstrahl nicht auf Personen oder Tiere und blicken Sie nicht selbst in den direkten oder reflektierten Laserstrahl.** Dadurch können Sie Personen

#### Deutsch | **11**

blenden, Unfälle verursachen oder das Auge schädigen.

- **Falls Laserstrahlung ins Auge trifft, sind die Augen bewusst zu schließen und der Kopf sofort aus dem Strahl zu bewegen.**
- u **Nehmen Sie keine Änderungen an der Lasereinrichtung vor.**
- ► Lassen Sie das eingeschaltete Messwerkzeug nicht un**beaufsichtigt und schalten Sie das Messwerkzeug nach Gebrauch ab.** Andere Personen könnten vom Laserstrahl geblendet werden.
- **Example 2 Example 3 Lassen Sie das Messwerkzeug nur von qualifiziertem Fachpersonal und nur mit Original-Ersatzteilen reparieren.** Damit wird sichergestellt, dass die Sicherheit des Messwerkzeuges erhalten bleibt.
- **Example 2 Lassen Sie Kinder das Laser-Messwerkzeug nicht unbeaufsichtigt benutzen.** Sie könnten unbeabsichtigt Personen blenden.
- ► Verwenden Sie die Laser-Sichtbrille nicht als Schutzbril**le.** Die Laser-Sichtbrille dient zum besseren Erkennen des Laserstrahls; sie schützt jedoch nicht vor der Laserstrahlung.
- **► Verwenden Sie die Laser-Sichtbrille nicht als Sonnenbrille oder im Straßenverkehr.** Die Laser-Sichtbrille bietet keinen vollständigen UV-Schutz und vermindert die Farbwahrnehmung.
- ▶ Vorsicht wenn andere als die hier angegebenen Bedie**nungs- oder Justiereinrichtungen benutzt oder andere Verfahrensweisen ausgeführt werden, kann dies zu gefährlicher Strahlungsexposition führen.**

## **Produkt- und Leistungsbeschreibung**

## **Bestimmungsgemäßer Gebrauch**

### **Digitaler Laser-Entfernungsmesser**

Das Messwerkzeug ist bestimmt zum Messen von Entfernungen, Längen, Höhen, Abständen und zum Berechnen von Flächen. Das Messwerkzeug ist geeignet zum Messen im Innenbereich.

### **Laserlinien-Adapter**

Der Laserlinien-Adapter ist, in Verbindung mit dem digitalen Laser-Entfernungsmesser Zamo, zum senkrechten oder waagerechten Ausrichten (z. B. Bilder) im Innenbereich bestimmt.

### **Band-Adapter**

Der Band-Adapter ist, in Verbindung mit dem digitalen Laser-Entfernungsmesser Zamo, zum Messen von Umfängen (z. B. Vase, Rohr usw.) und Längen freistehender Objekte (z. B. Fernseher, Regal usw.) im Innenbereich bestimmt.

### **Rad-Adapter**

Der Rad-Adapter ist, in Verbindung mit dem digitalen Laser-Entfernungsmesser Zamo, zum Messen von Strecken zwischen zwei Punkten (z. B. Stofflänge) im Innenbereich bestimmt.

## **Abgebildete Komponenten**

Die Nummerierung der abgebildeten Komponenten bezieht sich auf die Darstellung des Messwerkzeugs auf der Grafikseite.

- **(1)** Messtaste
- **(2)** Display
- **(3)** Batteriefachdeckel
- **(4)** Arretierung des Batteriefachdeckels

### Deutsch | **13**

- **(5)** Seriennummer
- **(6)** Laser-Warnschild
- **(7)** Empfangslinse
- **(8)** Ausgang Laserstrahlung
- **(9)** Abdeckkappe
- **(10)** Entriegelungstasten für Adapter

### **Anzeigenelemente**

- **(a)** Batteriewarnung
- **(b)** Temperaturwarnung
- **(c)** Adapter montiert
- **(d)** Laser eingeschaltet
- **(e)** Vorhergehender Messwert
- **(f)** Maßeinheit
- **(g)** Aktueller Messwert
- **(h)** Flächenmessung

### Laserlinien-Adapter<sup>A)</sup>

- **(11)** Libelle für senkrechtes Ausrichten
- **(12)** Libelle für waagerechtes Ausrichten

### **Band-Adapter**<sup>A)</sup>

- **(13)** Band
- **(14)** Anlegekante

## **Rad-Adapter**<sup>A)</sup>

- **(15)** Rad
- A) **Abgebildetes oder beschriebenes Zubehör gehört nicht zum Standard-Lieferumfang.**

♦

## **Technische Daten**

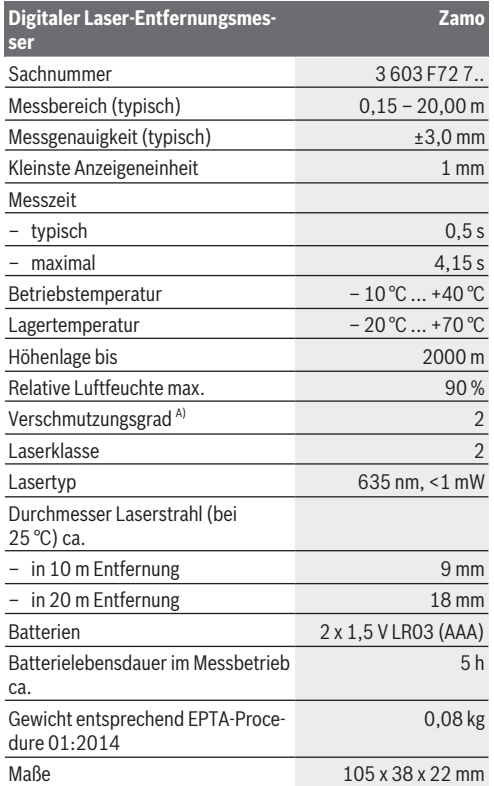

1 609 92A 454 | (14.06.2018) Bosch Power Tools

⊕

A) nur nicht leitfähige Verschmutzung, wobei jedoch gelegentlich eine vorübergehende durch Betauung verursachte Leitfähigkeit erwartet wird

**Hinweis zum Messbereich:** Bei ungünstigen Bedingungen wie z.B. sehr starker Innenraumbeleuchtung oder schlecht reflektierender Oberfläche kann der Messbereich eingeschränkt sein.

**Hinweis zur Messgenauigkeit:** Bei ungünstigen Bedingungen wie z. B. sehr starker Innenraumbeleuchtung, schlecht reflektierender Oberfläche oder stark von 25 °C abweichender Raumtemperatur kann die maximale Abweichung +/-8 mm auf 20 m betragen. Bei günstigen Bedingungen ist mit einer Abweichung von +/- 0,05 mm/m zu rechnen.

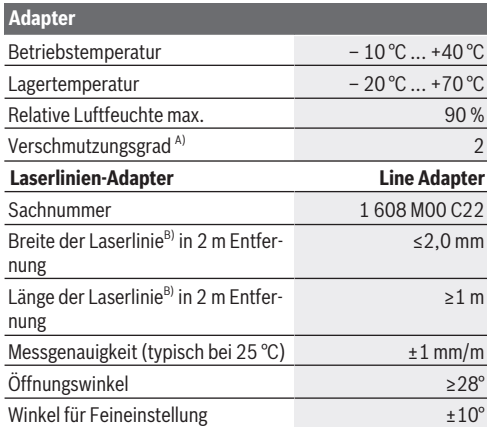

Bosch Power Tools 1 609 92A 454 | (14.06.2018)

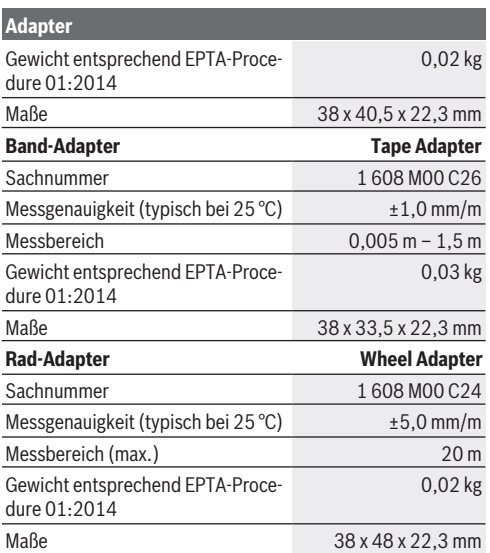

A) nur nicht leitfähige Verschmutzung, wobei jedoch gelegentlich eine vorübergehende durch Betauung verursachte Leitfähigkeit erwartet wird

B) abhängig von der Oberflächenbeschaffenheit und Umgebungsbedingungen

## **Digitaler Laser-Entfernungsmesser**

## **Batterien einsetzen/wechseln**

Für den Betrieb des Messwerkzeugs wird die Verwendung von Alkali-Mangan- Batterien empfohlen.

– Setzen Sie die Batterien ein (siehe Bild auf Seite 4). Achten Sie dabei auf die richtige Polung entsprechend der Darstellung auf der Innenseite des Batteriefachs.

Bei nachlassender Batteriespannung wird die Batteriewarnung **(a)** im Display angezeigt.

Erscheint das Batteriesymbol **Example 1** erstmals im Display, dann sind noch ca. 15 Minuten lang Messungen möglich. Wenn das Batteriesymbol blinkt, müssen Sie die Batterien auswechseln, Messungen sind nicht mehr möglich.

Ersetzen Sie immer alle Batterien gleichzeitig. Verwenden Sie nur Batterien eines Herstellers und mit gleicher Kapazität.

**N** Verwenden Sie keine Lithium-Ionen-Akkus oder -Batte**rien.** Das Messwerkzeug kann beschädigt werden.

## **Betrieb**

#### **Laser-Entfernungsmesser ein-/ausschalten**

- Zum **Einschalten** des Messwerkzeugs drücken Sie kurz auf die Messtaste **(1)**. Beim Einschalten des Messwerkzeugs wird der Laserstrahl eingeschaltet. Die Anzeige \* blinkt im Display.
- Zum **Ausschalten** des Messwerkzeugs halten Sie die Messtaste **(1)** gedrückt.

### **Messvorgang**

Nach dem Einschalten des Messwerkzeugs erfolgt eine kontinuierliche Messung. Der aktuelle Messwert **(g)** wird in der unteren Zeile des Displays angezeigt (siehe Bild **A**). Während der kontinuierlichen Messung kann das Messwerkzeug relativ zum Ziel bewegt werden, wobei der aktuelle Messwert **(g)** ca. alle 0,5 Sekunden in der unteren Zeile des Displays aktualisiert wird (siehe Bild **B**). Die Anzeige <sup>\*</sup> blinkt im Display. Die Bezugsebene für die Messung ist die Hinterkante des

Messwerkzeugs (siehe Bild **C**).

#### **Längenmessung**

- Drücken Sie die Messtaste **(1)** zum Anhalten des Messvorgangs. Der Laserstrahl wird ausgeschaltet und der aktuelle Messwert **(g)** wird angezeigt.
- Drücken Sie die Messtaste **(1)** erneut, um den Laser wieder einzuschalten und die Messung fortzusetzen. Der aktuelle Messwert **(g)** wird in der unteren Zeile des Displays angezeigt, der vorhergehende Messwert **(e)** darüber.

### **Flächenmessung**

– Drücken Sie die Messtaste **(1)** zweimal schnell, um die beiden letzten Messwerte zu multiplizieren (siehe Bild **D**). Im Display erscheint die Anzeige  $\Box$ , der Flächenwert wird angezeigt.

Drücken Sie die Messtaste **(1)** erneut zweimal schnell, um zur Anzeige der letzten beiden Messwerte zu gelangen.

Wird ca. 5 min lang keine Taste am Messwerkzeug gedrückt, schaltet sich das Messwerkzeug zur Schonung der Batterien automatisch ab.

▶ Richten Sie den Laserstrahl nicht auf Personen oder Tie**re und blicken Sie nicht selbst in den Laserstrahl, auch nicht aus größerer Entfernung.**

## **Arbeitshinweise**

### **Allgemeine Hinweise**

Die Empfangslinse **(7)** und der Ausgang der Laserstrahlung **(8)** dürfen bei einer Messung nicht abgedeckt sein.

Die Messung erfolgt am Mittelpunkt des Laserstrahls, auch bei schräg anvisierten Zielflächen.

### **Fehler – Ursachen und Abhilfe**

Deutsch | **19**

⊕

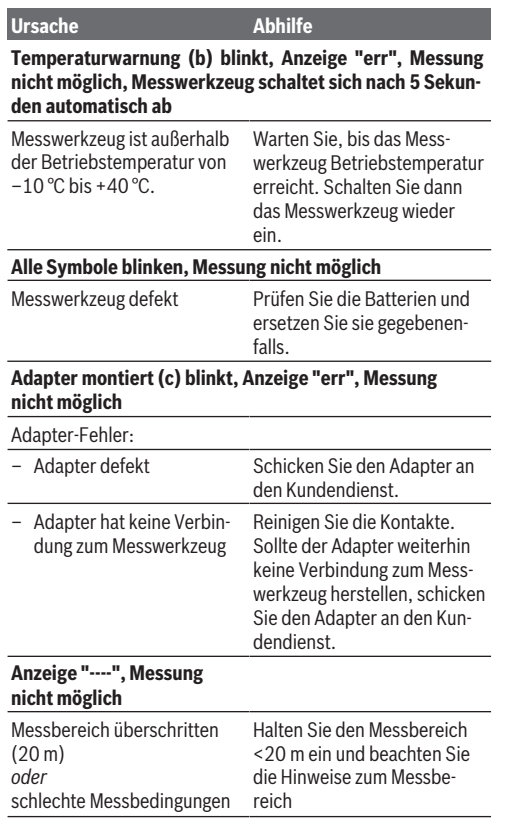

◈

♦

Bosch Power Tools 1 609 92A 454 | (14.06.2018)

## **Adapter montieren (siehe Bilder E, H, J)**

- Entfernen Sie die Abdeckkappe **(9)** vom Messwerkzeug.
- Setzen Sie den Adapter so auf den Entfernungsmesser, dass er einrastet.
- Zur Demontage des Adapters drücken Sie auf die Entriegelungstasten **(10)** und ziehen den Adapter ab.
- Setzen Sie die Abdeckkappe wieder auf das Messwerkzeug.

## **Digitaler Laser-Entfernungsmesser mit Laserlinien-Adapter**

## **Betrieb**

## **Laserlinie aktivieren**

- Schalten Sie das Messwerkzeug ein (siehe "Laser-Entfernungsmesser ein-/ausschalten", Seite 17).
- Zum Anzeigen der Laserlinie drücken Sie die Messtaste **(1)** kurz. Die Anzeige \* blinkt im Display.
- ▶ Richten Sie den Laserstrahl nicht auf Personen oder Tie**re und blicken Sie nicht selbst in den Laserstrahl, auch nicht aus größerer Entfernung.**

**Hinweis:** Ist das Messwerkzeug beim Montieren des Adapters eingeschaltet, so schaltet sich der Laser automatisch aus. Durch Drücken der Messtaste **(1)** aktivieren Sie die Laserlinie erneut.

## **Laserlinie ausrichten**

– Richten Sie die Laserlinie mit der Libelle **(12)** waagrecht (siehe Bild **F**) oder mit der Libelle **(11)** senkrecht (Messwerkzeug um 90° drehen) (siehe Bild **G**) aus. Die Libellenblase muss zentriert in der Röhrenlibelle sein.

– Zur Feinausrichtung der Laserlinie können Sie den Adapterkopf um ±10° um die Laserlinie drehen.

**Hinweis:** Achten Sie darauf, dass das Messwerkzeug immer waagerecht liegt, um ein genaues Messergebnis zu erzielen. Passen Sie die Höhe der Laserlinie durch geeignetes Unterlegen an (z. B. Leiter, Bücher usw.).

## **Digitaler Laser-Entfernungsmesser mit Band-Adapter**

## **Betrieb**

- Schalten Sie das Messwerkzeug ein (siehe "Laser-Entfernungsmesser ein-/ausschalten", Seite 17).
- ▶ Verwenden Sie den Band-Adapter nur auf sauberen. **staubfreien Oberflächen, um Messungenauigkeiten zu vermeiden.**

## **Längenmessung (siehe Bilder I1−I2)**

Nach dem Einschalten des Messwerkzeugs erfolgt eine kontinuierliche Messung des Band-Auszuges. Der aktuelle Messwert **(g)** wird in der unteren Zeile des Displays angezeigt. Während der kontinuierlichen Messung kann die Länge des Bandes verändert werden, wobei der aktuelle Messwert **(g)** in der unteren Zeile des Displays aktualisiert wird.

Der Messvorgang wird mit einem rollierenden Pfeil im Display angezeigt.

- Ziehen Sie das Band **(13)** an der Anlegekante **(14)** aus dem Adapter und legen Sie das Band an das zu messende Objekt. Die sichtbare Länge des Bandes (zwischen den beiden roten Markierungen) entspricht der Messlänge (in cm).
- Drücken Sie die Messtaste **(1)** zum Speichern des Messwerts. Der aktuelle Messwert **(g)** wird in der unteren Zeile des Displays angezeigt.

Drücken Sie die Messtaste **(1)** erneut, um eine neue Messung zu starten. Der aktuelle Messwert **(g)** wird in der unteren Zeile des Displays angezeigt, der vorhergehende Messwert **(e)** wird gespeichert und in der oberen Zeile des Displays angezeigt.

**Hinweis:** Beim Ausschalten des Messwerkzeugs wird der aktuelle Messwert **(g)** auf "0" zurückgesetzt, auch wenn das Band noch ausgezogen ist. Um Messfehler zu vermeiden, ziehen Sie das Band vor einer neuen Messung unbedingt ganz ein und drücken Sie anschließend die Messtaste.

Ist das Band bereits ausgezogen, wenn Sie den Adapter auf das Messwerkzeug montieren oder das Messwerkzeug einschalten, erscheint die Anzeige "roll in" im Display. Ziehen Sie das Band ganz ein und drücken Sie die Messtaste, bevor Sie erneut messen.

▶ Achten Sie immer darauf, dass das Messband nicht in **den Adapter zurückschnellt.** Lassen Sie das Band langsam zurück in den Adapter rollen, es kann sonst beschädigt werden.

#### **Flächenmessung**

– Drücken Sie die Messtaste **(1)** zweimal schnell, um die beiden letzten Messwerte zu multiplizieren. Im Display erscheint die Anzeige  $\Box$ , der Flächenwert wird angezeigt.

## **Digitaler Laser-Entfernungsmesser mit Rad-Adapter**

## **Betrieb**

– Schalten Sie das Messwerkzeug ein (siehe "Laser-Entfernungsmesser ein-/ausschalten", Seite 17).

#### **Längenmessung (siehe Bilder K1−K2).**

– Fahren Sie mit dem Rad **(15)** die zu messende Strecke ab. Nach dem Einschalten des Messwerkzeugs erfolgt eine kontinuierliche Messung durch das Rad. Der aktuelle Messwert **(g)** wird in der unteren Zeile des Displays angezeigt. Während der kontinuierlichen Messung kann das Rad vorwärts oder rückwärts gefahren werden, die Messwerte sind in beide Richtungen positiv. Wechselt man die Richtung während der Messung, wird der Wert bis zum Nullpunkt subtrahiert. Beim Überfahren des Nullpunktes wird der Wert wieder positiv.

Der aktuelle Messwert **(g)** wird in der unteren Zeile des Displays aktualisiert.

- Der Messvorgang wird beendet, wenn das Rad stehen bleibt. Der aktuelle Messwert **(g)** wird angezeigt.
- Drücken Sie die Messtaste **(1)** erneut, um den Messwert zu speichern, und setzen Sie die Messung fort. Der aktuelle Messwert **(g)** wird in der unteren Zeile des Displays angezeigt, der vorhergehende Messwert **(e)** darüber.

**Hinweis:**Um ein genaues Messergebnis zu erzielen, verändern Sie nicht den Winkel des Messwerkzeugs zur Oberfläche (siehe Bild **L**). Achten Sie auf gleichmäßigen Druck während des Messvorgangs. Auf weichen Untergründen und/oder bei zu starkem Druck kann das Ergebnis variieren. Der empfohlene Druck für ein genaues Messergebnis entspricht 500 g.

### **Flächenmessung**

– Drücken Sie die Messtaste **(1)** zweimal schnell, um die beiden letzten Messwerte zu multiplizieren. Im Display erscheint die Anzeige  $\Box$ , der Flächenwert wird angezeigt.

## **Wartung und Service**

## **Wartung und Reinigung**

Halten Sie das Messwerkzeug stets sauber.

Tauchen Sie das Messwerkzeug nicht ins Wasser oder andere Flüssigkeiten.

Wischen Sie Verschmutzungen mit einem feuchten, weichen Tuch ab. Verwenden Sie keine Reinigungs- oder Lösemittel.

Pflegen Sie insbesondere die Empfangslinse **(7)** mit der gleichen Sorgfalt, mit der Brille oder Linse eines Fotoapparats behandelt werden müssen.

Senden Sie im Reparaturfall das Messwerkzeug ein.

## **Kundendienst und Anwendungsberatung**

Der Kundendienst beantwortet Ihre Fragen zu Reparatur und Wartung Ihres Produkts sowie zu Ersatzteilen. Explosionszeichnungen und Informationen zu Ersatzteilen finden Sie auch unter: **www.bosch-pt.com**

Das Bosch-Anwendungsberatungs-Team hilft Ihnen gerne bei Fragen zu unseren Produkten und deren Zubehör.

Geben Sie bei allen Rückfragen und Ersatzteilbestellungen bitte unbedingt die 10-stellige Sachnummer laut Typenschild des Produkts an.

#### **Deutschland**

Robert Bosch Power Tools GmbH Servicezentrum Elektrowerkzeuge Zur Luhne 2 37589 Kalefeld – Willershausen Unter www.bosch-pt.de können Sie online Ersatzteile bestellen oder Reparaturen anmelden. Kundendienst: Tel.: (0711) 40040480 Fax: (0711) 40040481 E-Mail: Servicezentrum.Elektrowerkzeuge@de.bosch.com

Deutsch | **25**

Anwendungsberatung: Tel.: (0711) 40040480 Fax: (0711) 40040482 E-Mail: kundenberatung.ew@de.bosch.com

## **Österreich**

Unter www.bosch-pt.at können Sie online Ersatzteile bestellen. Tel.: (01) 797222010 Fax: (01) 797222011

E-Mail: service.elektrowerkzeuge@at.bosch.com

## **Schweiz**

Unter www.bosch-pt.com/ch/de können Sie online Ersatzteile bestellen. Tel.: (044) 8471511 Fax: (044) 8471551 E-Mail: Aftersales.Service@de.bosch.com

## **Luxemburg**

Tel.: +32 2 588 0589 Fax: +32 2 588 0595 E-Mail: outillage.gereedschap@be.bosch.com

## **Entsorgung**

Messwerkzeuge, Zubehör und Verpackungen sollen einer umweltgerechten Wiederverwertung zugeführt werden.

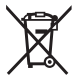

Werfen Sie Messwerkzeuge und Batterien nicht in den Hausmüll!

## **Nur für EU-Länder:**

Gemäß der europäischen Richtlinie 2012/19/EU müssen nicht mehr gebrauchsfähige Messwerkzeuge und gemäß der europäischen Richtlinie 2006/66/EG müssen defekte oder verbrauchte Akkus/Batterien getrennt gesammelt und einer umweltgerechten Wiederverwendung zugeführt werden.

Bosch Power Tools 1 609 92A 454 | (14.06.2018)

**26** | English

# <span id="page-25-0"></span>**English**

## **Safety instructions**

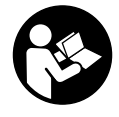

**All instructions must be read and observed in order for the measuring tool to function safely. The safeguards integrated into the measuring tool may be compromised if the measuring tool is not used in accordance**

**with these instructions. Never make warning signs on the measuring tool unrecognisable. SAVE THESE INSTRUC-TIONS FOR FUTURE REFERENCE AND INCLUDE THEM WITH THE MEASURING TOOL WHEN TRANSFERRING IT TO A THIRD PARTY.**

- ▶ Do not use the measuring tool in explosive atmospheres **which contain flammable liquids, gases or dust.** Sparks may be produced inside the measuring tool, which can ignite dust or fumes.
- $\blacktriangleright$  The measuring tool is delivered with a warning sign (marked in the illustration of the measuring tool on the graphics page).
- If the text on the warning label is not in your native lan**guage, cover it with the label supplied, which is in your language, before initial commissioning.**

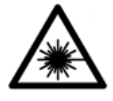

**Do not direct the laser beam at persons or animals and do not look directly into the laser beam or at its reflection.** Doing so could lead to blindless, or could cause accidents or damage to the eyes.

- **If laser radiation hits your eye, you must close your eyes and immediately turn your head away from the beam.**
- $\triangleright$  Do not make any modifications to the laser equipment.
- ▶ Never leave the measuring tool unattended when **switched on, and ensure the measuring tool is switched off after use.** Others may be dazzled by the laser beam.
- ▶ Have the measuring tool serviced only by a qualified **specialist using only original replacement parts.** This will ensure that the safety of the measuring tool is maintained.
- ▶ Do not let children use the laser measuring tool unsu**pervised.** They could accidentally dazzle someone.
- u **Do not use the laser goggles as protective goggles.** The laser goggles make the laser beam easier to see; they do not protect you against laser radiation.
- ▶ Do not use the laser goggles as sunglasses or while driv**ing.** The laser goggles do not provide full UV protection and impair your ability to see colours.
- ▶ Warning! If operating or adjustment devices other than **those specified here are used or other procedures are carried out, this can lead to dangerous exposure to radiation.**

## **Product description and specifications**

## **Intended Use**

### **Digital laser measure**

The measuring tool is intended for measuring distances, lengths, heights and clearances, and for calculating areas. The measuring tool is suitable for measuring indoors.

### **28** | English

#### **Laser line adapter**

The laser line adapter is intended to be used in combination with the Zamo digital laser measure for vertical or horizontal alignment (e.g. of wall pictures) in interior areas.

### **Tape adapter**

The tape adapter is intended for use in combination with the Zamo digital laser measure for measuring circumferences (e.g. of vases, pipes, etc.) and lengths of freestanding objects (e.g. televisions, shelves, etc.) in interior areas.

#### **Wheel adapter**

The wheel adapter is intended for use in combination with the Zamo digital laser measure for measuring distances between two points (e.g. lengths of material) in interior areas.

## **Product features**

The numbering of the product features shown refers to the illustration of the measuring tool on the graphic page.

- **(1)** Measuring button
- **(2)** Display
- **(3)** Battery compartment cover
- **(4)** Locking mechanism of the battery compartment cover
- **(5)** Serial number
- **(6)** Laser warning label
- **(7)** Reception lens
- **(8)** Laser beam output
- **(9)** Cover cap
- **(10)** Release buttons for adapter

### **Display elements**

- **(a)** Battery warning
- **(b)** Temperature warning

### English | **29**

- **(c)** Fitted adapter
- **(d)** Laser switched on
- **(e)** Previous measured value
- **(f)** Unit of measurement
- **(g)** Current measured value
- **(h)** Area measurement

## Laser line adapter<sup>A)</sup>

- **(11)** Level for vertical alignment
- **(12)** Level for horizontal alignment

### Tape adapter<sup>A)</sup>

- **(13)** Tape
- **(14)** Contact edge

#### **Wheel adapter**<sup>A)</sup>

- **(15)** Wheel
- A) **Accessories shown or described are not included with the product as standard.**

## **Technical data**

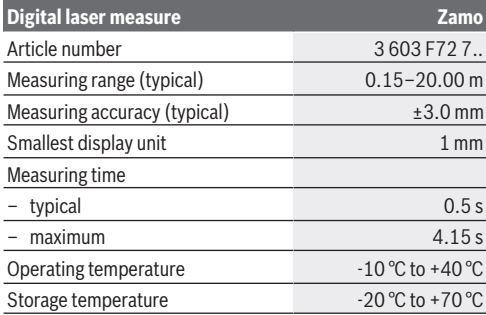

Bosch Power Tools 1 609 92A 454 | (14.06.2018)

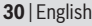

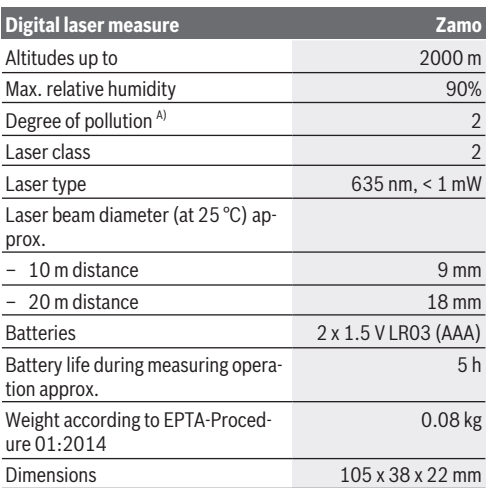

A) non-conductive pollution only, whereby occasional temporary conductivity caused by condensation is expected

**Note on measuring range:** In unfavourable conditions, e.g. with extremely bright interior lighting or a poorly reflecting surface, the measuring range may be reduced.

**Note on measuring accuracy:** In unfavourable conditions, e.g. with extremely bright interior lighting, a poorly reflecting surface or a room temperature that deviates significantly from 25 °C, the deviation can be a maximum of +/-8 mm at a distance of 20 m. In favourable conditions, a deviation of +/-0.05 mm/m needs to be taken into account.

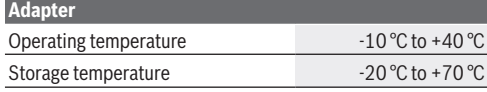

## English | **31**

⊕

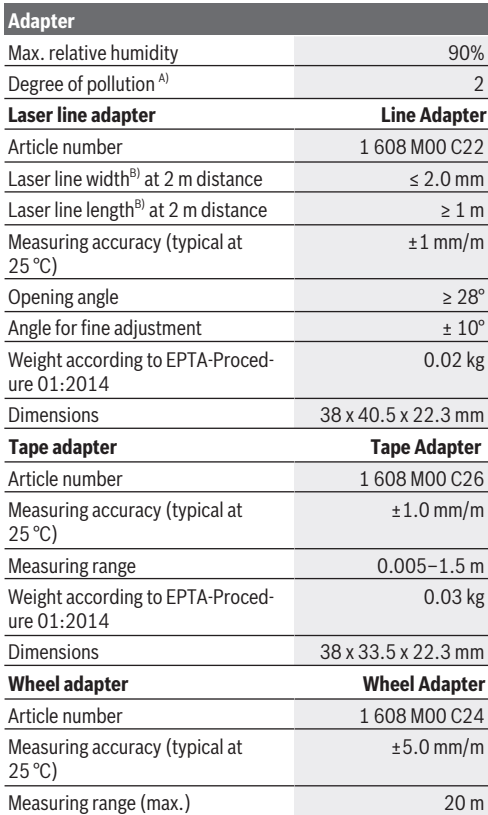

 $\spadesuit$ 

♦

Bosch Power Tools 1 609 92A 454 | (14.06.2018)

#### **32** | English

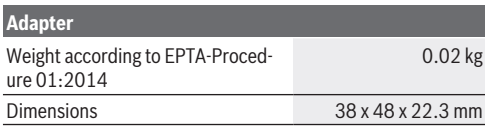

A) non-conductive pollution only, whereby occasional temporary conductivity caused by condensation is expected

B) depending on surface characteristics and ambient conditions

## **Digital laser measure**

## **Inserting/changing the batteries**

It is recommended that you use alkaline manganese batteries to operate the measuring tool.

– Insert the batteries (see figure on page 4). When inserting the batteries, ensure that the polarity is correct according to the illustration on the inside of the battery compartment.

The battery warning **(a)** is shown on the display when the battery voltage is weakening.

When the battery symbol  $\Box$  first appears on the display, measurements can be made for approx. another 15 minutes. When the battery symbol flashes, you have to replace the batteries because measurements are no longer possible.

Always replace all the batteries at the same time. Only use batteries from the same manufacturer and which have the same capacity.

▶ Do not use lithium-ion batteries. This may result in damage to the measuring tool.

## **Operation**

#### **Switching the laser measure on/off**

- To **switch on** the measuring tool, briefly press the measuring button **(1)**. When the measuring tool is switched on, the laser beam is switched on. The indicator  $*$  flashes on the display.
- To **switch off** the measuring tool, hold down the measuring button **(1)**.

### **Measuring process**

A continuous measurement is performed after the measuring tool has been switched on. The current measured value **(g)** is shown on the bottom line of the display (see figure **A**). During continuous measurement, the measuring tool can be moved relative to the target and the current measured value **(g)** will be updated approx. every 0.5 seconds on the bottom line of the display (see figure **B**). The indicator  $*$  flashes on the display.

The rear edge of the measuring tool is the reference level for

the measurement  $(\Box)$ . (See figure **C**)

### **Measuring length**

- Press the measuring button **(1)** to stop the measuring process. The laser beam is switched off and the current measured value **(g)** is displayed.
- Press the measuring button **(1)** again to switch the laser back on and continue measuring. The current measured value **(g)** is shown on the bottom line of the display, while the previous measured value **(e)** is displayed above it.

### **Area measurement**

– Press the measuring button **(1)** twice in quick succession to multiply the last two measurements together (see figure **D**). The indicator  $\square$  appears on the display and the area measurement is shown.

Bosch Power Tools 1 609 92A 454 | (14.06.2018)

### **34** | English

Press the measuring button **(1)** twice in quick succession again to display the last two measurements.

If no button on the measuring tool is pressed for approx. 5 mins, the measuring tool will automatically switch itself off to preserve battery life.

#### ▶ Do not direct the laser beam at persons or animals and **do not stare into the laser beam yourself (even from a distance).**

## **Practical advice**

### **General advice**

The reception lens **(7)** and the laser beam output **(8)** must not be covered during the measuring process.

The measurements are taken at the centre of the laser beam, even when the laser is pointed at surfaces diagonally.

#### **Errors – causes and corrective measures**

**Cause Corrective measure**

**Temperature warning (b) flashing, display shows "err", measurement not possible, measuring tool switches off automatically after five seconds**

Measuring tool is outside of the operating temperature range of  $-10^{\circ}$ C to  $+40^{\circ}$ C.

Wait until the measuring tool has reached operating temperature. Then switch the measuring tool back on.

### **All symbols flash, measurement not possible**

Measuring tool faulty Check the batteries and replace them if necessary.

#### **Fitted adapter (c) flashes, display shows "err", measurement not possible**

Adapter error:

English | **35**

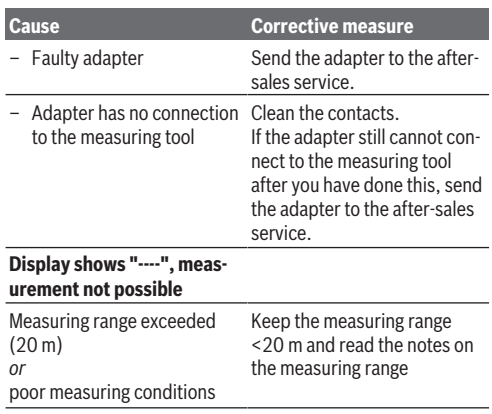

## **Fitting the Adapter (see figures E, H, J)**

- Remove the cover cap **(9)** from the measuring tool.
- Attach the adapter to the laser measure so that it clicks into place.
- To remove the adapter, press the release buttons **(10)** and take off the adapter.
- Reattach the cover cap to the measuring tool.

**36** | English

## **Digital laser measure with laser line adapter**

## **Operation**

## **Activating the laser line**

- Switch on the measuring tool (see "Switching the laser measure on/off", page 33).
- To show the laser line, briefly press the measuring button **(1)**. The indicator  $*$  flashes on the display.
- ▶ Do not direct the laser beam at persons or animals and **do not stare into the laser beam yourself (even from a distance).**

**Note:** If the measuring tool is switched on when fitting the adapter, the laser will automatically switch off. Pressing the measuring button **(1)** will reactivate the laser line.

## **Aligning the laser line**

- Align the laser line with the level for horizontal alignment **(12)** (see figure **F**) or the level for vertical alignment **(11)** (rotate the measuring tool by 90°) (see figure **G**). The bubble must be in the centre of the level vial.
- To precisely align the laser line, you can turn the adapter head by ±10° around the laser line.

**Note:** Make sure that the measuring tool is always positioned horizontally in order to obtain an exact measurement. You can adjust the height of the laser line by placing suitable objects underneath (e.g. a ladder, books, etc.).
English | **37**

# **Digital laser measure with tape adapter**

# **Operation**

- Switch on the measuring tool (see "Switching the laser measure on/off", page 33).
- ▶ Only use the tape adapter on clean and dust-free sur**faces to avoid measurement inaccuracies.**

## **Measuring length (see figures I1−I2)**

After the measuring tool has been switched on, the tape extension is measured continuously. The current measured value **(g)** is shown on the bottom line of the display. During continuous measurement, the length of the tape can be adjusted, and the current measured value **(g)** is updated on the bottom line of the display.

The measuring process is indicated by a rolling arrow on the display.

- Pull the tape **(13)** out of the adapter by the contact edge **(14)** and place the tape against the object to be measured. The visible length of tape (between the two red markings) corresponds to the measurement length (in cm).
- Press the measuring button **(1)** to save the measured value. The current measured value **(g)** is shown on the bottom line of the display.

Press the measuring button **(1)** again to start a new measurement. The current measured value **(g)** is shown on the bottom line of the display, while the previous measured value **(e)** is saved and shown on the top line of the display.

**Note:** When switching off the measuring tool, the current measured value **(g)** is reset to "0", even if the tape is still pulled out. To avoid measuring errors, always retract the tape fully before taking a new measurement. Do not press the

#### **38** | English

measuring button until you have done this. If the tape is already extended when you are fitting the adapter to the measuring tool or switching on the measuring tool, the "roll in" indicator will appear on the display. Retract the tape fully and press the measuring button before taking a new measurement.

u **Always make sure that the measuring tape does not snap back into the adapter.** Release the tape slowly back into the adapter; otherwise it may become damaged.

#### **Area measurement**

– Press the measuring button **(1)** twice in quick succession to multiply the last two measurements together. The indicator  $\Box$  appears on the display and the area measurement is shown.

# **Digital laser measure with wheel adapter**

## **Operation**

– Switch on the measuring tool (see "Switching the laser measure on/off", page 33).

#### **Measuring Length (see figures K1−K2).**

– Run the wheel **(15)** along the distance to be measured. After the measuring tool has been switched on, the wheel measures continuously. The current measured value **(g)** is shown on the bottom line of the display.

During continuous measurement, the wheel can be moved forwards or backwards. The measured values will be positive in both directions. If the direction is changed during the measurement, the value will be deducted until the starting point (zero point) has been reached. Once the starting point has been crossed, the value will become positive

again.

The current measured value **(g)** is updated on the bottom line of the display.

- The measuring process ends once the wheel has come to a stop. The current measured value **(g)** is shown.
- Press the measuring button **(1)** again to save the measured value, and continue measuring. The current measured value **(g)** is shown on the bottom line of the display, while the previous measured value **(e)** is displayed above it.

**Note:** In order to obtain an exact measurement, do not change the angle between the measuring tool and the surface (see figure **L**). Make sure that you apply a steady amount of pressure throughout the measuring process. The result may vary on soft substrates and/or when applying excessive pressure. The recommended pressure for an exact measurement result is 500 g.

#### **Area measurement**

– Press the measuring button **(1)** twice in quick succession to multiply the last two measurements together. The indicator  $\Box$  appears on the display and the area measurement is shown.

# **Maintenance and Servicing**

## **Maintenance and cleaning**

Keep the measuring tool clean at all times.

Never immerse the measuring tool in water or other liquids. Wipe off any dirt using a damp, soft cloth. Do not use any detergents or solvents.

Take particular care of the reception lens **(7)**, which must be handled with the same level of care you would give to a pair of glasses or a camera lens.

#### **40** | English

Send in the measuring tool if it requires repair.

## **After-sales service and advice on using products**

Our after-sales service can answer questions concerning product maintenance and repair, as well as spare parts. You can find exploded drawings and information on spare parts at:

#### **www.bosch-pt.com**

The Bosch product use advice team will be happy to help you with any questions about our products and their accessories.

In all correspondence and spare parts orders, please always include the 10‑digit article number given on the type plate of the product.

#### **Great Britain**

Robert Bosch Ltd. (B.S.C.) P.O. Box 98 Broadwater Park North Orbital Road Denham Uxbridge UB 9 5HJ

At **[www.bosch-pt.co.uk](http://www.bosch-pt.co.uk)** you can order spare parts or arrange the collection of a product in need of servicing or repair. Tel. Service: (0344) 7360109 E-Mail: boschservicecentre@bosch.com

#### **Ireland**

Origo Ltd. Unit 23 Magna Drive Magna Business Park City West Dublin 24 Tel. Service: (01) 4666700 Fax: (01) 4666888

#### **Australia, New Zealand and Pacific Islands**

Robert Bosch Australia Pty. Ltd. Power Tools

#### English | **41**

Locked Bag 66 Clayton South VIC 3169 Customer Contact Center Inside Australia: Phone: (01300) 307044 Fax: (01300) 307045 Inside New Zealand: Phone: (0800) 543353 Fax: (0800) 428570 Outside AU and NZ: Phone: +61 3 95415555 www.bosch-pt.com.au www.bosch-pt.co.nz

#### **Republic of South Africa**

**Customer service** Hotline: (011) 6519600

#### **Gauteng – BSC Service Centre**

35 Roper Street, New Centre Johannesburg Tel.: (011) 4939375 Fax: (011) 4930126 E-mail: bsctools@icon.co.za

#### **KZN – BSC Service Centre**

Unit E, Almar Centre 143 Crompton Street Pinetown Tel.: (031) 7012120 Fax: (031) 7012446 E-mail: bsc.dur@za.bosch.com

#### **Western Cape – BSC Service Centre**

Democracy Way, Prosperity Park Milnerton Tel.: (021) 5512577

#### **42** | English

Fax: (021) 5513223 E-mail: bsc@zsd.co.za

**Bosch Headquarters** Midrand, Gauteng Tel.: (011) 6519600 Fax: (011) 6519880 E-mail: rbsa-hq.pts@za.bosch.com

# **Disposal**

Measuring tools, accessories and packaging should be recycled in an environmentally friendly manner.

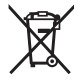

Do not dispose of measuring tools or batteries with household waste.

#### **Only for EU countries:**

According to the Directive 2012/19/EU, measuring tools that are no longer usable, and according to the Directive 2006/66/ EC, defective or used battery packs/batteries, must be collected separately and disposed of in an environmentally correct manner.

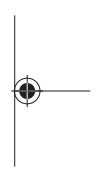

# **Français**

# **Consignes de sécurité**

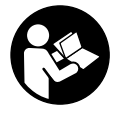

**Pour une utilisation sans danger et en toute sécurité de l'appareil de mesure, lisez attentivement toutes les instructions et tenez-en compte. En cas de non-respect des présentes instructions, les fonctions**

**de protection de l'appareil de mesure risquent d'être altérées. Faites en sorte que les étiquettes d'avertissement se trouvant sur l'appareil de mesure restent toujours lisibles. CONSERVEZ CES INSTRUCTIONS DANS UN LIEU SÛR ET REMETTEZ-LES À TOUT NOUVEL UTILISATEUR DE L'APPA-REIL DE MESURE.**

- ▶ Ne faites pas fonctionner l'appareil de mesure en atmo**sphère explosive, en présence de liquides, gaz ou poussières inflammables.** L'appareil de mesure peut produire des étincelles susceptibles d'enflammer les poussières ou les vapeurs.
- ► L'appareil de mesure est fourni avec une plaque d'avertissement (illustrée dans la représentation de l'appareil, sur la page des graphiques).
- u **Si le texte de l'étiquette d'avertissement n'est pas dans votre langue, recouvrez l'étiquette par l'autocollant dans votre langue qui est fourni, avant de procéder à la première mise en service.**

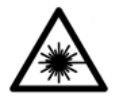

**Ne dirigez jamais le faisceau laser vers des personnes ou des animaux et ne regardez jamais vous-même dans le faisceau laser.** Vous risqueriez d'éblouir des personnes, de causer des accidents ou de causer des lésions

oculaires.

- ▶ Au cas où le faisceau laser frappe un œil, fermez immé**diatement les yeux et déplacez la tête pour l'éloigner du faisceau. N'apportez jamais de modifications au dispositif laser.**
- u **N'apportez aucune modification au dispositif laser.**
- $\blacktriangleright$  Ne laissez pas l'appareil de mesure sans surveillance **quand il est allumé et éteignez-le après l'utilisation.** D'autres personnes pourraient être éblouies par le faisceau laser.
- ▶ Ne confiez la réparation de l'appareil de mesure qu'à un **réparateur qualifié utilisant uniquement des pièces de rechange d'origine.** La sécurité de l'appareil de mesure sera ainsi préservée.
- $\blacktriangleright$  Ne laissez pas les enfants utiliser l'appareil de mesure **laser sans surveillance.** Ils pourraient éblouir des personnes par inadvertance.
- ▶ N'utilisez pas les lunettes de vision laser comme des lu**nettes de protection.** Les lunettes de vision laser aident seulement à mieux voir le faisceau laser ; elles ne protègent pas contre les effets des rayonnements laser.
- ▶ N'utilisez pas les lunettes de vision laser comme des lu**nettes de soleil ou pour la circulation routière.** Les lunettes de vision laser n'offrent pas de protection UV complète et elles faussent la perception des couleurs.
- ▶ Attention L'utilisation d'autres dispositifs de com**mande ou d'ajustage que ceux indiqués ici ou l'exécu-**

Français | **45**

**tion d'autres procédures risque de provoquer une exposition dangereuse aux rayonnements.**

# **Description des prestations et du produit**

# **Utilisation conforme**

## **Télémètre laser numérique**

Cet appareil de mesure est destiné à la mesure des distances, longueurs, hauteurs, écartements, et au calcul des surfaces. Il est conçu pour les mesures en intérieur.

## **Adaptateur ligne laser**

Couplé au télémètre laser numérique Zamo, l'adaptateur ligne laser permet l'alignement horizontal ou vertical d'objets, comme des cadres, en intérieur.

### **Adaptateur ruban**

Couplé au télémètre laser numérique Zamo, l'adaptateur ruban permet de mesurer des périmètres, comme celui d'un vase ou d'un tuyau, ou la longueur d'objets, comme une télévision ou une étagère, en intérieur.

### **Adaptateur roulette**

Couplé au télémètre laser numérique Zamo, l'adaptateur roulette permet de mesurer la longueur du parcours entre deux points, comme une longueur de tissu, en intérieur.

# **Éléments constitutifs**

La numérotation des éléments de l'appareil se réfère à la représentation de l'appareil de mesure sur la page graphique.

- **(1)** Touche de mesure
- **(2)** Écran

- **(3)** Couvercle du compartiment à piles
- **(4)** Dispositif de verrouillage du couvercle du compartiment à piles
- **(5)** Numéro de série
- **(6)** Plaque signalétique du laser
- **(7)** Cellule de réception
- **(8)** Sortie rayon laser
- **(9)** Cache
- **(10)** Boutons de déverrouillage de l'adaptateur

#### **Affichages**

- **(a)** Alerte piles faibles
- **(b)** Alerte de température
- **(c)** Adaptateur fixé
- **(d)** Laser en fonctionnement
- **(e)** Valeur de mesure précédente
- **(f)** Unité de mesure
- **(g)** Valeur de mesure actuelle
- **(h)** Mesure des surfaces

#### Adaptateur ligne laser<sup>A)</sup>

- **(11)** Niveau à bulle pour orientation verticale
- **(12)** Niveau à bulle pour orientation horizontale

### Adaptateur ruban<sup>A)</sup>

- **(13)** Ruban
- **(14)** Bord de guidage

### Adaptateur roulette<sup>A)</sup>

- **(15)** Roulette
- A) **Les accessoires décrits ou illustrés ne sont pas fournis en standard.**

Français | **47**

# **Caractéristiques techniques**

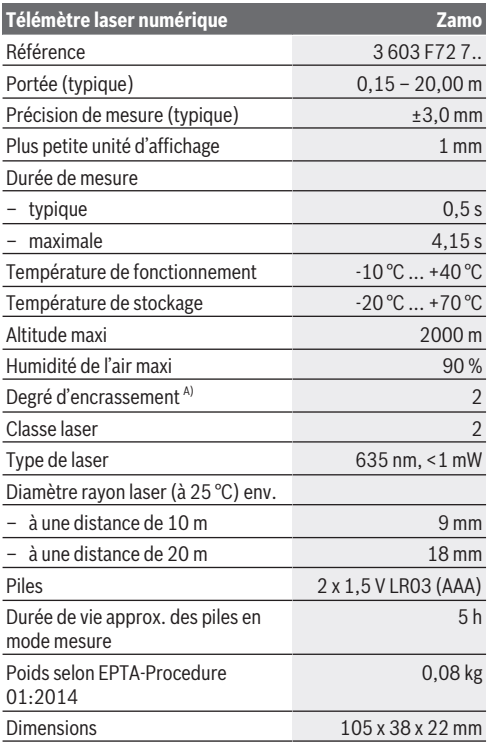

A) saleté non conductrice uniquement, avec toutefois une éventuelle conductivité temporaire due à la condensation

◀

**Remarque sur la portée :** Dans des conditions défavorables (par ex. éclairage intérieur très puissant ou surface peu réfléchissante), la portée peut être réduite.

**Remarque sur la précision de mesure :** Dans des conditions défavorables (par ex. éclairage intérieur très puissant, surface peu réfléchissante ou température ambiante très éloignée de 25 °C), la divergence maximale peut atteindre ±8 mm sur 20 m. En conditions défavorables, une écart de ±0,05 mm/m est à prévoir.

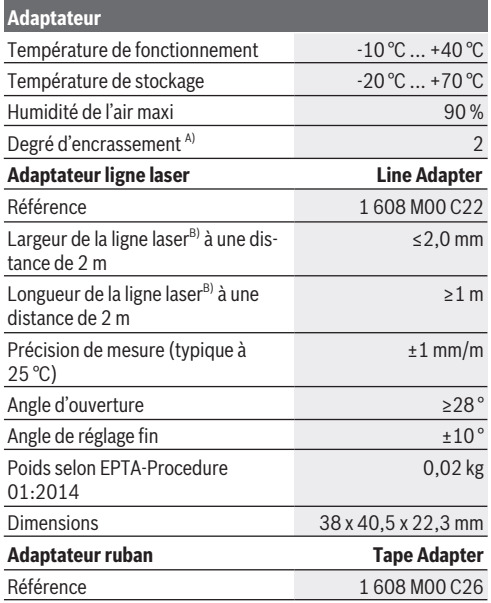

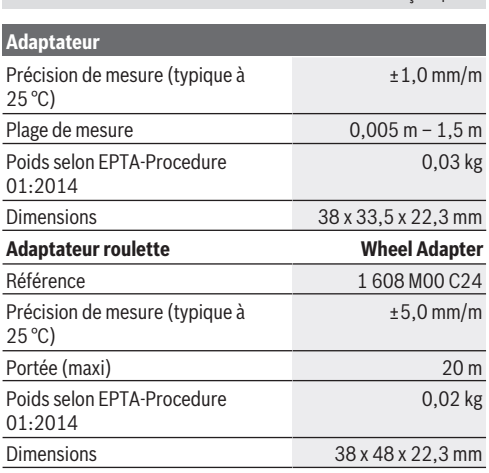

A) saleté non conductrice uniquement, avec toutefois une éventuelle conductivité temporaire due à la condensation

B) dépend de la nature de la surface et des conditions ambiantes

# **Télémètre laser numérique**

# **Mise en place/remplacement des piles**

Il est recommandé d'utiliser des piles alcalines au manganèse.

– Insérez les piles (voir figure p. 4). Respectez la polarité indiquée sur le schéma présent à l'intérieur du compartiment à piles.

Quand les piles sont déchargées, l'alerte de niveau des piles **(a)** s'affiche à l'écran.

 $\lambda$  la première apparition du symbole pile  $\Box$  à l'écran, la charge restante permet encore env. 15 minutes d'utilisation.

Bosch Power Tools 1 609 92A 454 | (14.06.2018)

Français | **49**

Lorsque le symbole pile se met à clignoter, il faut remplacer les piles. Il n'est plus possible d'effectuer des mesures.

Remplacez toujours toutes les piles en même temps. N'utilisez que des piles de la même marque et de même capacité.

▶ **N'utilisez pas de batteries lithium-ion.** Cela pourrait endommager le télémètre.

# **Fonctionnement**

#### **Mise en marche/arrêt**

- Pour **mettre en marche** l'appareil de mesure, appuyez brièvement sur la touche de mesure**(1)**. À la mise en marche de l'appareil de mesure, le faisceau laser est activé. Le symbole \* clignote à l'écran.
- Pour **éteindre** l'appareil de mesure, maintenez la touche de mesure **(1)** enfoncée.

### **Processus de mesure**

Après sa mise en marche, l'appareil est en mode de mesure continue. La valeur de mesure actuelle **(g)** s'affiche sur la ligne inférieure de l'écran (voir figure **A**). En mode de mesure continue, il est possible de déplacer l'appareil de mesure par rapport à la cible. La valeur de mesure actuelle **(g)** affichée sur la ligne inférieure de l'écran est alors actualisée toutes les 0,5 s env. (voir figure **B**). Le symbole  $*$  clignote à l'écran.

Le niveau de référence pour la mesure est le bord inférieur du

télémètre ( $\begin{bmatrix} \Box \end{bmatrix}$ ). (voir figure **C**)

## **Mesure de longueurs**

- Appuyez sur la touche de mesure**(1)** pour interrompre le processus de mesure. Le faisceau laser s'éteint et la valeur de mesure actuelle **(g)** s'affiche.
- Pour réactiver le faisceau laser et reprendre la mesure, appuyez de nouveau sur la touche de mesure **(1)**. La valeur de

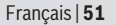

mesure actuelle **(g)** s'affiche sur la ligne inférieure de l'écran, la valeur de mesure précédente **(e)**, au-dessus.

#### **Mesure des surfaces**

– Appuyez rapidement deux fois sur la touche de mesure **(1)** pour multiplier entre elles les deux dernières mesures (voir figure **D**). Le symbole □ apparaît à l'écran et la surface calculée est affichée.

Appuyez à nouveau rapidement deux fois sur le bouton de mesure **(1)** pour afficher les deux dernières mesures.

Si vous n'appuyez sur aucun bouton de l'appareil de mesure pendant environ 5 minutes, il s'éteint automatiquement pour préserver les piles.

▶ Ne dirigez pas le faisceau laser vers des personnes ou **des animaux et ne regardez jamais dans le faisceau laser, même à grande distance.**

### **Instructions d'utilisation**

#### **Indications générales**

La cellule de réception **(7)** et la sortie du faisceau laser **(8)** ne doivent pas être couvertes lors d'une mesure.

La mesure s'effectue au centre du faisceau laser, même lorsque les surfaces cibles sont visées en biais.

#### **Défaut – Causes et remèdes**

**Cause Remède**

**L'alerte de température (b) clignote, « err » s'affiche, la mesure n'est pas possible, l'appareil s'éteint automatiquement après 5 secondes**

L'appareil se trouve en dehors Attendre que l'appareil ait atde la plage de température de teint la température de foncfonctionnement (de -10 °C à  $+40$  °C). tionnement. Puis rallumer l'appareil.

#### **Tous les symboles clignotent, la mesure n'est pas possible**

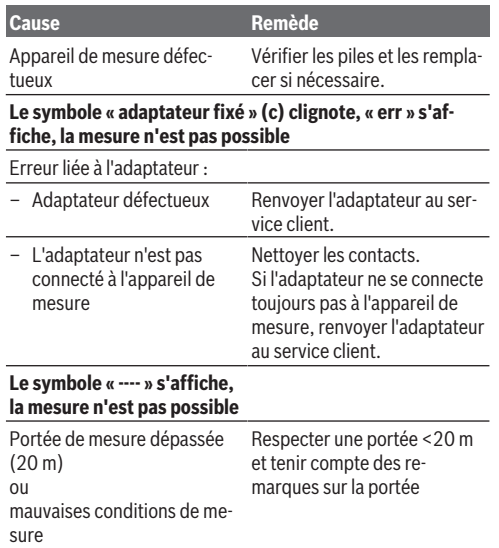

# **Fixer l'adaptateur (voir figures E, H, J)**

- Enlevez le cache **(9)** de l'appareil.
- Placez l'adaptateur sur l'appareil de façon à ce qu'il s'enclenche.
- Pour retirer l'adaptateur, appuyez sur les boutons de déverrouillage **(10)** et enlevez l'adaptateur en le tirant.
- Remettez le cache sur l'appareil.

Français | **53**

# **Télémètre laser numérique avec adaptateur ligne laser**

# **Utilisation**

## **Activer la ligne laser**

- Allumez l'appareil de mesure (voir « Mise en marche/arrêt », Page 50).
- Pour faire afficher le symbole de la ligne laser, appuyez brièvement sur la touche de mesure (1). Le symbole <sup>\*</sup> clignote à l'écran.
- ▶ Ne dirigez pas le faisceau laser vers des personnes ou **des animaux et ne regardez jamais dans le faisceau laser, même à grande distance.**

**Remarque :** Si l'appareil de mesure est allumé lors de la fixation de l'adaptateur, le laser s'éteint automatiquement. Pour réactiver la ligne laser, appuyez à nouveau sur la touche de mesure **(1)**.

## **Orientation de la ligne laser**

- Ajustez l'orientation de la ligne laser horizontalement et verticalement grâce aux niveaux à bulle **(12)** (voir figure **F**) et **(11)** (tourner l'appareil de 90°) (voir figure **G**). La bulle doit être au centre du tube.
- Pour un réglage fin, vous pouvez faire pivoter la tête de l'adaptateur de ±10° autour de la ligne laser.

**Remarque :** Assurez-vous que l'appareil de mesure soit toujours bien posé à l'horizontale afin d'obtenir un résultat de mesure précis. Pour régler la hauteur de la ligne laser, utilisez des supports appropriés (p. ex. un escabeau, des livres, etc.).

# **Télémètre laser numérique avec adaptateur ruban**

## **Utilisation**

- Allumez l'appareil de mesure (voir « Mise en marche/arrêt », Page 50).
- ▶ Pour éviter les erreurs de mesure, n'utilisez l'adapta**teur ruban que sur des surfaces propres et sans poussière.**

#### **Mesures de longueurs (voir figures I1−I2)**

Après la mise en marche de l'appareil, le ruban relève les mesures en continu. La valeur actuelle **(g)** s'affiche sur la ligne inférieure de l'écran. En mode de mesure continue, la longueur du ruban peut varier, ce qui met à jour la valeur actuelle **(g)** dans la ligne inférieure de l'écran.

Le processus de mesure est indiqué à l'écran par un symbole de cycle.

- Extrayez le ruban **(13)** de l'adaptateur par le bord de guidage **(14)** et déroulez-le sur l'objet à mesurer. La longueur visible du ruban (entre les deux marques rouges) correspond à la longueur de mesure (en cm).
- Appuyez sur la touche de mesure **(1)** pour enregistrer la valeur. La valeur actuelle **(g)** s'affiche sur la ligne inférieure de l'écran.

Appuyez de nouveau sur la touche de mesure **(1)** pour procéder à une nouvelle mesure. La valeur de mesure actuelle **(g)** s'affiche sur la ligne inférieure de l'écran, la valeur de mesure précédente **(e)** est enregistrée et s'affiche sur la ligne supérieure de l'écran.

**Remarque :** Si l'appareil de mesure est arrêté, la valeur actuelle **(g)** est réinitialisée à 0, même lorsque le ruban est déroulé. Pour éviter les erreurs de mesure, rétracter entièrement

Français | **55**

la ruban avant d'effectuer une nouvelle mesure, puis appuyez sur la touche de mesure.

Si le ruban est déjà déroulé au moment de la fixation de l'adaptateur ou de la mise en marche de l'appareil, le message « roll in » (enrouler) apparaît à l'écran. Rétractez entièrement le ruban puis appuyez sur la touche de mesure avant d'effectuer une nouvelle mesure.

u **Attention au rappel brusque du ruban dans l'adaptateur.** Le ruban doit être enroulé lentement, au risque d'être endommagé.

#### **Mesure des surfaces**

– Appuyez rapidement deux fois sur la touche de mesure **(1)** pour multiplier entre elles les deux dernières mesures. Le symbole  $\Box$  apparaît à l'écran et la surface calculée est affichée.

# **Télémètre laser numérique avec adaptateur roulette**

## **Utilisation**

– Allumez l'appareil de mesure (voir « Mise en marche/arrêt », Page 50).

#### **Mesure de longueurs (voir figures K1−K2).**

– Parcourez avec la roulette **(15)** le chemin à mesurer. Après la mise en marche de l'appareil, la roulette relève les mesures en continu. La valeur de mesure actuelle **(g)** s'affiche sur la ligne inférieure de l'écran.

En mode de mesure continue, la roulette peut être déplacée vers l'avant ou vers l'arrière : quel que soit le sens de départ, la distance mesurée est positive. Si un changement de sens intervient en cours de mesure, la valeur mesurée diminue, au maximum jusqu'au point zéro. Si le point zéro est

dépassé, la valeur redevient positive. La valeur de mesure actuelle **(g)** est mise à jour sur la ligne inférieure de l'écran.

- Le processus de mesure se termine lorsque la roulette s'arrête. La valeur de mesure actuelle **(g)** s'affiche.
- Appuyez à nouveau sur la touche de mesure **(1)** pour enregistrer la valeur, puis continuez les mesures. La valeur de mesure actuelle **(g)** s'affiche sur la ligne inférieure de l'écran, la valeur précédente **(e)**, au-dessus.

**Remarque :**Pour obtenir un résultat de mesure précis, maintenez un angle constant entre l'appareil de mesure et la surface (voir figure **L**). Veillez à maintenir une pression uniforme pendant le processus de mesure. Le résultat peut en effet varier sur un support souple et/ou en cas de pression élevée. La pression recommandée pour un résultat précis correspond à 500 g.

#### **Mesure des surfaces**

– Appuyez rapidement deux fois sur la touche de mesure **(1)** pour multiplier entre elles les deux dernières valeurs. Le symbole  $\square$  apparaît à l'écran et la surface calculée est affichée.

# **Entretien et Service après‑vente**

## **Nettoyage et entretien**

Maintenez l'appareil de mesure propre.

N'immergez jamais l'appareil de mesure dans de l'eau ou dans d'autres liquides.

Nettoyez l'appareil à l'aide d'un chiffon doux et humide. N'utilisez pas de détergents ou de solvants.

En particulier, traitez la cellule de réception **(7)** avec le même soin que des lunettes ou la lentille d'un appareil photo.

Français | **57**

Renvoyer systématiquement l'appareil de mesure quand il a besoin d'être réparé.

## **Service après-vente et conseil utilisateurs**

Notre Service après-vente répond à vos questions concernant la réparation et l'entretien de votre produit et les pièces de rechange. Vous trouverez des vues éclatées et des informations sur les pièces de rechange sur le site : **www.bosch-pt.com** L'équipe de conseil utilisateurs Bosch se tient à votre disposition pour répondre à vos questions concernant nos produits et leurs accessoires.

Lors de toute demande de renseignement ou commande de pièces de rechange, précisez impérativement la référence à 10 chiffres figurant sur l'étiquette signalétique du produit.

#### **France**

Passez votre commande de pièces détachées directement en ligne sur notre site www.bosch-pt.fr.

Vous êtes un utilisateur, contactez : Le Service Clientèle Bosch Outillage Electroportatif

Tel. : 0811 360122 (coût d'une communication locale) Fax : (01) 49454767

E-Mail : contact.outillage-electroportatif@fr.bosch.com

Vous êtes un revendeur, contactez :

Robert Bosch (France) S.A.S.

Service Après-Vente Electroportatif

126, rue de Stalingrad

93705 DRANCY Cédex

Tel. : (01) 43119006

Fax : (01) 43119033

E-Mail : sav.outillage-electroportatif@fr.bosch.com

#### **Belgique, Luxembourg**

Tel. : +32 2 588 0589 Fax : +32 2 588 0595 E-Mail : outillage.gereedschap@be.bosch.com

#### **Suisse**

Passez votre commande de pièces détachées directement en ligne sur notre site www.bosch-pt.com/ch/fr. Tel. : (044) 8471512 Fax : (044) 8471552 E-Mail : Aftersales.Service@de.bosch.com

# **Élimination des déchets**

Prière de rapporter les appareils de mesure, leurs accessoires et les emballages dans un Centre de recyclage respectueux de l'environnement.

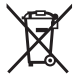

Ne jetez pas les appareils de mesure et les piles avec des ordures ménagères !

### **Seulement pour les pays de l'UE :**

Conformément à la directive européenne 2012/19/UE, les appareils de mesure hors d'usage, et conformément à la directive européenne 2006/66/CE, les accus/piles usagés ou défectueux doivent être éliminés séparément et être recyclés en respectant l'environnement.

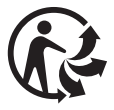

# **Español**

# **Indicaciones de seguridad**

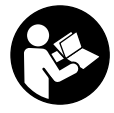

**Leer y observar todas las instrucciones, para trabajar sin peligro y riesgo con el aparato de medición. Si el aparato de medición no se utiliza según las presentes instrucciones, pueden menoscabarse las medidas**

**de seguridad integradas en el aparato de medición. Jamás desvirtúe las señales de advertencia del aparato de medición. GUARDE BIEN ESTAS INSTRUCCIONES Y ADJUNTE-LAS EN LA ENTREGA DEL APARATO DE MEDICIÓN.**

- ▶ No trabaie con el aparato de medición en un entorno po**tencialmente explosivo, en el que se encuentran líquidos, gases o polvos inflamables.** El aparato de medición puede producir chispas e inflamar los materiales en polvo o vapores.
- El aparato de medición se entrega con un rótulo de advertencia (marcado en la representación del aparato de medición en la página ilustrada con el número).
- u **Si el texto del rótulo de advertencia no está en su idioma del país, entonces cúbralo con la etiqueta adhesiva adjunta en su idioma del país antes de la primera puesta en marcha.**

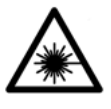

**No oriente el rayo láser sobre personas o animales y no mire hacia el rayo láser directo o reflejado.** Debido a ello, puede deslumbrar personas, causar accidentes o dañar el ojo.

#### **60** | Español

- ▶ Si la radiación láser incide en el ojo, debe cerrar cons**cientemente los ojos y mover inmediatamente la cabeza fuera del rayo.**
- ▶ No efectúe modificaciones en el equipamiento del láser.
- ▶ No deje sin vigilancia el aparato de medición encendido **y apague el aparato de medición después del uso.** El rayo láser podría deslumbrar a otras personas.
- u **Sólo deje reparar el aparato de medición por personal técnico calificado y sólo con repuestos originales.** Solamente así se mantiene la seguridad del aparato de medición.
- u **No deje que niños utilicen el aparato de medición láser sin vigilancia.** Podrían deslumbrar involuntariamente personas.
- ▶ No utilice las gafas de visualización láser como gafas **protectoras.** Las gafas de visualización láser sirven para detectar mejor el rayo láser; sin embargo, éstas no protegen contra la radiación láser.
- **► No utilice las gafas de visualización láser como gafas de sol o en el tráfico.** Las gafas de visualización láser no proporcionan protección UV completa y reducen la percepción del color.
- **Precaución si se utilizan dispositivos de manejo o de ajuste distintos a los especificados en este documento o si se siguen otros procedimientos, esto puede conducir a una peligrosa exposición a la radiación.**

Español | **61**

# **Descripción del producto y servicio**

# **Utilización reglamentaria**

## **Telémetro láser digital**

El aparato de medición está diseñado para medir distancias, longitudes, alturas y para calcular superficies. Está concebida para la medición en interiores.

### **Adaptador de línea láser**

El adaptador de línea láser, junto con el telémetro láser digital Zamo, está diseñado para la alineación vertical u horizontal (p. ej. imágenes) en el interior.

## **Adaptador de cinta**

El adaptador de cinta, junto con el telémetro láser digital Zamo, está diseñado para medir perímetros (p. ej. floreros, tubos, etc.) y longitudes de objetos independientes (p. ej. televisores, estantes, etc.) en el interior.

### **Adaptador de rueda**

El adaptador de rueda, junto con el telémetro láser digital Zamo, está diseñado para medir distancias entre dos puntos (p. ej. longitud de tela) en el interior.

# **Componentes principales**

La numeración de los componentes está referida a la imagen del aparato de medición en la página ilustrada.

- **(1)** Tecla de medición
- **(2)** Display
- **(3)** Tapa del alojamiento de la pila
- **(4)** Enclavamiento de la tapa del alojamiento de las pilas
- **(5)** Número de serie
- **(6)** Señal de aviso láser

#### **62** | Español

- **(7)** Lente de recepción
- **(8)** Salida del rayo láser
- **(9)** Tapa
- **(10)** Teclas de desenclavamiento para adaptador

### **Elementos de indicación**

- **(a)** Símbolo de la pila
- **(b)** Símbolo de temperatura
- **(c)** Adaptador montado
- **(d)** Láser conectado
- **(e)** Valor de medición precedente
- **(f)** Unidad de medida
- **(g)** Valor de medición actual
- **(h)** Medición de superficie

## Adaptador de línea láser<sup>A)</sup>

- **(11)** Nivel de burbuja para nivelado vertical
- **(12)** Nivel de burbuja para nivelado horizontal

## Adaptador de cinta<sup>A)</sup>

- **(13)** Banda
- **(14)** Canto de apoyo

## Adaptador de rueda<sup>A)</sup>

- **(15)** Rueda
- A) **Los accesorios descritos e ilustrados no corresponden al material que se adjunta de serie.**

# **Datos técnicos**

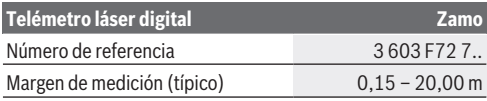

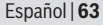

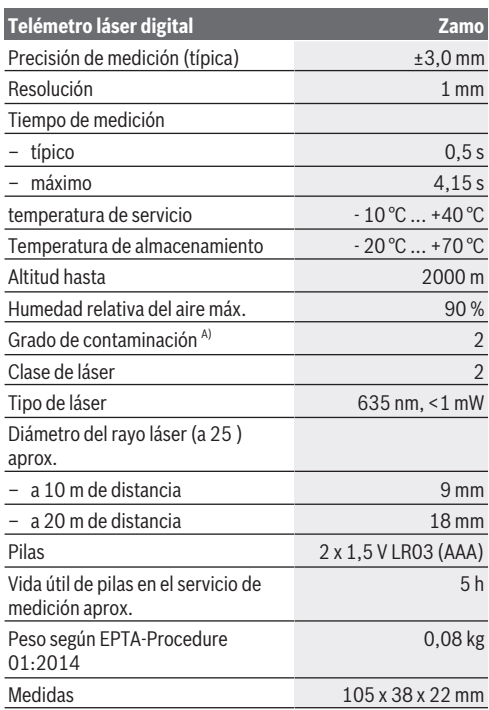

A) sólo ensuciamiento no conductor, sin embargo ocasionalmente se espera una conductividad temporal causada por la condensación

**Indicación para el margen de medición:** En el caso de condiciones desfavorables, como p. ej. iluminación interior muy intensa o superficie con mala reflexión, puede reducirse el margen de medición.

### **64** | Español

**Indicación para la exactitud de medición:** En el caso de condiciones desfavorables, como p. ej. iluminación interior muy intensa, superficie con mala reflexión o temperatura ambiente fuertemente divergente de 25 °C, la divergencia máxima puede ser +/-8 mm a 20 m. En el caso de condiciones favorables se tiene que contar con divergencia de +/- 0,05 mm/m.

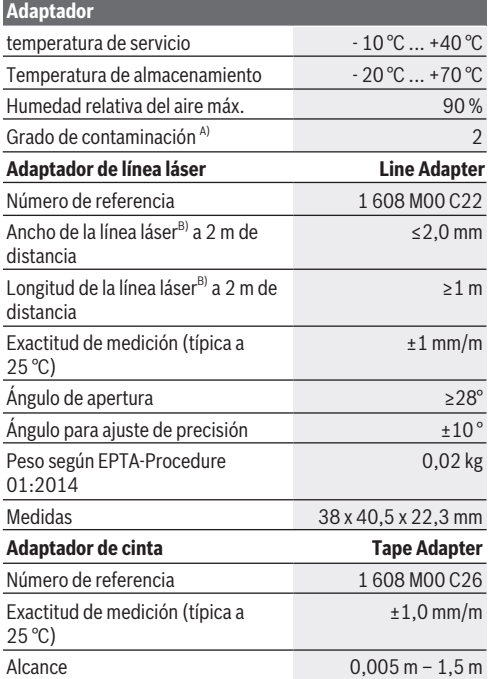

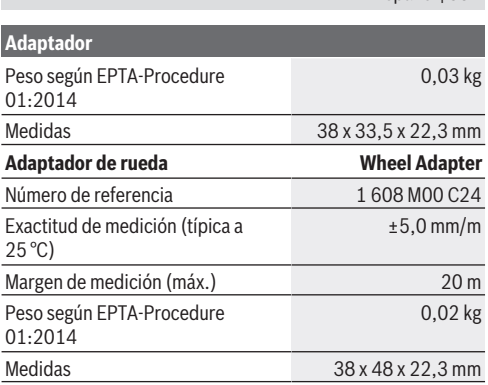

Español | **65**

A) sólo ensuciamiento no conductor, sin embargo ocasionalmente se espera una conductividad temporal causada por la condensación

B) en función del tipo de superficie y las condiciones del entorno

# **Telémetro láser digital**

## **Colocar/cambiar las pilas**

Para el funcionamiento de la herramienta de medición se recomiendan pilas alcalinas de manganeso.

– Coloque las pilas (véase la figura en la página 4). Observe en ello la polaridad correcta conforme a la representación en el lado interior del compartimiento de pilas.

Al disminuir la tensión de las pilas se indica la advertencia de pila **(a)** en el visualizador.

En el caso de aparecer el símbolo de pila  $\Box$  por primera vez en el visualizador, se pueden realizar mediciones aún durante aprox. 15 minutos. Cuando el símbolo de pila parpadea, se tienen que cambiar las pilas; ya no se pueden realizar mediciones.

#### **66** | Español

Reemplace siempre simultáneamente todas las pilas. Utilice sólo pilas de un fabricante y con igual capacidad.

▶ No use acumuladores o pilas de iones de litio. El aparato de medición se puede dañar.

# **Operación**

#### **Conexión/desconexión del telémetro láser**

- Para **conectar** el aparato de medición, oprima por un tiempo breve la tecla de medición **(1)**. Al conectar el aparato de medición se conecta el rayo láser. La indicación <sup>\*</sup> parpadea en el visualizador.
- Para **desconectar** el aparato de medición mantenga pulsada la tecla de medición **(1)**.

#### **Proceso de medición**

Tras la conexión del aparato de medición tiene lugar una medición continua. El valor de medición actual **(g)** se indica en la línea inferior del visualizador (véase la figura **A**). Durante la medición continua, se puede mover el aparato de medición con respecto al objetivo, en lo cual se actualiza el valor de medición actual **(g)** aprox. cada 0,5 segundos en la línea inferior del visualizador (véase la figura **B**). La indicación <sup>\*</sup> parpadea en el visualizador.

El plano de referencia para la medición es el borde trasero del

aparato de medición ( $\mathbb{D}$ ). (ver figura **C**)

### **Medición de longitud**

- Presione la tecla de medición **(1)** para detener el proceso de medición. El rayo láser se desconecta y se indica el valor de medición actual **(g)**.
- Presione de nuevo la tecla de medición **(1)**, para conectar de nuevo el láser y continuar la medición. El valor de medición actual **(g)** se indica en la línea inferior del visualizador y el valor de medición precedente **(e)** sobre esta última.

Español | **67**

#### **Medición de superficie**

– Presione la tecla de medición **(1)** dos veces rápidamente para multiplicar los dos últimos valores de medición (ver figura **D**). En el visualizador aparece la indicación  $\Box$ , se indica el valor de superficie.

Presione de nuevo la tecla de medición **(1)** dos veces rápidamente para llegar a la indicación de los dos últimos valores de medición.

Si no se presiona ninguna tecla del aparato de medición durante aprox. 5 minutos, el aparato de medición se apaga automáticamente para proteger las pilas.

▶ No oriente el rayo láser contra personas ni animales, ni **mire directamente hacia el rayo láser, incluso encontrándose a gran distancia.**

## **Instrucciones para la operación**

#### **Indicaciones generales**

El lente de recepción **(7)** y la salida de la radiación láser **(8)** no deben estar cubiertos durante una medición.

La medición se efectúa en el centro del haz, también en el caso de proyectar oblicuamente el haz.

#### **Fallos - Causas y remedio**

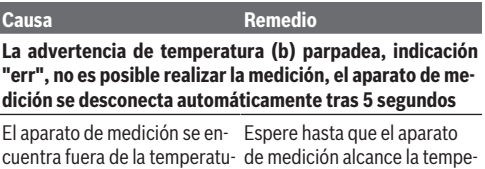

ra de servicio de  – 10 °C hasta  $+40^{\circ}$ C. de medición alcance la temperatura de servicio. Luego vuelva a encender el aparato de medición.

#### **68** | Español

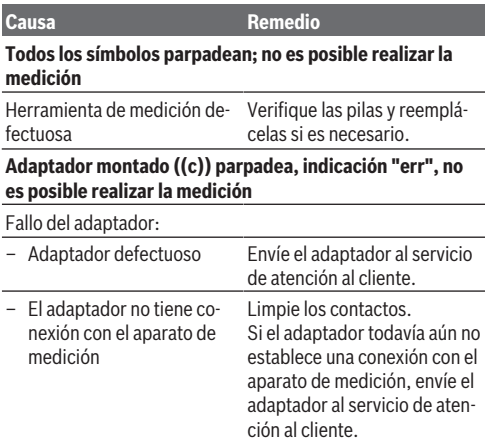

#### **Indicación "----", no es posible realizar la medición**

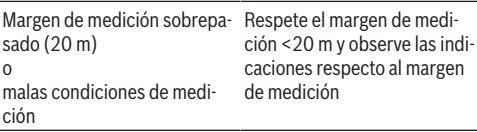

# **Montaje del adaptador (ver figuras E, H, J)**

- Retire la tapa **(9)** del aparato de medición.
- Coloque el adaptador sobre el telémetro de modo que encastre.
- Para el desmontaje del adaptador, presione la tecla de desenclavamiento **(10)** y retire el adaptador.

Español | **69**

– Coloque de nuevo la tapa sobre el aparato de medición.

# **Telémetro láser digital con adaptador de línea láser**

# **Operación**

# **Activar la línea láser**

- Conecte el aparato de medición (ver "Conexión/desconexión del telémetro láser", Página 66).
- Para visualizar la línea láser, presione brevemente la tecla de medición (1). La indicación \* parpadea en el visualizador.
- ▶ No oriente el rayo láser contra personas ni animales, ni **mire directamente hacia el rayo láser, incluso encontrándose a gran distancia.**

**Indicación:** Si el aparato de medición está conectado al montar el adaptador, el láser se apaga automáticamente. Presionando la tecla de medición **(1)** se vuelve a activar la línea láser.

## **Alinear la línea láser**

- Alinee la línea de láser horizontalmente con el nivel **(12)** (ver figura **F**) o verticalmente con el nivel **(11)** (girar el aparato de medición en 90°) (ver figura **G**). La burbuja debe estar centrada en el nivel.
- Para alineación fina de la línea del láser, puede girar la cabeza del adaptador en ± 10 ° alrededor de la línea del láser.

**Indicación:** Asegúrese de que el aparato de medición esté siempre horizontal para obtener un resultado de medición preciso. Ajuste la altura de la línea del láser con suplementos adecuados (p. ej. escalera, libros, etc.).

#### **70** | Español

# **Telémetro láser digital con adaptador de cinta**

# **Operación**

- Conecte el aparato de medición (ver "Conexión/desconexión del telémetro láser", Página 66).
- ▶ Utilice el adaptador de cinta sólo en superficies limpias **y libres de polvo para evitar imprecisiones de medición.**

### **Medición de longitud (ver figuras I1−I2)**

Tras la conexión del aparato de medición tiene lugar una medición continua de la extensión de la cinta. El valor de medición actual **(g)** se indica en la línea inferior del visualizador. Durante la medición continua se puede modificar la longitud de la cinta, por lo que el valor de medición actual **(g)** se actualiza en la línea inferior del visualizador.

El proceso de medición se indica con una flecha con movimiento rotatorio en el visualizador.

– Extraiga la cinta **(13)** por el borde de contacto **(14)** del adaptador y coloque la cinta en el objeto a medir. La longitud visible de la cinta (entre las dos marcas rojas) corresponde a la longitud de medición (en cm).

– Presione la tecla de medición **(1)** para memorizar el valor de medición. El valor de medición actual **(g)** se indica en la línea inferior del visualizador.

Presione de nuevo la tecla de medición **(1)** para iniciar una nueva medición. El valor de medición actual **(g)** se indica en la línea inferior del visualizador y el valor de medición precedente **(e)** se memoriza e indica en la línea superior del visualizador.

**Indicación:** Al desconectar el aparato de medición se repone el valor de medición actual **(g)** a "0", también si la cinta aún está extraída. Para evitar errores de medición, asegúrese de re-

traer completamente la cinta antes de realizar una nueva medición y luego presione la tecla de medición.

Si ya se ha extraído la cinta al montar el adaptador sobre el aparato de medición o al conectar el aparato de medición, aparece la indicación "roll in" en el visualizador. Retraiga completamente la cinta y presione la tecla de medición antes de volver a medir.

**Asegúrese siempre de que la cinta de medición no vuelva a introducirse en el adaptador.** Deje que la cinta vuelva a enrollarse lentamente en el adaptador; de lo contrario, podría dañarse.

#### **Medición de superficie**

– Presione la tecla de medición **(1)** dos veces rápidamente para multiplicar los dos últimos valores de medición. En el visualizador aparece la indicación  $\Box$ , se indica el valor de superficie.

# **Telémetro láser digital con adaptador de rueda**

## **Operación**

– Conecte el aparato de medición (ver "Conexión/desconexión del telémetro láser", Página 66).

#### **Medición de longitud (ver figuras K1−K2).**

– Recorra con la rueda **(15)** el recorrido a medir. Tras la conexión del aparato de medición tiene lugar una medición continua por la rueda. El valor de medición actual **(g)** se indica en la línea inferior del visualizador. Durante la medición continua, la rueda se puede mover hacia adelante o hacia atrás; los valores de medición son positivos en ambas direcciones. Si cambia la dirección durante la medición, el valor se resta hasta el punto cero. Al cruzar

#### **72** | Español

el punto cero, el valor vuelve a ser positivo. El valor de medición actual **(g)** se actualiza en la línea inferior del visualizador.

- El proceso de medición se finaliza, cuando la rueda se detiene. El valor de medición actual **(g)** se indica.
- Presione nuevamente la tecla de medición **(1)** para memorizar el valor de medición y continúe la medición. El valor de medición actual **(g)** se indica en la línea inferior del visualizador y el valor de medición precedente **(e)** sobre esta última.

**Indicación:**Para obtener un resultado de medición exacto, no modifique el ángulo del aparato de medición respecto a la superficie (ver figura **L**). Preste atención a una presión uniforme durante el proceso de medición. En superficies blandas y/o demasiada presión, el resultado puede variar. La presión recomendada para una medición exacta es de 500 g.

#### **Medición de superficie**

– Presione la tecla de medición **(1)** dos veces rápidamente para multiplicar los dos últimos valores de medición. En el visualizador aparece la indicación  $\Box$ , se indica el valor de superficie.

# **Mantenimiento y servicio**

## **Mantenimiento y limpieza**

Mantenga limpio siempre el aparato de medición. No sumerja el aparato de medición en agua ni en otros líquidos.

Limpiar el aparato con un paño húmedo y suave. No utilice ningún detergente o disolvente.
En particular, cuide la lente receptora **(7)** con el mismo cuidado con el que deben tratarse las gafas o la lente de una cámara.

En caso de reparación, envíe el aparato de medición (la herramienta de medición).

## **Servicio técnico y atención al cliente**

El servicio técnico le asesorará en las consultas que Ud. pueda tener sobre la reparación y mantenimiento de su producto, así como sobre piezas de recambio. Las representaciones gráficas tridimensionales e informaciones de repuestos se encuentran también bajo: **www.bosch-pt.com**

El equipo asesor de aplicaciones de Bosch le ayuda gustosamente en caso de preguntas sobre nuestros productos y sus accesorios.

Para cualquier consulta o pedido de piezas de repuesto es imprescindible indicar el nº de artículo de 10 dígitos que figura en la placa de características del producto.

### **España**

Robert Bosch España S.L.U. Departamento de ventas Herramientas Eléctricas C/Hermanos García Noblejas, 19 28037 Madrid Para efectuar su pedido online de recambios o pedir la recogida para la reparación de su máquina, entre en la página www.herramientasbosch.net. Tel. Asesoramiento al cliente: 902 531 553 Fax: 902 531554

### **Argentina**

Robert Bosch Argentina S.A. Calle Blanco Encalada 250 – San Isidro Código Postal B1642AMQ Ciudad Autónoma de Buenos Aires Tel.: (54) 11 5296 5200

### **74** | Español

E-Mail: herramientas.bosch@ar.bosch.com www.argentina.bosch.com.ar

### **Chile**

Robert Bosch S.A. Calle El Cacique 0258 Providencia – Santiago de Chile Buzón Postal 7750000 Tel.: (56) 02 782 0200 www.bosch.cl

### **Ecuador**

Robert Bosch Sociedad Anónima Av. Rodrigo Chávez Gonzalez Parque Empresarial Colón Edif. Coloncorp Piso 1 Local 101-102, Guayaquil Tel.: (593) 4 220 4000 E-mail: ventas@bosch.com.ec www.bosch.ec

### **México**

Robert Bosch S. de R.L. de C.V. Calle Robert Bosch No. 405 C.P. 50071 Zona Industrial, Toluca - Estado de México Tel.: (52) 55 528430-62 Tel.: 800 6271286 www.bosch-herramientas.com.mx

### **Perú**

Robert Bosch S.A.C. Av. Primavera 781 Piso 2, Urbanización Chacarilla San Borja Lima Tel.: (51) 1 706 1100 www.bosch.com.pe

### **Venezuela**

Robert Bosch S.A. Calle Vargas con Buen Pastor, Edif. Alba, P-1, Boleita Norte, Caracas 1071

Español | **75**

Tel.: (58) 212 207-4511 www.boschherramientas.com.ve

## **Eliminación**

Recomendamos que los aparatos de medición, los accesorios y los embalajes sean sometidos a un proceso de recuperación que respete el medio ambiente.

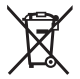

¡No arroje los aparatos de medición y las pilas a la basura!

## **Sólo para los países de la UE:**

Los aparatos de medición inservibles, así como los acumuladores/pilas defectuosos o agotados deberán acumularse por separado para ser sometidos a un reciclaje ecológico según las Directivas Europeas 2012/19/UE y 2006/66/CE, respectivamente.

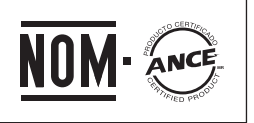

**El símbolo es solamente válido, si también se encuentra sobre la placa de características del producto/fabricado.**

## **Português**

## **Instruções de segurança**

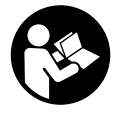

**Devem ser lidas e respeitadas todas as instruções para trabalhar de forma segura e sem perigo com o instrumento de medição. Se o instrumento de medição não for utilizado em conformidade com as**

**presentes instruções, as proteções integradas no instrumento de medição podem ser afetadas. Jamais permita que as placas de advertência no instrumento de medição se tornem irreconhecíveis. CONSERVE BEM ESTAS INSTRUÇÕES E FAÇA-AS ACOMPANHAR O INSTRUMENTO DE MEDIÇÃO SE O CEDER A TERCEIROS.**

- u **Não trabalhe com o instrumento de medição em áreas com risco de explosão, onde se encontram líquidos, gases ou pó inflamáveis.** No instrumento de medição podem ser produzidas faíscas, que podem inflamar pós ou vapores.
- ▶ O instrumento de medição é fornecido com uma placa de advertência (identificada na figura do instrumento de medição, que se encontra na página de esquemas).
- **► Se o texto da placa de advertência não estiver no seu idioma, antes da primeira colocação em funcionamento, deverá colar o adesivo com o texto de advertência no seu idioma nacional sobre a placa de advertência.**

#### Português | **77**

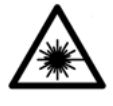

**Não apontar o raio laser na direção de pessoas nem de animais e não olhar para o raio laser direto ou reflexivo.** Desta forma poderá encandear outras pessoas, causar acidentes ou danificar o olho.

- ▶ Se um raio laser acertar no olho, fechar imediatamente **os olhos e desviar a cabeça do raio laser.**
- ▶ Não efetue alterações no dispositivo laser.
- u **Não deixe o instrumento de medição ligado sem vigilância e desligue o instrumento de medição após utilização.** Outras pessoas poderiam ser cegadas pelo raio laser.
- u **Só permita que o instrumento de medição seja consertado por pessoal especializado e qualificado e só com peças de reposição originais.** Desta forma é assegurada a segurança do instrumento de medição.
- u **Não deixe que crianças usem o instrumento de medição sem vigilância.** Elas podem encandear sem querer pessoas.
- ▶ Não os óculos para laser como óculos de proteção. Os óculos para laser servem para ver melhor o feixe de orientação a laser; mas não protegem contra radiação laser.
- u **Não use os óculos para laser como óculos de sol ou no trânsito.** Os óculos para laser não providenciam uma proteção UV completa e reduzem a perceção de cores.
- u **Cuidado O uso de dispositivos de operação ou de ajuste diferentes dos especificados neste documento ou outros procedimentos podem resultar em exposição perigosa à radiação.**

## **Descrição do produto e do serviço**

## **Utilização adequada**

### **Medidor laser de distâncias digital**

O instrumento de medição serve para medir distâncias, comprimentos, alturas, intervalos e para calcular áreas. O instrumento de medição é apropriado para medições no interior.

### **Adaptador de linhas laser**

O adaptador de linhas laser, juntamente com o medidor laser de distâncias digital Zamo, destina-se ao alinhamento vertical ou horizontal (p. ex. fotografias) no interior.

### **Adaptador de fita**

O adaptador de fita, juntamente com o medidor laser de distâncias digital Zamo, destina-se a medir perímetros (p. ex. vaso, tubo, etc.) e comprimentos de objetos livres (p. ex. televisor, estante, etc.) no interior.

### **Adaptador de roda**

O adaptador de roda, juntamente com o medidor laser de distâncias digital Zamo, destina-se a medir distâncias entre dois pontos (p. ex. comprimento de tecido) no interior.

## **Componentes ilustrados**

A numeração dos componentes ilustrados refere‑se à apresentação do instrumento de medição na página de esquemas.

- **(1)** Tecla de medição
- **(2)** Mostrador
- **(3)** Tampa do compartimento da pilha
- **(4)** Travamento da tampa do compartimento da pilha
- **(5)** Número de série

### Português | **79**

- **(6)** Placa de advertência laser
- **(7)** Lente recetora
- **(8)** Saída do raio laser
- **(9)** Tampa
- **(10)** Teclas de desbloqueio para adaptador

### **Elementos de indicação**

- **(a)** Advertência da pilha
- **(b)** Monitorização da temperatura
- **(c)** Adaptador montado
- **(d)** Laser ligado
- **(e)** Valor de medição anterior
- **(f)** Unidade de medida
- **(g)** Valor de medição atual
- **(h)** Medição de áreas

### Adaptador de linhas laser<sup>A)</sup>

- **(11)** Nível de bolha para o alinhamento vertical
- **(12)** Nível de bolha para o alinhamento horizontal

### Adaptador de fita<sup>A)</sup>

- **(13)** Fita
- **(14)** Lado de encosto

#### Adaptador de roda<sup>A)</sup>

- **(15)** Roda
- A) **Acessórios apresentados ou descritos não pertencem ao volume de fornecimento padrão.**

### **Dados técnicos**

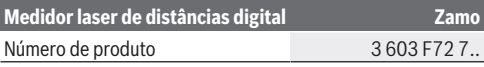

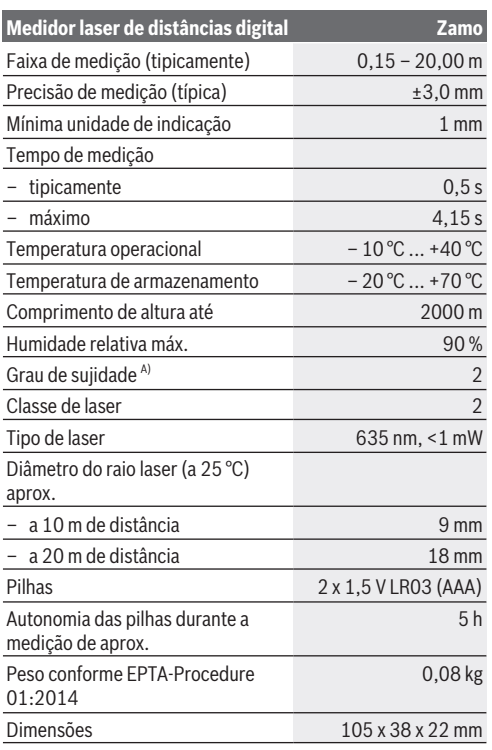

A) apenas sujidade não condutora, mas ocasionalmente é esperada uma condutividade temporária causada por condensação

**Nota acerca da amplitude de medição:** Em caso de condições desfavoráveis, como p. ex. uma iluminação muito

forte do compartimento interior ou uma superfície pouco reflexiva, a faixa de medição pode ser limitada.

**Nota acerca da precisão de medição:** Em caso de condições desfavoráveis, como p. ex. uma iluminação muito forte do compartimento interior, uma superfície pouco reflexiva ou uma temperatura ambiente bastante divergente da gama dos 25 °C, o desvio máximo pode compreender +/-8 mm a 20 m. No caso de condições favoráveis há ainda que contar com um desvio de +/- 0,05 mm/m.

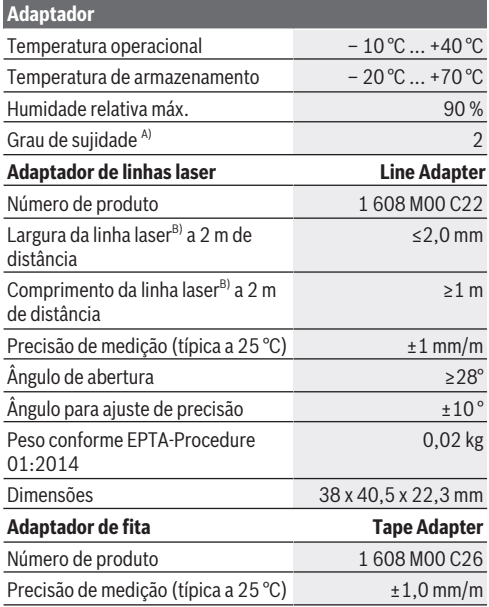

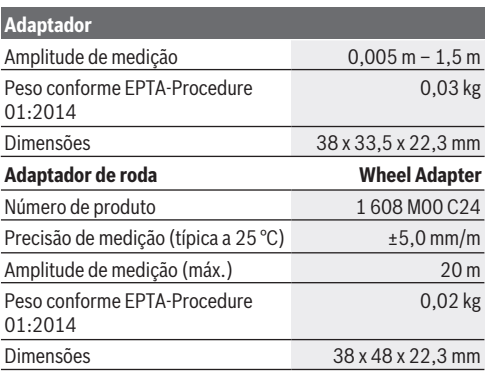

A) apenas sujidade não condutora, mas ocasionalmente é esperada uma condutividade temporária causada por condensação

B) consoante a qualidade da superfície e as condições ambientais

## **Medidor laser de distâncias digital**

## **Colocar/trocar pilhas**

Para a operação do instrumento de medição, é recomendável utilizar pilhas de mangano alcalino.

– Coloque as pilhas (ver figura na página 4). Tenha atenção à polaridade correta de acordo com a representação no interior do compartimento das pilhas.

Se a tensão da pilha começar a enfraquecer é exibido o aviso de pilha **(a)** no mostrador.

Quando o símbolo de pilha surgir no  $\Box$  mostrador pela primeira vez, ainda é possível realizar medições pelo menos durante aprox. 15 minutos. Quando o símbolo das pilhas

Português | **83**

piscar, terá de substituir as pilhas, deixando de ser possível realizar medições.

Substitua sempre todas as pilhas em simultâneo. Utilize apenas pilhas de um fabricante e com a mesma capacidade.

u **Não use baterias ou pilhas de lítio.** O instrumento de medição pode ser danificado.

## **Funcionamento**

### **Ligar/desligar medidor laser de distâncias**

- Para **ligar** o instrumento de medição, prima demoradamente a tecla de medição **(1)**. Ao ligar o instrumento de medição, o raio laser é ligado. A indicação pisca no mostrador.
- Para **desligar** o instrumento de medição mantenha premida a tecla de medição **(1)**.

### **Processo de medição**

Depois de ligar o instrumento de medição, é efetuada uma medição contínua. O valor de medição atual **(g)** é indicado na linha inferior do mostrador (ver figura **A**). Durante a medição contínua é possível deslocar o instrumento de medição relativamente ao alvo, sendo que o valor de medição atual **(g)** é atualizado aprox. a cada 0,5 segundos na linha inferior do mostrador (ver a figura **B**). A indicação <sup>\*</sup> pisca no mostrador. O nível de referência para a medição é o rebordo traseiro do

instrumento de medição ( $\mathbb{D}$ ). (ver figura **C**)

### **Medição de comprimentos**

- Prima a tecla de medição **(1)** para parar a medição. O raio laser é desligado e é exibido o valor de medição atual **(g)**.
- Volte a premir a tecla de medição **(1)**, para voltar a ligar o laser e continuar a medição. O valor de medição atual **(g)** é indicado na linha inferior do mostrador, o valor de medição anterior **(e)** é indicado por cima.

#### **Medição de áreas**

– Prima duas vezes rapidamente a tecla de medição **(1)**, para multiplicar os últimos dois valores de medição (ver figura **D**). No mostrador surge a indicação  $\Box$ , é indicado o valor de área.

Prima novamente duas vezes rapidamente a tecla de medição **(1)**, para aceder à indicação dos últimos dois valores de medição.

Se não for premida nenhuma tecla no instrumento de medição durante aprox. 5 minutos, o instrumento de medição desligase automaticamente para efeitos de economia das pilhas.

u **Não apontar o raio de laser na direção de pessoas nem de animais e não olhar no raio laser, nem mesmo de maiores distâncias.**

### **Instruções de trabalho**

#### **Indicações gerais**

A lente recetora **(7)** e a saída do raio laser **(8)** não podem ser tapados durante a medição.

A medição é realizada no centro do raio laser, mesmo quando as superfícies são visualizadas obliquamente.

#### **Erros – Causas e soluções**

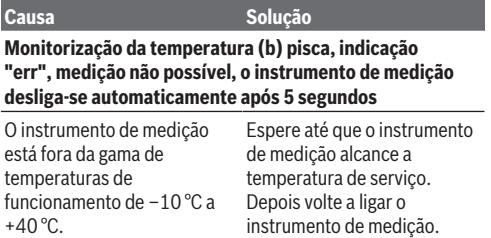

#### **Todos os símbolos piscam, medição não possível**

Português | **85**

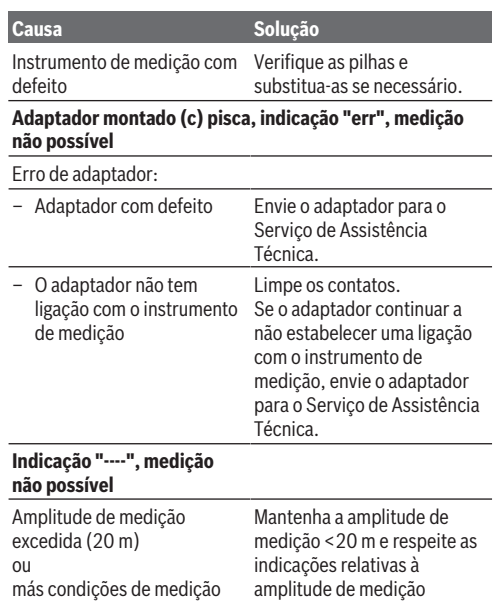

## **Montar adaptador (ver figuras E, H, J)**

- Retire a tampa de cobertura **(9)** do instrumento de medição.
- Coloque o adaptador no medidor laser de distâncias de forma a que engate.
- Para a desmontagem do adaptador pressione as teclas de desbloqueio **(10)** e retire o adaptador.

– Volte a colocar a tampa de cobertura no instrumento de medição.

## **Medidor laser de distâncias digital com adaptador de linhas laser**

## **Funcionamento**

### **Ativar a linha laser**

- Ligue o instrumento de medição (ver "Ligar/desligar medidor laser de distâncias", Página 83).
- Para mostrar a linha laser pressione brevemente a tecla de medição (1). A indicação \* pisca no mostrador.
- u **Não apontar o raio de laser na direção de pessoas nem de animais e não olhar no raio laser, nem mesmo de maiores distâncias.**

**Nota:** Se o instrumento de medição estiver ligado quando da montagem do adaptador, o laser desliga-se automaticamente. Pressionando a tecla de medição **(1)** ativa de novo a linha laser.

### **Alinhar a linha laser**

– Alinhe a linha laser com o nível de bolha de ar **(12)** na horizontal (ver figura **F**) ou com o nível de bolha de ar **(11)** na vertical (rodar o instrumento de medição em 90°) (ver figura **G**).

A bolha do nível tem de estar centrada no tubo do nível.

– Para um ajuste fino da linha laser pode rodar a cabeça do adaptador em ±10° para rodar a linha laser.

**Nota:** Certifique-se de que o instrumento de medição está sempre na horizontal para obter um resultado da medição preciso. Ajuste a altura da linha laser colocando objetos por baixo (p. ex. escadote, livros, etc.).

Português | **87**

## **Medidor laser de distâncias digital com adaptador de fita**

## **Funcionamento**

- Ligue o instrumento de medição (ver "Ligar/desligar medidor laser de distâncias", Página 83).
- u **Use o adaptador de fita apenas em superfícies limpas e sem pó para evitar medições imprecisas.**

### **Medição de comprimentos (ver figuras I1−I2)**

Depois de ligar o instrumento de medição, é efetuada uma medição contínua da saída de fita. O valor de medição atual **(g)**é indicado na linha inferior do mostrador. Durante a medição contínua, o comprimento da fita pode ser alterado, sendo que o valor de medição atual **(g)** é atualizado na linha inferior do mostrador.

O processo de medição é indicado através de uma seta rolante no mostrador.

- Puxe a fita **(13)** no lado de encosto **(14)** para fora do adaptador e coloque a fita no objeto a medir. O comprimento visível da fita (entre ambas as marcas vermelhas) corresponde a um comprimento de medição (em cm).
- Prima a tecla de medição **(1)** para guardar o valor de medição. O valor de medição atual **(g)**é indicado na linha inferior do mostrador.

Prima de novo a tecla de medição **(1)**, para iniciar uma medição nova. O valor de medição atual **(g)** é indicado na linha inferior do mostrador, o valor de medição anterior **(e)** é indicado na linha superior do mostrador.

**Nota:** Ao desligar o instrumento de medição, é valor de medição atual **(g)** é reposto para "0", mesmo se a fita ainda estiver puxada. Para evitar erros de medição, recolha por

completo a fita antes de uma nova medição e pressione de seguida a tecla de medição.

Se a fita já estiver puxada para fora, quando montar o adaptador no instrumento de medição ou quando ligar o instrumento de medição, surge a indicação "roll in" no mostrador. Recolha por completo a fita e pressione a tecla de medição, antes de medir de novo.

▶ Certifique-se de que a fita métrica não recolhe **repentinamente para dentro do adaptador.** Deixe a fita recolher lentamente para dentro do adaptador, caso contrário pode ficar danificada.

### **Medição de áreas**

– Prima duas vezes rapidamente a tecla de medição **(1)**, para multiplicar os últimos dois valores de medição. No mostrador surge a indicação  $\Box$ , é indicado o valor de área.

## **Medidor laser de distâncias digital com adaptador de roda**

### **Funcionamento**

– Ligue o instrumento de medição (ver "Ligar/desligar medidor laser de distâncias", Página 83).

### **Medição de comprimentos (ver figuras K1−K2).**

– Percorra com a roda **(15)** a distância a medir. Depois de ligar o instrumento de medição, é efetuada uma medição contínua pela roda. O valor de medição atual **(g)** é indicado na linha inferior do mostrador. Durante a medição contínua, a roda pode ser deslocada para a frente e para trás, os valores de medição são positivos em ambos os sentidos. Se se mudar de direção durante a medição, o valor é subtraído até ao ponto zero. Ao exceder o ponto zero, o valor volta a ser positivo.

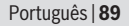

O valor de medição atual **(g)** é atualizado na linha inferior do mostrador.

- A medição é terminada quando a roda ficar parada. É exibido o valor de medição atual **(g)**.
- Pressione de novo a tecla de medição **(1)** para guardar o valor de medição e prossiga com a medição. O valor de medição atual **(g)** é indicado na linha inferior do mostrador, o valor de medição anterior **(e)** é indicado por cima.

**Nota:**Para alcançar um resultado da medição preciso, altere o ângulo do instrumento de medição em relação à superfície (ver figura **L**). Providencie uma pressão uniforme durante a medição. O resultado pode variar em bases muito suaves e/ou com demasiada pressão. A pressão recomendada para um resultado da medição preciso é de 500 g.

### **Medição de áreas**

– Prima duas vezes rapidamente a tecla de medição **(1)**, para multiplicar os últimos dois valores de medição. No mostrador surge a indicação  $\Box$ , é indicado o valor de área.

## **Manutenção e assistência técnica**

## **Manutenção e limpeza**

Manter o instrumento de medição sempre limpo. Não mergulhar o instrumento de medição na água ou em outros líquidos.

Limpar sujidades com um pano húmido e macio. Não utilize detergentes ou solventes.

Limpe especialmente a lente recetora **(7)** com o mesmo cuidado com que têm de ser manuseados óculos ou a lente de uma máquina fotográfica.

Envie o instrumento de medição em caso de reparação.

## **Serviço pós-venda e aconselhamento**

O serviço pós-venda responde às suas perguntas a respeito de serviços de reparação e de manutenção do seu produto, assim como das peças de substituição. Desenhos explodidos e informações acerca das peças de substituição também em:

#### **www.bosch-pt.com**

A nossa equipa de consultores Bosch esclarece com prazer todas as suas dúvidas a respeito dos nossos produtos e acessórios.

Indique para todas as questões e encomendas de peças sobressalentes impreterivelmente a referência de 10 dígitos de acordo com a placa de características do produto.

### **Portugal**

Robert Bosch LDA Avenida Infante D. Henrique Lotes 2E – 3E 1800 Lisboa Para efetuar o seu pedido online de peças entre na página www.ferramentasbosch.com. Tel.: 21 8500000 Fax: 21 8511096

### **Brasil**

Robert Bosch Ltda. – Divisão de Ferramentas Elétricas Caixa postal 1195 – CEP: 13065-900 Campinas – SP Tel.: 0800 7045 446 www.bosch.com.br/contato

## **Eliminação**

Os instrumentos de medição, acessórios e embalagens devem ser enviados a uma reciclagem ecológica de matéria-prima.

Italiano | **91**

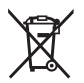

Não deite o instrumento de medição e as pilhas no lixo doméstico!

### **Apenas para países da UE:**

Conforme a Diretiva Europeia 2012/19/UE relativa aos resíduos de instrumentos de medição europeias 2006/66/CE é necessário recolher separadamente as baterias/as pilhas defeituosas ou gastas e encaminhá-las para uma reciclagem ecológica.

# **Italiano**

## **Avvertenze di sicurezza**

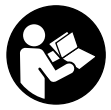

**Leggere e osservare tutte le avvertenze e le istruzioni, per lavorare con lo strumento di misura in modo sicuro e senza pericoli. Se lo strumento di misura non viene utilizzato conformemente alle presenti istruzio-**

**ni, ciò può pregiudicare i dispositivi di protezione integrati nello strumento stesso. Non rendere mai illeggibili le targhette di avvertenza applicate sullo strumento di misura. CONSERVARE CON CURA LE PRESENTI ISTRUZIONI E CON-SEGNARLE INSIEME ALLO STRUMENTO DI MISURA IN CA-SO DI CESSIONE A TERZI.**

**► Non lavorare con lo strumento di misura in ambienti a rischio di esplosione in cui siano presenti liquidi, gas o**

**polveri infiammabili.** Nello strumento di misura possono prodursi scintille che incendiano la polvere o i vapori.

- $\blacktriangleright$  Lo strumento di misura viene fornito con una targhetta di avvertimento (contrassegnata nella figura in cui è rappresentato lo strumento di misura).
- ▶ Se il testo della targhetta di pericolo è in una lingua stra**niera, prima della messa in funzione iniziale incollare l'etichetta fornita in dotazione, con il testo nella propria lingua.**

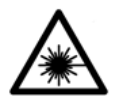

**Non dirigere mai il raggio laser verso persone oppure animali e non guardare il raggio laser né diretto, né riflesso.** Il raggio laser potrebbe abbagliare le persone, provocare incidenti o danneggiare gli occhi.

- ▶ Se un raggio laser dovesse colpire un occhio, chiudere **subito gli occhi e distogliere immediatamente la testa dal raggio.**
- ▶ Non apportare alcuna modifica al dispositivo laser.
- ▶ Non lasciare incustodito lo strumento di misura quando **è acceso e spegnerlo sempre dopo l'uso.** Altre persone potrebbero essere abbagliate dal raggio laser.
- **Far riparare lo strumento di misura solamente da personale tecnico specializzato e soltanto utilizzando pezzi di ricambio originali.** In tale maniera potrà essere salvaguardata la sicurezza dello strumento di misura.
- **► Evitare che i bambini utilizzino lo strumento di misura laser senza la necessaria sorveglianza.** Potrebbero involontariamente abbagliare altre persone.
- ▶ Non utilizzare gli occhiali per raggio laser come occhiali **di protezione.** Gli occhiali per raggio laser servono per un migliore riconoscimento del raggio stesso; tuttavia non forniscono alcuna protezione contro la radiazione laser.

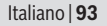

- ▶ Non utilizzare gli occhiali per raggio laser come occhiali **da sole oppure nel traffico.** Gli occhiali per raggio laser non offrono una protezione UV completa e riducono la percezione dei colori.
- **► Prudenza Qualora vengano utilizzati dispositivi di comando o regolazione diversi da quelli qui indicati o vengano eseguite procedure diverse, sussiste la possibilità di una pericolosa esposizione alle radiazioni.**

## **Descrizione del prodotto e dei servizi forniti**

## **Utilizzo conforme**

### **Distanziometro laser digitale**

Lo strumento di misura è destinato alla misurazione di distanze, lunghezze ed altezze e per calcolare superfici e volumi. Lo strumento di misura è indicato per misurazioni in ambienti interni.

### **Adattatore a linea laser**

L'adattatore a linea laser, unitamente al distanziometro laser digitale zamo, è destinato all'allineamento in verticale o in orizzontale (ad es. quadri) in ambienti interni.

### **Adattatore a nastro**

L'adattatore a nastro, unitamente al distanziometro laser digitale Zamo, è destinato alla misurazione di circonferenze (ad es. di vasi, tubi ecc.) e di lunghezze di oggetti isolati (ad es. televisori, scaffali ecc.) in ambienti interni.

### **Adattatore a rotella**

L'adattatore a rotella, unitamente al distanziometro laser digitale Zamo, è destinato alla misurazione di tratti fra due punti (ad es. lunghezze di stoffe) in ambienti interni.

## **Componenti illustrati**

La numerazione dei componenti si riferisce all'illustrazione dello strumento di misura che si trova sulla pagina con la rappresentazione grafica.

- **(1)** Tasto di misurazione
- **(2)** Display
- **(3)** Coperchio vano batterie
- **(4)** Bloccaggio del coperchio vano batterie
- **(5)** Numero di serie
- **(6)** Targhetta di pericolo raggio laser
- **(7)** Lente di ricezione
- **(8)** Uscita radiazione laser
- **(9)** Coperchio di protezione
- **(10)** Tasti di sbloccaggio per adattatore

### **Elementi di visualizzazione**

- **(a)** Avviso pile
- **(b)** Avviso temperatura
- **(c)** Adattatore montato
- **(d)** Laser attivato
- **(e)** Valore di misurazione precedente
- **(f)** Unità di misura
- **(g)** Valore di misurazione attuale
- **(h)** Misurazione di superfici

### Adattatore a linea laser<sup>A)</sup>

- **(11)** Livella per allineamento in verticale
- **(12)** Livella per allineamento in orizzontale

### **Adattatore a nastro**A)

**(13)** Nastro

Italiano | **95**

## **(14)** Bordo di appoggio

Adattatore a rotella<sup>A)</sup>

- **(15)** Rotella
- A) **L'accessorio illustrato oppure descritto non è compreso nel volume di fornitura standard.**

## **Dati tecnici**

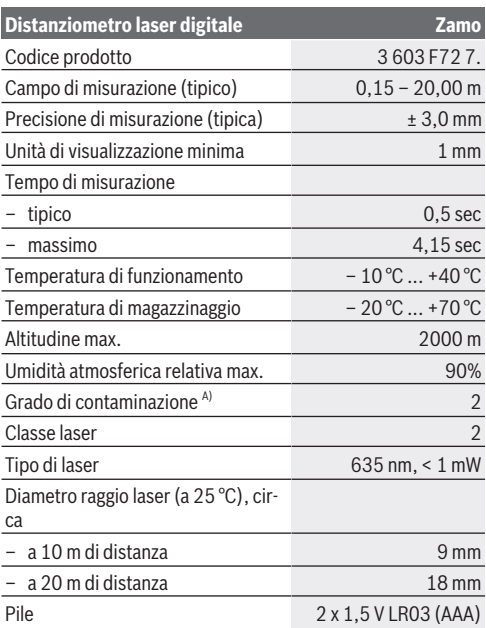

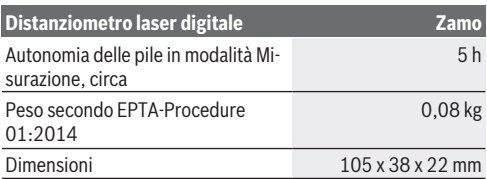

A) Presenza esclusivamente di contaminazioni non conduttive, ma che, in alcune occasioni, possono essere rese temporaneamente conduttive dalla condensa

**Avvertenza sul campo di misurazione:** In condizioni sfavorevoli, quali ad es. illuminazione interna molto intensa o superfici fortemente riflettenti, il campo di misurazione potrà risultare limitato.

**Avvertenza sulla precisione di misurazione:** In condizioni sfavorevoli, quali ad es. illuminazione interna molto intensa, superfici fortemente riflettenti o temperatura ambiente molto diversa da 25 °C, lo scostamento massimo potrà essere di +/-8 mm su 20 m. In condizioni favorevoli, è prevedibile uno scostamento di +/- 0,05 mm/m.

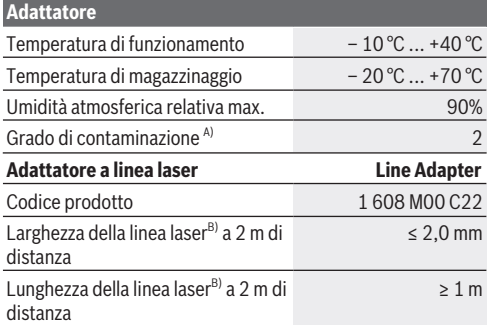

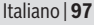

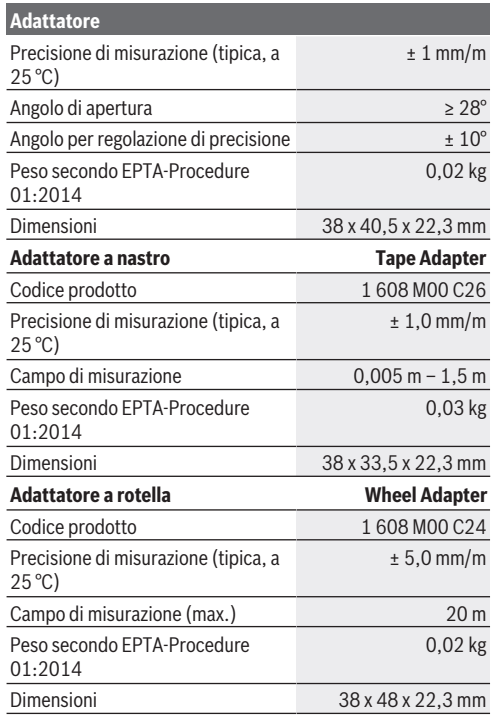

A) Presenza esclusivamente di contaminazioni non conduttive, ma che, in alcune occasioni, possono essere rese temporaneamente conduttive dalla condensa

B) In base alle caratteristiche della superficie ed alle condizioni ambientali

## **Distanziometro laser digitale**

## **Introduzione/sostituzione delle pile**

Per l'impiego dello strumento di misura, si consiglia di utilizzare pile alcaline al manganese.

– Introdurre le pile (vedere Fig. a pagina 4). Durante tale fase, prestare attenzione alla corretta polarità, riportata sul lato interno del vano batterie.

Quando la tensione delle pile inizierà a calare, sul display verrà visualizzato l'apposito avviso **(a)**.

Quando sul display verrà visualizzato per la prima volta il simbolo della pila  $\Box$ , si disporrà ancora di circa 15 minuti per effettuare misurazioni. Quando il simbolo della pila lampeggerà, le pile andranno sostituite e non sarà più possibile effettuare misurazioni.

Sostituire sempre tutte le pile contemporaneamente. Utilizzare esclusivamente pile dello stesso produttore e con la stessa capacità.

▶ **Non utilizzare batterie o pile al litio.** Lo strumento di misura potrebbe subire danni.

### **Utilizzo**

### **Accensione/spegnimento del distanziometro laser**

- Per **accendere** lo strumento di misura, premere brevemente il tasto di misurazione **(1)**. All'accensione dello strumento di misura verrà attivato il raggio laser. Sul display lampeggerà l'indicazione .
- Per **spegnere** lo strumento di misura, mantenere premuto il tasto di misurazione **(1)**.

### **Misurazione**

Una volta acceso lo strumento di misura, verrà effettuata una misurazione continua. Il valore di misurazione attuale **(g)** verrà

#### Italiano | **99**

visualizzato nella riga in basso del display (vedere Fig. **A**). Durante la misurazione continua, lo strumento di misura potrà essere spostato rispetto all'oggetto target; in tale caso, il valore di misurazione attuale **(g)** verrà aggiornato ogni 0,5 secondi circa, nella riga in basso del display (vedere Fig. **B**). Sul display lampeggerà l'indicazione<sup>7</sup>.

Il piano di riferimento per la misurazione sarà il bordo posterio-

re dello strumento di misura ( ). (vedere Fig. **C**)

### **Misurazione di lunghezze**

- Premere il tasto di misurazione **(1)** per arrestare la misurazione. Il raggio laser verrà disattivato e sul display verrà visualizzato il valore di misurazione attuale **(g)**.
- Premere nuovamente il tasto di misurazione **(1)** per riattivare il laser e proseguire la misurazione. Il valore di misurazione attuale **(g)** verrà visualizzato nella riga in basso del display, sotto al valore di misurazione precedente **(e)**.

### **Misurazione di superfici**

– Premere rapidamente per due volte il tasto di misurazione **(1)**, per moltiplicare gli ultimi due valori di misurazione (vedere Fig. **D**). Sul display comparirà l'indicazione  $\Box$  e verrà visualizzato il valore di superficie.

Premere di nuovo rapidamente per due volte il tasto di misurazione **(1)**, per accedere alla visualizzazione degli ultimi due valori di misurazione.

Se per circa 5 min non verrà premuto alcun tasto sullo strumento di misura, lo strumento stesso si spegnerà automaticamente, per salvaguardare le pile.

▶ Non dirigere mai il raggio laser su persone oppure su **animali e non rivolgere lo sguardo in direzione del raggio laser stesso, neanche da grande distanza.**

### **Indicazioni operative**

#### **Avvertenze generali**

La lente di ricezione **(7)** e l'uscita della radiazione laser **(8)** non dovranno essere coperte durante una misurazione.

La misurazione avviene al centro del raggio laser, anche puntando su superfici oblique.

### **Anomalie - Cause e rimedi**

#### **Causa Rimedio**

**L'avviso di temperatura (b) lampeggia, indicazione «err», misurazione non possibile; lo strumento di misura si spegnerà automaticamente dopo 5 secondi**

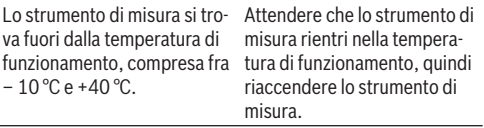

### **Tutti i simboli lampeggiano, misurazione non possibile**

Strumento di misura difettoso Controllare le pile e, all'occorrenza, sostituirle.

#### **L'avviso di adattatore montato (c) lampeggia, indicazione «err», misurazione non possibile**

Anomalia adattatore:

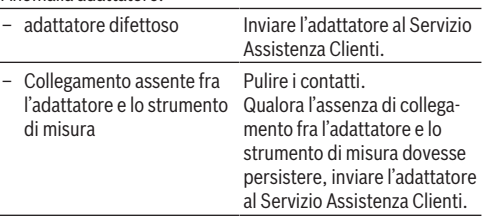

Italiano | **101**

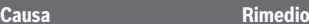

### **Indicazione «----», misurazione non possibile**

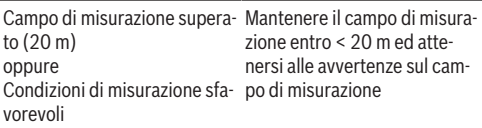

## **Montaggio dell'adattatore (vedere Figg. E, H, J)**

- Rimuovere il coperchio di protezione **(9)** dallo strumento di misura.
- Applicare l'adattatore sul distanziometro in modo da farlo scattare in posizione.
- Per smontare l'adattatore, premere i tasti di sbloccaggio **(10)** ed estrarre l'adattatore.
- Riapplicare il coperchio di protezione sullo strumento di misura.

## **Distanziometro laser digitale con adattatore a linea laser**

## **Utilizzo**

### **Attivazione della linea laser**

- Accendere lo strumento di misura (vedi «Accensione/spegnimento del distanziometro laser», Pagina 98).
- Per visualizzare la linea laser, premere brevemente il tasto di misurazione (1). Sul display lampeggerà l'indicazione  $\tilde{r}$ .

▶ Non dirigere mai il raggio laser su persone oppure su **animali e non rivolgere lo sguardo in direzione del raggio laser stesso, neanche da grande distanza.**

**Avvertenza:** Se, al montaggio dell'adattatore, lo strumento di misura sarà acceso, il laser si disattiverà automaticamente. Premendo il tasto di misurazione **(1)**, la linea laser verrà riattivata.

### **Allineamento della linea laser**

- Allineare la linea laser con la livella **(12)** in orizzontale (vedere Fig. **F**), oppure con la livella **(11)** in verticale (ruotare lo strumento di misura di 90°) (vedere Fig. **G**). La bolla della livella dovrà trovarsi al centro della livella tubolare.
- Per l'allineamento di precisione della linea laser, la testa dell'adattatore si potrà ruotare di ± 10° attorno alla linea laser.

**Avvertenza:** Accertarsi che lo strumento di misura si trovi sempre in posizione orizzontale, per ottenere un risultato di misurazione preciso. Adattare l'altezza della linea laser supportando opportunamente lo strumento (ad es. utilizzando scalette, libri ecc.).

## **Distanziometro laser digitale con adattatore a nastro**

### **Utilizzo**

- Accendere lo strumento di misura (vedi «Accensione/spegnimento del distanziometro laser», Pagina 98).
- $\blacktriangleright$  Utilizzare l'adattatore a nastro esclusivamente su super**fici pulite e prive di polvere, per evitare imprecisioni di misurazione.**

### **Misurazione di lunghezze (vedere Figg. I1−I2)**

Una volta acceso lo strumento di misura, verrà effettuata una misurazione continua del tratto di nastro estratto. Il valore di misurazione attuale **(g)** verrà visualizzato nella riga in basso del display. Durante la misurazione continua, la lunghezza del nastro si potrà modificare; in tale caso, il valore di misurazione attuale **(g)** verrà aggiornato nella riga in basso del display. La misurazione verrà visualizzata sul display mediante una freccia in movimento.

- Estrarre il nastro dall'adattatore, **(13)**, sul bordo di appoggio **(14)**, e collocare il nastro stesso sull'oggetto da misurare. La lunghezza visibile del nastro (fra le due marcature rosse) corrisponderà alla lunghezza di misurazione (in cm).
- Premere il tasto di misurazione **(1)** per memorizzare il valore di misurazione. il valore di misurazione attuale **(g)** verrà visualizzato nella riga in basso del display.

Premere nuovamente il tasto di misurazione **(1)** per avviare una nuova misurazione. Il valore di misurazione attuale **(g)** verrà visualizzato nella riga in basso del display; il valore di misurazione precedente **(e)** verrà memorizzato e visualizzato nella riga in alto del display.

**Avvertenza:** Allo spegnimento dello strumento di misura, il valore di misurazione attuale **(g)** verrà resettato a «0», anche se il nastro sarà ancora estratto. Per evitare errori di misurazione, prima di una nuova misurazione sarà fondamentale ritirare completamente il nastro, quindi premere il tasto di misurazione.

Se il nastro sarà già estratto, quando l'adattatore verrà montato sullo strumento di misura, oppure all'accensione dello strumento stesso, sul display comparirà l'indicazione «roll in» (Riavvolgere). Prima di effettuare una nuova misurazione, ritirare completamente il nastro e premere il tasto di misurazione.

▶ Accertarsi sempre che il nastro di misurazione non si **riavvolga di colpo nell'adattatore.** Far riavvolgere il nastro lentamente nell'adattatore: in caso contrario, potrebbe subire danni.

### **Misurazione di superfici**

– Premere rapidamente per due volte il tasto di misurazione **(1)**, per moltiplicare gli ultimi due valori di misurazione. Sul display comparirà l'indicazione  $\square$  e verrà visualizzato il valore di superficie.

## **Distanziometro laser digitale con adattatore a rotella**

### **Utilizzo**

– Accendere lo strumento di misura (vedi «Accensione/spegnimento del distanziometro laser», Pagina 98).

### **Misurazione di lunghezze (vedere Figg. K1−K2).**

– Scorrere con la rotella **(15)** il tratto da misurare. Una volta acceso lo strumento di misura, verrà effettuata una misurazione continua mediante la rotella. Il valore di misurazione attuale **(g)** verrà visualizzato nella riga in basso del display.

Durante la misurazione continua, la rotella potrà essere spostata in avanti o all'indietro; i valori di misurazione saranno positivi in entrambe le direzioni. Se verrà cambiata direzione durante la misurazione, il valore verrà sottratto fino al punto zero. Al superamento del punto zero, il valore tornerà positivo.

Il valore di misurazione attuale **(g)** verrà aggiornato nella riga in basso del display.

– La misurazione verrà terminata quando la rotella si arresterà. Verrà visualizzato il valore di misurazione attuale **(g)**.

### Italiano | **105**

– Premere nuovamente il tasto di misurazione **(1)** per memorizzare il valore di misurazione e proseguire la misurazione. Il valore di misurazione attuale **(g)** verrà visualizzato nella riga in basso del display, sotto al valore di misurazione precedente **(e)**.

**Avvertenza:**Per ottenere un risultato di misurazione preciso, non variare l'angolazione dello strumento di misura rispetto alla superficie (vedere Fig. **L**). Accertarsi di esercitare una pressione uniforme durante la misurazione. Su superfici cedevoli e/o in caso di pressione eccessiva, il risultato potrebbe variare. La pressione consigliata per un risultato di misurazione preciso è di 500 g.

### **Misurazione di superfici**

– Premere rapidamente per due volte il tasto di misurazione **(1)**, per moltiplicare gli ultimi due valori di misurazione. Sul display comparirà l'indicazione  $\square$  e verrà visualizzato il valore di superficie.

## **Manutenzione ed assistenza**

### **Manutenzione e pulizia**

Mantenere lo strumento di misura sempre pulito.

Non immergere in alcun caso lo strumento di misura in acqua, né in alcun altro liquido.

Pulire eventuali impurità utilizzando un panno morbido inumidito. Non utilizzare detergenti, né solventi.

Soprattutto alla lente di ricezione **(7)**, andrà dedicata la stessa cura che si riserva ad un paio di occhiali o ad una macchina fotografica.

Qualora occorrano riparazioni, inviare lo strumento di misura al Servizio Assistenza Clienti.

## **Servizio di assistenza e consulenza tecnica**

Il servizio di assistenza risponde alle Vostre domande relative alla riparazione e alla manutenzione del Vostro prodotto nonché concernenti i pezzi di ricambio. Disegni in vista esplosa e informazioni relative ai pezzi di ricambio sono consultabili anche sul sito **www.bosch-pt.com**

Il team di consulenza tecnica Bosch sarà lieto di rispondere alle Vostre domande in merito ai nostri prodotti e accessori.

In caso di richieste o di ordinazione di pezzi di ricambio, comunicare sempre il codice prodotto a 10 cifre riportato sulla targhetta di fabbricazione dell'elettroutensile.

### **Italia**

Officina Elettroutensili Robert Bosch S.p.A. Corso Europa 2/A 20020 LAINATE (MI) Tel.: (02) 3696 2663 Fax: (02) 3696 2662 Fax: (02) 3696 8677 E-Mail: officina.elettroutensili@it.bosch.com

### **Svizzera**

Sul sito www.bosch-pt.com/ch/it è possible ordinare direttamente on-line i ricambi. Tel.: (044) 8471513 Fax: (044) 8471553 E-Mail: Aftersales.Service@de.bosch.com

## **Smaltimento**

Strumenti di misura, accessori e confezioni non più utilizzabili andranno avviati ad un riciclaggio rispettoso dell'ambiente.

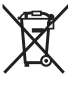

Non gettare gli strumenti di misura, né le pile, nei rifiuti domestici.

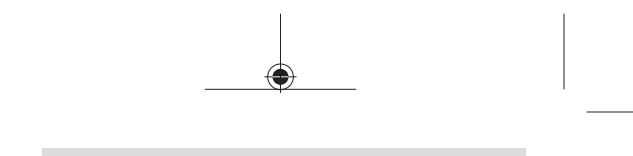

Nederlands | **107**

### **Solo per i Paesi UE:**

Conformemente alla direttiva europea 2012/19/UE, gli strumenti di misura non più utilizzabili e, in base alla direttiva europea 2006/66/CE, le batterie/le pile difettose o esauste, andranno raccolti separatamente ed avviati ad un riutilizzo rispettoso dell'ambiente.

# **Nederlands**

## **Veiligheidsaanwijzingen**

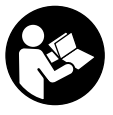

**Alle aanwijzingen moeten gelezen en in acht genomen worden om gevaarloos en veilig met het meetgereedschap te werken. Wanneer het meetgereedschap niet volgens de beschikbare aanwijzingen ge-**

**bruikt wordt, kunnen de geïntegreerde veiligheidsvoorzieningen in het meetgereedschap belemmerd worden. Maak waarschuwingsstickers op het meetgereedschap nooit onleesbaar. BEWAAR DEZE AANWIJZINGEN ZORGVULDIG EN GEEF ZE BIJ HET DOORGEVEN VAN HET MEETGEREED-SCHAP MEE.**

▶ Werk met het meetgereedschap niet in een omgeving **waar ontploffingsgevaar heerst en zich brandbare vloeistoffen, brandbare gassen of brandbaar stof bevinden.** In het meetgereedschap kunnen vonken ontstaan die het stof of de dampen tot ontsteking brengen.

### **108** | Nederlands

- $\blacktriangleright$  Het meetgereedschap wordt geleverd met een waarschuwingsplaatje (aangeduid op de weergave van het meetgereedschap op de pagina met afbeeldingen).
- ▶ Als de tekst van het waarschuwingsplaatie niet in uw **taal is, plak dan de meegeleverde sticker in uw eigen taal hierover heen, voordat u het gereedschap voor de eerste keer gebruikt.**

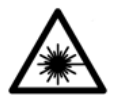

**Richt de laserstraal niet op personen of dieren en kijk niet zelf in de directe of gereflecteerde laserstraal.** Daardoor kunt u personen verblinden, ongevallen veroorzaken of het oog beschadigen.

- ▶ Als laserstraling het oog raakt, dan moeten de ogen be**wust gesloten worden en moet het hoofd onmiddellijk uit de straal bewogen worden.**
- **Breng geen wijzigingen aan de laserinrichting aan.**
- **Example 1** Laat het ingeschakelde meetgereedschap niet onbe**heerd achter en schakel het meetgereedschap na gebruik uit.** Andere personen kunnen door de laserstraal verblind worden.
- **Example 1** Laat het meetgereedschap alleen repareren door ge**kwalificeerd geschoold personeel en alleen met originele vervangingsonderdelen.** Daarmee wordt gewaarborgd dat de veiligheid van het meetgereedschap in stand blijft.
- **Example 2** Laat kinderen het lasermeetgereedschap niet zonder **toezicht gebruiken.** Zij zouden per ongeluk personen kunnen verblinden.
- ► Gebruik de laserbril niet als veiligheidsbril. De laserbril dient voor het beter herkennen van de laserstraal; deze beschermt echter niet tegen de laserstraling.
- ► Gebruik de laserbril niet als zonnebril of in het verkeer. De laserbril biedt geen volledige UV-bescherming en vermindert het waarnemen van kleuren.
Nederlands | **109**

u **Voorzichtig – wanneer andere dan de hier aangegeven bedienings- of afstelvoorzieningen gebruikt of andere methodes uitgevoerd worden, kan dit resulteren in een gevaarlijke blootstelling aan straling.**

# **Beschrijving van product en werking**

## **Beoogd gebruik**

### **Digitale laser-afstandsmeter**

Het meetgereedschap is bestemd voor het meten van afstanden, lengten, hoogten, afstanden en voor het berekenen van oppervlakken. Het meetgereedschap is geschikt om binnen te meten.

#### **Laserlijn-adapter**

De laserlijn-adapter is in combinatie met de digitale afstandsmeter Zamo bedoeld voor het verticaal of horizontaal uitlijnen (bijv. schilderijen) in binnenruimten.

#### **Band-adapter**

De band-adapter is in combinatie met de digitale afstandsmeter Zamo bedoeld voor het meten van omtrekken (bijv. vazen, buizen, etc.) en lengten van vrijstaande objecten (bijv. TV's, kasten, etc.) in binnenruimten.

#### **Wiel-adapter**

De wiel-adapter is in combinatie met de digitale afstandsmeter Zamo bedoeld voor het meten van trajecten tussen twee punten (bijv. stoflengte) in binnenruimten.

## **Afgebeelde componenten**

De componenten zijn genummerd zoals op de afbeelding van het meetgereedschap op de pagina met afbeeldingen.

**(1)** Meettoets

#### **110** | Nederlands

- **(2)** Display
- **(3)** Batterijvakdeksel
- **(4)** Vergrendeling van het batterijvakdeksel
- **(5)** Serienummer
- **(6)** Laser-waarschuwingsplaatje
- **(7)** Ontvangstlens
- **(8)** Uitgang laserstraal
- **(9)** Afdekkapje
- **(10)** Ontgrendelingstoets voor adapters

#### **Aanduidingselementen**

- **(a)** Batterijwaarschuwing
- **(b)** Temperatuurwaarschuwing
- **(c)** Adapter gemonteerd
- **(d)** Laser ingeschakeld
- **(e)** Vorige meetwaarde
- **(f)** Maateenheid
- **(g)** Actuele meetwaarde
- **(h)** Oppervlaktemeting

## Laserlijn-adapter<sup>A)</sup>

- **(11)** Libel voor verticaal uitrichten
- **(12)** Libel voor horizontaal uitrichten

#### Band-adapter<sup>A)</sup>

- **(13)** Band
- **(14)** Aanlegrand

#### Wiel-adapter<sup>A)</sup>

- **(15)** Wiel
- A) **Niet elk afgebeeld en beschreven accessoire is standaard bij de levering inbegrepen.**

## Nederlands | **111**

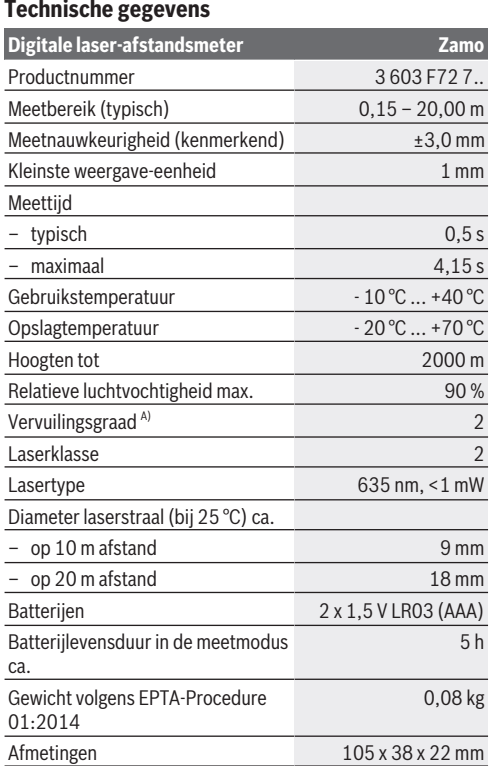

A) er ontstaat slechts een niet geleidende vervuiling, waarbij soms een tijdelijke geleidbaarheid wordt verwacht door bedauwing

◀

#### **112** | Nederlands

**Opmerking m.b.t. het meetbereik:** Bij ongunstige omstandigheden, bijv. zeer sterke verlichting van de binnenruimte of een slecht reflecterend oppervlak, kan het meetbereik beperkt zijn.

**Opmerking m.b.t. de meetnauwkeurigheid:** Bij ongunstige omstandigheden, bijv. zeer sterke verlichting van de binnenruimte, slecht reflecterend oppervlak of sterk van 25 °C afwijkende ruimtetemperatuur, kan de maximale afwijking  +/-8 mm tot 20 m zijn. Onder gunstige omstandigheden moet rekening worden gehouden met een afwijking van +/- 0,05 mm/m.

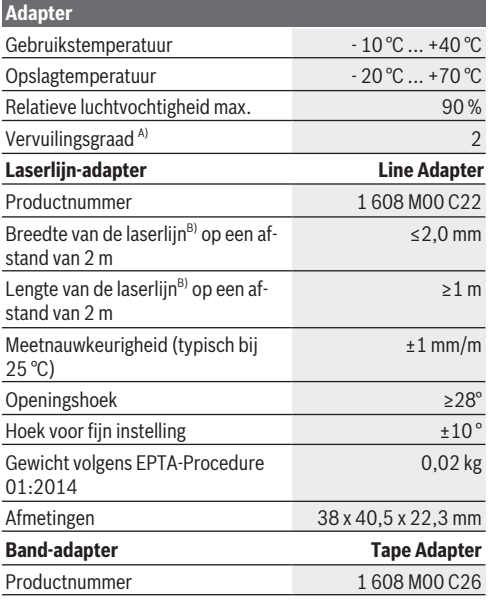

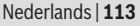

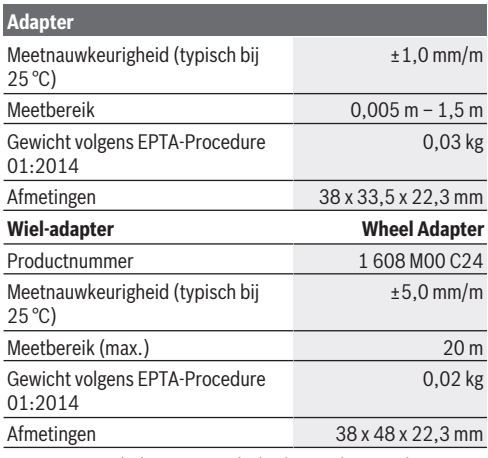

A) er ontstaat slechts een niet geleidende vervuiling, waarbij soms een tijdelijke geleidbaarheid wordt verwacht door bedauwing

B) afhankelijk van het soort oppervlak en van omgevingsomstandigheden

# **Digitale laser-afstandsmeter**

## **Batterijen plaatsen/verwisselen**

Voor het gebruik van het meetgereedschap wordt het gebruik van alkali-mangaanbatterijen aanbevolen.

– Plaats de batterijen (zie afbeelding op pagina 4). Let er hierbij op dat de polen juist worden geplaatst volgens de afbeelding op de binnenkant van het batterijvak.

Bij een afnemende batterijspanning verschijnt de batterijwaarschuwing **(a)** op het display.

#### **114** | Nederlands

Verschijnt het batterijsymbool **voor het eerst op het dis**play, zijn nog ca. 15 minuten metingen mogelijk. Als het batterijsymbool knippert, dan moet u de batterijen vervangen, metingen zijn niet meer mogelijk.

Vervang altijd alle batterijen tegelijk. Gebruik alleen batterijen van één fabrikant en met dezelfde capaciteit.

u **Gebruik geen Lithium-Ion-accu's of -batterijen.** Het meetgereedschap kan anders worden beschadigd.

## **Gebruik**

#### **Laser-afstandsmeter in-/uitschakelen**

- Voor het **inschakelen** van het meetgereedschap kort drukken op de meettoets **(1)**. Bij het inschakelen van het meetgereedschap wordt de laserstraal ingeschakeld. De aanduiding \* knippert op het display.
- Voor het **uitschakelen** van het meetgereedschap de meettoets **(1)** ingedrukt houden.

#### **Meetprocedure**

Na het inschakelen van het meetgereedschap vindt een continue meting plaats. De actuele meetwaarde **(g)** wordt weergegeven in de onderste regel van het display (zie afbeelding **A**). Tijdens de continue meting kan het meetgereedschap relatief t.o.v. het doel worden bewogen, waarbij de actuele meetwaarde **(g)** ongeveer om de 0,5 seconden in de onderste regel van het display wordt geactualiseerd (zie afbeelding **B**). De aandui- $\dim g^*$  knippert op het display.

Het referentievlak voor de meting is de achterkant van het

meetgereedschap ( ). (zie afbeelding **C**)

### **Lengtemeting**

– Druk op de meettoets **(1)** om de meetprocedure te stoppen. De laserstraal wordt uitgeschakeld en de actuele meetwaarde **(g)** wordt weergegeven.

– Druk opnieuw op de meettoets **(1)** om de laser weer in te schakelen en door te gaan met de meting. De actuele meetwaarde **(g)** wordt weergegeven in de onderste regel van het display, de vorige meetwaarde **(e)** daarboven.

#### **Oppervlaktemeting**

– Druk twee keer snel op de meettoets **(1)**, om de beide laatste meetwaarden te vermenigvuldigen (zie afbeelding **D**). Op het display verschijnt de aanduiding  $\Box$ , de oppervlaktewaarde wordt weergegeven.

Druk opnieuw twee keer snel op de meettoets **(1)**, om bij de weergave van de beide laatste meetwaarden te komen. Wordt ca. 5 min geen toets van het meetgereedschap ingedrukt, schakelt het meetgereedschap voor batterijbesparing automatisch uit.

**EXECUTE:** Richt de laserstraal niet op personen of dieren en kijk **zelf niet in de laserstraal, ook niet vanaf een grote afstand.**

### **Aanwijzingen voor werkzaamheden**

#### **Algemene aanwijzingen**

De ontvangstlens **(7)** en de uitgang voor de laserstraal **(8)** mogen bij een meting niet zijn afgedekt.

De meting vindt plaats bij het middelpunt van de laserstraal, ook bij vlakken waarop de straal schuin valt.

#### **Fouten – oorzaken en verhelpen**

**Oorzaak Verhelpen**

**Temperatuurwaarschuwing (b) knippert, aanduiding "err", meting niet mogelijk, meetapparaat schakelt na 5 seconden automatisch uit**

Meetgereedschap is buiten de Wacht tot het meetgereedbedrijfstemperatuur van  $-10$  °C tot  $+40$  °C. schap de bedrijfstemperatuur

### **116** | Nederlands

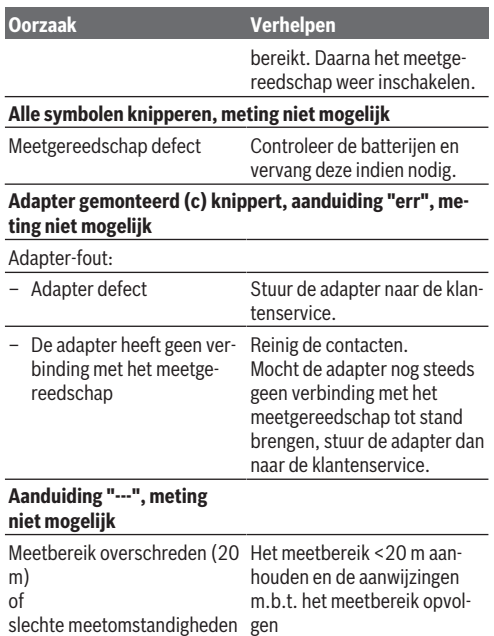

# **Adapter monteren (zie afbeeldingen E, H, J)**

- Verwijder de afdekkap **(9)** van het meetgereedschap.
- Plaats de adapter zo op de afstandsmeter, dat deze vergrendelt.

- Voor demontage van de adapter drukken op de ontgrendelingstoetsen **(10)** en de adapter lostrekken.
- Plaats de afdekkap weer op het meetgereedschap.

# **Digitale laser-afstandsmeter met laserlijn-adapter**

## **Gebruik**

#### **Laserlijn activeren**

- Het meetgereedschap inschakelen (zie "Laser-afstandsmeter in-/uitschakelen", Pagina 114).
- Voor weergave van de laserlijn kort op de meettoets **(1)** drukken. De aanduiding  $*$  knippert op het display.
- **► Richt de laserstraal niet op personen of dieren en kijk zelf niet in de laserstraal, ook niet vanaf een grote afstand.**

**Opmerking:** Is het meetapparaat bij het monteren van de adapter ingeschakeld, zal de laser automatisch worden uitgeschakeld. Dor het drukken op de meettoets **(1)** activeert u de laserlijn weer.

### **Laserlijn uitlijnen**

– De laserlijn uitlijnen met de libel **(12)** horizontaal (zie afbeelding **F**) of met libel **(11)** verticaal (meetgereedschap 90° draaien) (zie afbeelding **G**).

De luchtbel van de libel moet in het midden van de buislibel staan.

– Voor het fijn uitlijnen van de laserlijn kunt u de adapterkop ±10° om de laserlijn draaien.

**Opmerking:** Zorg dat het meetgereedschap altijd waterpas ligt, om een nauwkeurig meetresultaat te bereiken. De hoogte van de laserlijn aanpassen met geschikt onderlegmateriaal (bijv. ladder, boeken, etc.).

#### **118** | Nederlands

## **Digitale laser-afstandsmeter met band-adapter**

### **Gebruik**

- Het meetgereedschap inschakelen (zie "Laser-afstandsmeter in-/uitschakelen", Pagina 114).
- ► Gebruik de band-adapter alleen op schone, stofvrije op**pervlakken, om meetonnauwkeurigheden te voorkomen.**

#### **Lengtemeting (zie afbeeldingen I1−I2)**

Na het inschakelen van het meetgereedschap vindt een continue meting van de uitgetrokken band plaats. De actuele meetwaarde **(g)** wordt weergegeven in de onderste regel van het display. Tijdens de continue meting kan de lengte van de band worden gewijzigd, waarbij de actuele meetwaarde **(g)** in de onderste regel van het display wordt geactualiseerd. De meetprocedure wordt met een draaiende pijl op het display aangeduid.

- Trek de band **(13)** bij de aanlegrand **(14)** uit de adapter en leg de band tegen het te meten object. De zichtbare lengte van de band (tussen de beide rode narkeringen) komt overeen met de meetlengte (in cm).
- Druk op de meettoets **(1)** voor het opslaan van de meetwaarde. De actuele meetwaarde **(g)** wordt weergegeven in de onderste regel van het display.

Druk opnieuw op de meettoets **(1)**, om een nieuwe meting te starten. De actuele meetwaarde **(g)** wordt weergegeven in de onderste regel van het display, de vorige meetwaarde **(e)** wordt opgeslagen en wordt weergegeven in de bovenste regel van het display.

**Opmerking:** Bij het uitschakelen van het meetgereedschap, wordt de actuele meetwaarde **(g)** gereset naar "0", ook als de

band nog is uitgetrokken. Om meetfouten te voorkomen, de band vóór een nieuwe meting absoluut volledig oprollen en daarna op de meettoets drukken.

Is de band al volledig uitgetrokken als u de adapter op het meetgereedschap monteert of als u het meetgereedschap inschakelt, verschijnt de aanduiding "roll in" op het display. De band volledig laten oprollen en daarna op de meettoets drukken, voordat u opnieuw meet.

▶ Zorg altijd dat de meetband niet snel terugschiet in de **adapter.** Laat de band langzaam weer oprollen in de adapter, anders kan de band worden beschadigd.

#### **Oppervlaktemeting**

– Druk twee keer snel op de meettoets **(1)**, om de beide laatste meetwaarden te vermenigvuldigen. Op het display verschijnt de aanduiding  $\Box$ , de oppervlaktewaarde wordt weergegeven.

## **Digitale laser-afstandsmeter met wiel-adapter**

## **Gebruik**

– Het meetgereedschap inschakelen (zie "Laser-afstandsmeter in-/uitschakelen", Pagina 114).

#### **Lengtemeting (zie afbeeldingen K1−K2).**

– Met het wiel **(15)** het te meten traject aflopen. Na het inschakelen van het meetgereedschap vindt een continue meting door het wiel plaats. De actuele meetwaarde **(g)** wordt weergegeven in de onderste regel van het display.

Tijdens de continue meting kan het wiel vooruit of achteruit worden gerold, de meetwaarden zijn in beide richtingen positief. Bij het wisselen van de richting tijdens de meting,

#### **120** | Nederlands

wordt de waarde afgetrokken tot het nulpunt. Bij het weer passeren van het nulpunt wordt de waarde weer positief. De actuele meetwaarde **(g)** wordt in de onderste regel van het display geactualiseerd.

- De meetprocedure wordt beëindigd, als het wiel stilstaat. De actuele meetwaarde **(g)** wordt weergegeven.
- Druk opnieuw op de meettoets **(1)** om de meetwaarde op te slaan en ga verder met het meten. De actuele meetwaarde **(g)** wordt weergegeven in de onderste regel van het display, de vorige meetwaarde **(e)** daarboven.

**Opmerking:**Om een nauwkeurig meetresultaat te bereiken, de hoek van het meetgereedschap t.o.v. het oppervlak niet wijzigen (zie afbeelding **L**). Zorg tijdens de meetprocedure voor een gelijkmatige druk. Op zachte ondergronden en/of bij een te sterke druk, kan het resultaat variëren. De aanbevolen druk voor een nauwkeurig meetresultaat is 500 g.

#### **Oppervlaktemeting**

– Druk twee keer snel op de meettoets **(1)**, om de beide laatste meetwaarden te vermenigvuldigen. Op het display verschijnt de aanduiding  $\Box$ , de oppervlaktewaarde wordt weergegeven.

## **Onderhoud en service**

## **Onderhoud en reiniging**

Houd het meetgereedschap altijd schoon.

Dompel het meetgereedschap niet in water of andere vloeistoffen.

Verwijder vuil met een vochtige, zachte doek. Gebruik geen reinigings- of oplosmiddelen.

Vooral de ontvangstlens **(7)** verzorgen met dezelfde zorgvuldigheid waarmee ook een bril of de lens van een fototoestel moet worden behandeld.

Stuur bij reparatie het meetgereedschap terug.

## **Klantenservice en gebruiksadvies**

Onze klantenservice beantwoordt uw vragen over reparatie en onderhoud van uw product en over vervangingsonderdelen. Opengewerkte tekeningen en informatie over vervangingsonderdelen vindt u ook op: **www.bosch-pt.com** Het Bosch-gebruiksadviesteam helpt u graag bij vragen over onze producten en accessoires.

Vermeld bij vragen en bestellingen van vervangingsonderdelen altijd het uit tien cijfers bestaande productnummer volgens het typeplaatje van het product.

#### **Nederland**

Tel.: (076) 579 54 54 Fax: (076) 579 54 94 E-mail: gereedschappen@nl.bosch.com

### **België**

Tel.: (02) 588 0589 Fax: (02) 588 0595 E-mail: outillage.gereedschap@be.bosch.com

## **Afvalverwijdering**

Meetgereedschappen, accessoires en verpakkingen dienen op een voor het milieu verantwoorde manier te worden gerecycled.

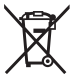

Gooi meetgereedschappen en batterijen niet bij het huisvuil!

#### **122** | Dansk

#### **Alleen voor landen van de EU:**

Volgens de Europese richtlijn 2012/19/EU moeten niet meer bruikbare meetgereedschappen en volgens de Europese richtlijn 2006/66/EG moeten defecte of verbruikte accu's/batterijen apart worden ingezameld en op een voor het milieu verantwoorde wijze worden gerecycled.

# **Dansk**

## **Sikkerhedsinstrukser**

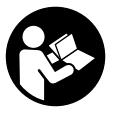

**Samtlige anvisninger skal læses og overholdes for at kunne arbejde sikkert og uden risiko med måleværktøjet. Hvis måleværktøjet ikke anvendes i overensstemmelse med de foreliggende anvisninger,**

**kan funktionen af de integrerede beskyttelsesforanstaltninger i måleværktøjet blive forringet. Sørg for, at advarselsskilte aldrig gøres ukendelige på måleværktøjet. GEM ANVISNINGERNE, OG SØRG FOR AT LEVERE DEM MED, HVIS MÅLEVÆRKTØJET GIVES VIDERE TIL ANDRE.**

- **Brug ikke måleværktøjet i eksplosionsfarlige omgivelser, hvor der findes brændbare væsker, gasser eller støv.** I måleværktøj kan der dannes gnister,som kan antænde støvet eller dampene.
- $\blacktriangleright$  Måleværktøjet udleveres med et advarselsskilt (på billedet af måleværktøjet på grafiksiden kendetegnet med nummer).

▶ Hvis teksten på advarselsskiltet ikke er på dit lande**sprog, skal du klæbe den medleverede etiket på dit sprog over den før første ibrugtagning.**

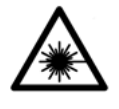

**Ret ikke laserstrålen mod personer eller dyr, og kig aldrig ind i den direkte eller reflekterede laserstråle.** Det kan blænde personer, forårsage ulykker eller beskadige øjnene.

- u **Hvis du får laserstrålen i øjnene, skal du lukke dem med det samme og straks bevæge hovedet ud af stråleområdet.**
- **Foretag aldrig ændringer af laseranordningen.**
- u **Lad ikke det tændte måleværktøj være uden opsyn, og sluk måleværktøjet efter brug.** Andre personer kan blive blændet af laserstrålen.
- u **Sørg for, at reparationer på måleværktøjet kun udføres af kvalificerede fagfolk, og at der kun benyttes originale reservedele.** Dermed sikres størst mulig sikkerhed i forbindelse med måleværktøjet.
- **► Lad ikke børn benytte måleværktøjet uden opsyn.** De kan utilsigtet blænde personer.
- **Brug ikke laserbrillerne som beskyttelsesbriller.** Med laserbrillerne kan man lettere få øje på laserstrålen, men de beskytter ikke mod laserstråling.
- **Brug ikke laserbrillerne som solbriller eller i trafikken.** Laserbrillerne giver ikke fuldstændig UV-beskyttelse, og de nedsætter farveopfattelsen.
- **Forsigtig hvis andre end de her angivne betienings- eller justeringsanordninger benyttes, eller andre fremgangsmåder udføres, kan der opstå en farlig strålingseksposition.**

### **124** | Dansk

## **Produkt- og ydelsesbeskrivelse**

## **Beregnet anvendelse**

### **Digital laserafstandsmåler**

Måleværktøjet er beregnet til måling af distancer, længder, højder og afstande samt til beregning af arealer. Måleværktøjet er egnet til opmåling inden døre.

#### **Laserlinjeadapter**

Laserlinjeadapteren er, i forbindelse med den digitale laserafstandsmåler Zamo, beregnet til lodret eller vandret justering (f.eks. billeder) inden døre.

### **Båndadapter**

Båndadapteren er, i forbindelse med den digitale laserafstandsmåler Zamo, beregnet til måling af omfang (f.eks. vase, rør osv) og længder af fritstående objekter (f.eks. tv, reol osv.) inden døre.

#### **Hjuladapter**

Hjuladapteren er, i forbindelse med den digitale laserafstandsmåler Zamo, beregnet til måling af strækninger mellem to punkter (f.eks. stoflængde) inden døre.

## **Illustrerede komponenter**

Nummereringen af de illustrerede komponenter refererer til illustrationen af måleværktøjet på illustrationssiden.

- **(1)** Måleknap
- **(2)** Display
- **(3)** Batterirumslåg
- **(4)** Låsning af batterirumslåg
- **(5)** Serienummer
- **(6)** Laser-advarselsskilt

#### Dansk | **125**

- **(7)** Modtagelinse
- **(8)** Udgang laserstråling
- **(9)** Beskyttelseskappe
- **(10)** Oplåsningsknapper til adapter

## **Visningselementer**

- **(a)** Batteriadvarsel
- **(b)** Temperaturadvarsel
- **(c)** Adapter monteret
- **(d)** Laser tændt
- **(e)** Foregående måleværdi
- **(f)** Måleenhed
- **(g)** Aktuel måleværdi
- **(h)** Arealmåling

## Laserlinjeadapter<sup>A)</sup>

- **(11)** Libelle til lodret justering
- **(12)** Libelle til vandret justering

### Båndadapter<sup>A)</sup>

- **(13)** Bånd
- **(14)** Anlægskant

## Hjuladapter<sup>A)</sup>

- **(15)** Hjul
- A) **Tilbehør, som er illustreret og beskrevet i betjeningsvejledningen, er ikke indeholdt i leveringen.**

## **Tekniske data**

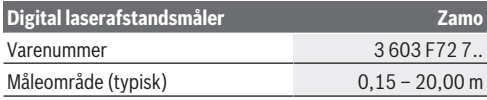

### **126** | Dansk

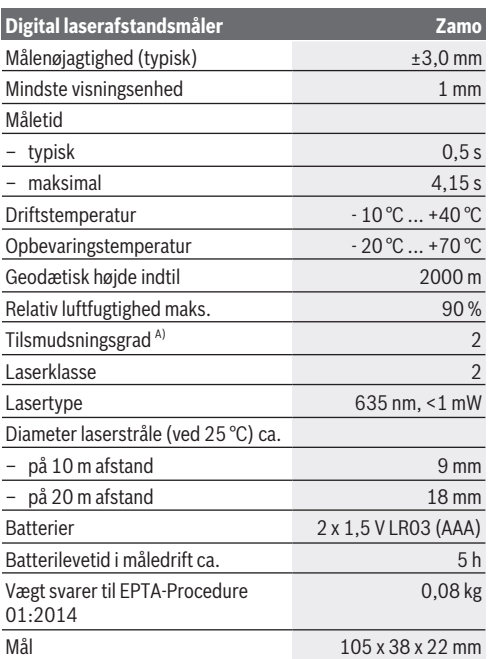

A) kun ikke-ledende tilsmudsning, idet der dog lejlighedsvis må forventes ledningsevne forårsaget af tildugning

**Henvisning til måleområde:** Under ugunstige forhold som f.eks. kraftig indendørsbelysning eller dårligt reflekterende overflader kan måleområdet være begrænset.

**Henvisning til målenøjagtighed:** Under ugunstige forhold som f.eks. kraftig indendørsbelysning eller dårligt reflekterende overflader eller rumtemperaturer, som afviger meget fra

Dansk | **127**

25 °C, kan den maksimale afvigelse være +/ -8 mm på 20 m. Ved gunstige betingelser skal der påregnes en afvigelse på +/- 0,05 mm/m.

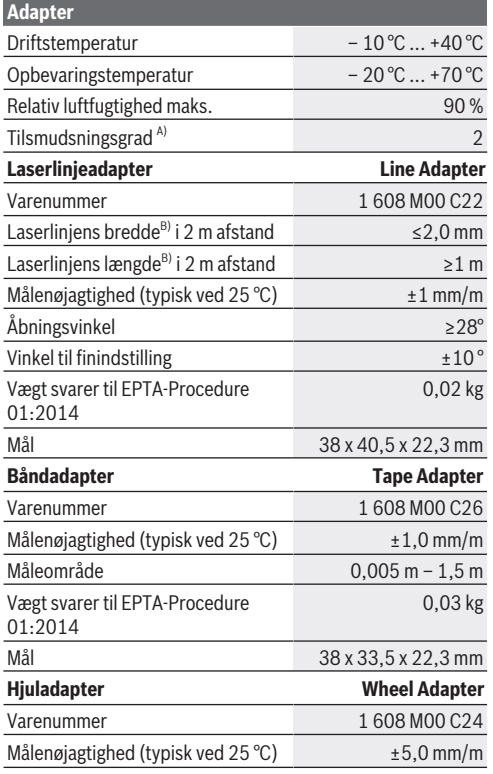

#### **128** | Dansk

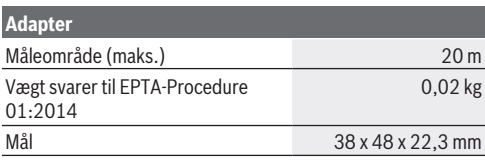

A) kun ikke-ledende tilsmudsning, idet der dog lejlighedsvis må forventes ledningsevne forårsaget af tildugning

B) afhængigt af overfladens beskaffenhed og de omgivende betingelser

# **Digital laserafstandsmåler**

## **Isætning/skift af batterier**

Det anbefales at bruge alkaliske manganbatterier til måleværktøjet.

– Isæt batterierne (se billede på side 4). Sørg i den forbindelse for, at polerne vender rigtigt som vist på indersiden af batterirummet.

Ved aftagende batterispænding vises batteriadvarslen **(a)** på displayet.

Når batterisymbolet  $\Box$  vises på displayet første gang, kan du stadig foretage målinger i ca. 15 minutter. Hvis batterisymbolet blinker, skal batterierne udskiftes, og målingen kan ikke fortsættes.

Udskift altid alle batterier samtidig. Brug kun batterier fra en og samme producent og med samme kapacitet.

**Brug ikke lithium-ion-akkuer eller -batterier.** Måleværktøjet kan blive beskadiget.

Dansk | **129**

## **Brug**

### **Tænd/sluk af laserafstandsmåler**

- Du **tænder** måleværktøjet ved at trykke kort på måleknappen **(1)**. Når måleværktøjet tændes, aktiveres laserstrålen. Visningen \* blinker på displayet.
- Du **slukker** måleværktøjet ved at holde måleknappen **(1)** inde.

## **Måleprocedure**

Når du har tændt måleværktøjet, foretages en kontinuerlig måling. Den aktuelle måleværdi **(g)** vises på displayets nederste linje (se billede **A**). Under den kontinuerlige måling kan måleværktøjet bevæges i forhold til målet, hvorved den aktuelle måleværdi **(g)** opdateres for ca. hver 0,5 sekunder i displayets nederste linje (se billede **B**). Visningen \* blinker på displayet.

Referenceplanet for målingen er bagkanten af måleværktøjet

 $(\Box)$ . (se billede **C**)

## **Længdemåling**

- Tryk på måleknappen **(1)** for at standse måleprocessen. Laserstrålen slukkes, og den aktuelle måleværdi **(g)** vises.
- Tryk på måleknappen **(1)** en gang til for at aktivere laseren igen og fortsætte målingen. Den aktuelle måleværdi **(g)** vises i displayets nederste linje, og den foregående måleværdi **(e)** vises ovenover.

### **Arealmåling**

– Tryk hurtigt to gange på måleknappen **(1)** for at multiplicere de to sidste måleværdier (se billede **D**). På displayet ses visningen  $\square$ , arealværdien vises.

Tryk igen hurtigt på måleknappen **(1)** to gange for at komme til visningen af de to sidste måleværdier.

#### **130** | Dansk

Hvis der ikke trykkes på en knap på måleværktøjet i ca. 5 minutter, slukkes måleværktøjet automatisk for at skåne batterierne.

#### **► Ret ikke laserstrålen mod personer eller dyr og ret ikke blikket ind i laserstrålen, heller ikke fra stor afstand.**

## **Arbejdsvejledning**

### **Generelle oplysninger**

Modtagelinsen **(7)** og laserstrålingens udgang **(8)** må ikke være tildækket ved måling.

Målingen sker ved laserstrålens midtpunkt, også når der sigtes skråt mod en målflade.

#### **Fejl – årsager og afhjælpning**

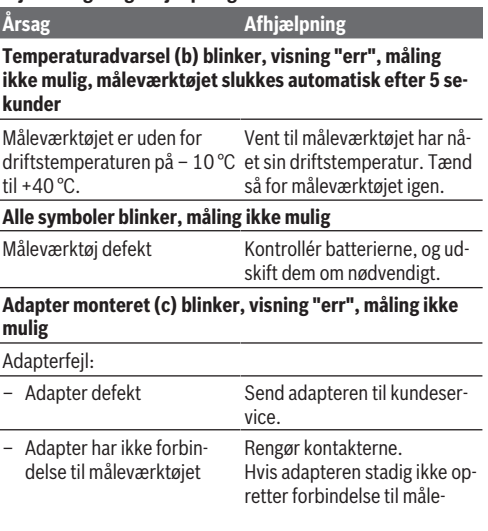

Dansk | **131**

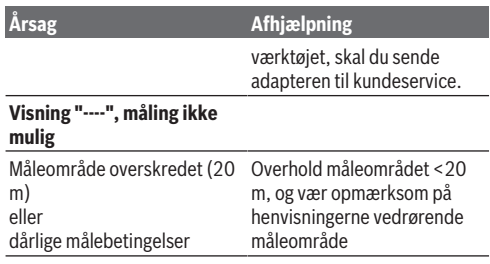

# **Montering af adapter (se billeder E, H, J)**

- Fjern beskyttelseskappen **(9)** fra måleværktøjet.
- Sæt adapteren på afstandsmåleren, så den går i indgreb.
- Adapteren afmonteres ved at trykke på oplåsningsknapperne **(10)** og trække adapteren af.
- Sæt beskyttelseskappen på måleværktøjet igen.

# **Digital laserafstandsmåler med laserlinjeadapter**

## **Brug**

## **Aktivering af laserlinje**

- Tænd måleværktøjet (se "Tænd/sluk af laserafstandsmåler", Side 129).
- For at få vist laserlinjen trykker du kort på måleknappen **(1)**. Visningen \* blinker på displayet.
- **EXECUTE:** Ret ikke laserstrålen mod personer eller dyr og ret ikke **blikket ind i laserstrålen, heller ikke fra stor afstand.**

#### **132** | Dansk

**Bemærk:** Hvis måleværktøjet er tændt ved montering af adapteren, slukkes laseren automatisk. Ved at trykke på måleknappen **(1)** aktiverer du laserlinjen igen.

#### **Justering af laserlinje**

– Juster laserlinjen vandret med libellen **(12)** (se billede **F**) eller lodret med libellen **(11)** (drej måleværktøj 90°) (se billede **G**).

Libelleboblen skal være centreret i rørlibellen.

– For at finjustere laserlinjen kan du dreje adapterhovedet ±10° omkring laserlinjen.

**Bemærk:** Sørg for, at måleværktøjet altid ligger vandret for at få et nøjagtigt måleresultat. Tilpas laserlinjens højde ved at stille/lægge egnede genstande under (f.eks. stige, bøger osv.).

# **Digital laserafstandsmåler med båndadapter**

## **Brug**

- Tænd måleværktøjet (se "Tænd/sluk af laserafstandsmåler", Side 129).
- u **Brug kun båndadapteren på rene, støvfri overflader for at undgå måleunøjagtigheder.**

### **Længdemåling (se billeder I1−I2)**

Når du har tændt måleværktøjet, sker der en kontinuerlig måling af båndudtrækket. Den aktuelle måleværdi **(g)** vises i displayets nederste linje. Under den kontinuerlige måling kan båndets længde ændres, hvorved den aktuelle måleværdi **(g)** i displayets nederste linje opdateres.

Måleprocessen vises med en rullende pil i displayet.

– Træk båndet **(13)** ved anlægskanten **(14)** ud af adapteren, og læg båndet ind mod genstanden, der skal måles. Den

#### Dansk | **133**

synlige længde af båndet (mellem de to røde markeringer) svarer til målelængden (i cm).

– Tryk på måleknappen **(1)** for at gemme måleværdien. Den aktuelle måleværdi **(g)** vises i displayets nederste linje. Tryk på måleknappen **(1)** igen for at starte en ny måling. Den aktuelle måleværdi **(g)** vises i displayets nederste linje, og den foregående måleværdi **(e)** gemmes og vises i displayets øverste linje.

**Bemærk:** Når måleværktøjet slukkes, stilles den aktuelle måleværdi **(g)** tilbage på "0", også hvis båndet stadig er trukket ud. For at undgå målefejl skal du altid trække båndet helt ind før en ny måling og derefter trykke på måleknappen. Hvis båndet allerede er trukket ud, når du monterer adapteren på måleværktøjet eller tænder for måleværktøjet, kommer visningen "roll in" på displayet. Træk båndet helt ind, og tryk på måleknappen, før du måler på ny.

u **Sørg altid for, at målebåndet ikke trækkes ukontrolleret hurtigt tilbage i adapteren.** Lad båndet rulle langsomt tilbage i adapteren, da det ellers kan blive beskadiget.

#### **Arealmåling**

– Tryk hurtigt to gange på måleknappen **(1)** for at multiplicere de to sidste måleværdier. På displayet ses visningen  $\Box$ , arealværdien vises.

## **Digital laserafstandsmåler med hjuladapter**

## **Brug**

– Tænd måleværktøjet (se "Tænd/sluk af laserafstandsmåler", Side 129).

#### **134** | Dansk

#### **Længdemåling (se billeder K1−K2).**

– Kør med hjulet **(15)** den strækning, der skal måles. Når du har tændt måleværktøjet, sker der en kontinuerlig måling ved hjælp hjulet. Den aktuelle måleværdi **(g)** vises i displayets nederste linje.

Under den kontinuerlige måling kan hjulet køres fremad eller bagud, da måleværdierne er positive i begge retninger. Skifter man retning under målingen, subtraheres værdien indtil nulpunktet. Når der køres hen over nulpunktet, bliver værdien igen positiv.

Den aktuelle måleværdi **(g)** opdateres i displayets nederste linie.

- Måleprocessen afsluttes, når hjulet bliver stående. Den aktuelle måleværdi **(g)** vises.
- Tryk på måleknappen **(1)** igen for at gemme måleværdien, og fortsæt målingen. Den aktuelle måleværdi **(g)** vises i displayets nederste linje, og den foregående måleværdi **(e)** vises ovenover.

**Bemærk:**For at opnå et nøjagtigt måleresultat er det vigtigt, at du ikke ændrer måleværktøjets vinkel i forhold til overfladen (se billede **L**). Sørg for et konstant tryk under måleprocessen. På bløde underlag og/eller ved for kraftigt tryk kan resultatet variere. Det anbefalede tryk til opnåelse af et nøjagtigt måleresultat svarer til 500 g.

#### **Arealmåling**

– Tryk hurtigt to gange på måleknappen **(1)** for at multiplicere de to sidste måleværdier. På displayet ses visningen  $\Box$ , arealværdien vises.

Dansk | **135**

# **Vedligeholdelse og service**

## **Vedligeholdelse og rengøring**

Hold altid måleværktøjet rent.

Dyp ikke måleværktøjet i vand eller andre væsker.

Tør snavs af med en fugtig, blød klud. Brug ikke rengørings- eller opløsningsmiddel.

Plej især modtagelinsen **(7)** med samme omhu, som et par briller eller til et fotoapparats linse skal behandles med. Send måleværktøjet ind til reparation om nødvendigt.

## **Kundeservice og anvendelsesrådgivning**

Kundeservice besvarer dine spørgsmål vedr. reparation og vedligeholdelse af dit produkt samt reservedele. Eksplosionstegninger og oplysninger om reservedele finder du også på: **www.bosch-pt.com**

Bosch-anvendelsesrådgivningsteamet hjælper dig gerne, hvis du har spørgsmål til produkter og tilbehørsdele.

Produktets 10‑cifrede typenummer (se typeskilt) skal altid angives ved forespørgsler og bestilling af reservedele.

### **Dansk**

Bosch Service Center Telegrafvej 3 2750 Ballerup På www.bosch-pt.dk kan der online bestilles reservedele eller oprettes en reparations ordre. Tlf. Service Center: 44898855 Fax: 44898755 E-Mail: vaerktoej@dk.bosch.com

## **Bortskaffelse**

Måleværktøjer, tilbehør og emballage skal genbruges på en miljøvenlig måde.

**136** | Svensk

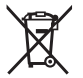

Smid ikke måleværktøjer og batterier ud sammen med husholdningsaffaldet!

## **Gælder kun i EU‑lande:**

Iht. det europæiske direktiv 2012/19/EU skal kasseret måleværktøj og iht. det europæiske direktiv 2006/66/EF skal defekte eller opbrugte akkuer/batterier indsamles separat og genbruges iht. gældende miljøforskrifter.

# **Svensk**

## **Säkerhetsanvisningar**

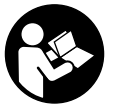

**Samtliga anvisningar ska läsas och följas för att arbetet med mätverktyget ska bli riskfritt och säkert. Om mätverktyget inte används i enlighet med de föreliggande instruktionerna, kan de inbyggda**

**skyddsmekanismerna i mätverktyget påverkas. Håll varselskyltarna på mätverktyget tydligt läsbara. FÖRVARA DESSA ANVISNINGAR SÄKERT OCH LÅT DEM FÖLJA MED MÄTVERKTYGET.**

u **Använd inte mätverktyget i explosionsfarlig omgivning med brännbara vätskor, gaser eller damm.** I

mätverktyget alstras gnistor, som kan antända dammet eller gaserna.

 $\triangleright$  Mätinstrumentet levereras med en varningsskylt (markerad på bilden av mätinstrumentet på grafiksidan).

Svensk | **137**

u **Klistra medföljande dekal i ditt eget språk på varningsskylten innan du tar elverktyget i bruk om varningsskylten inte är på ditt språk.**

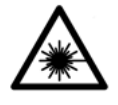

**Rikta inte laserstrålen mot människor eller djur och rikta inte heller själv blicken mot den direkta eller reflekterade laserstrålen.** Därigenom kan du blända personer, orsaka olyckor eller skada ögat.

- ▶ Om laserstrålen träffar ögat, blunda och vrid bort **huvudet från strålen.**
- u **Gör inga ändringar på laseranordningen.**
- u **Lämna inte det påslagna mätverktyget utan uppsikt och stäng av mätverktyget efter användningen.** Andra personer kan bländas av laserstrålen.
- ▶ Låt endast kvalificerad fackpersonal reparera **mätverktyget och endast med originalreservdelar.** Detta garanterar att mätverktygets säkerhet bibehålls.
- u **Låt inte barn använda mätverktyget utan uppsikt.** De kan blända personer oavsiktligt.
- u **Använd inte laserglasögonen som skyddsglasögon.** Laserglasögonen används för att kunna se laserstrålen bättre. Den skyddar dock inte mot laserstrålningen.
- u **Använd inte laserglasögonen som solglasögon eller i trafiken.** Laserglasögonen ger inget fullständigt UV-skydd och försämrar färgseendet.
- ▶ Var försiktig. Om andra än de här angivna hanterings**eller justeringsanordningarna eller metoder används kan det leda till farliga strålningsexponeringar.**

#### **138** | Svensk

## **Produkt- och prestandabeskrivning**

## **Ändamålsenlig användning**

#### **Digital laseravståndsmätare**

Mätinstrumentet är avsett för mätning av avstånd, längd, höjd, avstånd och för beräkning av ytor. Mätinstrumentet är lämpligt för mätning inomhus.

#### **Laserlinje-adapter**

Laserlinje-adaptern är avsedd för vågrät och lodrät inriktning av exempelvis bilder inomhus, tillsammans med den digitala laseravståndsmätaren Zamo.

#### **Band-adapter**

Band-adaptern är, tillsammans med den digitala laseravståndsmätaren Zamo, avsedd för mätning av omkrets (exempelvis hos vaser, rör osv.) och längd hos fristående objekt (t.ex. tv-apparater, hyllor osv.) inomhus.

#### **Hjul-adapter**

Hjul-adaptern är, tillsammans med den digitala laseravståndsmätaren Zamo, avsedd för mätning av sträckor mellan två punkter (t.ex. tyglängd) inomhus.

## **Illustrerade komponenter**

Numreringen av de avbildade komponenterna hänför sig till framställningen av mätinstrumentet på grafiksidan.

- **(1)** Mätknapp
- **(2)** Display
- **(3)** Batterifackets lock
- **(4)** Arretering av batterifackets lock
- **(5)** Serienummer
- **(6)** Laservarningsskylt

Svensk | **139**

- **(7)** Mottagningslins
- **(8)** Utgång laserstrålning
- **(9)** Skyddskåpa
- **(10)** Upplåsningsknapp för adapter

## **Indikeringar**

- **(a)** Batterivarning
- **(b)** Temperaturvarning
- **(c)** Adapter monterad
- **(d)** Laser påslagen
- **(e)** Föregående mätvärde
- **(f)** Måttenhet
- **(g)** Aktuellt mätvärde
- **(h)** Ytmätning

### Laserlinje-adapter<sup>A)</sup>

- **(11)** Libell för lodrät inriktning
- **(12)** Libell för vågrät inriktning

## Band-adapter<sup>A)</sup>

- **(13)** Band
- **(14)** Anläggningskant

### Hjul-adapter<sup>A)</sup>

- **(15)** Hjul
- A) **I bruksanvisningen avbildat och beskrivet tillbehör ingår inte i standardleveransen.**

## **Tekniska data**

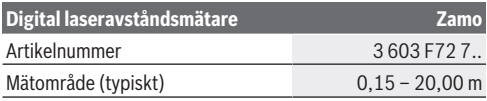

#### **140** | Svensk

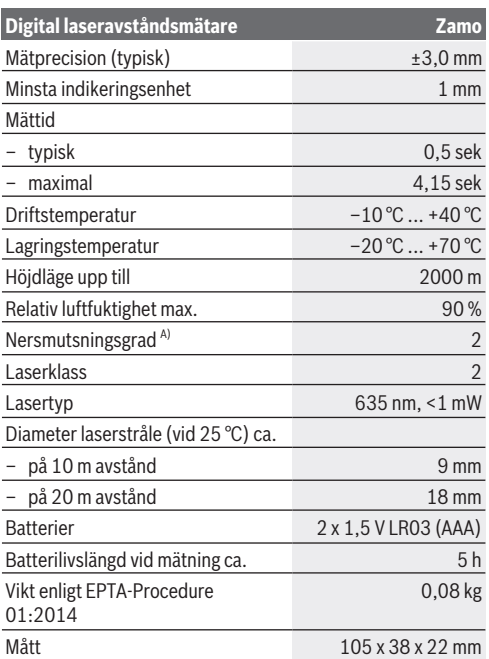

A) Endast icke-ledande smuts, där dock tillfällig ledningsförmåga kan förväntas då och då pga upptining

**Information om mätområdet:** Vid ogynnsamma förhållanden som t.ex. mycket stark inomhusbelysning eller dåligt reflekterande yta kan mätområdet vara begränsat.

**Information om mätprecisionen:** vid ogynnsamma förhållanden som t.ex. mycket kraftig inomhusbelysning, dåligt reflekterande yta eller en rumstemperatur som ligger

Svensk | **141**

långt från 25 °C, kan maximal avvikelse vara +/-8 mm på 20 m. Vid gynnsamma villkor beräknas en avvikelse på +/- 0,05 mm/ m.

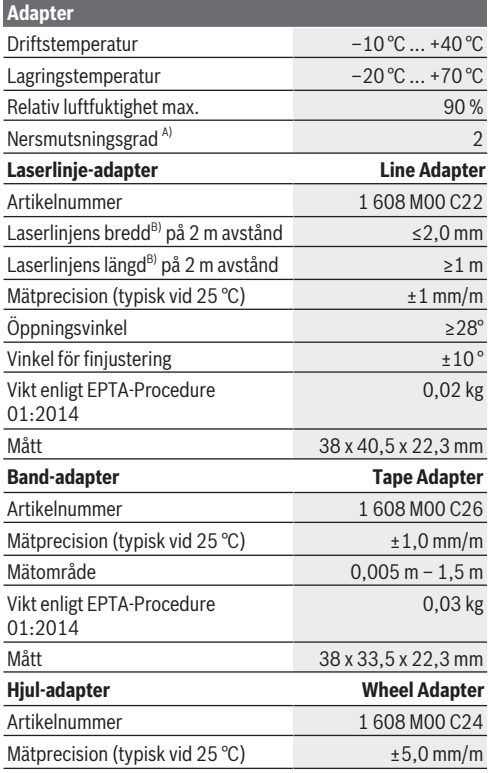

◀

#### **142** | Svensk

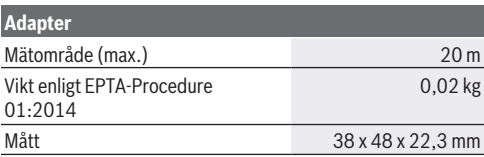

A) Endast icke-ledande smuts, där dock tillfällig ledningsförmåga kan förväntas då och då pga upptining

B) Beroende på ytans beskaffenhet och omgivningsvillkor

## **Digital laseravståndsmätare**

## **Sätta in/byta batterier**

Alkaliska mangan-batterier rekommenderas för mätinstrumentet.

– Sätt i batterierna (se bild på sidan 4). Se till att polerna hamnar rätt enligt bilden på insidan av batterifacket.

Vid minskande batterispänning visas varningen **(a)** på displayen.

Om batterisymbolen  $\Box$  visas för första gången i displayen kan mätningar göras i ca. 15 minuter till. När batterisymbolen blinkar ska batterierna bytas ut och ingen mätning kan göras. Byt alltid ut alla batterier samtidigt. Använd bara batterier med samma kapacitet och från samma tillverkare.

u **Använd inga lithiumjon-batterier.** Mätinstrumentet kan skadas.

## **Drift**

#### **Slå på/av laseravståndsmätaren**

– För att **slå på** mätinstrumentet, tryck kort på mätknappen **(1)**. Vid påslagning av mätinstrumentet slås laserstrålen på. Indikeringen <sup>\*</sup> blinkar på displayen.

#### Svensk | **143**

– För att **stänga av** mätinstrumentet, håll mätknappen **(1)** intryckt.

#### **Mätprocedur**

Efter att du har slagit på mätinstrumentet sker kontinuerlig mätning. Aktuellt mätvärde **(g)** visas i den undre raden i displayen (se bild **A**). Under den kontinuerliga mätningen kan mätinstrumentet flyttas relativt mot målet, och aktuellt mätvärde **(g)** uppdateras ca. var 0,5 sekund i den undre raden på displayen (se bild **B**). Indikeringen \* blinkar på displayen. Referensnivån för en mätning är den bakre kanten på

mätinstrumentet ( $\mathbb{D}$ ). (se bild **C**)

#### **Längdmätning**

- Tryck på mätknappen **(1)** för att stoppa mätningen. Laserstrålen stängs av och aktuellt mätvärde **(g)** visas.
- Tryck på mätknappen **(1)** igen för att slå på lasern igen och fortsätta mätningen. Aktuellt mätvärde **(g)** visas i den undre raden i displayen, föregående mätvärde **(e)** över.

#### **Ytmätning**

– Tryck på mätknappen **(1)** snabbt två gånger för att multiplicera de båda senaste mätvärdena (se bild **D**). På displayen visas indikeringen  $\Box$  och vtvärdet visas. Tryck på mätknappen **(1)** två gånger snabbt igen för att komma till visningen av de båda senaste mätvärdena.

Om ingen knapp trycks in på mätinstrumentet på ca. 5 min slås mätinstrumentet av automatiskt för att skona batterierna.

u **Rikta aldrig laserstrålen mot personer eller djur och rikta inte heller själv blicken mot laserstrålen även om du står på längre avstånd.**

#### **144** | Svensk

## **Arbetsanvisningar**

#### **Allmänna anvisningar**

Mottagningslinsen **(7)** och utgången för laserstrålen **(8)** får inte vara övertäckta vid mätning.

Mätningen sker på laserstrålens mittpunkt, även vid snedställda målytor.

#### **Fel – Orsaker och åtgärder**

#### **Orsak Åtgärd**

#### **Temperaturvarning (b) blinkar, indikering "err", mätning inte möjlig, mätinstrumentet stängs av automatiskt efter 5 sekunder**

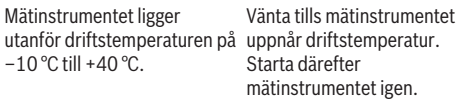

#### **Alla symboler blinkar, mätning är inte möjlig**

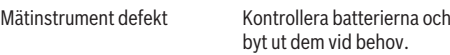

### **Adapter monterad (c) blinkar, "err" visas, mätning är inte möjligt**

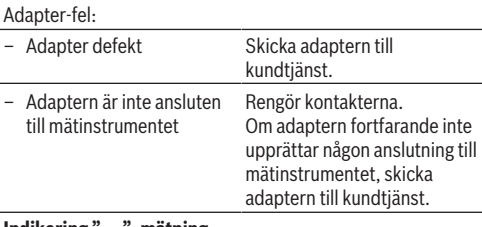

#### **Indikering "----", mätning inte möjlig**
Svensk | **145**

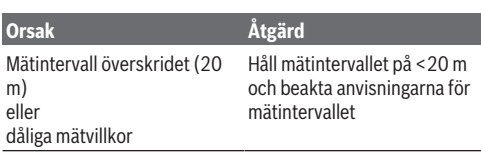

# **Montera adaptern (se bild E, H, J)**

- Ta bort höljet **(9)** från mätinstrumentet.
- Sätt adaptern på avståndsmätaren så att den snäpper fast.
- För demontering av adaptern, tryck på upplåsningsknappen **(10)** och dra av adaptern.
- Sätt höljet på mätinstrumentet igen.

# **Digital laseravståndsmätare med laserlinje-adapter**

## **Drift**

## **Aktivera laserlinje**

- Slå på mätinstrumentet (se "Slå på/av laseravståndsmätaren", Sidan 142).
- För att visa laserlinjen, tryck kort på mätknappen **(1)**. Indikeringen \* blinkar på displayen.
- u **Rikta aldrig laserstrålen mot personer eller djur och rikta inte heller själv blicken mot laserstrålen även om du står på längre avstånd.**

**Observera:** om mätinstrumentet är påslaget vid montering av adaptern så stängs lasern av automatiskt. Genom ett tryck på mätknappen **(1)** aktiverar du laserlinjen på nytt.

### **146** | Svensk

#### **Rikta in laserlinjen**

– Rikta in laserlinjen vågrätt med libellen **(12)** (se bild **F**) eller lodrätt med libellen **(11)** (vrid mätinstrumentet i 90°) (se bild **G**).

Libellblåsan måste vara centrerad i rörlibellen.

– För finjustering av laserlinjen kan du vrida adapterhuvudet med ±10° runt laserlinjen.

**Observera:** se till att mätinstrumentet alltid ligger vågrätt för att få ett precist mätresultat. Anpassa laserlinjens höjd med lämpligt underlag (t.ex. stege, böcker osv.).

## **Digital laseravståndsmätare med bandadapter**

### **Drift**

- Slå på mätinstrumentet (se "Slå på/av laseravståndsmätaren", Sidan 142).
- u **Använd endast bandadaptern på rena, dammfria ytor för att undvika felaktiga mätresultat.**

### **Längdmätning (se bild I1−I2)**

Efter att mätinstrumentet slagits på sker en kontinuerlig mätning av bandutmatningen. Aktuellt mätvärde **(g)** visas i den nedre delen av displayen. Under kontinuerlig mätning kan längden på bandet förändras, det aktuella mätvärdet **(g)** i den undre delen av displayen uppdateras.

Mätningen visas med en rullande pil i displayen.

- Dra bandet **(13)** på anläggningskanten **(14)** ur adaptern och lägg bandet på det objekt som ska mätas. Den synliga längden av bandet (mellan de båda röda markeringarna) motsvarar mätlängden (i cm).
- Tryck på knappen **(1)** för att spara mätvärdet. Aktuellt mätvärde **(g)** visas i den nedre delen av displayen.

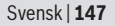

Tryck på mätknappen **(1)** igen för att starta en ny mätning. Aktuellt mätvärde **(g)** visas i den undre raden i displayen, föregående mätvärde **(e)** sparas och visas i den övre raden av displayen.

**Observera:** vid avstängning av mätinstrumentet återställs aktuellt mätvärde **(g)** till "0", även om bandet fortfarande är utdraget. För att undvika mätfel, dra in bandet helt innan en ny mätning och tryck därefter på mätknappen.

Om bandet redan har dragits ut när du monterar adaptern på mätinstrumentet, eller slår på mätinstrumentet, visas indikeringen "roll in" på displayen. Dra in bandet helt och tryck på mätknappen innan du mäter på nytt.

**► Se alltid till att mätbandet inte smäller tillbaka in i adaptern.** Låt bandet rulla långsamt tillbaka in i adaptern, annars kan det skadas.

### **Ytmätning**

– Tryck på mätknappen **(1)** snabbt två gånger för att multiplicera de båda senaste mätvärdena. På displayen visas indikeringen  $\Box$  och ytvärdet visas.

## **Digital laseravståndsmätare med hjul-adapter**

## **Drift**

– Slå på mätinstrumentet (se "Slå på/av laseravståndsmätaren", Sidan 142).

### **Längdmätning (se bild K1−K2).**

– Kör den sträcka som ska mätas med hjulet **(15)**. Efter att du har slagit på mätinstrumentet sker kontinuerlig mätning via hjulet. Aktuellt mätvärde **(g)** visas i den nedre delen av displayen.

Under kontinuerlig mätning kan hjulet köras framåt eller

### **148** | Svensk

bakåt, mätvärdena är positiva i båda riktningar. Om man byter riktning under mätningen subtraheras värdet till nollpunkt. Vid överkörning av nollpunkten blir värdet positivt igen.

Aktuellt mätvärde **(g)** uppdateras i den nedre delen av displayen.

- Mätningen avslutas när hjulet står stilla. Aktuellt mätvärde **(g)** visas.
- Tryck på mätknappen **(1)** igen för att spara mätvärdet och fortsätt med mätningen. Aktuellt mätvärde **(g)** visas i den undre raden i displayen, föregående mätvärde **(e)** över.

**Observera:**för att få ett precist mätresultat, förändra inte vinkeln mellan mätinstrument och yta (se bild **L**). Se till att trycket är jämnt under mätningen. Vid mjukt underlag och/eller kraftigt tryck kan resultatet variera. Rekommenderat tryck för ett precist mätresultat motsvarar 500 g.

### **Ytmätning**

– Tryck på mätknappen **(1)** snabbt två gånger för att multiplicera de båda senaste mätvärdena. På displayen visas indikeringen  $\Box$  och ytvärdet visas.

## **Underhåll och service**

## **Underhåll och rengöring**

Håll alltid mätinstrumentet rent.

Sänk inte ner mätinstrumentet i vatten eller andra vätskor. Torka av smuts med en fuktig, mjuk trasa. Använd inga rengörings- eller lösningsmedel.

Var extra noga med mottagningslinsen **(7)**, då den kräver lika stor omsorg som ett par glasögon eller linsen på en kamera. Skicka in mätinstrumentet om det behöver repareras.

Svensk | **149**

## **Kundtjänst och applikationsrådgivning**

Kundservicen ger svar på frågor beträffande reparation och underhåll av produkter och reservdelar. Explosionsritningar och informationer om reservdelar hittar du också under:

### **www.bosch-pt.com**

Boschs applikationsrådgivnings-team hjälper dig gärna med frågor om våra produkter och tillbehören till dem.

Ange alltid det 10‑siffriga produktnumret, som finns på produktens typskylt, vid förfrågningar och reservdelsbeställningar .

### **Svenska**

Bosch Service Center Telegrafvej 3 2750 Ballerup Danmark Tel.: (08) 7501820 (inom Sverige) Fax: (011) 187691

## **Avfallshantering**

Mätinstrument, tillbehör och förpackning ska omhändertas på miljövänligt sätt för återvinning.

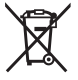

Släng inte mätinstrument och batterier i hushållsavfallet!

## **Endast för EU‑länder:**

Enligt det europeiska direktivet 2012/19/EU ska förbrukade mätinstrument; och enligt det europeiska direktivet 2006/66/ EG felaktiga eller förbrukade batterier samlas in separat och tillföras en miljöanpassad avfallshantering.

#### **150** | Norsk

# **Norsk**

## **Sikkerhetsanvisninger**

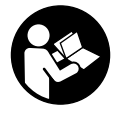

**Alle anvisningene må leses og følges for at måleverktøyet skal kunne brukes uten fare og på en sikker måte. Hvis måleverktøyet ikke brukes i samsvar med de foreliggende anvisningene, kan de integrerte**

**beskyttelsesinnretningene bli skadet. Varselskilt på måleverktøyet må alltid være synlige og lesbare. OPPBEVAR DISSE ANVISNINGENE PÅ ET TRYGT STED, OG LA DEM FØLGE MED HVIS MÅLEVERKTØYET SKAL BRUKES AV ANDRE.**

- **► Ikke arbeid med måleverktøyet i eksplosjonsutsatte omgivelser – der det befinner seg brennbare væsker, gass eller støv.** I måleverktøyet kan det oppstå gnister som kan antenne støv eller damp.
- $\triangleright$  Måleverktøyet leveres med et varselskilt (markert på bildet av måleverktøyet på illustrasjonssiden).
- **EXTER 12** Lim en etikett med norsk tekst over det engelske **varselskiltet før produktet tas i bruk første gang.**

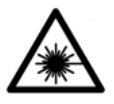

**Rett aldri laserstrålen mot personer eller dyr, og se ikke selv rett inn i den direkte eller reflekterte laserstrålen.** Det kan føre til blending, uhell og øyeskader.

- u **Ved øyekontakt med laserstrålen må øyet lukkes bevisst og hodet straks beveges bort fra strålen.**
- **► Det må ikke gjøres endringer på laserutstyret.**

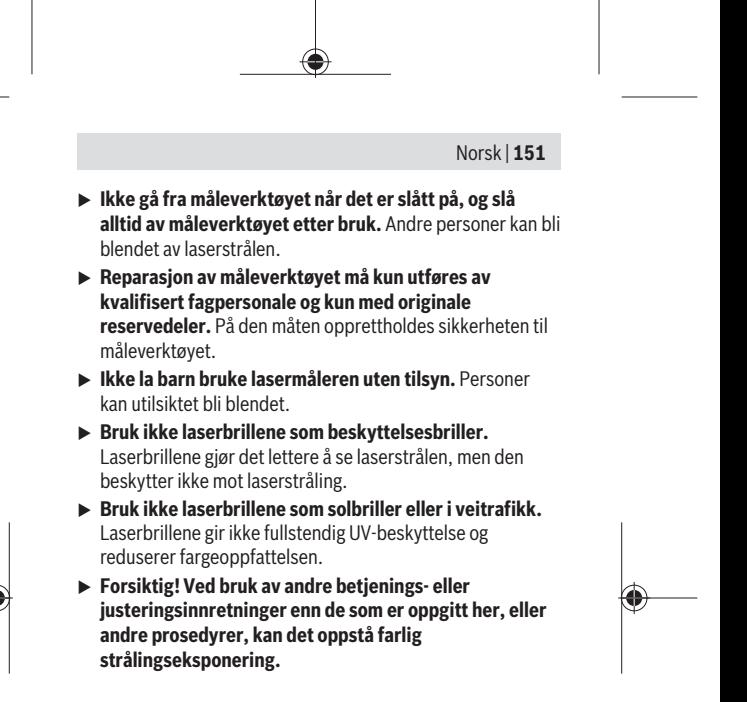

## **Produktbeskrivelse og ytelsesspesifikasjoner**

## **Forskriftsmessig bruk**

### **Digital laseravstandsmåler**

Måleverktøyet er beregnet for måling av avstander, lengder og høyder og beregning av flater. Måleverktøyet er egnet for måling innendørs.

#### **Laserlinjeadapter**

Laserlinjeadapteren skal brukes sammen med den digitale laseravstandsmåleren Zamo og er beregnet for loddrett eller vannrett nivellering (f.eks. bilder) innendørs.

### **152** | Norsk

### **Båndadapter**

Båndadapteren skal brukes sammen med den digitale laseravstandsmåleren Zamo og er beregnet for innendørs måling av omkretser (f.eks. vaser, rør osv.) og lengder på frittstående objekter (f.eks. TV-apparat, reol osv.).

### **Hjuladapter**

Hjuladapteren skal brukes sammen med den digitale laseravstandsmåleren Zamo og beregnet for innendørs måling av avstander mellom to punkter (f.eks. stofflengde).

### **Illustrerte komponenter**

Nummereringen av de illustrerte komponentene refererer til bildet av måleverktøyet på illustrasjonssiden.

- **(1)** Måleknapp
- **(2)** Display
- **(3)** Deksel til batterirom
- **(4)** Lås til batterideksel
- **(5)** Serienummer
- **(6)** Laservarselskilt
- **(7)** Mottakslinse
- **(8)** Utgang laserstråling
- **(9)** Deksel
- **(10)** Låseknapper for adapter

### **Visningselementer**

- **(a)** Batteriadvarsel
- **(b)** Temperaturadvarsel
- **(c)** Adapter montert
- **(d)** Laser slått på
- **(e)** Foregående måleverdi
- **(f)** Måleenhet

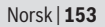

**(g)** Aktuell måleverdi

**(h)** Flatemåling

### **Laserlinjeadapter**)

**(11)** Libelle for loddrett nivellering

**(12)** Libelle for vannrett nivellering

**Båndadapter**)

**(13)** Bånd

**(14)** Føringskant

Hjuladapter<sup>A)</sup>

**(15)** Hjul

A) **Illustrert eller beskrevet tilbehør inngår ikke i standardleveransen.**

## **Tekniske data**

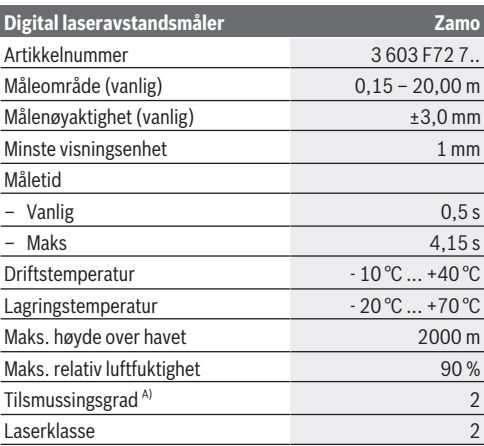

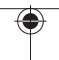

#### **154** | Norsk

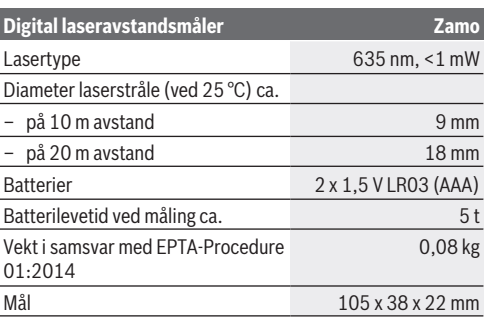

A) bare ikke-ledende smuss, og selv for dette smusset kan man forvente en midlertidig ledeevne ved kondens

**Merknad om måleområdet:** Ved ugunstige betingelser, som for eksempel svært sterk innendørs belysning eller overflate som reflekterer dårlig, kan måleområdet bli begrenset.

**Merknad om målenøyaktighet:** Ved ugunstige betingelser, som for eksempel svært sterk innendørs belysning, overflater som reflekterer dårlig eller romtemperatur som avviker mye fra 25 °C, kan det maksimale avviket være  +/-8 mm på 20 m. Ved gunstige betingelser må det påregnes et avvik på +/- 0,05 mm/m.

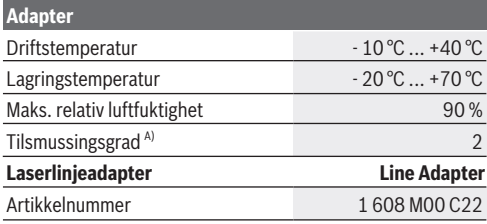

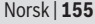

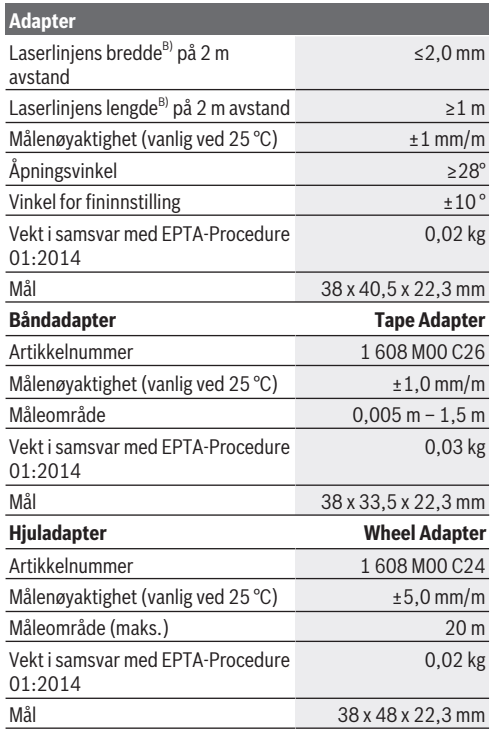

A) bare ikke-ledende smuss, og selv for dette smusset kan man forvente en midlertidig ledeevne ved kondens

B) avhengig av overflatens egenskaper og omgivelsesforholdene

### **156** | Norsk

## **Digital laseravstandsmåler**

### **Sette inn / bytte batterier**

Det anbefales å bruke alkaliske manganbatterier til måleverktøyet.

– Sett inn batteriene (se bildet på side 4). Pass på riktig polaritet, som vist på innsiden av batterirommet.

Når batterinivået begynner å bli lavt, vises batteriadvarselen **(a)** på displayet.

Første gang batterisymbolet  $\Box$  vises på displayet, er det mulig å foreta målinger i ca. 15 minutter til. Når batterisymbolet blinker, må du skifte ut batteriene. Det er ikke lenger mulig å måle.

Skift alltid ut alle batteriene samtidig. Bruk bare batterier fra samme produsent og med samme kapasitet.

**► Bruk ikke litium-ion-batterier.** Måleverktøvet kan bli skadet.

### **Bruk**

### **Slå på/av laseravstandsmåleren**

- For å **slå på** måleverktøyet trykker du kort på måleknappen **(1)**. Laserstrålen slås på når måleverktøyet slås på. Visningen \* blinker på displayet.
- For å **slå av** måleverktøyet holder du måleknappen **(1)** inntrykt.

#### **Måling**

Etter at måleverktøyet er slått på, skjer målingen kontinuerlig. Den aktuelle måleverdien **(g)** vises i den nederste raden på displayet (se bilde **A**). Under den kontinuerlige målingen kan måleverktøyet beveges relativt mot målet, mens den aktuelle måleverdien **(g)** oppdateres i den nedre raden på displayet

med omtrent 0,5 sekunders mellomrom (se bilde **B**). Visningen <sup>\*</sup> blinker på displayet.

Referanseplanet for målingen er bakkanten på måleverktøyet

## $(\begin{bmatrix} \mathbb{D} \\ \end{bmatrix})$ . (Se bilde **C**)

## **Lengdemåling**

- Trykk på måleknappen **(1)** for å stoppe målingen. Laserstrålen slås av, og den aktuelle måleverdien **(g)** vises.
- Trykk på måleknappen **(1)** på nytt for å slå på laseren igjen og fortsette målingen. Den aktuelle måleverdien **(g)** vises i den nederste raden på displayet, og den forrige måleverdien **(e)** i raden over.

### **Flatemåling**

– Trykk raskt på måleknappen **(1)** to ganger for å multiplisere de to siste måleverdiene (se bilde **D**). På displayet vises  $\Box$ , flateverdien vises.

Trykk igjen raskt på måleknappen **(1)** to ganger for å komme til visningen av de to siste måleverdiene.

Hvis ingen knapp på måleverktøyet trykkes inn i løpet av ca. 5 minutter, kobles måleverktøyet automatisk ut, slik at batteriene spares.

**► Rett aldri laserstrålen mot personer eller dyr, og se ikke selv inn i laserstrålen, heller ikke fra stor avstand.**

## **Informasjon om bruk**

### **Generell informasjon**

Mottakslinsen **(7)** og utgangen for laserstrålingen **(8)** må ikke være tildekket under måling.

Målingen skjer i midtpunktet på laserstrålen, også ved skrå sikting på måleflatene.

## **Feil – Årsak og løsning**

#### **158** | Norsk

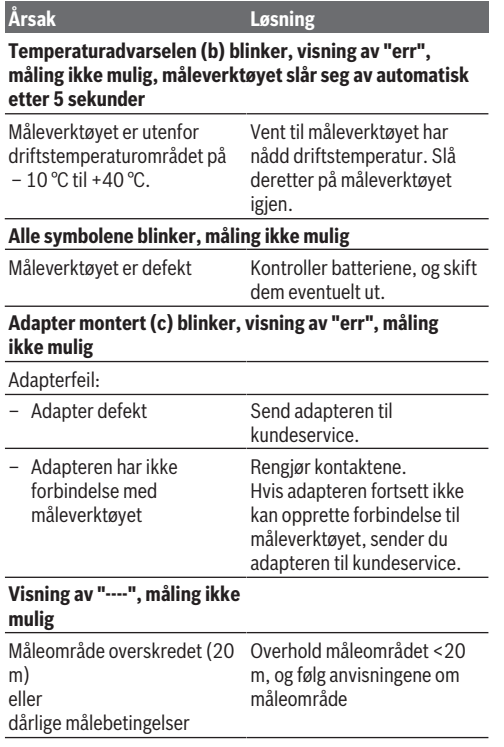

## **Monter adapteren (se bilder E, H, J)**

– Fjern dekselet **(9)** fra måleverktøyet.

– Sett adapteren på avstandsmåleren slik at den går i lås.

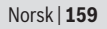

- For demontering av adapteren trykker du på låseknappene **(10)** og trekker av adapteren.
- Sett dekselet på måleverktøyet igjen.

## **Digital laseravstandsmåler med laserlinjeadapter**

### **Bruk**

### **Aktivere laserlinjen**

- Slå på måleverktøyet (se "Slå på/av laseravstandsmåleren", Side 156).
- Trykk kort på måleknappen **(1)** for å vise laserlinjen. Visningen \* blinker på displayet.
- **► Rett aldri laserstrålen mot personer eller dyr, og se ikke selv inn i laserstrålen, heller ikke fra stor avstand.**

**Merknad:** Hvis måleverktøyet er slått på under montering av adapteren, slår laseren seg automatisk av. Aktiver laserlinjen på nytt ved å trykke på måleknappen **(1)**.

### **Nivellere laserlinjen**

– Niveller laserlinjen vannrett med libellen **(12)** (se bilde **F**) eller loddrett med libellen **(11)** (drei måleverktøyet 90°) (se bildet **G**).

Libellen må være sentrert i rørvateret.

– For finjustering av laserlinjen kan du dreie adapterhodet ±10° rundt laserlinjen.

**Merknad:** Pass på at måleverktøyet alltid ligger vannrett for å kunne oppnå et nøyaktig måleresultat. Tilpass høyden på laserlinjen ved hjelp av et egnet underlag (f.eks. stige, bøker osv.).

#### **160** | Norsk

## **Digital laseravstandsmåler med båndadapter**

### **Bruk**

- Slå på måleverktøyet (se "Slå på/av laseravstandsmåleren", Side 156).
- **► Bruk bare båndadapteren på rene og støvfrie flater, for å unngå måleunøyaktigheter.**

### **Lengdemåling (se bilder I1−I2)**

Etter at måleverktøyet er slått på, skjer det en kontinuerlig måling av bånduttrekket. Den aktuelle måleverdien **(g)** vises i den nederste raden på displayet. Under den kontinuerlige målingen kan lengden på båndet endres,og da oppdateres den aktuelle måleverdien **(g)** i nederste rad på displayet. Måleprosessen vises med en rullerende pil på displayet.

- Trekk båndet **(13)** ut av adapteren til føringskanten **(14)**, og legg båndet på objektet som skal måles. Båndets synlige lengde (mellom de to røde markeringene) tilsvarer målelengden (i cm).
- Trykk på måleknappen **(1)** for å lagre måleverdien. Den aktuelle måleverdien **(g)** vises i den nederste raden på displayet.

Trykk en gang til på måleknappen **(1)** for å starte en ny måling. Den aktuelle måleverdien **(g)** vises i den nederste raden på displayet, og den forrige måleverdien **(e)** lagres og vises på den øvre raden på displayet.

**Merknad:** Når måleverktøyet slås av, tilbakestilles den aktuelle måleverdien **(g)** til "0", også når båndet fremdeles er trukket ut. For å unngå målefeil trekker du båndet helt inn før en ny måling og trykker deretter på måleknappen.

Hvis båndet allerede er trukket ut når du monterer adapteren på måleverktøyet eller slår på måleverktøyet, vises "roll in" på

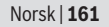

displayet. Trekk båndet helt inn, og trykk på måleknappen før du måler på nytt.

u **Pass på at målebåndet ikke ruller seg inn igjen i adapteren med et smell.** La båndet rulle langsomt inn i adapteren igjen, ellers kan det bli skadet.

### **Flatemåling**

– Trykk raskt to ganger på måleknappen **(1)** for å multiplisere de to siste måleverdiene. På displayet vises  $\Box$ , flateverdien vises.

## **Digital laseravstandsmåler med hjuladapter**

### **Bruk**

- Slå på måleverktøyet (se "Slå på/av laseravstandsmåleren", Side 156).

### **Lengdemåling (se bilder K1−K2).**

– Trill hjulet **(15)** den strekningen som skal måles. Etter at måleverktøyet er slått på, skjer målingen kontinuerlig ved hjelp av hjulet. Den aktuelle måleverdien **(g)** vises i den nederste raden på displayet. Under den kontinuerlige målingen kan hjulet trilles fremover eller bakover, måleverdiene er positive i begge retninger.

Hvis man skifter retning under målingen, subtraheres verdien til nullpunktet. Ved passering av nullpunktet blir verdien positiv igjen.

Den aktuelle måleverdien **(g)** oppdateres i den nederste raden på displayet.

- Målingen avsluttes når hjulet blir stående stille. Den aktuelle måleverdien **(g)** vises.
- Trykk en gang til på måleknappen **(1)** for å lagre måleverdien, og fortsett målingen. Den aktuelle

#### **162** | Norsk

måleverdien **(g)** vises i den nederste raden på displayet, og den forrige måleverdien **(e)** i raden over.

**Merknad:**For å oppnå et nøyaktig måleresultat må du ikke endre vinkelen mellom måleverktøyet og underlaget (se bilde **L**). Bruk jevnt trykk under målingen. På mykt underlag og/eller ved for kraftig trykk kan resultatet variere. Det anbefalte trykket for et nøyaktig måleresultat tilsvarer 500 g.

#### **Flatemåling**

– Trykk raskt to ganger på måleknappen **(1)** for å multiplisere de to siste måleverdiene. På displayet vises  $\Box$ , flateverdien vises.

## **Service og vedlikehold**

### **Vedlikehold og rengjøring**

Sørg for at måleverktøyet alltid er rent.

Måleverktøyet må ikke senkes ned i vann eller andre væsker. Tørk bort skitt med en myk, fuktig klut. Bruk ikke rengjøringseller løsemidler.

Særlig mottakslinsen **(7)** må pleies og behandles med samme omhu som et par briller eller linsen på et fotoapparat. Send inn måleverktøyet hvis reparasjon er nødvendig.

### **Kundeservice og kundeveiledning**

Kundeservice hjelper deg ved spørsmål om reparasjon og vedlikehold av produktet ditt og reservedelene. Du finner også sprengskisser og informasjon om reservedeler på **www.bosch-pt.com**

Boschs kundeveilederteam hjelper deg gjerne hvis du har spørsmål om våre produkter og tilbehør.

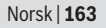

Ved alle forespørsler og reservedelsbestillinger må du oppgi det 10‑sifrede produktnummeret som er angitt på produktets typeskilt.

### **Norsk**

Robert Bosch AS Postboks 350 1402 Ski Tel.: 64 87 89 50 Faks: 64 87 89 55

## **Kassering**

Lever måleverktøyet, tilbehøret og emballasjen til gjenvinning.

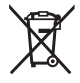

Måleverktøy og batterier må ikke kastes som vanlig husholdningsavfall!

## **Bare for land i EU:**

Iht. det europeiske direktivet 2012/19/EU om brukt elektrisk utstyr og iht. det europeiske direktivet 2006/66/EC må defekte eller brukte batterier / oppladbare batterier samles adskilt og leveres inn for miljøvennlig resirkulering.

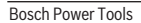

#### **164** | Suomi

## **Suomi**

## **Turvallisuusohjeet**

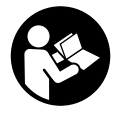

**Mittaustyökalun vaarattoman ja turvallisen käytön takaamiseksi kaikki annetut ohjeet tulee lukea ja huomioida. Jos mittaustyökalua ei käytetä näiden ohjeiden mukaan, tämä saattaa heikentää mittaustyökalun**

**suojausta. Älä koskaan peitä tai poista mittaustyökalussa olevia varoituskilpiä. PIDÄ NÄMÄ OHJEET HYVÄSSÄ TAL-LESSA JA ANNA NE MITTAUSTYÖKALUN MUKANA EDEL-LEEN SEURAAVALLA KÄYTTÄJÄLLE.**

- u **Älä käytä mittaustyökalua räjähdysvaarallisessa ympäristössä, jossa on palonarkoja nesteitä, kaasuja tai pölyä.** Mittaustyökalussa voi muodostua kipinöitä, jotka saattavat sytyttää pölyn tai höyryt.
- $\blacktriangleright$  Mittaustvökalu toimitetaan varoituskilvellä varustettuna (merkitty kuvasivulla olevaan mittaustyökalun piirrokseen).
- ▶ Jos varoituskilven teksti ei ole käyttömaan kielellä, lii**maa kilven päälle mukana toimitettu käyttömaan kielinen tarra ennen ensikäyttöä.**

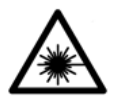

**Älä suuntaa lasersädettä ihmisiin tai eläimiin äläkä katso suoraan kohti tulevaan tai heijastuneeseen lasersäteeseen.** Lasersäde voi aiheuttaa häikäistymistä, onnettomuuksia tai silmävaurioita.

- ▶ Jos lasersäde osuu silmään, sulje silmät tarkoituksella **ja käännä pää välittömästi pois säteen linjalta.**
- u **Älä tee mitään muutoksia laserlaitteistoon.**

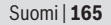

- **▶ Älä jätä mittaustyökalua päälle ilman valvontaa ja sammuta mittaustyökalu käytön lopussa.** Muuten lasersäde saattaa häikäistä sivullisia.
- u **Anna vain valtuutetun ammattilaisen korjata viallinen mittaustyökalu ja vain alkuperäisillä varaosilla.** Siten varmistat, että mittaustyökalu säilyy turvallisena.
- **▶ Älä anna lasten käyttää lasermittaustyökalua ilman valvontaa.** Muuten he voivat häikäistä työkalulla tahattomasti sivullisia.
- u **Älä käytä laserlaseja suojalaseina.** Laserlaseilla lasersäteen voi havaita paremmin; ne eivät kuitenkaan suojaa lasersäteilyltä.
- u **Älä käytä laserlaseja aurinkolaseina tai tieliikenteessä.** Laserlasit eivät takaa kunnollista UV-suojausta ja ne heikentävät värien näkemistä.
- ▶ Varoitus vaarallisen säteilvaltistuksen vaara, jos käy**tät muita kuin tässä mainittuja käyttö- tai säätölaitteita tai menetelmiä.**

# **Tuotteen ja ominaisuuksien kuvaus**

## **Määräyksenmukainen käyttö**

### **Digitaalinen laseretäisyysmittalaite**

Mittaustyökalu on tarkoitettu etäisyyksien, pituuksien, korkeuksien ja välien mittaamiseen ja pinta-alojen laskemiseen. Mittaustyökalu soveltuu sisällä tehtäviin mittaustöihin.

### **Laserlinja-adapteri**

Laserlinja-adapteri on tarkoitettu yhdessä digitaalisen Zamolaseretäisyysmittalaitteen kanssa pysty- ja vaakasuuntaiseen kohdistamiseen (esim. taulut) sisätiloissa.

### **166** | Suomi

### **Mittanauha-adapteri**

Mittanauha-adapteri on tarkoitettu yhdessä digitaalisen Zamolaseretäisyysmittalaitteen kanssa vapaasti seisovien esineiden ympärysmittojen (esim. maljakko, putki jne.) ja pituuksien (esim. televisio, hylly jne.) mittaukseen sisätiloissa.

### **Pyöräadapteri**

Pyöräadapteri on tarkoitettu yhdessä digitaalisen Zamo-laseretäisyysmittalaitteen kanssa kahden pisteen välisten etäisyyksien (esim. kankaan pituus) mittaukseen sisätiloissa.

## **Kuvatut osat**

Kuvattujen osien numerointi viittaa kuvasivulla olevaan mittaustyökalun piirrokseen.

- **(1)** Mittauspainike
- **(2)** Näyttö
- **(3)** Paristokotelon kansi
- **(4)** Paristokotelon kannen lukitus
- **(5)** Sarjanumero
- **(6)** Laser-varoituskilpi
- **(7)** Vastaanottolinssi
- **(8)** Lasersäteen ulostuloaukko
- **(9)** Suojus
- **(10)** Adapterin vapautuspainikkeet

### **Näyttöelementit**

- **(a)** Paristovaroitus
- **(b)** Lämpötilavaroitus
- **(c)** Adapteri asennettu
- **(d)** Laser kytketty
- **(e)** Edellinen mittausarvo
- **(f)** Mittayksikkö

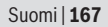

- **(g)** Nykyinen mittausarvo
- **(h)** Pinta-alamittaus

### Laserlinja-adapteri<sup>A)</sup>

- **(11)** Pystysuoran tasauksen libelli
- **(12)** Vaakasuoran tasauksen libelli

### **Mittanauha-adapteri**<sup>A)</sup>

- **(13)** Mittanauha
- **(14)** Alistusreuna
- Pyöräadapteri<sup>A)</sup>
- **(15)** Pyörä
- A) **Kuvassa näkyvä tai tekstissä mainittu lisätarvike ei kuulu vakiovarustukseen.**

## **Tekniset tiedot**

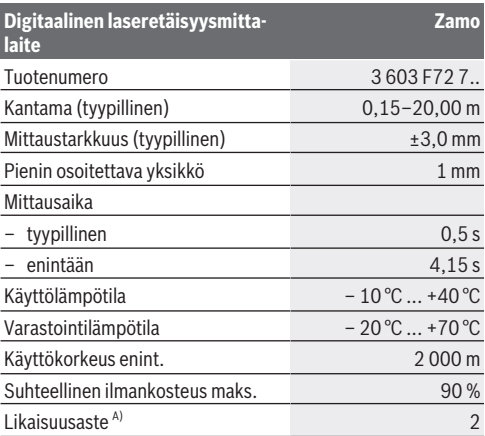

#### **168** | Suomi

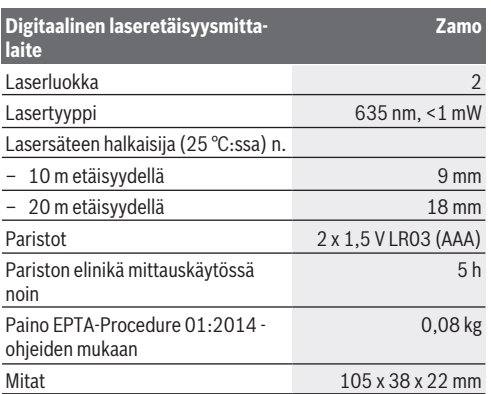

A) vain ei-johtava lika, vaikkakin kondensoitumisen johdosta on odotettavissa lian satunnainen johtavaksi muuttuminen

**Mittausalueeseen liittyvä huomautus:** Epäedullisissa olosuhteissa (esim. erittäin voimakas sisätilavalaistus tai pinta huonosti heijastava) mittausalue voi olla rajoitetumpi.

**Mittaustarkkuuteen liittyvä huomautus:** Epäedullisissa olosuhteissa (esim. erittäin voimakas sisätilavalaistus, huonosti heijastava pinta tai huomattavasti 25 asteesta poikkeava huonelämpötila) enimmäispoikkeama voi olla  +/-8 mm 20 m:n matkalla. Edullisissa olosuhteissa poikkeaman voidaan laskea olevan +/- 0,05 mm/m.

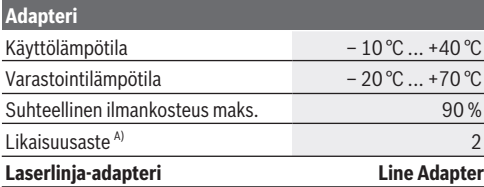

### Suomi | **169**

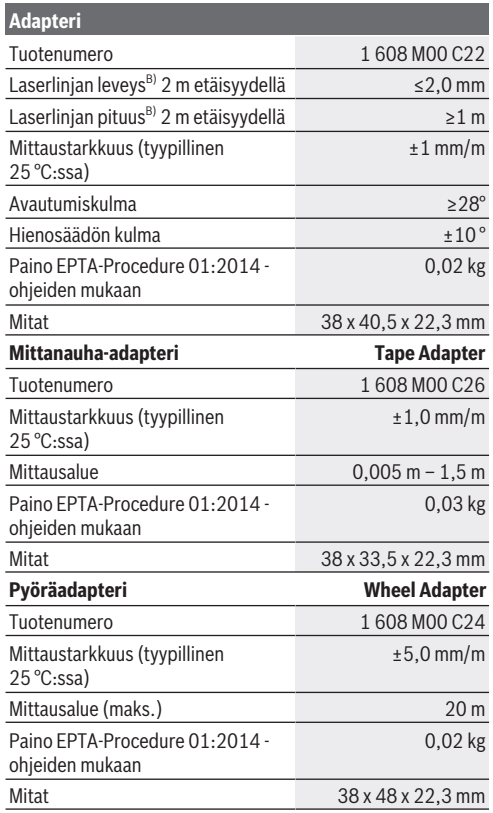

A) vain ei-johtava lika, vaikkakin kondensoitumisen johdosta on odotettavissa lian satunnainen johtavaksi muuttuminen

♦

### **170** | Suomi

B) riippuu pinnanlaadusta ja ympäristöolosuhteista

# **Digitaalinen laseretäisyysmittalaite**

## **Paristojen asennus/vaihto**

Suosittelemme käyttämään mittaustyökalua alkali-mangaaniparistojen kanssa.

– Asenna paristot (katso kuva sivulla 4). Aseta paristot oikein päin paristokotelon sisäpuolelle merkityn kuvan mukaisesti.

Paristojen heiketessä näyttöön tulee paristovaroitus **(a)**. Kun paristosymboli **is ett** ilmestyy ensimmäisen kerran näyttöön, mittauksia voidaan tehdä vielä n. 15 minuutin ajan. Kun paristosymboli vilkkuu, paristot täytyy vaihtaa, eivätkä mittaukset ole enää mahdollisia.

Vaihda aina kaikki paristot samanaikaisesti. Käytä vain saman valmistajan ja saman kapasiteetin paristoja.

**► Älä käytä litiumioniakkuja tai -paristoja.** Mittaustyökalu voi vahingoittua.

## **Käyttö**

### **Laseretäisyysmittalaitteen käynnistäminen/ sammuttaminen**

- **Käynnistä** mittaustyökalu painamalla lyhyesti mittauspainiketta **(1)**. Mittaustyökalun käynnistämisen yhteydessä lasersäde kytkeytyy päälle. Ilmoitus \* vilkkuu näytössä.
- **Sammuta** mittaustyökalu pitämällä mittauspainiketta **(1)** painettuna.

### **Mittaustoimenpide**

Mittaustyökalun käynnistämistä seuraa jatkuva mittaus. Nykyinen mittausarvo **(g)** ilmoitetaan näytön alarivillä (katso kuva **A**). Jatkuvan mittauksen aikana mittaustyökalua voidaan liikuttaa kohteen suhteen. Tämän yhteydessä nykyinen mittausarvo

**(g)** päivitetään noin 0,5 sekunnin välein näytön alarivillä (katso kuva **B**). Ilmoitus \* vilkkuu näytössä.

Io Mittauksen lähtötasona toimii mittaustyökalun takareuna (katso kuva **C**).

### **Pituusmittaus**

- Pysäytä mittaustoimenpide painamalla mittauspainiketta **(1)**. Lasersäde sammuu ja nykyinen mittausarvo **(g)** tulee näyttöön.
- Paina mittauspainiketta **(1)** uudelleen, kun haluat kytkeä laserin taas päälle mittauksen jatkamiseksi. Nykyinen mittausarvo **(g)** ilmoitetaan näytön alarivillä, edellinen mittausarvo **(e)** sen yläpuolella.

### **Pinta-alamittaus**

– Paina mittauspainiketta **(1)** nopeasti kaksi kertaa kahden viimeisen mittausarvon kertomiseksi keskenään (katso kuva **D**). Näyttöön tulee ilmoitus  $\Box$ , pinta-alan arvo näytetään. Paina mittauspainiketta **(1)** uudelleen nopeasti kaksi kertaa päästäksesi kahden viimeisen mittausarvon näyttöön.

Jos mitään mittaustyökalun painiketta tai näyttönäppäintä ei paineta n. 5 minuuttiin, mittaustyökalu kytkeytyy automaattisesti pois päältä paristojen/akkujen säästämiseksi.

u **Älä koskaan suuntaa lasersädettä ihmisiin tai eläimiin, älä myöskään itse katso lasersäteeseen edes kaukaa.**

## **Työskentelyohjeita**

### **Yleisiä ohjeita**

Vastaanottolinssi **(7)** ja lasersäteilyn lähtö **(8)** eivät saa olla peitettyinä mittauksen yhteydessä.

Mittaus tapahtuu lasersäteen keskipisteeseen, myös viistoissa kohdepinnoissa.

### **Vika – Syyt ja korjausohjeet**

### **172** | Suomi

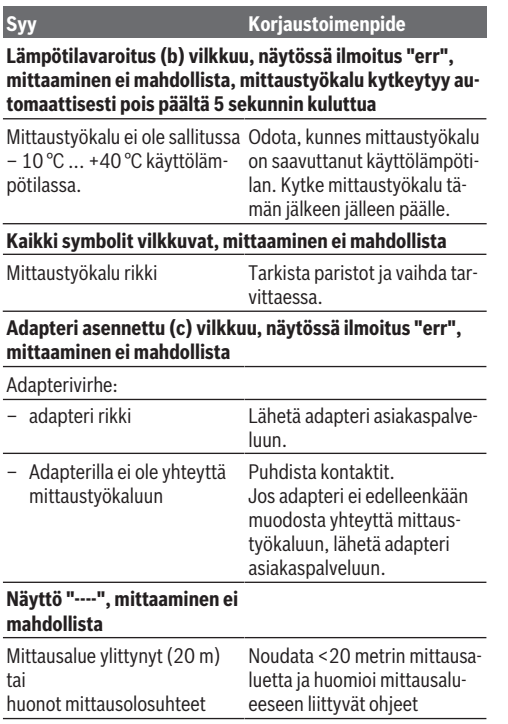

## **Adapterin asennus (katso kuvat E, H, J)**

– Poista mittaustyökalun suojus **(9)**.

- Aseta adapteri etäisyysmittalaitteeseen siten, että se napsahtaa paikalleen.
- Irrota adapteri painamalla vapautuspainikkeita **(10)** ja vetämällä adapteri irti.
- Aseta suojaus takaisin mittatyökaluun.

# **Digitaalinen laseretäisyysmittari laserlinja-adapterilla**

## **Käyttö**

## **Laserlinjan aktivointi**

- Käynnistä mittaustyökalu (katso "Laseretäisyysmittalaitteen käynnistäminen/sammuttaminen", Sivu 170).
- Paina lyhyesti mittauspainiketta **(1)** laserlinjan näyttämiseksi. Ilmoitus \* vilkkuu näytössä.
- u **Älä koskaan suuntaa lasersädettä ihmisiin tai eläimiin, älä myöskään itse katso lasersäteeseen edes kaukaa.**

**Huomautus:** jos mittaustyökalu on päällekytkettynä adapterin asentamisen yhteydessä, laser kytkeytyy automaattisesti pois päältä. Voit aktivoida laserlinjan uudelleen painamalla mittauspainiketta **(1)**.

### **Laserlinjan tasaaminen**

– Tasaa laserlinja vaakasuoraan libellillä **(12)** (katso kuva **F**) tai pystysuoraan libellillä **(11)** (käännä mittaustyökalua 90 astetta) (katso kuva **G**).

Libellin kuplan on oltava keskellä libelliputkea.

– Voit hienosäätää laserlinjaa kääntämällä adapteripäätä ±10° laserlinjan ympäri.

**Huomautus:** varmista, että mittaustyökalu on aina vaakasuorassa saadaksesi tarkat mittaustulokset. Mukauta laserlinjan korkeutta soveltuvien esineiden avulla (esim. tikkaat, kirjat  $ine.$ ).

#### **174** | Suomi

## **Digitaalinen laseretäisyysmittari mittanauha-adapterilla**

## **Käyttö**

- Käynnistä mittaustyökalu (katso "Laseretäisyysmittalaitteen käynnistäminen/sammuttaminen", Sivu 170).
- ► Käytä mittanauha-adapteria ainoastaan puhtailla, pölyt**tömillä pinnoilla mittausepätarkkuuksien välttämiseksi.**

### **Pituusmittaus (katso kuvat I1−I2)**

Mittaustyökalun käynnistämistä seuraa ulos vedetyn nauhan jatkuva mittaus. Näytön alarivillä **(g)** näytetään nykyinen mittausarvo. Nauhan pituutta voidaan muuttaa jatkuvan mittauksen aikana, jolloin nykyinen mittausarvo **(g)** päivitetään näytön alarivillä.

Näytöllä näkyvä vierivä nuoli ilmaisee mittauksen olevan käynnissä.

- Vedä nauha **(13)** mittausreunasta **(14)** ulos adapterista ja aseta nauha mitattavaa esinettä vasten. Nauhan näkyvissä oleva pituus (punaisten merkintöjen välissä) vastaa mittauspituutta (cm).
- Tallenna mittausarvo painamalla mittauspainiketta **(1)**. Näytön alarivillä **(g)** näytetään nykyinen mittausarvo. Paina mittauspainiketta **(1)** uudelleen uuden mittauksen käynnistämiseksi. Nykyinen mittausarvo **(g)** ilmoitetaan näytön alarivillä, edellinen mittausarvo **(e)** tallennetaan ja näytetään näytön ylärivillä.

**Huomautus:** kun mittaustyökalu sammutetaan, nykyinen mittausarvo **(g)** palautetaan arvoon "0", vaikka nauha olisikin vielä ulosvedettynä. Mittausvirheiden välttämiseksi vedä nauha ehdottomasti kokonaan sisään ennen uutta mittausta ja paina tämän jälkeen mittauspainiketta.

Jos nauha on jo ulosvedettynä, kun asennat adapterin mittaus-

työkaluun tai käynnistät mittaustyökalun, näyttöön tulee ilmoitus "roll in". Vedä nauha täysin sisään ja paina mittauspainiketta ennen uutta mittausta.

**► Varmista aina, ettei mittanauha pääse singahtamaan nopeasti takaisin adapterin sisään.** Anna mittanauhan rullautua hitaasti takaisin adapteriin, muutoin se voi vaurioitua.

### **Pinta-alamittaus**

– Paina mittauspainiketta **(1)** nopeasti kaksi kertaa kahden viimeisen mittausarvon kertomiseksi keskenään. Näyttöön tulee ilmoitus  $\Box$ , pinta-alan arvo näytetään.

## **Digitaalinen laseretäisyysmittari pyöräadapterilla**

## **Käyttö**

– Käynnistä mittaustyökalu (katso "Laseretäisyysmittalaitteen käynnistäminen/sammuttaminen", Sivu 170).

### **Pituusmittaus (katso kuvat K1−K2).**

– Liikuta pyörää **(15)** mitattavaa reittiä pitkin. Mittaustyökalun käynnistämistä seuraa jatkuva mittaus pyörällä. Näytön alarivillä **(g)** näytetään nykyinen mittausarvo. Pyörää voidaan siirtää eteen- tai taaksepäin jatkuvan mittauksen aikana, mittausarvot ovat positiivisia molempiin suuntiin. Jos vaihdat suuntaa mittauksen aikana, arvoa pienennetään nollapisteeseen asti. Kun siirryt nollapisteen yli, arvosta tulee jälleen positiivinen.

Nykyinen mittausarvo **(g)** päivitetään näytön alarivillä.

- Mittaus päättyy, kun pyörä pysähtyy. Nykyinen mittausarvo **(g)** tulee näyttöön.
- Paina mittauspainiketta **(1)** uudelleen mittausarvon tallentamiseksi ja jatka mittausta. Nykyinen mittausarvo **(g)** il-

### **176** | Suomi

moitetaan näytön alarivillä, edellinen mittausarvo **(e)** sen yläpuolella.

**Huomautus:**jotta saisit tarkan mittaustuloksen, älä muuta mittaustyökalun ja pinnan välistä kulmaa (katso kuva **L**). Paina adapteria tasaisesti mittauksen aikana. Tuloksissa saattaa esiintyä eroja pehmeällä alustalla ja/tai painettaessa adapteria liian voimakkaasti. Suositeltu paine tarkkojen mittaustulosten saamiseksi on 500 g.

#### **Pinta-alamittaus**

– Paina mittauspainiketta **(1)** nopeasti kaksi kertaa kahden viimeisen mittausarvon kertomiseksi keskenään. Näyttöön tulee ilmoitus  $\Box$ , pinta-alan arvo näytetään.

# **Hoito ja huolto**

## **Huolto ja puhdistus**

Pidä aina mittaustyökalu puhtaana.

Älä koskaan upota mittaustyökalua veteen tai muihin nesteisiin.

Pyyhi lika pois kostealla ja pehmeällä liinalla. Älä käytä puhdistusaineita tai liuottimia.

Hoida erityisesti vastaanottolinssiä **(7)** yhtä huolellisesti kuin hoitaisit silmälaseja tai kameran linssiä.

Lähetä korjausta tarvitseva mittaustyökalu huoltoon.

## **Asiakaspalvelu ja käyttöneuvonta**

Asiakaspalvelu vastaa tuotteesi korjausta ja huoltoa sekä varaosia koskeviin kysymyksiin. Räjäytyskuvat ja varaosatiedot ovat myös verkko-osoitteessa: **www.bosch-pt.com** Bosch-käyttöneuvontatiimi vastaa mielellään tuotteita ja tarvikkeita koskeviin kysymyksiin.

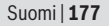

Ilmoita kaikissa kyselyissä ja varaosatilauksissa 10‑numeroinen tuotenumero, joka on ilmoitettu tuotteen mallikilvessä.

### **Suomi**

Robert Bosch Oy Bosch-keskushuolto Pakkalantie 21 A 01510 Vantaa Voitte tilata varaosat suoraan osoitteesta www.bosch-pt.fi. Puh.: 0800 98044 Faksi: 010 296 1838 www.bosch.fi

## **Hävitys**

Toimita käytöstä poistetut mittaustyökalut, lisätarvikkeet ja pakkaukset ympäristöystävälliseen kierrätykseen.

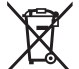

Älä heitä mittaustyökaluja tai paristoja talousjätteisiin!

### **Koskee vain EU‑maita:**

Eurooppalaisen direktiivin 2012/19/EU mukaan käyttökelvottomat mittaustyökalut ja eurooppalaisen direktiivin 2006/66/ EY mukaan vialliset tai loppuun käytetyt akut/paristot täytyy kerätä erikseen ja toimittaa ympäristöystävälliseen kierrätykseen.

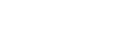

### **178** | Ελληνικά

# **Ελληνικά**

## **Υποδείξεις ασφαλείας**

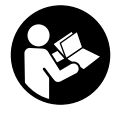

**Για να εργαστείτε με το όργανο μέτρησης χωρίς κίνδυνο και με ασφάλεια, πρέπει να διαβάσετε και να τηρήσετε όλες τις υποδείξεις. Εάν το όργανο μέτρησης δε χρησιμοποιηθεί σύμφωνα με αυτές τις**

**οδηγίες, τα ενσωματωμένα στο όργανο μέτρησης μέτρα προστασίας μπορεί να επηρεαστούν αρνητικά. Μην καταστρέψετε ποτέ τις προειδοποιητικές πινακίδες που βρίσκονται στο όργανο μέτρησης. ΦΥΛΑΞΤΕ ΚΑΛΑ ΑΥΤΕΣ ΤΙΣ ΥΠΟΔΕΙΞΕΙΣ ΚΑΙ ΔΩΣΤΕ ΤΕΣ ΣΕ ΠΕΡΙΠΤΩΣΗ ΠΟΥ ΧΡΕΙΑΣΤΕΙ ΜΑΖΙ ΜΕ ΤΟ ΟΡΓΑΝΟ ΜΕΤΡΗΣΗΣ.**

- u **Μην εργάζεστε με το όργανο μέτρησης σε επικίνδυνο για έκρηξη περιβάλλον, στο οποίο βρίσκονται εύφλεκτα υγρά, αέρια ή εύφλεκτες σκόνες.** Στο εσωτερικό του εργαλείου μέτρησης μπορεί να δημιουργηθεί σπινθηρισμός κι έτσι να αναφλεχθούν η σκόνη ή οι αναθυμιάσεις.
- u Το όργανο μέτρησης παραδίδεται με μια προειδοποιητική πινακίδα (χαρακτηρισμένη στην παράσταση του οργάνου μέτρησης στη σελίδα γραφικών).
- u **Εάν το κείμενο της προειδοποιητικής πινακίδας δεν είναι στη γλώσσα της χώρας σας, τότε πριν τη θέση για πρώτη φορά σε λειτουργία κολλήστε πάνω το συμπαραδιδόμενο αυτοκόλλητο στη γλώσσα της χώρας σας.**

Ελληνικά | **179**

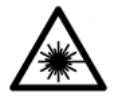

**Μην κατευθύνετε την ακτίνα λέιζερ πάνω σε πρόσωπα ή ζώα και μην κοιτάξετε οι ίδιοι κατευθείαν στην άμεση ή ανακλώμενη ακτίνα λέιζερ.** Έτσι μπορεί να τυφλώσετε άτομα, να προκαλέσετε ατυχήματα ή να

βλάψετε τα μάτια σας.

- u **Σε περίπτωση που η ακτίνα λέιζερ πέσει στα μάτια σας, πρέπει να κλείσετε τα μάτια συνειδητά και να απομακρύνετε το κεφάλι σας αμέσως από την ακτίνα.**
- u **Μην προβείτε σε καμία αλλαγή στη διάταξη λέιζερ.**
- u **Μην αφήσετε το ενεργοποιημένο όργανο μέτρησης χωρίς επιτήρηση και απενεργοποιήστε το όργανο μέτρησης μετά τη χρήση.** Μπορεί να τυφλωθούν άλλα άτομα από την ακτίνα λέιζερ.
- u **Αναθέστε την επισκευή του οργάνου μέτρησης μόνο σε ειδικευμένο τεχνικό προσωπικό και μόνο με γνήσια ανταλλακτικά.** Μ' αυτόν τον τρόπο εξασφαλίζεται η διατήρηση της ασφαλούς λειτουργίας του εργαλείου μέτρησης.
- u **Μην αφήσετε παιδιά χωρίς επιτήρηση να χρησιμοποιήσουν το όργανο μέτρησης λέιζερ.** Θα μπορούσαν ακούσια να τυφλώσουν άτομα.
- u **Μη χρησιμοποιείτε τα γυαλιά λέιζερ ως προστατευτικά γυαλιά.** Τα γυαλιά λέιζερ χρησιμεύουν για την καλύτερη αναγνώριση της ακτίνας λέιζερ, αλλά όμως δεν προστατεύουν από την ακτίνα λέιζερ.
- u **Μη χρησιμοποιείτε τα γυαλιά λέιζερ ως γυαλιά ηλίου ή στην οδική κυκλοφορία.** Τα γυαλιά λέιζερ δεν προσφέρουν πλήρη προστασία από την υπεριώδη ακτινοβολία και μειώνουν την αντίληψη των χρωμάτων.
- u **Προσοχή όταν χρησιμοποιηθούν άλλες, διαφορετικές από τις αναφερόμενες εδώ διατάξεις χειρισμού ή διατάξεις ρύθμισης ή λάβει χώρα άλλη διαδικασία,**

#### **180** | Ελληνικά

**μπορεί αυτό να οδηγήσει σε επικίνδυνη έκθεση στην ακτινοβολία.**

# **Περιγραφή προϊόντος και ισχύος**

### **Χρήση σύμφωνα με τον προορισμό**

### **Ψηφιακός μετρητής αποστάσεων με λέιζερ**

Το όργανο μέτρησης προορίζεται για τη μέτρηση αποστάσεων, μηκών, υψών, διαστημάτων και για τον υπολογισμό επιφανειών. Το όργανο μέτρησης είναι κατάλληλο για μετρήσεις στον εσωτερικό χώρο.

### **Προσαρμογέας ακτίνων λέιζερ**

Ο προσαρμογέας ακτίνων λέιζερ, σε συνδυασμό με τον ψηφιακό μετρητή αποστάσεων με λέιζερ Zamo, προορίζεται για την κάθετη ή οριζόντια ευθυγράμμιση (π.χ. κάδρα) στον εσωτερικό χώρο.

### **Προσαρμογέας ταινίας**

Ο προσαρμογέας ταινίας, σε συνδυασμό με τον ψηφιακό μετρητή αποστάσεων με λέιζερ Zamo, προορίζεται για τη μέτρηση της περιμέτρου (π.χ. βάζο, σωλήνας κτλ.) και του μήκους ανεξάρτητων αντικειμένων (π.χ. τηλεόραση, ράφι κτλ.) στον εσωτερικό χώρο.

### **Προσαρμογέας τροχού**

Ο προσαρμογέας τροχού, σε συνδυασμό με τον ψηφιακό μετρητή αποστάσεων με λέιζερ Zamo, προορίζεται για τη μέτρηση αποστάσεων μεταξύ δύο σημείων (π.χ. μήκος υφάσματος) στον εσωτερικό χώρο.

## **Απεικονιζόμενα στοιχεία**

Η απαρίθμηση των απεικονιζόμενων στοιχείων βασίζεται στην απεικόνιση του εργαλείου μέτρησης στη σελίδα γραφικών.

**(1)** Πλήκτρο μέτρησης
### Ελληνικά | **181**

- **(2)** Οθόνη
- **(3)** Κάλυμμα της θήκης των μπαταριών
- **(4)** Ασφάλεια του καλύμματος της θήκης των μπαταριών
- **(5)** Αριθμός σειράς
- **(6)** Προειδοποιητική πινακίδα λέιζερ
- **(7)** Φακός λήψης
- **(8)** Έξοδος ακτίνας λέιζερ
- **(9)** Καπάκι
- **(10)** Κουμπιά απασφάλισης του προσαρμογέα

## **Στοιχεία ένδειξης**

- **(a)** Προειδοποίηση μπαταρίας
- **(b)** Ένδειξη θερμοκρασίας
- **(c)** Προσαρμογέας συναρμολογημένος
- **(d)** Λέιζερ σε λειτουργία
- **(e)** Προηγούμενη τιμή μέτρησης
- **(f)** Μονάδα μέτρησης
- **(g)** Τρέχουσα τιμή μέτρησης
- **(h)** Μέτρηση επιφανειών

### **Προσαρμογέας ακτίνων λέιζερ<sup>Α)</sup>**

- **(11)** Αλφάδι για κάθετη ευθυγράμμιση
- **(12)** Αλφάδι για οριζόντια ευθυγράμμιση

### **Προσαρμογέας ταινίας**<sup> $A$ </sup>

- **(13)** Ταινία
- **(14)** Ακμή οδήγησης

### **Προσαρμογέας τροχού**<sup>A)</sup>

- **(15)** Τροχός
- A) **Εξαρτήματα που απεικονίζονται ή περιγράφονται δεν περιέχονται στη στάνταρ συσκευασία.**

## **182** | Ελληνικά

♦

# **Τεχνικά χαρακτηριστικά**

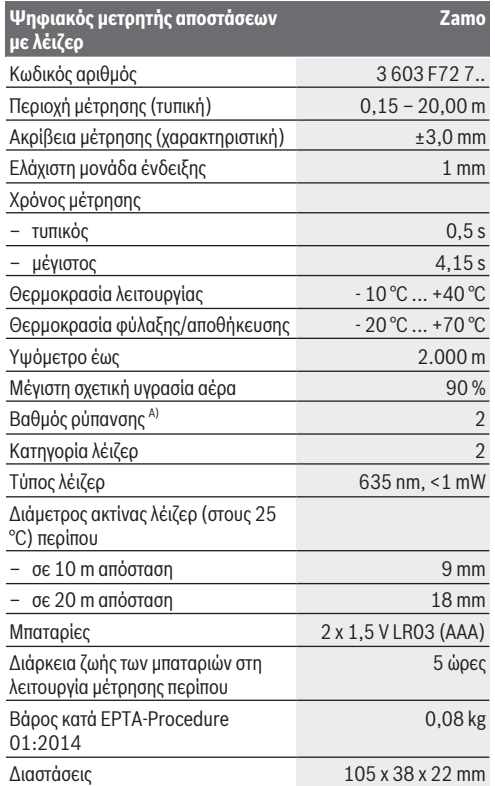

#### Ελληνικά | **183**

A) Μόνο μη αγώγιμη ρύπανση, αλλά περιστασιακά αναμένεται προσωρινή αγωγιμότητα που προκαλείται από την εμφάνιση δρόσου

**Υπόδειξη για την περιοχή μέτρησης:** Σε περίπτωση δυσμενών συνθηκών, όπως π.χ. πάρα πολύ δυνατός φωτισμός εσωτερικού χώρου ή ελάχιστα ανακλώσα επιφάνεια μπορεί η περιοχή μέτρησης να είναι περιορισμένη.

**Υπόδειξη για την ακρίβεια μέτρησης:** Σε περίπτωση δυσμενών συνθηκών, όπως π.χ. πάρα πολύ δυνατός φωτισμός εσωτερικού χώρου ή ελάχιστα ανακλώσα επιφάνεια ή αποκλίνουσα πολύ από τους 25 °C θερμοκρασία χώρου μπορεί η μέγιστη απόκλιση να ανέρχεται σε +/-8 mm στα 20 m. Σε ευνοϊκές συνθήκες πρέπει να υπολογίζει κανείς με μια απόκλιση από +/- 0,05 mm/m.

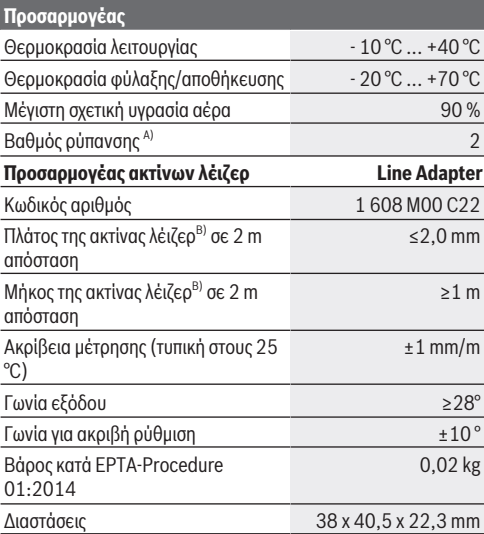

### **184** | Ελληνικά

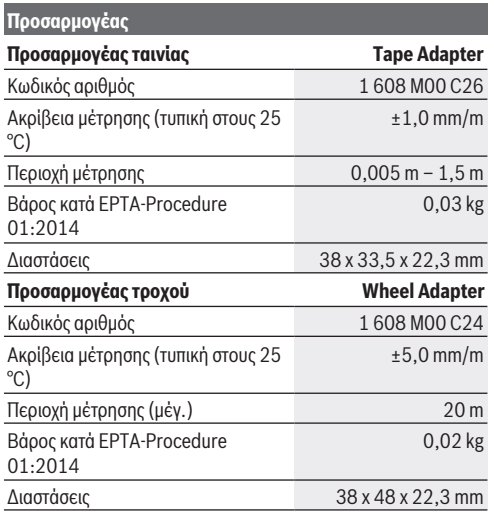

A) Μόνο μη αγώγιμη ρύπανση, αλλά περιστασιακά αναμένεται προσωρινή αγωγιμότητα που προκαλείται από την εμφάνιση δρόσου

B) Ανάλογα με τη σύσταση της επιφάνειας και τις συνθήκες περιβάλλοντος

# **Ψηφιακός μετρητής αποστάσεων με λέιζερ**

# **Τοποθέτηση/αλλαγή μπαταριών**

Για τη λειτουργία του οργάνου μέτρησης συνίσταται η χρήση αλκαλικών μπαταριών μαγγανίου.

– Τοποθετήστε μέσα τις μπαταρίες (βλέπε εικόνα στη σελίδα 4). Προσέξτε εδώ τη σωστή πολικότητα σύμφωνα με την παράσταση στην εσωτερική πλευρά της θήκης των μπαταριών.

Με τη μείωση της τάσης των μπαταριών εμφανίζεται στην οθόνη η προειδοποίηση μπαταρίας **(a)**.

Όταν εμφανιστεί το σύμβολο της μπαταρίας  $\Box$  νια πρώτη φορά στην οθόνη, τότε είναι δυνατές μετρήσεις ακόμη για περίπου 15 λεπτά. Όταν το σύμβολο της μπαταρίας αναβοσβήνει, πρέπει να αντικαταστήσετε τις μπαταρίες, οι μετρήσεις δεν είναι πλέον δυνατές.

Αντικαθιστάτε πάντοτε ταυτόχρονα όλες τις μπαταρίες. Χρησιμοποιείτε μόνο μπαταρίες ενός κατασκευαστή και με την ίδια χωρητικότητα.

u **Μη χρησιμοποιήσετε επαναφορτιζόμενες ή μη μπαταρίες ιόντων λιθίου.** Το όργανο μέτρησης μπορεί να υποστεί ζημιά.

# **Λειτουργία**

### **Ενεργοποίηση/απενεργοποίηση του μετρητή αποστάσεων με λέιζερ**

- Για την **ενεργοποίηση** του οργάνου μέτρησης πατήστε σύντομα το πλήκτρο μέτρησης **(1)**. Κατά την ενεργοποίηση του οργάνου μέτρησης ενεργοποιείται η ακτίνα λέιζερ. Η ένδειξη <sup>\*</sup> αναβοσβήνει στην οθόνη.
- Για την **απενεργοποίηση** του οργάνου μέτρησης κρατήστε το πλήκτρο μέτρησης **(1)** πατημένο.

## **Διαδικασία μέτρησης**

Μετά την ενεργοποίηση του οργάνου μέτρησης πραγματοποιείται μια συνεχής μέτρηση. Η τρέχουσα τιμή μέτρησης **(g)** εμφανίζεται στην κάτω σειρά της οθόνης (βλέπε εικόνα **A**). Κατά τη διάρκεια της συνεχούς μέτρησης μπορεί το όργανο μέτρησης να μετακινηθεί ως προς το στόχο, όπου η

### **186** | Ελληνικά

τρέχουσα τιμή μέτρησης **(g)** ενημερώνεται περίπου κάθε 0,5 δευτερόλεπτα στην κάτω σειρά της οθόνης (βλέπε εικόνα **B**). Η ένδειξη αναβοσβήνει στην οθόνη.

Το επίπεδο αναφοράς για τη μέτρηση είναι η πίσω ακμή του

οργάνου μέτρησης ( ). (βλέπε εικόνα **C**)

## **Μέτρηση μήκους**

- Πατήστε το πλήκτρο μέτρησης **(1)**, για να σταματήσει η διαδικασία μέτρησης. Η ακτίνα λέιζερ απενεργοποιείται και η τρέχουσα τιμή μέτρησης **(g)** εμφανίζεται.
- Πατήστε εκ νέου το πλήκτρο μέτρησης **(1)**, για να ενεργοποιήσετε ξανά το λέιζερ και να συνεχίσετε τη μέτρηση. Η τρέχουσα τιμή μέτρησης **(g)** εμφανίζεται στην κάτω σειρά της οθόνης, η προηγούμενη τιμή μέτρησης **(e)** από πάνω.

### **Μέτρηση επιφανειών**

– Πατήστε το πλήκτρο μέτρησης **(1)** δύο φορές γρήγορα, για να πολλαπλασιάσετε τις δύο τελευταίες τιμές μέτρησης (βλέπε εικόνα **D**). Στην οθόνη εμφανίζεται η ένδειξη  $\Box$ , της τιμής επιφανείας.

Πατήστε το πλήκτρο μέτρησης **(1)**εκ νέου δύο φορές γρήγορα, για να περάσετε στην ένδειξη των τελευταίων δύο τιμών μέτρησης.

Εάν περίπου για 5 λεπτά δεν πατηθεί κανένα πλήκτρο στο όργανο μέτρησης, απενεργοποιείται το όργανο μέτρησης αυτόματα για την προστασία των μπαταριών.

u **Μην κατευθύνετε την ακτίνα λέιζερ επάνω σε πρόσωπα ή ζώα και μην κοιτάζετε ο ίδιος/η ίδια στην ακτίνα λέιζερ, ακόμη κι από μεγάλη απόσταση.**

# **Υποδείξεις εργασίας**

### **Γενικές υποδείξεις**

Ο φακός λήψης **(7)** και η έξοδος της ακτίνας λέιζερ **(8)** δεν επιτρέπεται σε περίπτωση μιας μέτρησης να έχουν καλυφθεί.

Ελληνικά | **187**

H μέτρηση διεξάγεται στο κέντρο της ακτίνας λέιζερ, ακόμη και αν είναι λοξή η επιφάνεια στόχευσης.

# **Σφάλματα – Αιτίες και αντιμετώπιση**

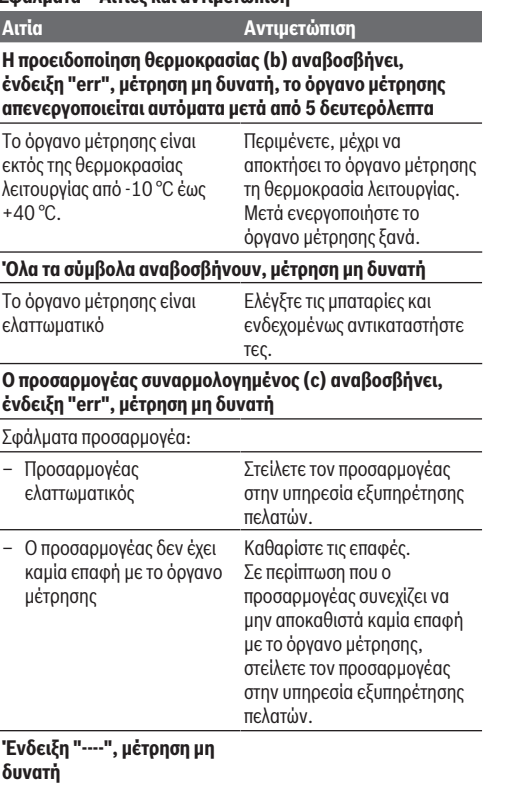

### **188** | Ελληνικά

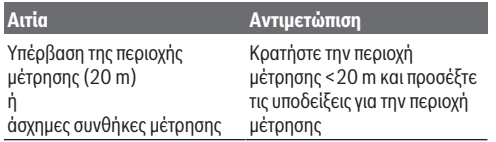

# **Συναρμολόγηση του προσαρμογέα (βλέπε εικόνες E, H, J)**

- Αφαιρέστε το κάλυμμα **(9)** από το όργανο μέτρησης.
- Τοποθετήστε τον προσαρμογέα στο μετρητής αποστάσεων έτσι, ώστε να ασφαλίσει.
- Για την αποσυναρμολόγηση του προσαρμογέα πατήστε τα κουμπιά απασφάλισης **(10)** και αφαιρέστε τον προσαρμογέα.
- Τοποθετήστε το κάλυμμα ξανά στο όργανο μέτρησης.

# **Ψηφιακός μετρητής αποστάσεων με λέιζερ με προσαρμογέα ακτίνων λέιζερ**

# **Λειτουργία**

## **Ενεργοποίηση της ακτίνας λέιζερ**

- Ενεργοποιήστε το όργανο μέτρησης (βλέπε «Ενεργοποίηση/ απενεργοποίηση του μετρητή αποστάσεων με λέιζερ», Σελίδα 185).
- Για την ένδειξη της ακτίνα λέιζερ πατήστε σύντομα το πλήκτρο μέτρησης **(1)**. Η ένδειξη <sup>\*</sup> αναβοσβήνει στην οθόνη.
- u **Μην κατευθύνετε την ακτίνα λέιζερ επάνω σε πρόσωπα ή ζώα και μην κοιτάζετε ο ίδιος/η ίδια στην ακτίνα λέιζερ, ακόμη κι από μεγάλη απόσταση.**

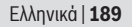

**Υπόδειξη:** Όταν το όργανο μέτρησης κατά τη συναρμολόγηση του προσαρμογέα είναι ενεργοποιημένο, τότε απενεργοποιείται αυτόματα το λέιζερ. Πατώντας το πλήκτρο μέτρησης **(1)**, ενεργοποιήστε την ακτίνα λέιζερ εκ νέου.

## **Ευθυγράμμιση της ακτίνας λέιζερ**

- Ευθυγραμμίστε την ακτίνα λέιζερ με το αλφάδι **(12)**οριζόντια (βλέπε εικόνα **F**) ή με το αλφάδι **(11)** κάθετα (γυρίστε το όργανο μέτρησης κατά 90°) (βλέπε εικόνα **G**). Η φυσαλίδα πρέπει να είναι κεντραρισμένη στο σωληνωτό αλφάδι.
- Για τη λεπτομερή ευθυγράμμιση της ακτίνας λέιζερ μπορείτε να γυρίσετε την κεφαλή του προσαρμογέα κατά ±10° γύρω από την ακτίνα λέιζερ.

**Υπόδειξη:** Προσέξτε, να βρίσκεται το όργανο μέτρησης πάντοτε οριζόντιο,για να πετύχετε ένα ακριβές αποτέλεσμα μέτρησης. Προσαρμόστε το ύψος της ακτίνας λέιζερ με κατάλληλα υποστηρίγματα (π.χ. κλίμακα, βιβλία κτλ.).

# **Ψηφιακός μετρητής αποστάσεων με λέιζερ με προσαρμογέα ταινίας**

## **Λειτουργία**

- Ενεργοποιήστε το όργανο μέτρησης (βλέπε «Ενεργοποίηση/ απενεργοποίηση του μετρητή αποστάσεων με λέιζερ», Σελίδα 185).
- u **Χρησιμοποιείτε τον προσαρμογέα ταινίας μόνο πάνω σε καθαρές, χωρίς σκόνη επιφάνειες, για να αποφευχθούν οι ανακρίβειες μέτρησης.**

## **Μέτρηση μήκους (βλέπε εικόνες I1−I2)**

Μετά την ενεργοποίηση του οργάνου μέτρησης πραγματοποιείται μια συνεχής μέτρηση της ταινίας. Η τρέχουσα τιμή μέτρησης **(g)**εμφανίζεται στην κάτω σειρά της οθόνης.

### **190** | Ελληνικά

Κατά τη διάρκεια της συνεχούς μέτρησης μπορεί να αλλάξει το μήκος της ταινίας, όπου η τρέχουσα τιμή μέτρησης **(g)** στην κάτω σειρά της οθόνης ενημερώνεται.

Η διαδικασία μέτρησης εμφανίζεται με ένα κυλιόμενο βέλος στην οθόνη.

- Τραβήξτε την ταινία **(13)** από την ακμή οδήγησης **(14)** έξω από τον προσαρμογέα και τοποθετήστε την ταινία στο αντικείμενο που πρόκειται να μετρηθεί. Το ορατό μήκος της ταινίας (ανάμεσα στα δύο κόκκινα μαρκαρίσματα) αντιστοιχεί στο μήκος μέτρησης (σε cm).
- Πατήστε το πλήκτρο μέτρησης **(1)**, για να αποθηκεύσετε την τιμή μέτρησης. Η τρέχουσα τιμή μέτρησης **(g)** εμφανίζεται στην κάτω σειρά της οθόνης.

Πατήστε το πλήκτρο μέτρησης **(1)** εκ νέου, για να ξεκινήσετε μια νέα μέτρηση. Η τρέχουσα τιμή μέτρησης **(g)** εμφανίζεται στην κάτω σειρά της οθόνης, η προηγούμενη τιμή μέτρησης **(e)**αποθηκεύεται και εμφανίζεται στην επάνω σειρά της οθόνης.

**Υπόδειξη:** Κατά την απενεργοποίηση του οργάνου μέτρησης η τρέχουσα τιμή μέτρησης **(g)** επαναφέρεται στο "0", ακόμη και όταν η ταινία είναι τραβηγμένη έξω. Για την αποφυγή σφαλμάτων μέτρησης, πριν από μια νέα μέτρηση μαζέψτε την ταινία οπωσδήποτε εντελώς μέσα και πατήστε στη συνέχεια το πλήκτρο μέτρησης.

Σε περίπτωση που η ταινία είναι ήδη μέσα, όταν συναρμολογήσετε τον προσαρμογέα στο όργανο μέτρησης ή ενεργοποιήσετε το όργανο μέτρησης, εμφανίζεται η ένδειξη "roll in" στην οθόνη. Σπρώξτε την ταινία εντελώς μέσα και πατήστε το πλήκτρο μέτρησης, προτού μετρήσετε εκ νέου.

u **Προσέχετε πάντοτε, να μην επιστρέφει η μετροταινία πίσω στον προσαρμογέα.** Αφήστε την ταινία να μαζευτεί αργά πίσω μέσα στον προσαρμογέα, διαφορετικά μπορεί να υποστεί ζημιά.

Ελληνικά | **191**

#### **Μέτρηση επιφανειών**

– Πατήστε το πλήκτρο μέτρησης **(1)** δύο φορές γρήγορα, για να πολλαπλασιάσετε τις δύο τελευταίες τιμές μέτρησης. Στην οθόνη εμφανίζεται η ένδειξη  $\Box$ , της τιμής επιφανείας.

# **Ψηφιακός μετρητής αποστάσεων με λέιζερ με προσαρμογέα τροχού**

## **Λειτουργία**

– Ενεργοποιήστε το όργανο μέτρησης (βλέπε «Ενεργοποίηση/ απενεργοποίηση του μετρητή αποστάσεων με λέιζερ», Σελίδα 185).

### **Μέτρηση μήκους (βλέπε εικόνες K1−K2).**

– Περάστε με τον τροχό **(15)** τη διαδρομή που πρέπει να μετρηθεί.

Μετά την ενεργοποίηση του οργάνου μέτρησης πραγματοποιείται μια συνεχής μέτρηση μέσω του τροχού. Η τρέχουσα τιμή μέτρησης **(g)** εμφανίζεται στην κάτω σειρά της οθόνης.

Κατά τη διάρκεια της συνεχούς μέτρησης μπορεί ο τροχός να οδηγηθεί προς τα εμπρός ή προς τα πίσω, οι τιμές μέτρησης είναι και στις δύο κατευθύνσεις θετικές. Όταν αλλάξει κανείς την κατεύθυνση κατά τη διάρκεια της μέτρησης, αφαιρείται η τιμή μέχρι το μηδενικό σημείο. Σε περίπτωση που περάσετε το μηδενικό σημείο, η τιμή γίνεται ξανά θετική. Η τρέχουσα τιμή μέτρησης **(g)** ενημερώνεται στην κάτω σειρά της οθόνης.

- Η διαδικασία μέτρησης τερματίζεται, όταν ο τροχός ακινητοποιηθεί. Η τρέχουσα τιμή μέτρησης **(g)** εμφανίζεται.
- Πατήστε το πλήκτρο μέτρησης **(1)** εκ νέου, για να αποθηκεύσετε την τιμή μέτρησης και να συνεχίσετε τη μέτρηση. Η τρέχουσα τιμή μέτρησης **(g)** εμφανίζεται στην

### **192** | Ελληνικά

κάτω σειρά της οθόνης, η προηγούμενη τιμή μέτρησης **(e)** από πάνω.

**Υπόδειξη:**Για να πετύχετε ένα ακριβές αποτέλεσμα της μέτρησης, μην αλλάξετε τη γωνία του οργάνου μέτρησης ως προς την επιφάνεια (βλέπε εικόνα **L**). Προσέξτε την ομοιόμορφη πίεση κατά τη διάρκεια της διαδικασίας της μέτρησης. Σε μαλακό υπόστρωμα και/ή σε περίπτωση πολύ ισχυρής πίεσης το αποτέλεσμα μπορεί να διαφέρει. Η συνιστούμενη πίεση για ένα ακριβές αποτέλεσμα της μέτρησης αντιστοιχεί στα 500 g.

#### **Μέτρηση επιφανειών**

– Πατήστε το πλήκτρο μέτρησης **(1)** δύο φορές γρήγορα, για να πολλαπλασιάσετε τις δύο τελευταίες τιμές μέτρησης. Στην οθόνη εμφανίζεται η ένδειξη  $\Box$ , της τιμής επιφανείας.

# **Συντήρηση και σέρβις**

## **Συντήρηση και καθαρισμός**

Διατηρείτε το όργανο μέτρησης πάντα καθαρό. Μη βυθίσετε το όργανο μέτρησης σε νερό ή σε άλλα υγρά. Καθαρίζετε τυχόν ρύπανση μ' ένα υγρό, μαλακό πανί. Μη χρησιμοποιήσετε κανένα υγρό καθαρισμού ή διαλύτη. Φροντίζετε ιδιαίτερα τον φακό λήψης **(7)** με την ίδια φροντίδα, με την οποία πρέπει να αντιμετωπίζονται τα γυαλιά ή ο φακός μιας φωτογραφικής μηχανής.

Στείλτε σε περίπτωση επισκευής το όργανο μέτρησης.

## **Εξυπηρέτηση πελατών και συμβουλές εφαρμογής**

Η υπηρεσία εξυπηρέτησης πελατών απαντά στις ερωτήσεις σας σχετικά με την επισκευή και τη συντήρηση του προϊόντος σας καθώς και για τα αντίστοιχα ανταλλακτικά. Σχέδια συναρμολόγησης και πληροφορίες για τα ανταλλακτικα θα βρείτε επίσης κάτω από: **www.bosch-pt.com**

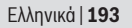

Η ομάδα παροχής συμβουλών της Bosch απαντά ευχαρίστως τις ερωτήσεις σας για τα προϊόντα μας και τα εξαρτήματά τους.

Δώστε σε όλες τις ερωτήσεις και παραγγελίες ανταλλακτικών οπωσδήποτε τον 10ψήφιο κωδικό αριθμό σύμφωνα με την πινακίδα τύπου του προϊόντος.

### **Ελλάδα**

Robert Bosch A.E. Ερχείας 37 19400 Κορωπί – Αθήνα Τηλ.: 210 5701258 Φαξ: 210 5701283 www.bosch.com www.bosch-pt.gr ABZ Service A.E. Τηλ.: 210 5701380 Φαξ: 210 5701607

## **Απόσυρση**

Τα όργανα μέτρησης, τα εξαρτήματα και οι συσκευασίες πρέπει να ανακυκλώνονται με τρόπο φιλικό προς το περιβάλλον.

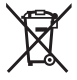

Μη ρίχνετε τα όργανα μέτρησης και τις μπαταρίες στα οικιακά απορρίμματα!

## **Μόνο για χώρες της ΕΕ:**

Σύμφωνα με την Ευρωπαϊκή οδηγία 2012/19/ΕΕ τα άχρηστα όργανα μέτρησης και σύμφωνα με την Ευρωπαϊκή οδηγία 2006/66/ΕΚ οι χαλασμένες ή χρησιμοποιημένες μπαταρίες δεν είναι πλέον υποχρεωτικό να συλλέγονται ξεχωριστά για να ανακυκλωθούν με τρόπο φιλικό προς το περιβάλλον.

### **194** | Türkçe

# **Türkçe**

# **Güvenlik talimatı**

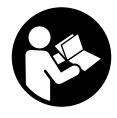

**Ölçme cihazı ile tehlikesiz ve güvenli biçimde çalışabilmek için bütün güvenlik talimatı ve uyarılar okunmalıdır. Ölçme cihazı bu güvenlik talimatına uygun olarak kullanılmazsa, ölçme cihazına entegre**

**koruyucu donanımların işlevi kısıtlanabilir. Ölçme cihazı üzerindeki uyarı etiketlerini hiçbir zaman görünmez duruma getirmeyin. BU TALİMATLARI İYİ VE GÜVENLİ BİR YERDE SAKLAYIN VE ÖLÇME CİHAZINI BAŞKASINA VERDİĞİNİZDE BUNLARI DA BİRLİKTE VERİN.**

- u **Ölçme cihazı ile içinde yanıcı sıvılar, gazlar veya tozlar bulunan patlama riski bulunan ortamlarda çalışmayın.** Ölçme cihazı içinde tozu veya buharları tutuşturabilecek kıvılcımlar oluşabilir.
- $\triangleright$  Bu ölçme cihazı bir uyarı etiketi ile teslim edilir (ölçme cihazının resminin bulunduğu grafik sayfasında gösterilmektedir).
- **► Uvarı etiketi üzerindeki metin kendi dilinizde değilse, ilk kullanımdan önce bu etiketin üzerine aletle birlikte teslim edilen kendi dilinizdeki etiketi yapıştırın.**

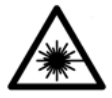

**Lazer ışınını başkalarına veya hayvanlara doğrultmayın ve doğrudan gelen veya yansıyan lazer ışınına bakmayın.** Aksi takdirde başkalarının gözünü kamaştırabilir, kazalara neden olabilir veya gözlerde hasara

neden olabilirsiniz.

### Türkçe | **195**

- u **Lazer ışını gözünüze gelecek olursa gözlerinizi bilinçli olarak kapatın ve hemen başınızı başka tarafa çevirin.**
- u **Lazer donanımında hiçbir değişiklik yapmayın.**
- u **Açık bulunan ölçme cihazını kontrolünüz dışında bırakmayan ve kullandıktan sonra ölçme cihazını kapatın.** Başkalarının gözü lazer ışını ile kamaşabilir.
- ▶ Ölçme cihazının sadece kalifiye uzman personel **tarafından ve orijinal yedek parçalarla onarılmasını sağlayın.** Bu sayede ölçme cihazının güvenliğini sağlarsınız.
- u **Çocukların kontrolünüz dışında lazerli ölçme cihazını kullanmasına izin vermeyin.** Çocuklar istemeden de olsa başkalarının gözlerini kamaştırabilir.
- u **Lazer gözlüğünü koruyucu gözlük olarak kullanmayın.** Lazer gözlüğü lazer ışınının daha iyi görülmesini sağlar, ancak lazer ışınına karşı koruma sağlamaz.
- u **Lazer gözlüğünü güneş gözlüğü olarak veya trafikte kullanmayın.** Lazer gözlü kızılötesi ışınlara karşı tam bir koruma sağlamaz ve renk algılama performansını düşürür.
- u **Dikkat Burada anılan kullanım ve ayar donanımlarından farklı donanımlar veya farklı yöntemler kullanıldığı takdirde, tehlikeli ışın yayılımına neden olunabilir.**

# **Ürün ve performans açıklaması**

## **Usulüne uygun kullanım**

### **Dijital lazerli uzaklıkölçer**

Bu ölçme cihazı, uzaklıkların, uzunlukların, yükseklikleri, mesafelerin ölçülmesi ve yüzeylerin hesaplanması için tasarlanmıştır. Bu ölçme cihazı iç mekanlardaki ölçme işlerine uygundur.

### **196** | Türkçe

### **Lazer çizgisi adaptörü**

Lazer çizgisi adaptörü, kapalı mekanlarda dijital uzaklıkölçer Zamo ile bağlantı halinde dikey veya yatay doğrultma (örneğin resimler/tablolar) için tasarlanmıştır.

### **Bant adaptörü**

Bant adaptörü, kapalı mekanlarda dijital uzaklıkölçer Zamo ile bağlantı halinde çevrelerin (örneğin vazo, boru vb.) ve serbest duran nesnelerin uzunluklarının (örneğin televizyon, raf vb.) ölçülmesi için tasarlanmıştır.

### **Tekerlek adaptörü**

Tekerlek adaptörü, kapalı mekanlarda dijital uzaklıkölçer Zamo ile bağlantı halinde iki nokta arasındaki mesafenin (örneğin kumaş uzunluğu) ölçülmesi için tasarlanmıştır

# **Şekli gösterilen elemanlar**

Şekli gösterilen elemanların numaraları ile grafik sayfasındaki ölçme cihazı resmindeki numaralar aynıdır.

- **(1)** Ölçme tuşu
- **(2)** Ekran
- **(3)** Batarya gözü kapağı
- **(4)** Batarya gözü kapağı kilidi
- **(5)** Seri numarası
- **(6)** Lazer uyarı etiketi
- **(7)** Algılama merceği
- **(8)** Lazer ışını çıkış deliği
- **(9)** Koruyucu başlık
- **(10)** Adaptör boşa alma tuşları

### **Gösterge elemanları**

- **(a)** Batarya uyarısı
- **(b)** Sıcaklık uyarısı

### Türkçe | **197**

- **(c)** Adaptör takılı
- **(d)** Lazer açık
- **(e)** Bir önceki ölçme değeri
- **(f)** Ölçme birimi
- **(g)** Güncel ölçme değeri
- **(h)** Yüzey ölçümü

### **Lazer çizgisi adaptörü**)

- **(11)** Dikey doğrultma su terazisi
- **(12)** Yatay doğrultma su terazisi

### **Bant adaptörü**)

- **(13)** Bant
- **(14)** Dayama kenarı

### Tekerlek adaptörü<sup>A)</sup>

- **(15)** Tekerlek
- A) **Şekli gösterilen veya tanımlanan aksesuar standart teslimat kapsamında değildir.**

# **Teknik veriler**

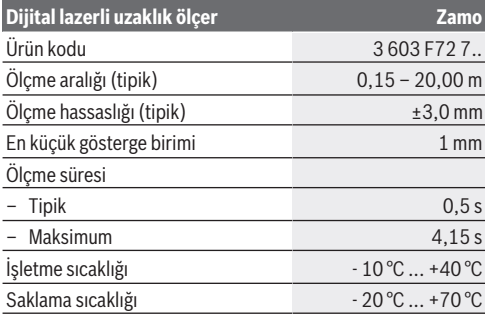

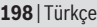

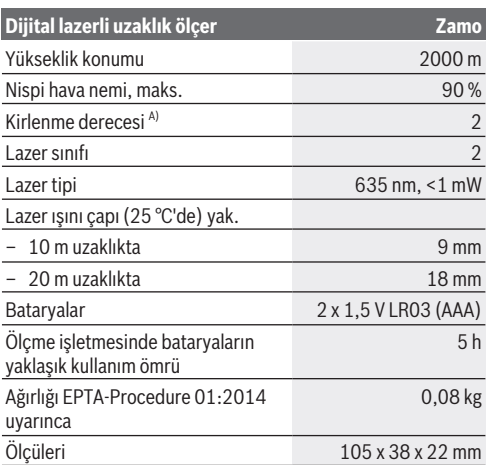

A) Sadece iletken olmayan kirler için, ancak geçici yoğunlaşma sonucu iletkenlik beklenebilir

**Ölçme aralığı için uyarılar:** Elverişsiz koşullarda, örneğin çok güçlü mekan aydınlatmasında veya yüzeydeki kötü yansıtma özelliğinde ölçme aralığı sınırlı olabilir.

**Ölçme hassaslığı için uyarılar:** Elverişsiz koşullarda, örneğin çok güçlü mekan aydınlatmasında veya yüzeydeki kötü yansıtma özelliğinde veya 25 'den çok farklı mekan sıcaklığında maksimum sapma 20 m'de  +/-8 mm olabilir. Uygun koşullarda +/- 0,05 mm/m'lik bir sapma dikkate alınmalıdır.

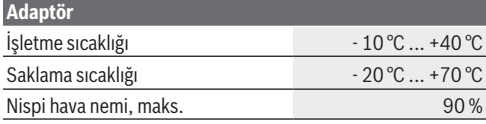

# Türkçe | **199**

⊕

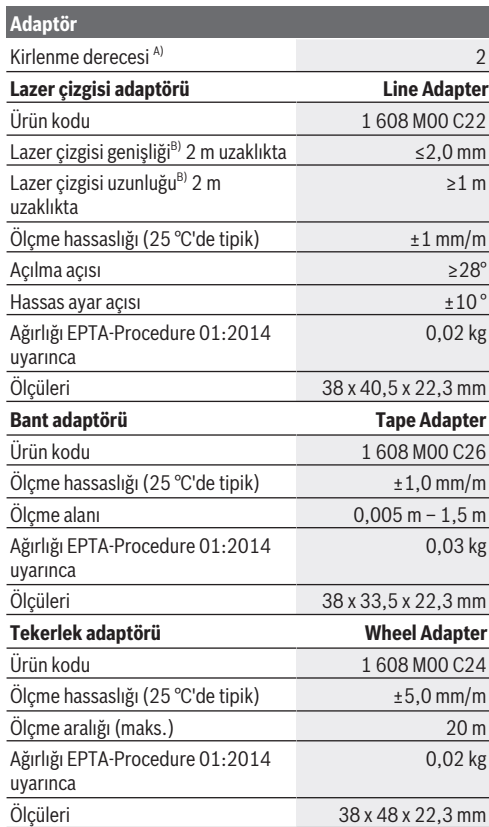

 $\bigcirc$ 

♦

### **200** | Türkçe

- A) Sadece iletken olmayan kirler için, ancak geçici yoğunlaşma sonucu iletkenlik beklenebilir
- B) Yüzey özelliklerine ve ortam koşullarına bağlı

# **Dijital lazerli uzaklıkölçer**

# **Bataryaların takılması/değiştirilmesi**

Bu ölçme cihazının alkali mangan bataryalarla çalıştırılması tavsiye olunur.

– Bataryaları yerlerine yerleştirin (Bakınız: Resim / Sayfa 4). Batarya gözünün iç tarafındaki şekle bakarak doğru kutuplama yapın.

Batarya gerilimi düşünce ekranda batarya uyarısı **(a)** görünür. Ekranda sembolü ilk kez göründüğünde yaklaşık 15 dakika daha ölçme yapma mümkündür. Batarya sembolü yanıp sönmeye başladığında bataryaları değiştirmeniz gerekir, artık ölçme yapamazsınız.

Bütün bataryaları daima eşzamanlı olarak değiştirin. Daima aynı üreticinin aynı kapasitedeki bataryalarını kullanın.

**► Lityum iyon aküler veya bataryalar kullanmayın.** Ölçme cihazı hasar görebilir.

# **İşletim**

### **Lazerli uzaklıkölçerin açılması/kapanması**

- Ölçme cihazını **açmak** için ölçme tuşuna **(1)** kısa süre basın. Ölçme cihazı açıldığında lazer ışını da açılır. Ekranda gösterge \* yanıp söner.
- Ölçme cihazını **kapatmak** için ölçme tuşunu **(1)** basılı tutun.

## **Ölçme işlemi**

Ölçme cihazı açıldıktan sonra kesintisiz ölçüm yapılır. Güncel ölçme değeri **(g)** ekranın alt satırında gösterilir (Bakınız: Resim

### Türkçe | **201**

**A**). Kesintisiz ölçme işlemi esnasında ölçme cihazı hedefe doğru hareket ettirilebilir ve bu durumda güncel ölçme değeri **(g)** yaklaşık her 0,5 saniyede ekranın alt satırında güncellenir (Bakınız: Resim **B**). Ekranda gösterge <sup>\*</sup> vanıp söner.

Ölçme işlemi referans düzlemi ölçme cihazının arka kenarıdır

( ). (Bakınız: Resim **C**)

## **Uzunluk ölçümü**

- Ölçme işlemini durdurmak için ölçme tuşuna **(1)** basın. Lazer ışını kapatılır ve güncel ölçme değeri **(g)** gösterilir.
- Lazer ışınını tekrar açmak ve ölçme işlemini sürdürmek için ölçme tuşuna **(1)** tekrar basın. Güncel ölçme değeri **(g)** ekranın alt satırında gösterilir, bir önceki ölçme değeri **(e)** bunun üzerinde gösterilir.

### **Yüzey ölçümü**

– Her iki ölçme değerini çarpmak için ölçme tuşuna **(1)** iki kez hızlıca basın (Bakınız: Resim **D**). Ekranda gösterge görünür, yüzey değeri gösterilir.

Son iki ölçme değeri göstergesine ulaşmak için ölçme tuşuna **(1)** iki kez hızlıca basın.

Yaklaşık 5 dakika süre ile ölçme cihazında herhangi bir tuşa basılmazsa, ölçme cihazı bataryaları korumak üzere otomatik olarak kapanır.

u **Lazer ışınını başkalarına veya hayvanlara doğrultmayın ve uzak mesafeden de olsa lazer ışınına bakmayın.**

# **Çalışırken dikkat edilecek hususlar**

### **Genel uyarılar**

Algılama merceği **(7)** lazer ışını çıkış deliği **(8)** ölçme işlemi esnasında kapatılmamalıdır.

Ölçme işlemi, eğimli hedef yüzeyde de lazer ışınının ortasından yapılır.

### **Hata – Nedeni ve çözüm**

### **202** | Türkçe

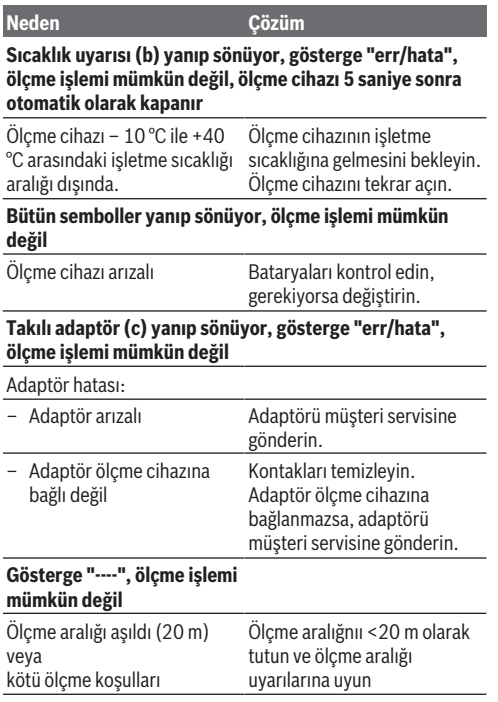

# **Adaptörün takılması (Bakınız: Resimler E, H, J)**

– Ölçme cihazından kapağı **(9)** çıkarın.

– Adaptörü uzaklıkölçere kavrama yapacak biçimde takın.

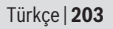

- Adaptörü sökmek için boşa alma tuşlarına **(10)** basın ve adaptörü çekerek çıkarın.
- Kapağı tekrar ölçme cihazına takın.

# **Lazer çizgisi adaptörlü dijital lazerli uzaklıkölçer**

# **İşletim**

## **Lazer çizgisinin etkinleştirilmesi**

- Ölçme cihazını açın (Bakınız "Lazerli uzaklıkölçerin açılması/ kapanması", Sayfa 200).
- Lazer çizgisini göstermek için ölçme tuşuna **(1)** kısa süre basın. Ekranda gösterge \* yanıp söner.
- u **Lazer ışınını başkalarına veya hayvanlara doğrultmayın ve uzak mesafeden de olsa lazer ışınına bakmayın.**

**Not:** Adaptör takılırken ölçme cihaza açıksa, lazer otomatik olarak kapanır. Ölçme tuşuna **(1)** basarak lazer çizgisini tekrar etkinleştirin.

## **Lazer çizgisinin doğrultulması**

- Lazer çizgisini su terazisi **(12)** ile yatay olarak (Bakınız: Resim **F**) veya su terazisi **(11)** ile dike olarak doğrultun (ölçme cihazını 90° çevirin) (Bakınız: Resim **G**). Su terazisi kabarcığı merkezi olarak durmalıdır.
- Lazer çizgisini hassas biçimde doğrultmak için adaptör başını lazer çizgisine göre ±10° çevirin.

**Not:** Hassas ölçme sonucu elde etmek için ölçme cihazının daima yatay durumda olmasına dikkat edin. Lazer çizgisinin yüksekliğini uygun nesneler kullanarak uyarlayın (örneğin merdiven, kitaplar vb.).

### **204** | Türkçe

# **Bant adaptörlü dijital lazerli uzaklıkölçer**

# **İşletim**

- Ölçme cihazını açın (Bakınız "Lazerli uzaklıkölçerin açılması/ kapanması", Sayfa 200).
- u **Ölçme hatalarından kaçınmak için bant adaptörünü sadece temiz, tozsuz yüzeylerde kullanın.**

### **Uzunluk ölçümü (Bakınız: Resimler I1−I2)**

Ölçme cihazı açıldıktan sonra bant çıkıntısının sürekli ölçümü yapılır. Güncel ölçme değeri **(g)** Ekranın alt satırında gösterilir. Sürekli ölçüm esnasında bantın uzunluğu değiştirilebilir ve güncel ölçme değeri **(g)** ekranın alt satırında güncellenir. Ölçme işlemi ekranda yuvarlanan bir okla gösterilir.

- Bantı **(13)** dayama kenarında **(14)** adaptörden çekin ve bantı ölçülecek nesneye yatırın. Bantın görünür uzunluğu (iki kırmızı işaret arasında) ölçme uzunluğuna eşittir (cm olarak).
- Ölçme değerini kaydetmek için ölçme tuşuna **(1)** basın. Güncel ölçme değeri **(g)** ekranın alt satırında gösterilir. Yeni ölçme işlemlerini başlatmak için ölçme tuşuna **(1)** tekrar basın. Güncel ölçme değeri **(g)** ekranın alt satırında gösterilir, bir önceki ölçme değeri **(e)** kaydedilir ve ekranın üst satırında gösterilir.

**Not:** Ölçme cihazı kapatılınca, bant dışarı çekili olsa da, güncel ölçme değeri **(g)** "0"'a getirilir. Ölçme hatalarından kaçınmak için, yeni bir ölçme işlemine başlamadan önce bantı tam olarak içeri çekin ve sonra ölçme tuşuna basın.

Bant dışarı çekili durumda iken adaptörü ölçme cihazına takarsanız veya ölçme cihazını açarsanız, ekranda "roll in" (yuvarlanma) görünür. Yeni bir ölçme işlemine başlamadan önce bantı sonuna kadar içeri çekin ve ölçme tuşuna basın.

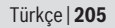

u **Ölçme bantının adaptör içinde hızla geri sarılmamasına dikkat edin.** Bantın adaptör içine yavaşça geri çekilmesini sağlayın, aksi takdirde hasar ortaya çıkabilir.

### **Yüzey ölçümü**

– Son iki ölçme değerini çarpmak için ölçme tuşuna **(1)** iki kez hızla basın. Ekranda gösterge  $\Box$  görünür, yüzey değeri gösterilir.

# **Tekerlek adaptörlü dijital lazerli uzaklıkölçer**

# **İşletim**

– Ölçme cihazını açın (Bakınız "Lazerli uzaklıkölçerin açılması/ kapanması", Sayfa 200).

### **Uzunluk ölçümü (Bakınız: Resimler K1−K2).**

– Tekerleği **(15)** ölçülecek hat üzerinde hareket ettirin. Ölçme cihazı açıldıktan sonra tekerlekle kesintisiz bir ölçme yapılır. Güncel ölçme değeri **(g)** ekranın alt satırında gösterilir.

Sürekli ölçme işleminde tekerlek ileri veya geri hareket ettirilebilir, ölçme değerleri her iki yönde de artıdır. Ölçme işlemi esnasında yön değiştirilince değer sıfır noktasına kadar çıkarılır. Sıfır noktası geçildikten sonra değer tekrar artı olur.

Güncel ölçme değeri **(g)** ekranın alt satırında güncellenir.

- Tekerlek durunca ölçme işlemi sonlanır. Güncel ölçme değeri **(g)** gösterilir.
- Ölçme değerini kaydetmek için ölçme tuşuna **(1)** tekrar basın ve ölçme işlemini sürdürün. Güncel ölçme değeri **(g)** ekranın alt satırında gösterilir,bir önceki ölçme değeri **(e)** bunun üzerinde gösterilir.

### **206** | Türkçe

**Not:** Hassas bir ölçme sonucu elde etmek için ölçme cihazı ile yüzey arasındaki açıyı değiştirmeyin (Bakınız: Resim **L**). Ölçme işlemi esnasında batırma kuvvetinin aynı olmasına dikkat edin. Yumuşak zeminde ve/veya aşırı bastırma kuvvetinde sonuç değişebilir. Hassas bir ölçme işlemi için tavsiye edilen bastırma kuvveti 500 g'dır.

### **Yüzey ölçümü**

– Son iki ölçme değerini çarpmak için ölçme tuşuna **(1)** iki kez hızla basın. Ekranda gösterge □ görünür, vüzey değeri gösterilir.

# **Bakım ve servis**

## **Bakım ve temizlik**

Ölçme cihazını her zaman temiz tutun.

Ölçme cihazını suya veya başka sıvılar içine daldırmayın. Kirleri nemli, yumuşak bir bezle silin. Deterjan veya çözücü madde kullanmayın.

Algılama merceğinin **(7)** bakımını bir gözlük veya kameranın objektifi gibi yapın.

Ölçme cihazını onarım için gönderin.

# **Müşteri servisi ve uygulama danışmanlığı**

Müşteri servisleri ürününüzün onarım ve bakımı ile yedek parçalarına ait sorularınızı yanıtlandırır. Demonte görünüşleri ve yedek parçalara ait bilgileri şu sayfada da bulabilirsiniz: **www.bosch-pt.com**

Bosch uygulama danışma ekibi ürünlerimiz ve aksesuarları hakkındaki sorularınızda sizlere memnuniyetle yardımcı olur.

Bütün başvuru ve yedek parça siparişlerinizde ürünün tip etiketi üzerindeki 10 haneli ürün kodunu mutlaka belirtin.

### Türkçe | **207**

#### **Türkçe**

Bosch Sanayi ve Ticaret A.Ş. Elektrikli El Aletleri Aydınevler Mah. İnönü Cad. No: 20 Küçükyalı Ofis Park A Blok 34854 Maltepe-İstanbul Tel.: 444 80 10 Fax: +90 216 432 00 82 E-mail: iletisim@bosch.com.tr www.bosch.com.tr Bulsan Elektrik İstanbul Cad. Devrez Sok. İstanbul Çarşısı No: 48/29 İskitler Ankara Tel.: +90 312 3415142 Tel.: +90 312 3410302 Fax: +90 312 3410203 E-mail: bulsanbobinaj@gmail.com Faz Makine Bobinaj Cumhuriyet Mah. Sanayi Sitesi Motor İşleri Bölümü 663 Sk. No:18 Antalya Tel.: +90 242 3465876 Tel.: +90 242 3462885 Fax: +90 242 3341980 E-mail: info@fazmakina.com.tr Körfez Elektrik Karaağaç Mah. Sümerbank Cad. No:18/2 Erzincan Tel.: +90 446 2230959 Fax: +90 446 2240132 E-mail: bilgi@korfezelektrik.com.tr Değer İş Bobinaj İsmetpaşa Mah. İlk Belediye Başkan Cad. 5/C Şahinbey/Gaziantep

#### **208** | Türkçe

Tel.: +90 342 2316432 Fax: +90 342 2305871 E-mail: degerisbobinaj@hotmail.com Tek Çözüm Bobinaj Küsget San.Sit.A Blok 11Nolu Cd.No:49/A Sehitkamil/Gaziantep Tel.: +90 342 2351507 Fax: +90 342 2351508 E-mail: cozumbobinaj2@hotmail.com Günşah Otomotiv Beylikdüzü Sanayi Sit. No: 210 Beylikdüzü İstanbul Tel.: +90 212 8720066 Fax: +90 212 8724111 E-mail: gunsahelektrik@ttmail.com Aygem 10021 Sok. No: 11 AOSB Çiğli İzmir Tel.: +90232 3768074 Fax: +90 232 3768075 E-mail: boschservis@aygem.com.tr Sezmen Bobinaj Ege İş Merkezi 1201/4 Sok. No: 4/B Yenişehir İzmir Tel.: +90 232 4571465 Tel.: +90 232 4584480 Fax: +90 232 4573719 E-mail: info@sezmenbobinaj.com.tr Ankaralı Elektrik Eski Sanayi Bölgesi 3. Cad. No: 43 Kocasinan Kayseri Tel.: +90 352 3364216 Tel.: +90 352 3206241 Fax: +90 352 3206242 E-mail: gunay@ankarali.com.tr

Türkçe | **209**

Asal Bobinaj Eski Sanayi Sitesi Barbaros Cad. No: 24/C Samsun Tel.: +90 362 2289090 Fax: +90 362 2289090 E-mail: bpsasalbobinaj@hotmail.com Üstündağ Elektrikli Aletler Nusretiye Mah. Boyacılar Aralığı No: 9 Tekirdağ Tel.: +90 282 6512884 Fax: +90 282 6521966 E-mail: info@ustundagsogutma.com Marmara Elektrik Tersane cd. Zencefil Sok.No:6 Karaköy İstanbul Tel.: +90 212 2974320 Fax: +90 212 2507200 E-mail: info@marmarabps.com Bağrıaçıklar Oto Elektrik Motorlu Sanayi Çarşısı Doğruer Sk. No:9 Selçuklu Konya Tel.: +90 332 2354576 Tel.: +90 332 2331952 Fax: +90 332 2363492 E-mail: bagriaciklarotoelektrik@gmail.com

#### **Ermenistan, Azerbaycan, Gürcistan, Kırgızistan, Moğolistan, Tacikistan, Türkmenistan, Özbekistan**

TOO "Robert Bosch" Power Tools, Satış Sonrası Servis Rayimbek Cad., 169/1 050050, Almatı, Kazakistan Servis E-posta: service.pt.ka@bosch.com Resmi İnternet Sitesi: www.bosch.com, www.bosch-pt.com

### **210** | Polski

# **Tasfiye**

Ölçme cihazları, aksesuar ve ambalaj malzemesi çevre dostu tasfiye amacıyla bir geri dönüşüm merkezine yollanmalıdır.

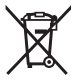

Ölçme cihazını ve bataryaları evsel çöplerin içine atmayın!

## **Sadece AB ülkeleri için:**

2012/19/EU yönetmeliği uyarınca kullanım ömrünü tamamlamış ölçme cihazları ve 2006/66/EC yönetmeliği uyarınca arızalı veya kullanım ömrünü tamamlamış aküler/ bataryalar ayrı ayrı toplanmak ve çevre dostu tasfiye için bir geri dönüşüm merkezine yollanmak zorundadır.

# **Polski**

# **Wskazówki dotyczące bezpieczeństwa**

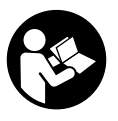

**Aby móc efektywnie i bezpiecznie pracować przy użyciu urządzenia pomiarowego, należy przeczytać wszystkie wskazówki i stosować się do nich. Jeżeli urządzenie pomiarowe nie będzie stosowane zgodnie z**

**niniejszymi wskazówkami, działanie wbudowanych zabezpieczeń urządzenia pomiarowego może zostać zakłócone. Należy koniecznie zadbać o czytelność tabliczek ostrzegawczych, znajdujących się na urządzeniu pomiarowym.**

Polski | **211**

**PROSIMY ZACHOWAĆ I STARANNIE PRZECHOWYWAĆ NI-NIEJSZE WSKAZÓWKI, A ODDAJĄC LUB SPRZEDAJĄC URZĄDZENIE POMIAROWE, PRZEKAZAĆ JE NOWEMU UŻYTKOWNIKOWI.**

- u **Nie należy stosować tego urządzenia pomiarowego w otoczeniu zagrożonym wybuchem, w którym znajdują się łatwopalne ciecze, gazy lub pyły.** W urządzeniu pomiarowym może dojść do utworzenia iskier, które mogą spowodować zapłon pyłów lub oparów.
- $\triangleright$  W zakres dostawy urządzenia pomiarowego wchodzi tabliczka ostrzegawcza (na schemacie urządzenia pomiarowego znajdującym się na stronie graficznej oznaczona jest ona numerem).
- ► Jeżeli tabliczka ostrzegawcza nie została napisana w ie**zyku polskim, zaleca się, aby jeszcze przed pierwszym uruchomieniem urządzenia nakleić na nią wchodzącą w zakres dostawy etykietę w języku polskim.**

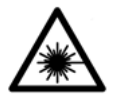

**Nie wolno kierować wiązki laserowej w stronę osób i zwierząt, nie wolno również spoglądać w wiązkę ani w jej odbicie.** Można w ten sposób spowodować czyjeś oślepienie, wypadki lub uszkodzenie wzroku.

- u **W przypadku gdy wiązka lasera zostanie skierowane na oko, należy zamknąć oczy i odsunąć głowę tak, aby znalazła się poza zasięgiem padania wiązki.**
- u **Nie wolno dokonywać żadnych zmian ani modyfikacji urządzenia laserowego.**
- ▶ Nie wolno zostawiać właczonego urządzenia pomiaro**wego bez nadzoru, a po zakończeniu użytkowania należy je wyłączać.** Wiązka lasera może oślepić osoby postronne.
- $\blacktriangleright$  **Naprawe urządzenia pomiarowego należy zlecać wyłącznie wykwalifikowanym fachowcom i wykonać ją tyl-**

### **212** | Polski

**ko przy użyciu oryginalnych części zamiennych.** Tylko w ten sposób zagwarantowane zostanie zachowanie bezpieczeństwa urządzenia.

- **Example 2** Laserowe urządzenie pomiarowe nie powinno być uży**wane przez dzieci bez nadzoru osoby dorosłej.** Mogą one nieumyślnie oślepić inne osoby,
- u **Nie należy używać okularów do pracy z laserem jako okularów ochronnych.** Okulary do pracy z laserem służą do łatwiejszej identyfikacji punktu lub linii lasera, nie chronią jednak przed promieniowaniem laserowym.
- u **Nie należy używać okularów do pracy z laserem jako okularów przeciwsłonecznych ani używać ich podczas prowadzenia samochodu.** Okulary do pracy z laserem nie zapewniają całkowitej ochrony przed promieniowaniem UV i utrudniają rozróżnianie kolorów.
- ▶ Ostrożnie: Użycie innych, niż podane w niniejszej in**strukcji, elementów obsługowych i regulacyjnych oraz zastosowanie innych metod postępowania może prowadzić do niebezpiecznej ekspozycji na promieniowanie laserowe.**

# **Opis urządzenia i jego zastosowania**

### **Użycie zgodne z przeznaczeniem**

### **Cyfrowy dalmierz laserowy**

Urządzenie pomiarowe przeznaczone jest do pomiarów odległości, długości, wysokości i odstępów, a także do obliczania powierzchni. Urządzenie pomiarowe dostosowane jest do wykonywania pomiarów w pomieszczeniach.

### **Adapter: poziomnica laserowa**

Adapter: poziomnica laserowa, w połączeniu z cyfrowym dalmierzem laserowym Zamo, służy do wyrównywania położenia obiektów (np. obrazów) w pomieszczeniach.

### **Adapter: taśma pomiarowa**

Adapter: taśma pomiarowa, w połączeniu z cyfrowym dalmierzem laserowym Zamo, służy do pomiaru obwodów (np. wazonów, rur itp.) oraz długości obiektów wolnostojących (np. telewizorów, regałów itp) w pomieszczeniach.

### **Adapter: koło pomiarowe**

Adapter: koło pomiarowe, w połączeniu z cyfrowym dalmierzem laserowym Zamo, służy do pomiaru odcinków pomiędzy dowma punktami (np. długość materiału) w pomieszczeniach.

# **Przedstawione graficznie komponenty**

Numeracja przedstawionych komponentów odnosi się do schematu urządzenia pomiarowego, znajdującego się na stronie graficznej.

- **(1)** Przycisk pomiarowy
- **(2)** Wyświetlacz
- **(3)** Pokrywka wnęki na baterie
- **(4)** Blokada pokrywki wnęki na baterie
- **(5)** Numer serii
- **(6)** Tabliczka ostrzegawcza lasera
- **(7)** Soczewka odbiorcza
- **(8)** Otwór wyjściowy wiązki laserowej
- **(9)** Pokrywa
- **(10)** Przyciski odblokowujące adapter

### **Wskazania**

**(a)** Alarm wyładowania baterii

### **214** | Polski

- **(b)** Alarm temperatury
- **(c)** Adapter jest zamontowany
- **(d)** Laser jest włączony
- **(e)** Poprzednia wartość pomiarowa
- **(f)** Jednostka miary
- **(g)** Aktualna wartość pomiarowa
- **(h)** Pomiar powierzchni

### Adapter: poziomnica laserowa<sup>A)</sup>

- **(11)** Poziomnica ustawienia pionowego
- **(12)** Poziomnica ustawienia poziomego

### Adapter: taśma pomiarowa<sup>A)</sup>

- **(13)** Taśma
- **(14)** Krawędź przyłożenia

### Adapter: koło pomiarowe<sup>A)</sup>

- **(15)** Koło
- A) **Osprzęt ukazany na rysunkach lub opisany w instrukcji użytkowania nie wchodzi w standardowy zakres dostawy.**

## **Dane techniczne**

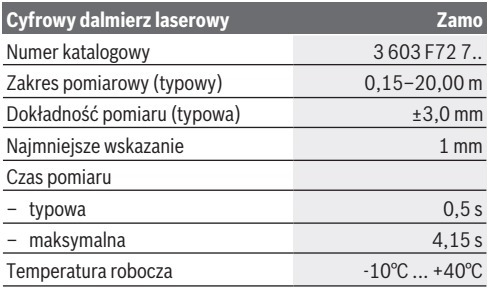

### Polski | **215**

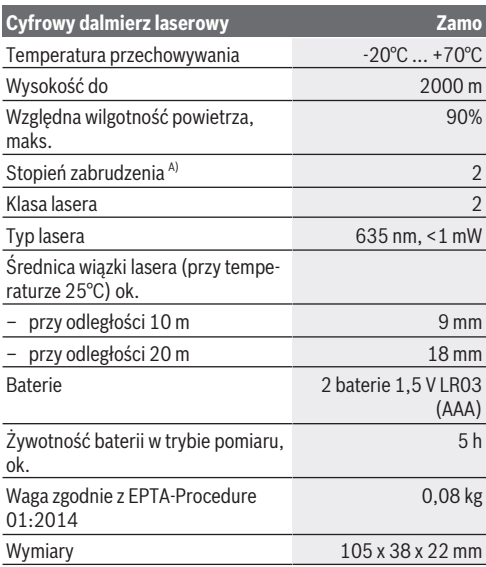

A) Tylko zabrudzenie nieprzewodzące, jednak od czasu do czasu okresowo należy spodziewać się zjawiska przewodzenia prądu spowodowanego kondensacją.

**Wskazówka dotycząca zakresu pomiarowego:** W przypadku niekorzystnych warunków oświetleniowych (np. zbyt silne oświetlenie wnętrza lub słabo odbijająca powierzchnia) należy liczyć się z ograniczeniem zakresu pomiarowego.

**Wskazówka dotycząca dokładności pomiarowej:** W przypadku niekorzystnych warunków oświetleniowych, takich jak np. zbyt silne oświetlenie wnętrza lub słabo odbijająca powierzchnia, a także w przypadku temperatury otoczenia znacznie odbiegającej od 25°C maksymalne odchylenie może wyno-

## **216** | Polski

◀

sić +/-8 mm na 20 m. Przy korzystnych warunkach należy liczyć się z odchyleniem +/- 0,05 mm/m.

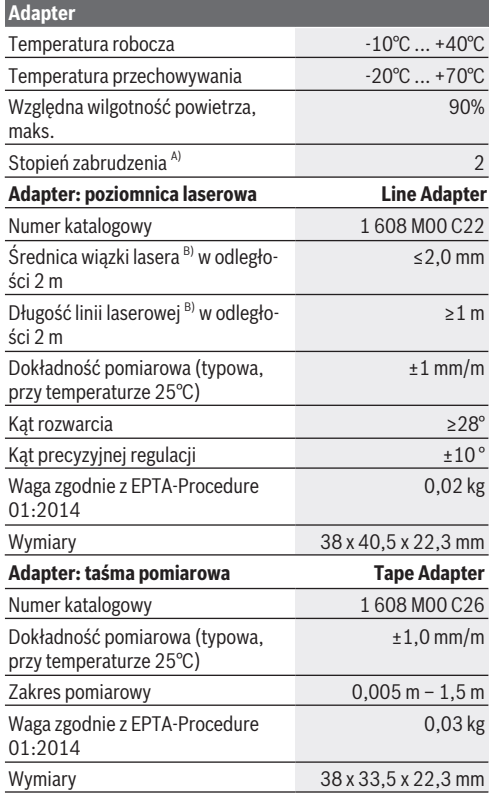
#### Polski | **217**

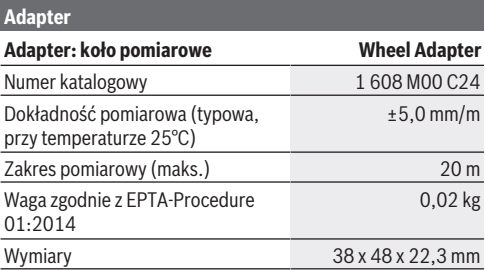

A) Tylko zabrudzenie nieprzewodzące, jednak od czasu do czasu okresowo należy spodziewać się zjawiska przewodzenia prądu spowodowanego kondensacją.

B) w zależności od właściwości powierzchni i warunków otoczenia

# **Cyfrowy dalmierz laserowy**

# **Wkładanie/wymiana baterii**

Zaleca się eksploatację urządzenia pomiarowego przy użyciu baterii alkaliczno-manganowych.

– Włożyć baterie do wnęki (zob. rys. na str. 4). Należy przy tym zwrócić uwagę na zachowanie prawidłowej biegunowości, zgodnej ze schematem umieszczonym wewnątrz wnęki. Gdy napięcie baterii spada, na wyświetlaczu ukazuje się

ostrzeżenie o niskim poziomie naładowania baterii **(a)**.

Jeżeli symbol baterii **II** ukaże się na wyświetlaczu po raz pierwszy, możliwe jest wykonywanie pomiarów jeszcze przez ok. 15 minut. Gdy symbol baterii miga, należy wymienić baterie. Wykonywanie dalszych pomiarów jest niemożliwe.

Baterie należy zawsze wymieniać w komplecie. Należy stosować tylko baterie tego samego producenta i o jednakowej pojemności.

#### **218** | Polski

▶ Nie wolno używać akumulatorów ani baterii litowo-jono**wych.** Może to doprowadzić do uszkodzenia urządzenia pomiarowego.

### **Praca**

#### **Włączanie/wyłączanie dalmierza laserowego**

- Aby **włączyć** urządzenie pomiarowe, należy krótko nacisnąć przycisk **(1)**. Podczas włączania urządzenia pomiarowego włącza się też wiązka lasera. Wskazanie \* miga na wyświetlaczu.
- Aby **wyłączyć** urządzenie pomiarowe, należy nacisnąć i przytrzymać przycisk pomiarowy **(1)**.

#### **Przebieg pomiaru**

Po włączeniu urządzenia pomiarowego rozpoczyna się pomiar ciągły. Aktualna wartość pomiarowa **(g)** zostanie wyświetlona w dolnym pasku wyświetlacza (zob. rys. **A**). Podczas pomiaru ciągłego urządzenie pomiarowe można przybliżyć względem celu, przy czym aktualna wartość pomiarowa **(g)** aktualizowana jest co ok 0,5 sekundy w dolnym pasku wyświetlacza (zob. rys. **B**). Wskazanie <sup>\*</sup> miga na wyświetlaczu.

Płaszczyzną odniesienia jest tylna krawędź urządzenia pomia-

rowego ( $\mathbb{D}$ ). (zob. rvs. **C**)

#### **Pomiar długości**

- Nacisnąć przycisk pomiarowy **(1)**, aby wstrzymać pomiar. Wiązka laserowa jest wyłączana, a aktualna wartość pomiarowa **(g)** pojawia się na wyświetlaczu.
- Ponownie nacisnąć przycisk pomiarowy **(1)**, aby włączyć laser i kontynuować pomiar. Aktualna wartość pomiarowa **(g)** wyświetlana jest w dolnym pasku wyświetlacza, a poprzednia wartość **(e)** powyżej niej.

#### **Pomiar powierzchni**

#### Polski | **219**

– Dwukrotnie szybko nacisnąć przycisk pomiarowy **(1)**, aby przemnożyć dwie ostatnio zmierzone wartości (zob. rys. **D**). Na wyświetlaczu pojawi się wskazanie  $\Box$ , oznaczające obliczoną powierzchnię.

Ponownie dwukrotnie szybko nacisnąć przycisk pomiarowy **(1)**, aby powrócić do wskazania dwóch ostatnich wartości pomiarowych.

Jeżeli przez ok. 5 minut nie zostanie naciśnięty żaden przycisk na urządzeniu pomiarowym, urządzenie pomiarowe wyłączy się automatycznie w celu oszczędzania energii baterii.

▶ Nie wolno kierować wiązki laserowej w stronę osób i **zwierząt, jak również spoglądać w wiązkę (nawet przy zachowaniu większej odległości).**

#### **Wskazówki dotyczące pracy**

#### **Wskazówki ogólne**

Soczewka odbiorcza **(7)** i otwór wyjściowy wiązki laserowej **(8)** nie mogą być zasłonięte podczas pomiaru.

Pomiar następuje w środku wiązki laserowej, także w przypadku obiektów namierzonych z ukosa.

#### **Błędy – przyczyny i usuwanie**

**Przyczyna Rozwiązanie** 

**Alarm temperatury (b) miga, na wyświetlaczu pojawia się wskazanie "err" (błąd), nie można wykonać pomiaru, urządzenie pomiarowe automatycznie wyłącza się po 5 sekundach**

Urządzenie pomiarowe znajduje się poza dopuszczalną temperaturą roboczą, wynoszącą od -10°C do +40°C.

Odczekać, aż urządzenie pomiarowe osiągnie temperaturę roboczą. Ponownie włączyć urządzenie pomiarowe.

**Wszystkie symbole migają, nie można wykonać pomiaru**

Bosch Power Tools 1 609 92A 454 | (14.06.2018)

#### **220** | Polski

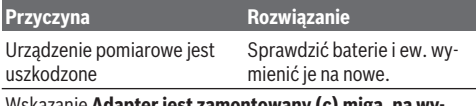

Wskazanie **Adapter jest zamontowany (c) miga, na wyświetlaczu pojawia się wskazanie "err" (błąd), nie można wykonać pomiaru**

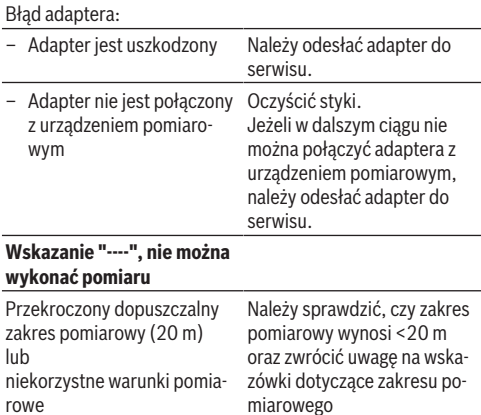

# **Montaż adaptera (zob. rys. E, H, J)**

- Zdjąć pokrywę **(9)** z urządzenia pomiarowego.
- Założyć adapter na dalmierz laserowy tak, aby zaskoczył w zapadce.
- W celu zdemontowania adaptera nacisnąć przyciski odblokowujące **(10)** i zdjąć adapter.
- Ponownie założyć pokrywę na urządzenie pomiarowe.

Polski | **221**

# **Cyfrowy dalmierz laserowy z adapterem: poziomnica laserowa**

# **Praca**

### **Włączanie poziomnicy laserowej**

- Włączyć urządzenie pomiarowe (zob. "Włączanie/wyłączanie dalmierza laserowego", Strona 218).
- Aby wyświetlić linię laserową, należy krótko nacisnąć przycisk pomiarowy (1). Wskazanie <sup>\*</sup> miga na wyświetlaczu.
- u **Nie wolno kierować wiązki laserowej w stronę osób i zwierząt, jak również spoglądać w wiązkę (nawet przy zachowaniu większej odległości).**

**Wskazówka:** Jeżeli urządzenie pomiarowe było włączone podczas montażu adaptera, laser automatycznie zostanie wyłączony. Naciskając przycisk pomiarowy **(1)**, można ponownie włączyć poziomicę laserową.

### **Wyrównywanie pozycji linii laserowej**

- Ustawić linię laserową za pomocą poziomnicy **(12)** w poziomie (zob. rys. **F**) lub za pomocą poziomnicy **(11)** w pionie (obrócić urządzenie pomiarowe o 90°) (zob. rys. **G**). Pęcherzyk poziomnicy musi być wycentrowany.
- W celu precyzyjnego wyregulowania linii laserowej można obrócić głowicę adaptera o ±10° wokół linii laserowej.

**Wskazówka:** Zwrócić uwagę na to, aby urządzenie pomiarowe znajdowało się zawsze w poziomie, aby uzyskać dokładny wynik pomiaru. Skorygować wysokość linii laserowej (np. umieszczając urządzenie laserowe na drabinie lub podkładając pod nie książki itp).

#### **222** | Polski

# **Cyfrowy dalmierz laserowy z adapterem: taśma pomiarowa**

#### **Praca**

- Włączyć urządzenie pomiarowe (zob. "Włączanie/wyłączanie dalmierza laserowego", Strona 218).
- ▶ Aby uniknać błedów pomiarowych, adapter: taśma po**miarowa należy stosować wyłącznie na czystych i niezakurzonych powierzchniach.**

### **Pomiar długości (zob. rys. I1−I2)**

Po włączeniu urządzenia pomiarowego rozpoczyna się pomiar ciągły za pomocą adaptera: taśma pomiarowa. Aktualna wartość pomiarowa **(g)** wyświetlana jest w dolnym pasku wyświetlacza. Podczas pomiaru ciągłego można zmieniać długość taśmy, co spowoduje aktualizację wartości pomiarowej **(g)** in w dolnym pasku wyświetlacza.

Pomiar wskazywany jest na wyświetlaczu za pomocą obrotowej strzałki.

- Wysunąć taśmę **(13)** z adaptera, trzymając ją za krawędź przyłożenia **(14)** i przyłożyć do mierzonego obiektu. Widoczna długość taśmy (pomiędzy obydwoma czerwonymi znacznikami) odpowiada długości pomiaru (w cm).
- Nacisnąć przycisk pomiarowy **(1)**, aby zapisać pomiar. Aktualna wartość pomiarowa **(g)** wyświetlana jest w dolnym pasku wyświetlacza.

Nacisnąć przycisk pomiarowy **(1)** ponownie, aby rozpocząć nowy pomiar. Aktualna wartość pomiarowa **(g)** wyświetlana jest w dolnym pasku wyświetlacza, a poprzednia wartość **(e)** jest zapisywana i wyświetlana w górnym pasku wyświetlacza.

**Wskazówka:** W przypadku wyłączenia urządzenia pomiarowego aktualna wartość pomiarowa **(g)** jest resetowana do "0", na-

wet jeśli taśma jest nadal wysunięta z adaptera. Aby uniknąć błędów pomiarywych, przed wykonaniem nowego pomiaru należy zwinąć taśmę całkowicie, a następnie nacisnąć przycisk pomiarowy.

Jeżeli taśma jest wysunięta podczas montażu adaptera do urządzenia pomiarowego lub włączania urządzenia pomiarowego, na wyświetlaczu pojawi się wskazanie "roll in" (zwiń). Przed wykonaniem nowego pomiaru należy zwinąć taśmę całkowicie i nacisnąć przycisk pomiarowy.

u **Należy zwrócić uwagę, aby taśma pomiarowa nie zwijała się w zbyt szybkim tempie.** Należy zwijać taśmę powoli, aby nie dopuścić do jej uszkodzenia.

#### **Pomiar powierzchni**

– Dwukrotnie szybko nacisnąć przycisk pomiarowy **(1)**, aby przemnożyć dwie ostatnio zmierzone wartości. Na wyświetlaczu pojawi się wskazanie  $\Box$ , oznaczające obliczoną powierzchnię.

# **Cyfrowy dalmierz laserowy z adapterem: koło pomiarowe**

#### **Praca**

– Włączyć urządzenie pomiarowe (zob. "Włączanie/wyłączanie dalmierza laserowego", Strona 218).

#### **Pomiar długości (zob. rys. K1−K2).**

– Przejechać kołem **(15)** mierzony odcinek. Po włączeniu urządzenia pomiarowego rozpoczyna się pomiar ciągły. Aktualna wartość pomiarowa **(g)** wyświetlana jest w dolnym pasku wyświetlacza.

Podczas pomiaru ciągłego, koło można przesuwać w przód lub tył. Niezależnie od kierunku przesuwu wartości pomiarowe są dodatnie. Przy zmianie kierunku podczas pomiaru,

Bosch Power Tools 1 609 92A 454 | (14.06.2018)

#### **224** | Polski

wartość zmniejsza się aż do osiągnięcia punktu zerowego. Po przejechaniu punktu zerowego na wyświetlaczu ponownie pojawi się wartość dodatnia.

Aktualna wartość pomiarowa **(g)** wyświetlana jest w dolnym pasku wyświetlacza.

- Pomiar jest zakończony w momencie zatrzymania koła. Na wyświetlaczu ukazywana jest aktualna wartość pomiarowa **(g)**.
- Nacisnąć przycisk pomiarowy **(1)** ponownie, aby zapisać wartość pomiarową i kontynuować pomiar. Aktualna wartość pomiarowa **(g)** wyświetlana jest w dolnym pasku wyświetlacza, a poprzednia wartość **(e)** powyżej niej.

**Wskazówka:**Aby uzyskać dokładny wynik pomiaru, nie należy zmieniać kąta położenia urządzenia pomiarowego względem powierzchni (zob. rys. **L**). Podczas pomiaru zwrócić uwagę na równomierną siłę nacisku. Na miękkich nawierzchniach i/lub przy zbyt dużej sile nacisku wynik może się różnić. Zalecana siła docisku, pozwalająca uzyskać dokładny wynik pomiaru, odpowiada 500 g.

#### **Pomiar powierzchni**

– Dwukrotnie szybko nacisnąć przycisk pomiarowy **(1)**, aby przemnożyć dwie ostatnio zmierzone wartości. Na wyświetlaczu pojawi się wskazanie  $\Box$ , oznaczające obliczoną powierzchnię.

# **Konserwacja i serwis**

### **Konserwacja i czyszczenie**

Urządzenie pomiarowe należy utrzymywać w czystości. Nie wolno zanurzać urządzenia pomiarowego w wodzie ani innych cieczach.

#### Polski | **225**

Zanieczyszczenia należy usuwać za pomocą wilgotnej, miękkiej ściereczki. Nie stosować żadnych środków czyszczących ani rozpuszczalników.

Soczewka odbiorcza **(7)** wymaga takiej samej starannej pielęgnacji, jak okulary lub soczewka aparatu fotograficznego.

W razie konieczności naprawy urządzenie pomiarowe można przesłać pocztą.

### **Obsługa klienta oraz doradztwo dotyczące użytkowania**

Ze wszystkimi pytaniami, dotyczącymi naprawy i konserwacji nabytego produktu oraz dostępu do części zamiennych, prosimy zwracać się do punktów obsługi klienta. Rysunki techniczne oraz informacje o częściach zamiennych można znaleźć pod adresem: **www.bosch-pt.com**

Nasz zespół doradztwa dotyczącego użytkowania odpowie na wszystkie pytania związane z produktami firmy Bosch oraz ich osprzętem.

Przy wszystkich zgłoszeniach oraz zamówieniach części zamiennych konieczne jest podanie 10‑cyfrowego numeru katalogowego, znajdującego się na tabliczce znamionowej produktu.

#### **Polska**

Robert Bosch Sp. z o.o. Serwis Elektronarzędzi Ul. Jutrzenki 102/104 02-230 Warszawa Na www.serwisbosch.com znajdą Państwo wszystkie szczegóły dotyczące usług serwisowych online. Tel.: 22 7154450 Faks: 22 7154441 E-mail: bsc@pl.bosch.com www.bosch-pt.pl

# **Utylizacja odpadów**

Urządzenia pomiarowe, osprzęt i opakowanie należy doprowadzić do powtórnego przetworzenia zgodnie z przepisami ochrony środowiska.

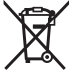

Nie wolno wyrzucać urządzeń pomiarowych ani baterii razem z odpadami z gospodarstwa domowego!

#### **Tylko dla krajów UE:**

Zgodnie z europejską dyrektywą 2012/19/UE niezdatne do użytku urządzenia pomiarowe, a zgodnie z europejską dyrektywą 2006/66/WE uszkodzone lub zużyte akumulatory/baterie, należy zbierać osobno i doprowadzić do ponownego przetworzenia zgodnie z przepisami ochrony środowiska.

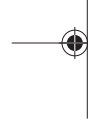

# **Čeština**

# **Bezpečnostní upozornění**

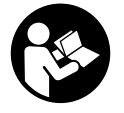

**Aby byla zajištěna bezpečná a spolehlivá práce s měřicím přístrojem, je nutné si přečíst a dodržovat veškeré pokyny. Pokud se měřicí přístroj nepoužívá podle těchto pokynů, může to negativně ovlivnit**

**ochranná opatření, která jsou integrovaná v měřicím přístroji. Nikdy nesmíte dopustit, aby byly výstražné štítky na měřicím přístroji nečitelné. TYTO POKYNY DOBŘE USCHOVEJTE, A POKUD BUDETE MĚŘICÍ PŘÍSTROJ PŘEDÁVAT DÁLE, PŘILOŽTE JE.**

Čeština | **227**

- u **S měřicím přístrojem nepracujte v prostředí s nebezpečím výbuchu, kde se nacházejí hořlavé kapaliny, plyny nebo hořlavý prach.** V měřícím přístroji mohou vznikat jiskry, které mohou způsobit vznícení prachu nebo výparů.
- $\blacktriangleright$  Měřicí přístroj se dodává s výstražnou tabulkou (na vyobrazení měřicího přístroje na stránce s obrázkem).
- u **Pokud není text výstražné tabulky ve vašem národním jazyce, přelepte ho před prvním uvedením do provozu přiloženou nálepkou ve vašem jazyce.**

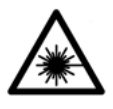

**Laserový paprsek nemiřte proti osobám nebo zvířatům a nedívejte se do přímého ani do odraženého laserového paprsku.** Může to způsobit oslepení osob, nehody nebo poškození zraku.

- u **Pokud laserový paprsek dopadne do oka, je třeba vědomě zavřít oči a okamžitě hlavou uhnout od paprsku.**
- u **Na laserovém zařízení neprovádějte žádné změny.**
- u **Nenechávejte zapnutý měřicí přístroj bez dozoru a po použití ho vypněte.** Mohlo by dojít k oslnění jiných osob laserovým paprskem.
- u **Měřicí přístroj svěřujte do opravy pouze kvalifikovaným odborným pracovníkům, kteří mají k dispozici originální náhradní díly.** Tím bude zajištěno, že zůstane zachovaná bezpečnost měřicího přístroje.
- u **Nedovolte dětem, aby používaly laserový měřicí přístroj bez dozoru.** Mohly by neúmyslně oslnit osoby.
- u **Brýle pro zviditelnění laserového paprsku nepoužívejte jako ochranné brýle.** Brýle pro zviditelnění laserového paprsku slouží pro lepší rozpoznání laserového paprsku; nechrání ale před laserovým zářením.
- u **Brýle pro zviditelnění laserového paprsku nepoužívejte jako sluneční brýle nebo v silničním provozu.** Brýle pro

Bosch Power Tools 1 609 92A 454 | (14.06.2018)

zviditelnění laserového paprsku neposkytují UV ochranu a zhoršují vnímání barev.

u **Pozor – pokud se používají jiná než zde uvedená ovládací nebo seřizovací zařízení nebo se provádějí jiné postupy, může to mít za následek vystavení nebezpečnému záření.**

# **Popis výrobku a výkonu**

## **Použití v souladu s určeným účelem**

#### **Digitální laserový dálkoměr**

Měřicí přístroj je určený k měření vzdáleností, délek, výšek, odstupů a pro výpočet ploch. Měřicí přístroj je vhodný pro měření ve vnitřním prostředí.

#### **Adaptér pro laserové čáry**

Adaptér pro laserové čáry je ve spojení s digitálním laserovým dálkoměrem Zamo určený ke svislému nebo vodorovnému vyrovnávání (např. obrázků) ve vnitřním prostředí.

#### **Adaptér s měřicím pásmem**

Adaptér s měřicím pásmem je ve spojení s digitálním laserovým dálkoměrem Zamo určený pro měření objemů (např. vázy, trubky) a délek volně stojících předmětů (např. televize, regálu). ve vnitřním prostředí.

#### **Adaptér s měřicím kolečkem**

Adaptér s měřicím kolečkem je ve spojení s digitálním laserovým dálkoměrem Zamo určený pro měření vzdáleností mezi dvěma body (např. délky látky) ve vnitřním prostředí.

# **Zobrazené součásti**

Číslování zobrazených komponent se vztahuje na zobrazení měřicího přístroje na obrázkové straně.

Čeština | **229**

- **(1)** Tlačítko měření
- **(2)** Displej
- **(3)** Kryt přihrádky pro baterie
- **(4)** Aretace krytu přihrádky pro baterie
- **(5)** Sériové číslo
- **(6)** Varovný štítek laseru
- **(7)** Přijímací čočka
- **(8)** Výstup laserového paprsku
- **(9)** Krytka
- **(10)** Odjišťovací tlačítka pro adaptér

## **Indikační prvky**

- **(a)** Výstraha baterie
- **(b)** Výstraha teploty
- **(c)** Namontovaný adaptér
- **(d)** Zapnutý laser
- **(e)** Předchozí naměřená hodnota
- **(f)** Měrná jednotka
- **(g)** Aktuální naměřená hodnota
- **(h)** Měření plochy

#### Adaptér pro laserové čáry<sup>A)</sup>

- **(11)** Libela pro svislé vyrovnání
- **(12)** Libela pro vodorovné vyrovnání

### Adaptér s měřicím pásmem<sup>A)</sup>

- **(13)** Pásmo
- **(14)** Přikládací hrana

### Adaptér s měřicím kolečkem<sup>A)</sup>

**(15)** Kolečko

A) **Zobrazené nebo popsané příslušenství nepatří k standardnímu obsahu dodávky.**

# **Technické údaje**

♦

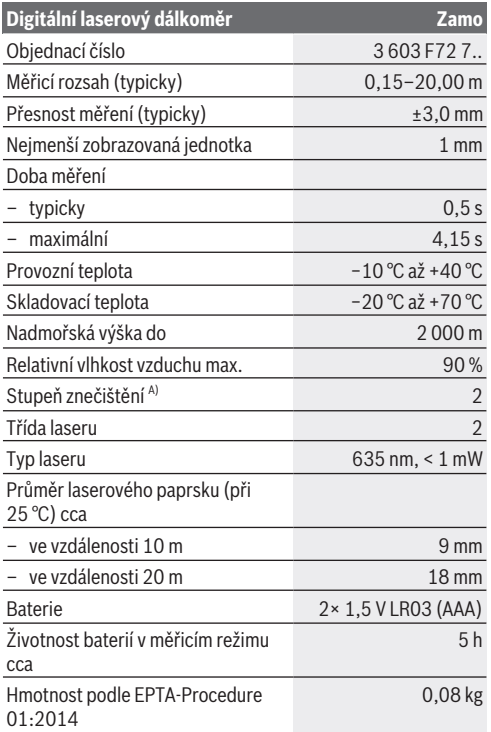

1 609 92A 454 | (14.06.2018) Bosch Power Tools

⊕

#### Čeština | **231**

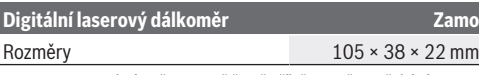

A) Pouze nevodivé nečistoty, přičemž příležitostně se očekává přechodná vodivost způsobená orosením.

**Upozornění k měřicímu rozsahu:** Za nepříznivých podmínek, jako je např. velmi intenzivní osvětlení vnitřního prostoru nebo povrch se špatnou odrazivostí, může být měřicí rozsah omezen.

**Upozornění k přesnosti měření:** Za nepříznivých podmínek, jako je např. velmi intenzivní osvětlení vnitřního prostoru, povrch se špatnou odrazivostí nebo pokojová teplota výrazně se odchylující od hodnoty 25 °C, může maximální odchylka činit ±8 mm na 20 m. Při příznivých podmínkách je třeba počítat s odchylkou ±0,05 mm/m.

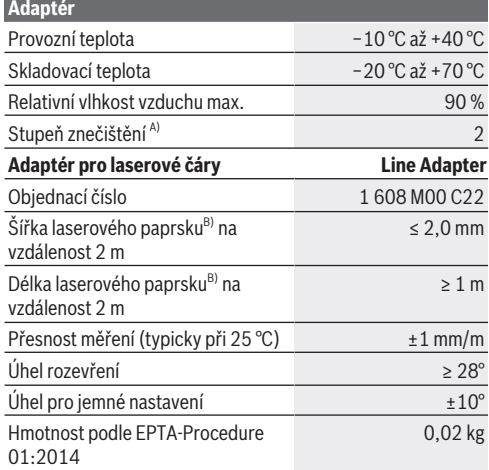

Bosch Power Tools 1 609 92A 454 | (14.06.2018)

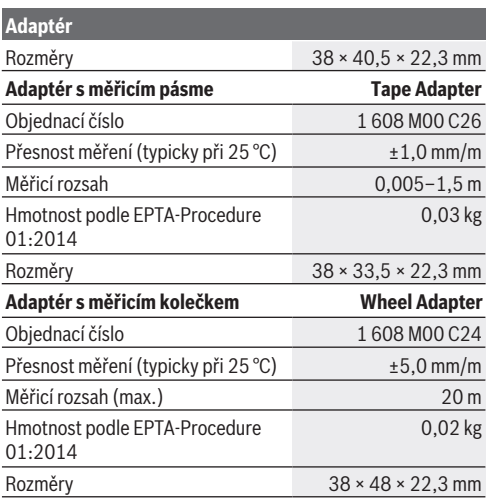

A) Pouze nevodivé nečistoty, přičemž příležitostně se očekává přechodná vodivost způsobená orosením.

B) V závislosti na vlastnostech povrchu a podmínkách prostředí

# **Digitální laserový dálkoměr**

# **Vložení/výměna baterií**

Pro provoz měřicího přístroje doporučujeme použít alkalickomanganové baterie.

– Vložte baterie (viz obrázek na straně 4). Přitom dodržujte správnou polaritu podle vyobrazení na vnitřní straně přihrádky pro baterie.

Čeština | **233**

Při klesajícím napětí baterií se na displeji zobrazí výstraha baterie **(a)**.

Když se poprvé na displeji zobrazí symbol baterie  $\Box$  lze ještě měřit cca 15 minut. Pokud symbol baterie bliká, musíte baterie vyměnit, již nelze měřit.

Vždy vyměňujte všechny baterie současně. Používejte pouze baterie od jednoho výrobce a se stejnou kapacitou.

**▶ Nepoužíveite lithium-iontové akumulátory nebo baterie.** Měřicí přístroj by se mohl poškodit.

# **Provoz**

# **Zapnutí/vypnutí laserového dálkoměru**

- Pro **zapnutí** měřicího přístroje krátce stiskněte tlačítko měření **(1)**. Při zapnutém měřicím přístroji se zapne laserový paprsek. Na displeji bliká ukazatel  $\tilde{r}$ .
- Pro **vypnutí** měřicího přístroje držte stisknuté tlačítko měření **(1)**.

# **Proces měření**

Po zapnutí měřicího přístroje probíhá nepřetržité měření. Na spodním řádku na displeji se zobrazí aktuální naměřená hodnota **(g)** (viz obrázek **A**). Během nepřetržitého měření můžete pohybovat měřicím přístrojem relativně k cíli, přičemž se aktuální naměřená hodnota **(g)** aktualizuje na spodním řádku na displeji v intervalu cca 0,5 s (viz obrázek **B**). Na displeji bliká ukazatel<sup>\*</sup>.

Referenční rovina měření je zadní hrana měřicího přístroie ( $\mathbb{\hat{P}}$ ). (Viz obrázek **C**)

# **Měření délek**

– Pro zastavení procesu měření stiskněte tlačítko měření **(1)**. Laserový paprsek se vypne a zobrazí se aktuální naměřená hodnota **(g)**.

– Pro opětovné zapnutí laseru a pokračování měření znovu stiskněte tlačítko měření **(1)**. Aktuální naměřená hodnota **(g)** se zobrazí na spodním řádku na displeji, předcházející naměřená hodnota **(e)** nad ní.

#### **Měření plochy**

– Dvakrát stiskněte tlačítko měření **(1)**, abyste vynásobili dvě poslední naměřené hodnoty (viz obrázek **D**). Na displeji se zobrazí ukazatel $\Box$  a zobrazí se hodnota plochy. Znovu dvakrát stiskněte tlačítko měření **(1)**, abyste se dostali k zobrazení posledních dvou naměřených hodnot.

Když cca 5 minut nestisknete žádné tlačítko na měřicím přístroji, měřicí přístroj se kvůli šetření baterií automaticky vypne.

u **Nesměrujte laserový paprsek na osoby nebo zvířata a nedívejte se sami do něj, a to ani z větší vzdálenosti.**

# **Pracovní pokyny**

#### **Všeobecná upozornění**

Přijímací čočka **(7)** a výstup laserového paprsku **(8)** nesmí být při měření zakryté.

Měření probíhá ve středu laserového paprsku, a to i u šikmo zaměřené cílové plochy.

#### **Závady – příčiny a odstranění**

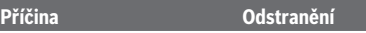

**Výstraha teploty (b) bliká, ukazatel "err", měření není možné, měřicí přístroj se po 5 sekundách automaticky vypne.**

Měřicí přístroj je mimo rozsah Počkejte, dokud měřicí provozní teploty −10 °C až  $+40$  °C.

přístroj nedosáhne provozní teplotu. Poté měřicí přístroj znovu zapněte.

#### **Všechny symboly blikají, měření není možné**

Čeština | **235**

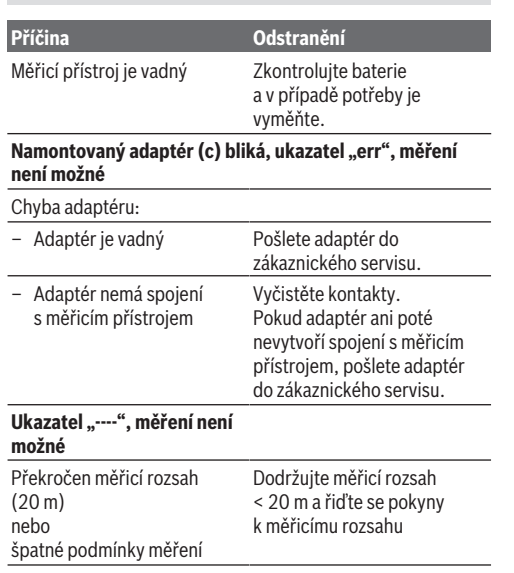

# **Montáž adaptéru (viz obrázky E, H, J)**

- Odstraňte z měřicího přístroje krytku **(9)**.
- Nasaďte adaptér na dálkoměr tak, aby zaskočil.
- Pro demontáž adaptéru stiskněte odjišťovací tlačítka **(10)** a adaptér stáhněte.
- Nasaďte na měřicí přístroj znovu krytku.

# **Digitální laserový dálkoměr s adaptérem pro laserové čáry**

## **Provoz**

### **Aktivace laserové čáry**

- Zapněte měřicí přístroj (viz "Zapnutí/vypnutí laserového dálkoměru", Stránka 233).
- Pro zobrazení laserové čáry krátce stiskněte tlačítko měření **(1)**. Na displeji bliká ukazatel .
- u **Nesměrujte laserový paprsek na osoby nebo zvířata a nedívejte se sami do něj, a to ani z větší vzdálenosti.**

**Upozornění:** Pokud je měřicí přístroj při montáži adaptéru zapnutý, laser se automaticky vypne. Laserovou čáru znovu aktivujete stisknutím tlačítka měření **(1)**.

### **Vyrovnání laserové čáry**

- Pomocí libely **(12)** vyrovnejte laserovou čáru vodorovně (viz obrázek **F**) nebo pomocí libely **(11)** svisle (měřicí přístroj otočte o 90°) (viz obrázek **G**). Bublina v trubicové libele musí být uprostřed.
- Pro jemné vyrovnání laserové čáry můžete hlavu adaptéru otočit o ±10° okolo laserové čáry.

**Upozornění:** Dbejte na to, aby měřicí přístroj ležel vždy vodorovně, abyste dosáhli přesného výsledku měření. Přizpůsobte výšku laserové čáry vhodným podložením (např. žebřík, knihy).

Čeština | **237**

# **Digitální laserový dálkoměr s adaptérem s měřicím pásmem**

## **Provoz**

- Zapněte měřicí přístroj (viz "Zapnutí/vypnutí laserového dálkoměru", Stránka 233).
- u **Adaptér s měřicím pásmem používejte pouze na čistém, bezprašném povrchu, abyste zabránili nepřesnému měření.**

### **Měření délek (viz obrázky I1−I2)**

Po zapnutí měřicího přístroje probíhá nepřetržité měření výsuvu s měřicím pásmem. Na spodním řádku na displeji se zobrazí aktuální naměřená hodnota **(g)**. Během nepřetržitého měření lze změnit délku pásma, přičemž se aktualizuje aktuální naměřená hodnota **(g)** na spodním řádku na displeji. Proces měření se zobrazuje pomocí otáčející se šipky na displeji.

– Vytáhněte pásmo **(13)** u přikládací hrany **(14)** z adaptéru a přiložte pásmo k měřenému objektu. Viditelná délka pásma (mezi oběma červenými značkami) odpovídá měřené délce (v cm).

– Pro uložení naměřené hodnoty stiskněte tlačítko měření **(1)**. Na spodním řádku na displeji se zobrazí aktuální naměřená hodnota **(g)**.

Pro spuštění nového měření znovu stiskněte tlačítko měření **(1)**. Aktuální naměřená hodnota **(g)** se zobrazí na spodním řádku na displeji, předcházející naměřená hodnota **(e)** se uloží a zobrazí se v horním řádku na displeji.

**Upozornění:** Při vypnutí měřicího přístroje se aktuální naměřená hodnota (g) resetuje na "0", i když je pásmo ještě vytažené. Abyste zabránili chybám při měření, před novým měřením je bezpodmínečně nutné úplně vytáhnout pásmo

a poté stisknout tlačítko měření.

Pokud je pásmo již vytažené, když montujete adaptér na měřicí přístroj nebo měřicí přístroj zapnete, zobrazí se na displeji ukazatel "roll in". Než budete znovu měřit, pásmo úplně zasuňte a stiskněte tlačítko měření.

u **Vždy dbejte na to, aby se měřicí pásmo nevrátilo do adaptéru prudce.** Nechte pásmo navinout zpět do adaptéru pomalu, jinak se může poškodit.

#### **Měření plochy**

– Dvakrát stiskněte tlačítko měření **(1)**, abyste vynásobili dvě poslední naměřené hodnoty. Na displeji se zobrazí ukazatel  $\Box$  a zobrazí se hodnota plochy.

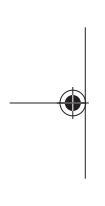

# **Digitální laserový dálkoměr s adaptérem s měřicím kolečkem**

### **Provoz**

– Zapněte měřicí přístroj (viz "Zapnutí/vypnutí laserového dálkoměru", Stránka 233).

#### **Měření délek (viz obrázky K1−K2).**

– Přejeďte kolečkem **(15)** měřenou vzdálenost. Po zapnutí měřicího přístroje probíhá nepřetržité měření pomocí kolečka. Na spodním řádku na displeji se zobrazí aktuální naměřená hodnota **(g)**. Během nepřetržitého měření lze kolečkem přejíždět dopředu nebo dozadu, naměřené hodnoty jsou v obou směrech kladné. Když během měření změníte směr, hodnota se odečítá až k nule. Při přejetí přes nulový bod začne být hodnota znovu kladná. Na spodním řádku na displeji se aktualizuje aktuální naměřená hodnota **(g)**.

- Když se kolečko zastaví, měření se ukončí. Zobrazí se aktuální naměřená hodnota **(g)**.
- Znovu stiskněte tlačítko měření **(1)** pro uložení naměřené hodnoty a pokračujte v měření. Aktuální naměřená hodnota **(g)** se zobrazí na spodním řádku na displeji, předcházející naměřená hodnota **(e)** nad ní.

**Upozornění:**Abyste dosáhli přesného výsledku měření, neměňte úhel měřicího přístroje vůči povrchu (viz obrázek**L**). Dbejte na rovnoměrný tlak během měření. Na měkkém povrchu a/při příliš velkém tlaku se může výsledek lišit. Doporučený tlak pro přesný výsledek měření odpovídá 500 g.

### **Měření plochy**

– Dvakrát stiskněte tlačítko měření **(1)**, abyste vynásobili dvě poslední naměřené hodnoty. Na displeji se zobrazí ukazatel  $\Box$  a zobrazí se hodnota plochy.

# **Údržba a servis**

# **Údržba a čištění**

Udržujte měřicí přístroj vždy čistý.

Měřicí přístroj neponořujte do vody nebo jiných kapalin. Nečistoty otřete vlhkým, měkkým hadříkem. Nepoužívejte čisticí prostředky nebo rozpouštědla.

Zejména přijímací čočku **(7)** ošetřujte se stejnou pečlivostí jako při zacházení s brýlemi nebo čočkou fotoaparátu. V případě opravy zašlete měřicí přístroj.

# **Zákaznická služba a poradenství ohledně použití**

Zákaznická služba zodpoví vaše dotazy k opravě a údržbě vašeho výrobku a též k náhradním dílům. Rozkladové výkresy a informace o náhradních dílech najdete také na: **www.bosch-**

#### **pt.com**.

V případě dotazů k našim výrobkům a příslušenství vám ochotně pomůže poradenský tým Bosch. V případě veškerých otázek a objednávek náhradních dílů

bezpodmínečně uveďte 10místné věcné číslo podle typového štítku výrobku.

#### **Czech Republic**

Robert Bosch odbytová s.r.o. Bosch Service Center PT K Vápence 1621/16 692 01 Mikulov Na www.bosch-pt.cz si si můžete objednat opravu Vašeho stroje nebo náhradní díly online. Tel.: +420 519 305700 Fax: +420 519 305705 E-Mail: servis.naradi@cz.bosch.com www.bosch.cz

# **Likvidace**

Měřicí přístroje, příslušenství a obaly je třeba odevzdat k ekologické recyklaci.

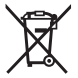

Měřicí přístroje a baterie nevyhazujte do domovního odpadu!

#### **Pouze pro země EU:**

Podle evropské směrnice 2012/19/EU se musí již nepoužitelné měřicí přístroje a podle evropské směrnice 2006/66/ES vadné nebo opotřebované akumulátory/baterie shromažďovat odděleně a odevzdat k ekologické recyklaci.

Slovenčina | **241**

# **Slovenčina**

# **Bezpečnostné upozornenia**

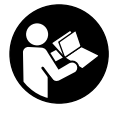

**Aby bola zaistená bezpečná a spoľahlivá práca s meracím prístrojom, prečítajte si a dodržiavajte všetky pokyny. Pokiaľ merací prístroj nebudete používať v súlade s týmito pokynmi, môžete nepriaznivo ovplyv-**

**niť integrované ochranné opatrenia v meracom prístroji. Nikdy nesmiete dopustiť, aby boli výstražné štítky na meracom prístroji nečitateľné. TIETO POKYNY DOBRE USCHOVAJTE A POKIAĽ BUDETE MERACÍ PRÍSTROJ ODO-VZDÁVAŤ ĎALEJ, PRILOŽTE ICH.**

- $\triangleright$  S meracím prístrojom nepracujte v prostredí s nebezpe**čenstvom výbuchu, v ktorom sa nachádzajú horľavé kvapaliny, plyny alebo prach.** V tomto meracom prístroji sa môžu vytvárať iskry, ktoré by mohli uvedený prach alebo výpary zapáliť.
- ▶ Merací prístroj sa dodáva s výstražným štítkom (v znázornení meracieho prístroja na grafickej stránke).
- **► Ak výstražný štítok nie je v jazyku krajiny, kde sa prístroj používa, pred prvým uvedením do prevádzky ho prelepte dodanou nálepkou v jazyku vašej krajiny.**

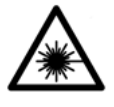

**Nesmerujte laserový lúč na osoby ani na zvieratá, ani sami nepozerajte do priameho či odrazeného laserového lúča.** Môže to spôsobiť oslepenie osôb, nehody alebo poškodenie zraku.

#### **242** | Slovenčina

- **▶ Pokiaľ laserový lúč dopadne do oka, treba vedome zatvoriť oči a okamžite hlavu otočiť od lúča.**
- **► Na laserovom zariadení nevykonávajte žiadne zmeny.**
- u **Zapnutý merací prístroj nenechávajte bez dozoru a po použití ho vždy vypnite.** Laserový lúč by mohol oslepiť iné osoby.
- **▶ Opravu meracieho prístroja zverte len kvalifikovanému odbornému personálu, ktorý používa originálne náhradné súčiastky.** Tým sa zaručí, že bezpečnosť meracieho prístroja zostane zachovaná.
- u **Nedovoľte deťom používať laserový merací prístroj bez dozoru.** Mohli by ste neúmyselne spôsobiť oslepenie osôb.
- **▶ Okuliare na zviditeľnenie laserového lúča nepoužívaite ako ochranné okuliare.** Okuliare na zviditeľnenie laserového lúča slúžia na lepšie rozpoznanie laserového lúča; nechránia však pred laserovým žiarením.
- **▶ Okuliare na zviditeľnenie laserového lúča nepoužívaite ako slnečné okuliare alebo v cestnej doprave.** Okuliare na zviditeľnenie laserového lúča neposkytujú úplnú UV ochranu a zhoršujú vnímanie farieb.
- **▶ Pozor keď sa používajú iné ovládacie alebo nastavovacie zariadenia, ako sú tu uvedené alebo iné postupy, môže to viesť k nebezpečnej expozícii žiarením.**

# **Opis výrobku a výkonu**

# **Používanie v súlade s určením**

### **Digitálny laserový diaľkomer**

Merací prístroj je určený na meranie vzdialeností, diaľok, výšok, odstupov a výpočet plôch. Merací prístroj je vhodný na meranie vo vnútornom prostredí.

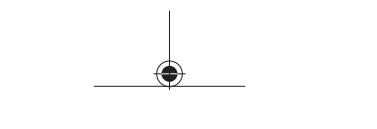

Slovenčina | **243**

#### **Adaptér s funkciou líniového lasera**

Adaptér s funkciou líniového lasera je v spojení s digitálnym laserovým diaľkomerom Zamo určený na zvislé a vodorovné vyrovnávanie (napr. obrazov) v interiéroch.

## **Adaptér s funkciou pásma**

Adaptér s funkciou pásma je v spojení s digitálnym laserovým diaľkomerom Zamo určený na meranie obvodov (napr. váz, rúr a pod.) a dĺžok voľne stojacich objektov (napr. televízora, police a pod.) v interiéroch.

### **Adaptér s funkciou meracieho kolieska**

Adaptér s funkciou meracieho kolieska je v spojení s digitálnym laserovým diaľkomerom Zamo určený na meranie vzdialeností medzi dvomi bodmi (napr. dĺžka látky) v interiéroch.

# **Vyobrazené komponenty**

Číslovanie jednotlivých komponentov sa vzťahuje na vyobrazenie meracieho prístroja na grafickej strane tohto Návodu na používanie.

- **(1)** Tlačidlo merania
- **(2)** Displej
- **(3)** Veko priehradky na batérie
- **(4)** Aretácia veka priehradky na batérie
- **(5)** Sériové číslo
- **(6)** Výstražný štítok laserového prístroja
- **(7)** Prijímacia šošovka
- **(8)** Výstup laserového žiarenia
- **(9)** Krycí uzáver
- **(10)** Odisťovacie tlačidlá pre adaptér

**Zobrazovacie (indikačné) prvky**

#### **244** | Slovenčina

- **(a)** Varovanie vybitia batérie
- **(b)** Upozornenie na teplotu
- **(c)** Adaptér namontovaný
- **(d)** Laser zapnutý
- **(e)** Predchádzajúca nameraná hodnota
- **(f)** Merná jednotka
- **(g)** Aktuálne nameraná hodnota
- **(h)** Meranie plochy

#### Adaptér s funkciou líniového lasera<sup>A)</sup>

**(11)** Libela na nastavenie zvislej polohy

**(12)** Libela na nastavenie vodorovnej polohy

#### Adaptér s funkciou pásma<sup>A)</sup>

- **(13)** Pásmo
- **(14)** Prikladacia hrana

Adaptér s funkciou meracieho kolieska<sup>A)</sup>

- **(15)** Meracie koliesko
- A) **Vyobrazené alebo opísané príslušenstvo nepatrí do štandardného rozsahu dodávky.**

### **Technické údaje**

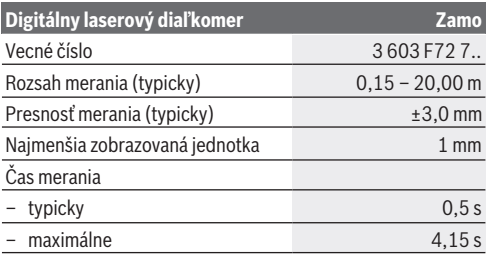

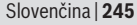

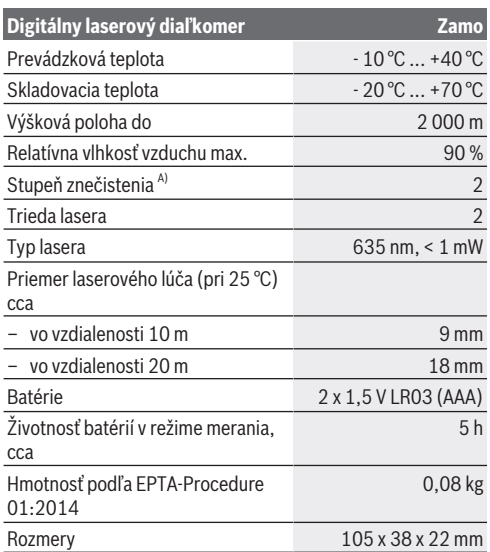

A) Len nevodivé znečistenie, pričom sa však príležitostne očakáva dočasná vodivosť následkom orosenia

**Upozornenie k dosahu merania:** Pri nepriaznivých podmienkach, ako napríklad pri veľmi intenzívnom osvetlení v interiéri alebo pri povrchu so zlým odrážaním, môže byť dosah merania obmedzený.

**Upozornenia k presnosti merania:** Pri nepriaznivých podmienkach, ako napríklad pri veľmi intenzívnom osvetlení v interiéri, alebo pri povrchu so zlým odrážaním alebo pri teplote, ktorá sa podstatne odlišuje od hodnoty 25 °C, môže byť maximálna odchýlka +/-8 mm na 20 m. Pri priaznivých podmienkach je potrebné počítať s odchýlkou ±0,05 mm/m.

### **246** | Slovenčina

♦

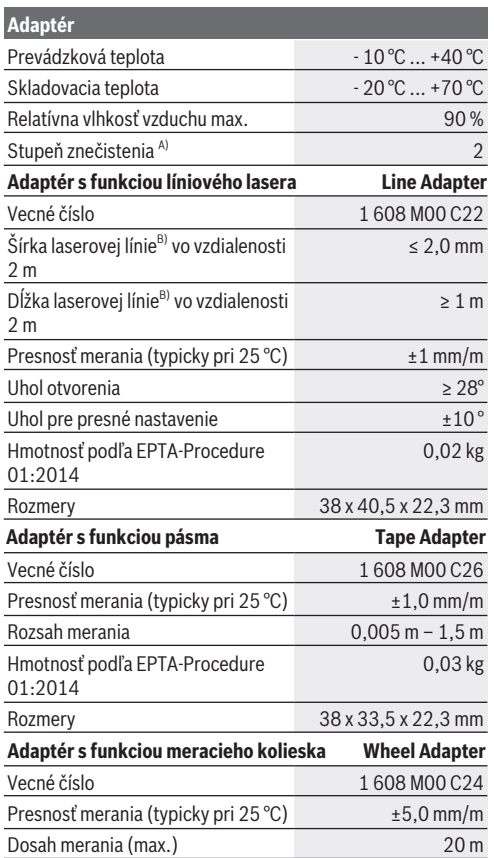

1 609 92A 454 | (14.06.2018) Bosch Power Tools

⊕

#### Slovenčina | **247**

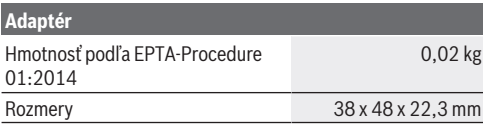

A) Len nevodivé znečistenie, pričom sa však príležitostne očakáva dočasná vodivosť následkom orosenia

B) V závislosti od vlastností povrchu a podmienok prostredia

# **Digitálny laserový diaľkomer**

# **Vkladanie/výmena batérií**

Na prevádzku meracieho prístroja sa odporúča používať alkalické mangánové batérie.

– Vložte batérie (pozri obrázok na strane 4). Dávajte pritom pozor na správnu polaritu podľa vyobrazenia na vnútornej strane priehradky na batérie.

Pri klesajúcom napätí batérií sa na displeji zobrazí výstraha pre batérie **(a)**.

Keď sa na displeji zobrazí symbol batérie **II** prvýkrát, tak sú merania možné ešte približne 15 minút. Keď tento symbol začne blikať, je potrebné vymeniť batérie za nové, ďalšie merania už nie sú možné.

Vždy vymieňajte všetky batérie súčasne. Používajte len batérie od jedného výrobcu a s rovnakou kapacitou.

**▶ Nepoužívaite lítiovo-iónové akumulátory alebo batérie.** Merací prístroj sa môže poškodiť.

#### **248** | Slovenčina

### **Prevádzka**

#### **Zapnutie/vypnutie laserového diaľkomera**

- Na **zapnutie** meracieho prístroja krátko stlačte tlačidlo merania **(1)**. Pri zapnutí meracieho prístroja sa zapne laserový lúč. Zobrazenie Ť bliká na displeji.
- Na **vypnutie** meracieho prístroja podržte stlačené tlačidlo merania **(1)**.

#### **Proces merania**

Po zapnutí meracieho prístroja sa začne vykonávať kontinuálne meranie. Aktuálne nameraná hodnota **(g)**sa zobrazí v dolnom riadku displeja (pozri obrázok **A**). Počas kontinuálneho merania sa môže merací prístroj pohybovať relatívne voči cieľu, pričom sa aktuálne nameraná hodnota **(g)** približne raz za 0,5 sekundy aktualizuje v dolnom riadku displeja (pozri obrázok **B**). Zobrazenie <sup>\*</sup> bliká na displeji.

Referenčnou rovinou pre meranie je zadná hrana meracieho

prístroja ( ). (pozri obrázok **C**)

#### **Meranie dĺžky**

- Na pozastavenie procesu merania stlačte tlačidlo merania **(1)**. Laserový lúč sa vypne a zobrazí sa aktuálne nameraná hodnota **(g)**.
- Na opätovné zapnutie lasera a pokračovanie v meraní znovu stlačte tlačidlo merania **(1)**. Aktuálne nameraná hodnota **(g)** sa zobrazuje v dolnom riadku displeja, predchádzajúca nameraná hodnota **(e)** sa zobrazuje nad ňou.

#### **Meranie plochy**

– Stlačte rýchlo dvakrát tlačidlo merania **(1)**, aby ste obidve posledné namerané hodnoty vynásobili (pozri obrázok **D**). Na displeji sa objaví $\Box$ , zobrazí sa hodnota plochy. Stlačte znova dvakrát rýchlo tlačidlo merania **(1)**, aby ste sa dostali k zobrazeniu posledných dvoch nameraných hodnôt.

Slovenčina | **249**

Ak sa približne 5 minút nestlačí žiadne tlačidlo na meracom prístroji, prístroj sa z dôvodu šetrenia batérie automaticky vypne.

**▶ Nesmeruite laserový lúč na osoby ani na zvieratá, ani sa sami nepozerajte do laserového lúča, dokonca ani z väčšej vzdialenosti.**

### **Upozornenia týkajúce sa práce**

#### **Všeobecné upozornenia**

Prijímacia šošovka **(7)** a výstup laserového žiarenia **(8)** nesmú byť pri meraní zakryté.

Meranie sa uskutočňuje v strede laserového lúča, aj v prípade zamerania na cieľové plochy.

#### **Chyby – príčiny a riešenie**

**Príčina Riešenie**

Upozornenie na teplotu (b) bliká, indikácia "err", mera**nie nie je možné, merací prístroj sa po 5 sekundách automaticky vypne**

Merací prístroj sa nachádza mimo rozsahu prevádzkovej teploty -10 °C až +40 °C.

Počkajte, kým merací prístroj nedosiahne prevádzkovú teplotu. Potom merací prístroj opäť zapnite.

#### **Všetky symboly blikajú, meranie nie je možné**

Merací prístroj chybný Skontrolujte batérie a v prípa-

de potreby ich vymeňte.

Adaptér namontovaný (c) bliká, indikácia "err", meranie **nie je možné**

Chyba adaptéra:

– Adaptér je chybný Adaptér pošlite do zákazníckeho servisu.

Bosch Power Tools 1 609 92A 454 | (14.06.2018)

#### **250** | Slovenčina

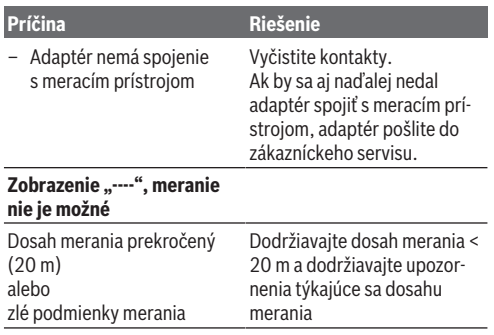

# **Montáž adaptéra (pozri obrázky E, H, J)**

- Odstráňte krycí uzáver **(9)** z meracieho prístroja.
- Nasaďte adaptér na diaľkomer tak, aby zapadol.
- Keď chcete adaptér demontovať, stlačte odisťovacie tlačidlá **(10)** a adaptér vytiahnite.
- Nasaďte krycí uzáver na merací prístroj.

# **Digitálny diaľkomer s adaptérom s funkciou líniového lasera**

# **Prevádzka**

#### **Aktivácia laserovej línie**

- Zapnite merací prístroj (pozri "Zapnutie/vypnutie laserového diaľkomera", Stránka 248).
- Na zobrazenie laserovej línie stlačte krátko tlačidlo merania **(1)**. Zobrazenie \* bliká na displeji.

Slovenčina | **251**

u **Nesmerujte laserový lúč na osoby ani na zvieratá, ani sa sami nepozerajte do laserového lúča, dokonca ani z väčšej vzdialenosti.**

**Upozornenie:** Ak je merací prístroj pri montáži adaptéra zapnutý, laser sa automaticky vypne. Stlačením tlačidla merania **(1)** aktivujete znova laserovú líniu.

#### **Vyrovnanie laserovej línie**

– Laserovú líniu vyrovnajte vodorovne libelou **(12)** (pozri obrázok **F**) alebo zvislo libelou **(11)** (merací prístroj otočte o 90°) (pozri obrázok **G**).

Jazýček libely musí byť v strede v rúrkovej libely.

– Na presné vyrovnanie laserovej línie môžete otočiť hlavu adaptéra o ±10° okolo laserovej línie.

**Upozornenie:** Dbajte na to, aby merací prístroj ležal vždy vodorovne, aby bol výsledok merania presný. Výšku laserovej línie prispôsobte vhodným podložením (napr. rebrík, knihy a pod.).

# **Digitálny diaľkomer s adaptérom s funkciou pásma**

# **Prevádzka**

- Zapnite merací prístroj (pozri "Zapnutie/vypnutie laserového diaľkomera", Stránka 248).
- ▶ Adaptér s funkciou pásma použite len na čistých, bez**prašných povrchoch, aby sa zabránilo nepresnostiam merania.**

#### **Meranie dĺžky (pozri obrázky I1–I2)**

Po zapnutí meracieho prístroja sa začne vykonávať kontinuálne meranie pásmového výsuvu. Aktuálna nameraná hodnota **(g)** sa zobrazí v dolnom riadku displeja. Počas kontinuálneho merania sa môže dĺžka pásma zmeniť, pričom aktuálna name-

Bosch Power Tools 1 609 92A 454 | (14.06.2018)

#### **252** | Slovenčina

raná hodnota **(g)** sa aktualizuje v dolnom riadku displeja. Proces merania sa zobrazí rolujúcou šípkou na displeji.

- Vytiahnite pásmo **(13)** prikladacou hranou **(14)** z adaptéra a priložte pásmo k meranému objektu. Viditeľná dĺžka pásma (medzi dvomi červenými značkami) zodpovedá nameranej dĺžke (v cm).
- Na uloženie nameraných hodnôt stlačte tlačidlo merania **(1)**. Aktuálna nameraná hodnota **(g)** sa zobrazí v dolnom riadku displeja.

Na spustenie nového merania stlačte znova tlačidlo merania **(1)**. Aktuálne nameraná hodnota **(g)** sa zobrazí v dolnom riadku displeja, predchádzajúca nameraná hodnota **(e)** sa uloží a zobrazí v hornom riadku displeja.

**Upozornenie:** Pri vypnutí meracieho prístroja sa aktuálna nameraná hodnota (g) resetuje na "0", aj keď je pásmo ešte vysunuté. Aby sa predišlo chybám merania, pred novým meraniam vtiahnite pásmo bezpodmienečne úplne dnu a potom stlačte tlačidlo merania.

Keď je už pásmo vytiahnuté, keď montujete adaptér na merací prístroj alebo keď zapnete merací prístroj, na displeji sa zobrazí "roll in". Vtiahnite pásmo úplne dnu a pred novým meraním stlačte tlačidlo merania.

u **Dávajte pozor, aby sa meracie pásmo neskočilo rýchlo naspäť do adaptéra.** Nechajte meracie pásmo pomaly sa zvinúť naspäť do adaptéra, inak sa môže poškodiť.

#### **Meranie plochy**

– Stlačte rýchlo dvakrát tlačidlo merania **(1)**, aby ste obidve posledné namerané hodnoty vynásobili. Na displeji sa obja $v \in \Box$ , zobrazí sa hodnota plochy.
Slovenčina | **253**

## **Digitálny diaľkomer s adaptérom s funkciou meracieho kolieska**

## **Prevádzka**

– Zapnite merací prístroj (pozri "Zapnutie/vypnutie laserového diaľkomera", Stránka 248).

## **Meranie dĺžky (pozri obrázky K1–K2).**

– Prejdite kolieskom **(15)** meranú dráhu.

Po zapnutí meracieho prístroja sa začne vykonávať kontinuálne meranie kolieskom. Aktuálna nameraná hodnota **(g)** sa zobrazí v dolnom riadku displeja.

Počas kontinuálneho merania sa môže koliesko otáčať dopredu alebo dozadu, namerané hodnoty sú ale vždy kladné. Ak sa počas merania zmení smer, hodnota sa po nulový bod odčíta. Keď koliesko prejde cez nulový bod, hodnota je zasa kladná.

Aktuálna nameraná hodnota **(g)** sa aktualizuje v dolnom riadku displeja.

- Proces merania sa ukončí, keď koliesko zostane stáť. Zobrazí sa aktuálna nameraná hodnota **(g)**.
- Stlačte znova tlačidlo merania **(1)**, aby sa nameraná hodnota uložila a pokračujte v meraní. Aktuálne nameraná hodnota **(g)** sa zobrazuje v dolnom riadku displeja, predchádzajúca nameraná hodnota **(e)** sa zobrazuje nad ňou.

**Upozornenie:**Aby ste docielili presný výsledok merania, nemeňte uhol priloženia meracieho prístroja na povrch (pozri obrázok **L**). Dbajte na rovnomerný tlak počas merania. Na mäkkých podkladoch a/alebo príliš tvrdých podkladoch môže byť výsledok odlišný. Odporúčaný tlak pre presný výsledok merania je 500 g.

#### **254** | Slovenčina

#### **Meranie plochy**

– Stlačte rýchlo dvakrát tlačidlo merania **(1)**, aby ste obidve posledné namerané hodnoty vynásobili. Na displeji sa obja $v \in \square$ . zobrazí sa hodnota plochy.

## **Údržba a servis**

## **Údržba a čistenie**

Udržiavajte svoj merací prístroj vždy v čistote. Neponárajte merací prístroj do vody ani do iných kvapalín.

Znečistenia utrite vlhkou mäkkou handričkou. Nepoužívajte žiadne čistiace prostriedky či rozpúšťadlá.

O prijímaciu šošovku**(7)** sa starajte rovnako svedomito, ako je potrebné zaobchádzať s okuliarmi alebo šošovkou fotoaparátu.

V prípade potreby opravy, zašlite merací prístroj do servisného strediska.

## **Zákaznícka služba a poradenstvo ohľadom použitia**

Servisné stredisko vám odpovie na otázky týkajúce sa opravy a údržby vášho produktu, ako aj náhradných dielov. Rozkladové výkresy a informácie o náhradných dieloch nájdete tiež na:

#### **www.bosch-pt.com**

V prípade otázok týkajúcich sa našich výrobkov a príslušenstva vám ochotne pomôže poradenský tím Bosch.

V prípade akýchkoľvek otázok a objednávok náhradných súčiastok uvádzajte bezpodmienečne 10‑miestne vecné číslo uvedené na typovom štítku výrobku.

#### **Slovakia**

Na www.bosch-pt.sk si môžete objednať opravu vášho stroja alebo náhradné diely online. Tel.: +421 2 48 703 800

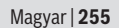

Fax: +421 2 48 703 801 E-Mail: servis.naradia@sk.bosch.com www.bosch-pt.sk

## **Likvidácia**

Výrobok, príslušenstvo a obal treba odovzdať na recykláciu v súlade s ochranou životného prostredia.

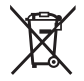

Meracie prístroje a batérie neodhadzujte do domového odpadu!

### **Len pre krajiny EÚ:**

Podľa európskej smernice 2012/19/EÚ sa už nepoužiteľné elektrické meracie prístroje a podľa európskej smernice 2006/66/ES sa poškodené alebo vybité akumulátory/batérie musia zbierať separovane a odovzdať na recykláciu v súlade s ochranou životného prostredia.

## **Magyar**

## **Biztonsági tájékoztató**

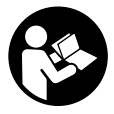

**Olvassa el és tartsa be valamennyi utasítást, hogy veszélymentesen és biztonságosan tudja kezelni a mérőműszert. Ha a mérőműszert nem a mellékelt előírásoknak megfelelően használja, ez befolyással lehet**

**a mérőműszerbe beépített védelmi intézkedésekre. Soha ne tegye felismerhetetlenné a mérőműszeren található fi-**

**gyelmeztető táblákat. BIZTOS HELYEN ŐRIZZE MEG EZE-KET AZ UTASÍTÁSOKAT, ÉS HA A MÉRŐMŰSZERT TOVÁBB-ADJA, ADJA TOVÁBB EZEKET AZ UTASÍTÁSOKAT IS.**

- ▶ Ne dolgozzon a mérőműszerrel olyan robbanásyeszé**lyes környezetben, ahol éghető folyadékok, gázok vagy porok vannak.** A mérőműszer szikrákat kelthet, amelyek a port vagy a gőzöket meggyújthatják.
- $\blacktriangleright$  A mérőműszer egy figyelmeztető táblával kerül kiszállításra (ez a mérőműszernek az ábrák oldalán látható ábráján van jelölve).
- u **Ha a figyelmeztető tábla szövege nem az Ön országában használatos nyelven van írva, akkor ragassza azt le az első üzembevétel előtt az Ön országában használatos nyelven írt öntapadós figyelmeztető táblával.**

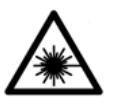

**Ne irányítsa a lézersugarat más személyekre vagy állatokra és saját maga se nézzen bele sem a közvetlen, sem a visszavert lézersugárba.** Ellenkező esetben a személyeket elvakíthatja, baleseteket okozhat és megsért-

heti az érintett személy szemét.

- **► Ha a szemét lézersugárzás éri, csukja be a szemét és lépjen azonnal ki a lézersugár vonalából.**
- ▶ Ne hajtson végre a lézerberendezésen semmiféle vál**toztatást.**
- u **Ne hagyja a bekapcsolt mérőműszert felügyelet nélkül és a használat befejezése után kapcsolja ki azt.** A lézersugár más személyeket elvakíthat.
- u **A mérőműszert csak szakképzett személyzettel és csak eredeti pótalkatrészek felhasználásával javíttassa.** Ez biztosítja, hogy a mérőműszer biztonságos berendezés maradjon.

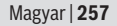

- u **Ne hagyja, hogy gyerekek felügyelet nélkül használják a lézeres mérőműszert.** Azok más személyeket akaratlanul is elvakíthatnak.
- ▶ A lézer keresőszemüveget ne használia védőszemüveg**ként.** A lézer keresőszemüveg a lézersugár felismerésének megkönnyítésére szolgál, de a lézersugártól nem véd.
- ▶ A lézer keresőszemüveget ne használja napszemüveg**ként, vagy a közúti közlekedéshez.** A lézer keresőszemüveg nem nyújt teljes védelmet az ultraibolya sugárzás ellen és csökkenti a színfelismerési képességet.
- ▶ Vigyázat ha az itt megadottól eltérő kezelő vagy sza**bályozó berendezéseket, vagy az itt megadottaktól eltérő eljárást használ, ez veszélyes sugársérülésekhez vezethet.**

## **A termék és a teljesítmény leírása**

## **Rendeltetésszerű használat**

### **Digitális lézeres távolságmérő**

A mérőműszer távolságok, hosszúságok és magasság mérésére és felületek kiszámítására szolgál. A mérőműszer helyiségekben végzett mérésekre alkalmas.

### **Lézervonal-adapter**

A lézervonal-adapter a Zamo digitális lézeres távolságmérővel beltéri területeken tárgyak (például képek) függőleges vagy vízszintes beállítására szolgál.

### **Szalag-adapter**

A szalag-adapter a Zamo digitális lézeres távolságmérővel beltéri területeken kerületek mérésére (például vázák, csövek stb.) és szabadon álló tárgyak (például televízió, polc stb.) hosszának a megmérésére szolgál.

#### **Kerék-adapter**

A kerék-adapter a Zamo digitális lézeres távolságmérővel beltéri területeken két pont közötti útszakaszok hosszának (például egy textilanyag hosszának) a mérésére szolgál.

## **Az ábrázolásra kerülő komponensek**

Az ábrázolt alkatrészek sorszámozása megfelel a mérőműszer ábrájának az ábrákat tartalmazó oldalon.

- **(1)** Mérő gomb
- **(2)** Kijelző
- **(3)** Akkumulátorfiókfedél
- **(4)** Az akkumulátorfiókfedél reteszelése
- **(5)** Gyári szám
- **(6)** Lézer figyelmeztető tábla
- **(7)** Vevő lencse
- **(8)** A lézersugár kilépési pontja
- **(9)** Fedősapka
- **(10)** Reteszelés feloldó gombok az adapter számára

### **Kijelző elemek**

- **(a)** Elem figyelmeztetés
- **(b)** Hőmérséklet figyelmeztetés
- **(c)** Adapter felszerelve
- **(d)** Lézer bekapcsolva
- **(e)** Előző mérési eredmény
- **(f)** Mértékegység
- **(g)** Aktuális mérési eredmény
- **(h)** Területmérés

### Lézervonal-adapter<sup>A)</sup>

**(11)** Libella a függőleges beállításhoz

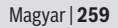

**(12)** Libella a vízszintes beállításhoz

Szalag-adapter<sup>A)</sup>

**(13)** Szalag

**(14)** Ütközőél

Kerék-adapter<sup>A)</sup>

**(15)** Kerék

A) **A képeken látható vagy a szövegben leírt tartozékok részben nem tartoznak a standard szállítmányhoz.**

## **Műszaki adatok**

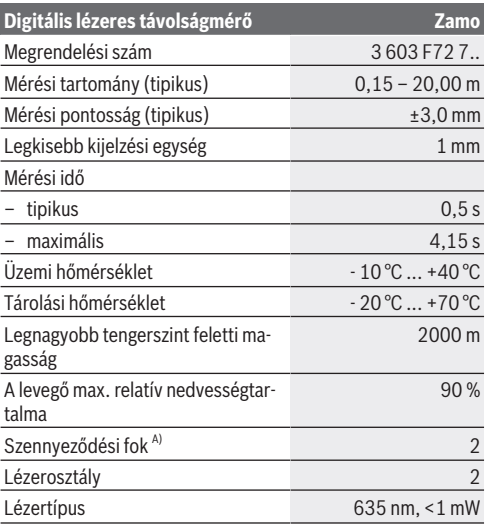

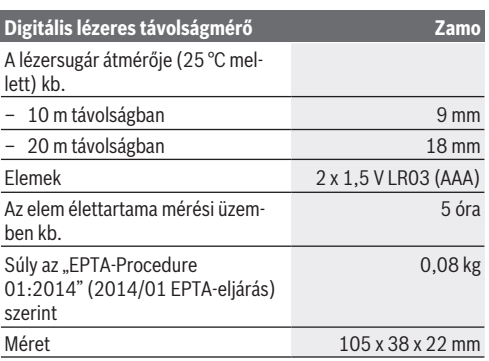

A) Csak egy nem vezetőképes szennyezés lép fel, ámbár időnként a harmatképződés következtében ideiglenesen egy nullától eltérő vezetőképességre is lehet számítani.

**Tájékoztató a mérési tartományról:** Hátrányos feltételek mellett, mint például nagyon erős beltéri világítás vagy rossz fényvisszaverő felület, a mérési tartomány korlátozott lehet.

**Tájékoztató a mérési pontosságról:** Hátrányos feltételek mellett, mint például nagyon erős beltéri világítás, rossz fényvisszaverő felület vagy a 25 °C -tól erősen eltérő szobahőmérséklet, a maximális eltérés 20 m távolságon +/-8 mm-t tehet ki. Előnyös körülmények esetén +/- 0,05 mm/m eltérésre lehet számítani.

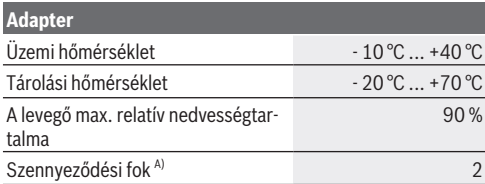

## Magyar | **261**

⊕

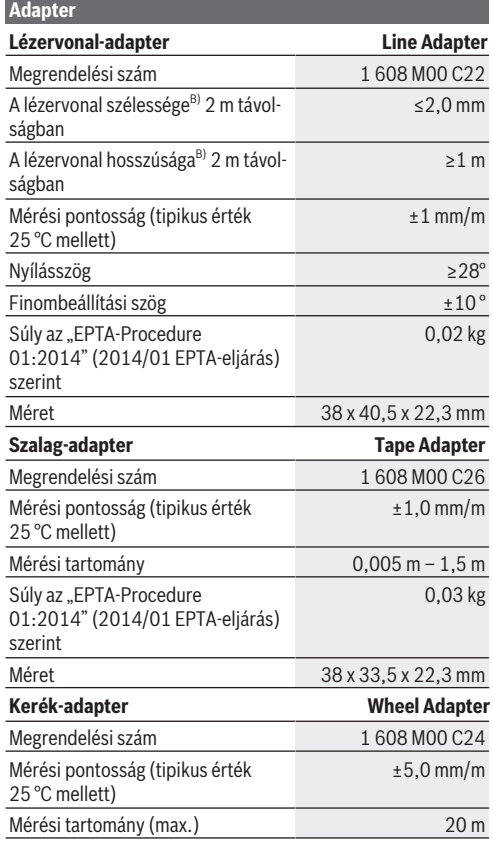

 $\spadesuit$ 

♦

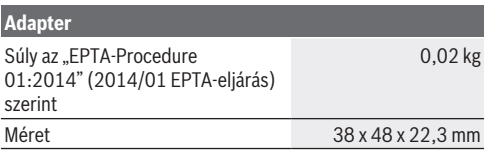

A) Csak egy nem vezetőképes szennyezés lép fel, ámbár időnként a harmatképződés következtében ideiglenesen egy nullától eltérő vezetőképességre is lehet számítani.

B) a felület tulajdonságaitól és a környezeti feltételektől függően

## **Digitális lézeres távolságmérő**

## **Az elemek behelyezése/kicserélése**

A mérőműszer üzemeltetéséhez alkáli-mangán-elemek alkalmazását javasoljuk.

– Tegye be az elemeket a helyükre (lásd az ábrát a 4. oldalon). Ekkor ügyeljen az elemfiók fedél belső oldalán található ábrázolásnak megfelelő helyes polaritás betartására.

Ha az elemek feszültsége csökkent, a kijelzőn megjelenik a **(a)** elem-figyelmeztetés.

Amikor a kijelzőn először jelenik meg a  $\Box$  elem-szimbólum, akkor még kb. 15 percig lehet méréseket végezni. Ha az elemszimbólum villog, az elemeket ki kell cserélni, mérésre ekkor már nincs lehetőség.

Mindig valamennyi elemet egyszerre cserélje ki. Csak egy azonos gyártó cég azonos kapacitású elemeit használja.

▶ Ne használjon lithium-ion-akkumulátorokat vagy -ele**meket.** A mérőműszer megrongálódhat.

Magyar | **263**

## **Üzemeltetés**

### **A lézeres távolságmérő be-/kikapcsolása**

- A mérőműszer **bekapcsolásához** nyomja meg rövid időre a **(1)** mérőgombot. A mérőműszer bekapcsolásakor a lézersugár is bekapcsolásra kerül. A kijelzőn villog a \* kijelzés.
- A mérőműszer **kikapcsolásához** tartsa benyomva a **(1)** mérőgombot.

### **A mérési folyamat**

A mérőműszer bekapcsolása után egy folyamatos mérés kerül végrehajtásra. A **(g)** aktuális mérési eredmény a kijelző legalsó sorában jelenik meg (lásd a **A** ábrát). A folyamatos mérés során a mérőműszert a céltárgyhoz képest el lehet mozgatni, a **(g)** aktuális mérési eredmény ekkor a kijelző legalsó sorában kb. minden 0,5 másodpercben frissítésre kerül (lásd a **B** áb $r$ át). A kijelzőn villog a $*$ kijelzés.

A vonatkoztatási sík a mérőműszer hátsó éle ( ). (lásd a **C** ábrát)

### **Hosszmérés**

- A mérési eljárás megállításához nyomja meg a **(1)** mérőgombot. A lézersugár kikapcsolásra kerül és megjelenik a **(g)** aktuális mérési eredmény.
- Nyomja meg ismét a **(1)** mérőgombot, hogy ismét bekapcsolja a lézert és folytassa a mérést. A **(g)** aktuális mérési érték a kijelző legalsó sorában, az előző **(e)** mérési érték pedig a felette lévő sorban kerül kijelzésre.

### **Területmérés**

– Nyomja meg kétszer egymás után gyorsan a **(1)** mérőgombot, hogy összeszorozza egymással a két utolsó mért értéket (lásd a **D** ábrát). A kijelzőn megjelenik a kijelzés, és a terület értéke kijelzésre kerül.

Nyomja meg ismét kétszer egymás után gyorsan a **(1)** mérő-

gombot, hogy összeszorozza egymással a két utolsó mért értéket.

Ha a mérőműszeren kb. 5 percig egyik billentyűt sem nyomják meg, a mérőműszer az elemek kímélésére automatikusan kikapcsol.

▶ Ne irányítsa a fénysugarat személyekre vagy állatokra **és sajátmaga se nézzen bele közvetlenül – még nagyobb távolságból sem – a lézersugárba.**

#### **Munkavégzési tanácsok**

#### **Általános tájékoztató**

A **(7)** vevő lencsét és a lézersugár **(8)** kilépési pontját mérés közben nem szabad letakarni.

A mérés mindig a lézersugár középpontjával kerül végrehajtásra, akkor is ha a lézersugár ferde irányban esik a célfelületre.

#### **Hibák – okaik és elhárításuk módja**

**A hiba oka Hibaelhárítás**

**Hőmérséklet figyelmeztetés (b))villog, a kijelzőn az "err" kijelzés látható, mérésre nincs lehetőség, a mérőműszer 5 másodperc elteltével automatikusan kikapcsolásra kerl**

A mérőműszer a – 10 °C – +40 °C üzemi hőmérséklet tartományon kívül van.

Várjon, amíg a mérőműszer eléri az üzemi hőmérsékletét. Ezután Ismét kapcsolja be a mérőműszert.

#### **Valamennyi jel villog, mérésre nincs lehetőség**

A mérőműszer meghibásodott Ellenőrizze, és szükség esetén cserélje ki az elemeket.

**Az adapter felszerelve (c) villog, a kijelzőn az "err" kijelzés látható, mérésre nincs lehetőség**

Adapter-hiba:

Magyar | **265**

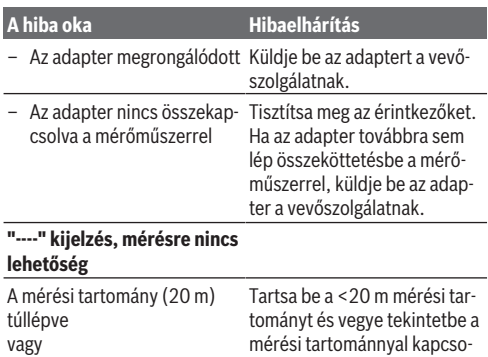

## **Az adapter felszerelése (lásd a E, H és a J ábrát)**

latos

– Távolítsa el a mérőműszerről a **(9)** fedősapkát.

rossz mérési körülmények

- Tegye fel úgy az adaptert a távolságmérőre, hogy az bepattanjon.
- Az adapter leszereléséhez nyomja be a **(10)** reteszelés feloldó gombokat és húzza le az adaptert.
- Tegye fel ismét a mérőműszerre a fedősapkát.

## **Digitális lézeres távolságmérő lézervonal-adapterrel**

## **Üzemeltetés**

## **A lézervonal aktiválása**

- Kapcsolja be a mérőműszert (lásd "A lézeres távolságmérő be-/kikapcsolása", Oldal 263).
- A lézervonal kijelzéséhez nyomja meg röviden a **(1)** mérőgombot. A kijelzőn villog a \* kijelzés.
- ▶ Ne irányítsa a fénysugarat személyekre vagy állatokra **és sajátmaga se nézzen bele közvetlenül – még nagyobb távolságból sem – a lézersugárba.**

**Figyelem:** Ha a mérőműszer az adapter felszerelésekor be van kapcsolva, akkor a lézer automatikusan kikapcsolásra kerül. A **(1)** mérőgomb benyomásával aktiválja ismét a lézervonalat.

## **A lézervonal helyzetének beállítása**

- Állítsa be a **(12)** libellával vízszintes helyzetbe (lásd a **F** ábrát) vagy a **(11)** libellával függőleges helyzetbe (forgassa el 90°-kal a mérőműszert) (lásd a **G** ábrát) a lézervonalat. A libella buborékjának a csöves libella középpontjában kell lennie.
- A lézervonal finombeállításához az adapterfejet a lézervonal körül ±10°-kal el lehet forgatni.

**Figyelem:** Egy pontos mérési eredmény biztosításához ügyeljen arra, hogy a mérőműszer mindig vízszintes helyzetben legyen. A lézervonal magasságát megfelelő alátétek (például létre, könyvek stb.) segítségével állítsa be.

Magyar | **267**

## **Digitális lézeres távolságmérő szalagadapterrel**

## **Üzemeltetés**

- Kapcsolja be a mérőműszert (lásd "A lézeres távolságmérő be-/kikapcsolása", Oldal 263).
- u **A szalag-adaptert csak tiszta, pormentes felületekhez használja, hogy elkerülje a mérési pontatlanságokat.**

## **Hosszmérés (lásd a I1−I2 ábrát)**

A mérőműszer bekapcsolása után a szalag kihúzásának mértékét a rendszer folyamatosan méri. A **(g)** aktuális mérési érték a kijelző legalsó sorában kerül kijelzésre. A folyamatos mérés közben a szalag helyzetét meg lehet változtatni, ekkor a **(g)** aktuális mérési érték a kijelző legalsó sorában aktualizálásra kerül.

A mérési folyamatot a kijelzőn egy forgó nyíl jelzi.

- Húzza ki a **(13)** szalagot a **(14)** ütközőélnél az adapterből és helyezze rá a mérésre kerülő tárgyra. A szalag látható része (a két piros jelölés között) megfelel a mérési hossznak (cmben).
- A mérési érték mentéséhez nyomja meg a **(1)** mérőgombot. A **(g)** aktuális mérési érték a kijelző legalsó sorában kerül kijelzésre.

Nyomja meg ismét a **(1)** mérőgombot, hogy egy új mérést kezdjen. A **(g)** aktuális mérési érték a kijelző legalsó sorában kerül kijelzésre, az előző **(e)** mérési érték pedig mentésre kerül és a kijelző felső sorában kerül kijelzésre.

**Figyelem:** A mérőműszer kikapcsolásakor a **(g)** aktuális mérési érték a "0" értékre áll vissza, akkor is, ha a szalag ekkor még ki van húzva. A mérési hibák elkerülésére egy új mérés előtt húzza okvetlenül be a szalagot és nyomja meg a mérőgombot. Ha a szalag az adapternek a mérőműszerre való felszerelése-

kor vagy a mérőműszer bekapcsolásakor már ki van húzva, akkor a kijelzőn megjelenik a "roll in" (húzza be) üzenet. Húzza teljesen be a szalagot és nyomja meg a mérőgombot, mielőtt egy új mérést kezdene.

► Ügyeljen mindig arra, hogy a szalag ne pattanjon vissza **az adapterbe.** Mindig lassan eressze vissza a szalagot az adapterbe, mert ellenkező esetben megrongálódhat.

#### **Területmérés**

– Nyomja meg kétszer gyorsan a **(1)** mérőgombot, hogy öszszeszorozza egymással a két utolsó mérési értéket. A kijelzőn megjelenik a $\Box$  kijelzés, és a terület értéke kijelzésre kerül.

## **Digitális lézeres távolságmérő kerékadapterrel**

## **Üzemeltetés**

– Kapcsolja be a mérőműszert (lásd "A lézeres távolságmérő be-/kikapcsolása", Oldal 263).

#### **Hosszmérés (lásd a K1−K2 ábrát).**

– Menjen végig a **(15)** kerékkel a mérésre kerülő útszakaszon. A mérőműszer bekapcsolása után a kerék alkalmazásával egy folyamatos mérés kerül végrehajtásra. A **(g)** aktuális mérési érték a kijelző legalsó sorában kerül kijelzésre. A folytonos mérés során a kerékkel előre- és hátrafelé is lehet menni, a mérési értékek mindkét irányban pozitívak. Ha mérés közben megváltoztatja a menetirányt, az érték a nullpont eléréséig levonásra kerül. A nullaponton való áthaladás után az érték ismét pozitív.

A **(g)** aktuális mérési érték a kijelző legalsó sorában aktualizálásra kerül.

#### Magyar | **269**

- A mérési eljárás a kerék megállításakor befejezésre kerül. A **(g)** aktuális mérési érték kijelzésre kerül.
- Nyomja meg ismét a **(1)** mérőgombot, hogy mentse a mérési értéket, majd folytassa a mérést. A **(g)** aktuális mérési érték a kijelző legalsó sorában, az előző **(e)** mérési érték pedig a felette lévő sorban kerül kijelzésre.

**Figyelem:**Egy pontos mérési eredmény eléréséhez ne változtassa meg a mérőműszernek a felülethez viszonyított szögét (lásd a **L** ábrát). Mérés közben ügyeljen az egyenletes nyomásra. Puha felületeken és/vagy túl erős nyomás esetén az eredmény változhat. A pontos mérési eredményhez 500 g nyomásra van szükség.

#### **Területmérés**

– Nyomja meg kétszer gyorsan a **(1)** mérőgombot, hogy öszszeszorozza egymással a két utolsó mérési értéket. A kijelzőn megjelenik a $\Box$  kijelzés, és a terület értéke kijelzésre kerül.

## **Karbantartás és szerviz**

## **Karbantartás és tisztítás**

Tartsa mindig tisztán a mérőműszert.

Ne merítse bele a mérőműszert vízbe vagy más folyadékokba.

A szennyeződéseket egy nedves, puha kendővel törölje le. Tisztító- vagy oldószereket ne használjon.

Mindenek előtt a **(7)** vevő lencsét ugyanolyan gondosan ápolja, ahogyan egy szemüveget, vagy egy fényképezőgép lencséjét kell kezelni.

Ha javításra van szükség, küldje be a mérőműszert.

## **Vevőszolgálat és alkalmazási tanácsadás**

A vevőszolgálat a terméke javításával és karbantartásával, valamint a pótalkatrészekkel kapcsolatos kérdésekre szívesen válaszol. A pótalkatrészekkel kapcsolatos robbantott ábrák és egyéb információk a következő címen is megtalálhatók:

#### **www.bosch-pt.com**

A Bosch Alkalmazási Tanácsadó Team a termékeinkkel és azok tartozékaival kapcsolatos kérdésekben szívesen nyújt segítséget.

Ha kérdései vannak vagy pótalkatrészeket szeretne rendelni, okvetlenül adja meg a termék típustábláján található 10‑jegyű cikkszámot.

### **Magyarország**

Robert Bosch Kft. 1103 Budapest Gyömrői út. 120. A www.bosch-pt.hu oldalon online megrendelheti készülékének javítását. Tel.: +36 1 431 3835 Fax: +36 1 431 3888 E-mail: info.bsc@hu.bosch.com www.bosch-pt.hu

## **Hulladékkezelés**

A mérőműszereket, a tartozékokat és csomagolóanyagokat a környezetvédelmi szempontoknak megfelelően kell újrafelhasználásra leadni.

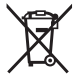

Ne dobja ki a mérőműszereket és elemeket a háztartási szemétbe!

### **Csak az EU‑tagországok számára:**

A 2012/19/EU európai irányelvnek megfelelően a már nem használható mérőműszereket és a 2006/66/EK európai irány-

Русский | **271**

elvnek megfelelően a már nem használható akkumulátorokat/ elemeket külön össze kell gyűjteni és a környezetvédelmi szempontoknak megfelelően kell újrafelhasználásra leadni.

# **Русский**

## **Toлько для стран Евразийского экономического союза (Таможенного союза)**

В состав эксплуатационных документов, предусмотренных изготовителем для продукции, могут входить настоящее руководство по эксплуатации, а также приложения.

Информация о подтверждении соответствия содержится в приложении.

Информация о стране происхождения указана на корпусе изделия и в приложении.

Дата изготовления указана на последней странице обложки Руководства.

Контактная информация относительно импортера содержится на упаковке.

#### **Срок службы изделия**

Срок службы изделия составляет 7 лет. Не рекомендуется к эксплуатации по истечении 5 лет хранения с даты изготовления без предварительной проверки (дату изготовления см. на этикетке).

#### **Перечень критических отказов и ошибочные действия персонала или пользователя**

– не использовать с поврежденной рукояткой или поврежденным защитным кожухом

- не использовать при появлении дыма непосредственно из корпуса изделия
- не использовать с перебитым или оголенным электрическим кабелем
- не использовать на открытом пространстве во время дождя (в распыляемой воде)
- не включать при попадании воды в корпус
- не использовать при сильном искрении
- не использовать при появлении сильной вибрации

#### **Критерии предельных состояний**

- перетёрт или повреждён электрический кабель
- поврежден корпус изделия

#### **Тип и периодичность технического обслуживания**

Рекомендуется очистить инструмент от пыли после каждого использования.

#### **Хранение**

- необходимо хранить в сухом месте
- необходимо хранить вдали от источников повышенных температур и воздействия солнечных лучей
- при хранении необходимо избегать резкого перепада температур
- хранение без упаковки не допускается
- fподробные требования к условиям хранения смотрите в ГОСТ 15150 (Условие 1)

#### **Транспортировка**

- категорически не допускается падение и любые механические воздействия на упаковку при транспортировке
- при разгрузке/погрузке не допускается использование любого вида техники, работающей по принципу зажима упаковки
- подробные требования к условиям транспортировки смотрите в ГОСТ 15150 (Условие 5)

Русский | **273**

## **Указания по технике безопасности**

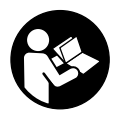

**Для обеспечения безопасной и надежной работы с измерительным инструментом должны быть прочитаны и соблюдаться все инструкции. Использование измерительного инструмента не в**

**соответствии с настоящими указаниями чревато повреждением интегрированных защитных механизмов. Никогда не изменяйте до неузнаваемости предупредительные таблички на измерительном инструменте. ХО-РОШО СОХРАНИТЕ ЭТИ ИНСТРУКЦИИ И ПЕРЕДАВАЙТЕ ИХ ВМЕСТЕ С ПЕРЕДАЧЕЙ ИЗМЕРИТЕЛЬНОГО ИНСТРУ-МЕНТА.**

- u **Не работайте с измерительным инструментом во взрывоопасной среде, поблизости от горючих жидкостей, газов и пыли.** В измерительном инструменте могут образоваться искры, от которых может воспламениться пыль или пары.
- **Измерительный инструмент поставляется с предупреди**тельной табличкой (показана на странице с изображением измерительного инструмента).
- **Если текст предупредительной таблички не на Вашем родном языке, перед первым запуском в эксплуатацию заклейте ее наклейкой на Вашем родном языке, которая входит в объем поставки.**

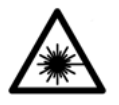

**Не направляйте луч лазера на людей или животных и сами не смотрите на прямой или отражаемый луч лазера.** Этот луч может слепить людей, стать причиной несчастного случая или повредить глаза.

**• В случае попадания лазерного луча в глаз глаза нужно намеренно закрыть и немедленно отвернуться от луча.**

- u **Не меняйте ничего в лазерном устройстве.**
- u **Не оставляйте измерительный инструмент без присмотра и выключайте измерительный инструмент после использования.** Другие лица могут быть ослеплены лазерным лучом.
- **Ремонт измерительного инструмента разрешается выполнять только квалифицированному персоналу и только с использованием оригинальных запчастей.** Этим обеспечивается безопасность измерительного инструмента.
- **Не позволяйте детям пользоваться лазерным измерительным инструментом без присмотра.** Дети могут по неосторожности ослепить посторонних людей.
- **Не используйте очки для работы с лазером в качестве защитных очков.** Очки для работы с лазером обеспечивают лучшее распознавание лазерного луча, но не защищают от лазерного излучения.
- **Не используйте очки для работы с лазером в качестве солнцезащитных очков или за рулем.** Очки для работы с лазером не обеспечивают защиту от УФ-излучения и мешают правильному цветовосприятию.
- Осторожно применение инструментов для обслу**живания или юстировки или процедур техобслуживания, кроме указанных здесь, может привести к опасному воздействию излучения.**

## **Описание продукта и услуг**

#### **Применение по назначению**

#### **Цифровой лазерный измеритель расстояния**

Измерительный инструмент предназначен для измерения расстояний, длин, высот, удалений и расчета площадей.

Русский | **275**

Измерительный инструмент пригоден для работы внутри помещений.

#### **Адаптер лазерной линии**

Адаптер лазерной линии вместе с цифровым лазерным измерителем расстояния Zamo предназначен для выравнивания по вертикали или горизонтали (напр., картин) в помещениях.

#### **Ленточный адаптер**

Ленточный адаптер вместе с цифровым лазерным измерителем расстояния Zamo предназначен для измерения обхватов (напр., ваз, труб и т.д.) и длин отдельностоящих объектов (напр., телевизоров, полок и т.д.) в помещениях.

#### **Роликовый адаптер**

Роликовый адаптер вместе с цифровым лазерным измерителем расстояния Zamo предназначен для измерения отрезков между двумя точками (напр., длины ткани) в помещениях.

#### **Изображенные составные части**

Нумерация представленных составных частей выполнена по изображению измерительного инструмента на странице с иллюстрациями.

- **(1)** Кнопка измерения
- **(2)** Дисплей
- **(3)** Крышка батарейного отсека
- **(4)** Фиксатор крышки батарейного отсека
- **(5)** Серийный номер
- **(6)** Предупредительная табличка лазерного излучения
- **(7)** Приёмная линза
- **(8)** Выход лазерного луча
- **(9)** Крышка

**(10)** Кнопки разблокировки для адаптера

#### **Элементы индикации**

- **(a)** Предупреждение о разрядке батареек
- **(b)** Индикатор выхода за пределы допустимого температурного диапазона
- **(c)** Адаптер монтирован
- **(d)** Лазер включен
- **(e)** Предыдущий результат измерения
- **(f)** Единица измерения
- **(g)** Актуальный результат измерения
- **(h)** Измерение площади

#### **Адаптер лазерной линии**<sup>A)</sup>

- **(11)** Ватерпас для выверки по вертикали
- **(12)** Ватерпас для выверки по горизонтали

#### **Ленточный адаптер**<sup>A)</sup>

- **(13)** Лента
- **(14)** Кромка прилегания

#### Роликовый адаптер<sup>А)</sup>

- **(15)** Ролик
- A) **Изображенные или описанные принадлежности не входят в стандартный объем поставки.**

#### **Технические данные**

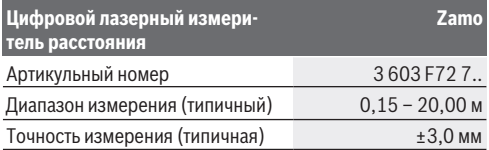

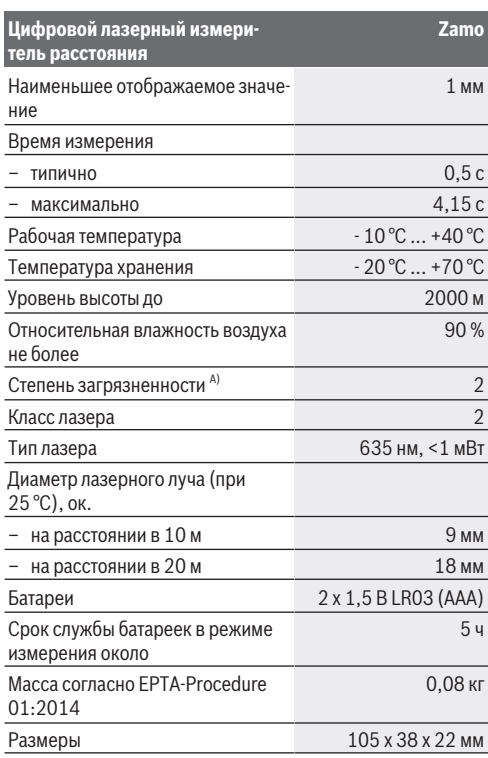

A) только непроводящее загрязнение, но, как правило, возникает временная проводимость, вызванная конденсацией

**Информация относительно диапазона измерения:** При неблагоприятных условиях, напр., при сильном освещении

в помещении или при плохо отражающей поверхности, область измерения сокращается.

**Информация относительно точности измерения:** При неблагоприятных условиях, напр., при очень сильном освещении в помещении, плохо отражающей поверхности или при температуре в помещении, значительно отличающейся от 25 °C, максимальное отклонение может составить +/-8 мм на 20 м. При благоприятных условиях можно исходить из отклонения порядка   +/- 0,05 мм/м.

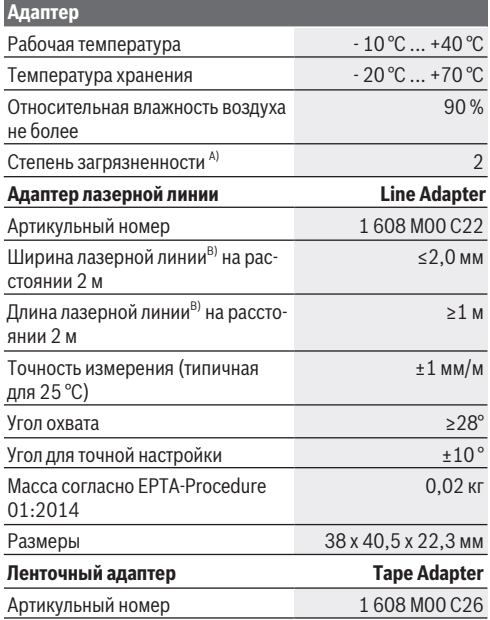

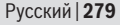

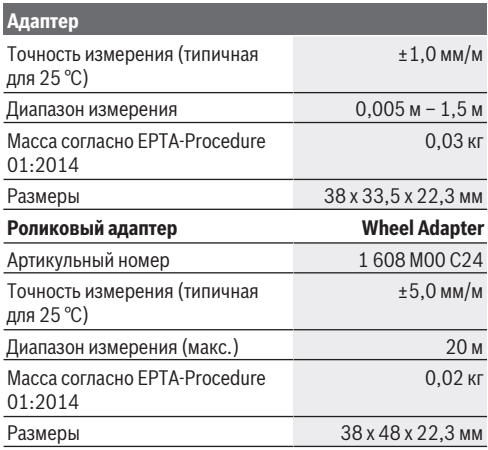

A) только непроводящее загрязнение, но, как правило, возникает временная проводимость, вызванная конденсацией

B) в зависимости от свойств поверхности и условий окружающей среды

## **Цифровой лазерный измеритель расстояния**

### **Вставка/замена батареек**

В измерительном инструменте рекомендуется использовать щелочно-марганцевые батарейки.

– Вставьте батарейки (см. рис. на стр. 4). Следите при этом за правильным направлением полюсов в соответствии с изображением с внутренней стороны батарейного отсека.

При снижении заряда батареек на дисплее отображается предупреждение о разрядке батареек **(a)**.

Если символ батарейки **в впервые появился на дисплее**, измерения можно проводить еще ок. 15 минут. Если символ батарейки мигает, батарейки нужно поменять, измерения больше невозможны.

Меняйте сразу все батарейки одновременно. Используйте только батарейки одного производителя и одинаковой емкости.

**• Не используйте литий-ионные аккумуляторы или батареи.** Измерительный инструмент может повредиться.

#### **Работа с инструментом**

#### **Включение/выключение лазерного измерителя расстояния**

- Чтобы **включить** измерительный инструмент, коротко нажмите кнопку измерения **(1)**. При включении измерительного инструмента включается лазерный луч. На дисплее мигает индикатор \*.
- Чтобы **выключить** измерительный инструмент, держите кнопку измерения **(1)** нажатой.

#### **Процедура измерения**

После включения измерительного инструмента производится непрерывное измерение. Актуальный результат измерения **(g)** отображается в нижней строке дисплея (см. рис. **A**). Во время непрерывного измерения измерительный прибор можно передвигать относительно цели, актуальный результат измерения **(g)** обновляется при этом в нижней строке дисплея прибл. каждые 0,5 с (см. рис. **B**). На дисплее мигает индикатор 1.

Исходной поверхностью для измерения является задняя

кромка измерительного инструмента ( $\mathbb{E}$ ). (см. рис. **C**)

Русский | **281**

#### **Измерение длины**

- Нажмите на кнопку измерения **(1)**, чтобы остановить измерение. Лазерный луч выключается, и на дисплее отображается актуальный результат измерения **(g)**.
- Снова нажмите кнопку измерения **(1)**, чтобы опять включить лазер и продолжить измерение. Актуальный результат измерения **(g)** отображается в нижней строке дисплея, предыдущий результат измерения **(e)** – над ним.

#### **Измерение площади**

– Нажмите кнопку измерения **(1)** дважды быстро, чтобы перемножить два последних результата измерения (см. рис. **D**). На дисплее отображается индикатор  $\Box$ , отображается значение площади.

Нажмите кнопку измерения **(1)** дважды быстро еще раз, чтобы снова вернуться к отображению двух последних результатов измерения.

Если в течение ок. 5 мин. на измерительном инструменте не будет нажата ни одна кнопка, измерительный инструмент в целях экономии батареек автоматически отключается.

**• Не направляйте лазерный луч на людей или животных и не смотрите сами в лазерный луч, в том числе и с большого расстояния.**

#### **Указания по применению**

#### **Общие указания**

Не закрывайте приемную линзу **(7)** и выход лазерного луча **(8)** во время измерения.

Измерение осуществляется по центру лазерного луча, включая и при косом наведении на площадь цели.

#### **Неполадка – Причины и устранение**

#### **Причина Устранение**

**Мигает индикатор выхода за пределы допустимого температурного диапазона (b), отображается индикатор «err», измерение невозможно, измерительный инструмент автоматически выключается через 5 секунд**

Измерительный инструмент Подождите, пока измеринаходится за пределами диапазона рабочей темпера-стигнет рабочей температутуры от – 10 °C до +40 °C.

тельный инструмент не доры. Затем снова включите измерительный инструмент.

#### **Все символы мигают, измерение невозможно**

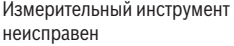

Ошибка адаптера:

Проверьте батарейки и при необходимости замените их.

**Мигает индикатор монтированного адаптера (c), отображается индикатор «err», измерение невозможно**

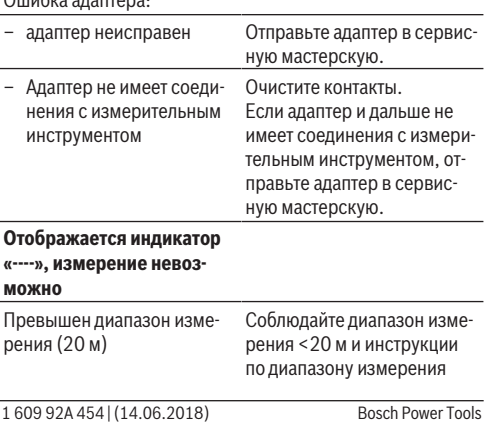

Русский | **283**

**Причина Устранение**

или

плохие условия измерения

## **Монтаж адаптера (см. рис. E, H, J)**

- Снимите крышку **(9)** с измерительного инструмента.
- Наденьте адаптер на измерительный инструмент так, чтобы он вошел в зацепление.
- Для демонтажа адаптера нажмите кнопки разблокировки **(10)** и снимите адаптер.
- Снова наденьте крышку на измерительный инструмент.

## **Цифровой лазерный измеритель расстояния с адаптером лазерной линии**

### **Работа с инструментом**

#### **Включение лазерной линии**

- Включите измерительный инструмент (см. "Включение/ выключение лазерного измерителя расстояния", Страница 280).
- Для отображения лазерной линии коротко нажмите кнопку измерения **(1)**. На дисплее мигает индикатор \*.
- **Не направляйте лазерный луч на людей или животных и не смотрите сами в лазерный луч, в том числе и с большого расстояния.**

**Указание:** Если измерительный инструмент во время монтажа адаптера включен, лазер автоматически выключается. Снова включите лазерную линию, нажав на кнопку измерения **(1)**.

#### **Выравнивание лазерной линии**

- Выровняйте лазерную линию при помощи ватерпаса **(12)** по горизонтали (см. рис. **F**) или при помощи ватерпаса **(11)** по вертикали (поверните измерительный инструмент на 90°) (см. рис. **G**). Пузырек ватерпаса должен находиться по центру трубки ватерпаса.
- Для точной настройки лазерной линии головку адаптера можно повернуть на ±10° вокруг лазерной линии.

**Указание:** Следите за тем, чтобы измерительный инструмент всегда лежал горизонтально, чтобы получить более точный результат измерения. Настройте высоту лазерной линии при помощи подходящих подкладок (напр., стремянки, книг и т.п.).

## **Цифровой лазерный измеритель расстояния с ленточным адаптером**

#### **Работа с инструментом**

- Включите измерительный инструмент (см. "Включение/ выключение лазерного измерителя расстояния", Страница 280).
- u **Используйте ленточный адаптер только на чистых, не покрытых пылью поверхностях, чтобы предотвратить неточность измерения.**

#### **Измерение длины (см. рис. I1−I2)**

После включения измерительного инструмента производится непрерывное измерение извлеченной ленты. Актуальный результат измерения **(g)** отображается в нижней строке дисплея. Во время непрерывного измерения длину ленты можно изменять, при этом актуальный результат измерения **(g)** обновляется в нижней строке дисплея.

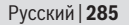

Процесс измерения отображается на дисплее перекатывающейся стрелкой.

- Вытяните ленту **(13)** за кромку прилегания **(14)** из адаптера и приложите ленту к измеряемому объекту. Видимый отрезок ленты (между двумя красными отметками) соответствует измеряемой длине (в см).
- Нажмите на кнопку измерения **(1)**, чтобы сохранить измеренный результат. Актуальный результат измерения **(g)** отображается в нижней строке дисплея. Снова нажмите кнопку измерения **(1)**, чтобы начать новое измерение. Актуальный результат измерения **(g)** отображается в нижней строке дисплея, предыдущий результат измерения **(e)** сохраняется и отображается в верхней строке дисплея.

**Указание:** При выключении измерительного инструмента актуальный результат измерения **(g)** сбрасывается на «0», даже если лента все еще извлечена. Во избежание ошибки измерения перед новым измерением обязательно смотайте ленту и затем нажмите на кнопку измерения. Если лента уже извлечена в момент монтажа адаптера на измерительный инструмент или включения измерительного инструмента, на дисплее отображается индикатор «roll in». Полностью смотайте ленту и нажмите кнопку измерения перед тем, как снова начать измерение.

**• Постоянно следите за тем, чтобы лента не возвращалась в адаптер слишком быстро.** Дайте ленте медленно смотаться в адаптер, иначе он может повредиться.

#### **Измерение площади**

– Нажмите кнопку измерения **(1)** дважды быстро, чтобы перемножить два последних результата измерения. На дисплее отображается индикатор  $\Box$ , отображается значение площади.

## **Цифровой лазерный измеритель расстояния с роликовым адаптером**

#### **Работа с инструментом**

– Включите измерительный инструмент (см. "Включение/ выключение лазерного измерителя расстояния", Страница 280).

#### **Измерение длины (см. рис. K1−K2).**

– Проведите роликом **(15)** по измеряемому отрезку. После включения измерительного инструмента производится непрерывное измерение при помощи колесика. Актуальный результат измерения **(g)** отображается в нижней строке дисплея.

Во время непрерывного измерения роликом можно водить вперед и назад, результаты измерения в обоих направлениях являются положительными. Если направление изменяется во время измерения, значение отнимается до нулевой точки. При пересечении нулевой точки значение снова является положительным. Актуальный результат измерения **(g)** обновляется в нижней строке дисплея.

- Процесс измерения завершается, если колесико остается неподвижным. Отображается актуальный результат измерения **(g)**.
- Снова нажмите кнопку измерения **(1)**, чтобы сохранить результат измерения и продолжите измерение. Актуальный результат измерения **(g)** отображается в нижней строке дисплея, предыдущий результат измерения **(e)** – над ним.

**Указание:**Для получения более точного результата измерения не изменяйте угол между измерительным инстру-

ментом и поверхностью (см. рис. **L**). Следите за тем, чтобы во время измерения сохранялось постоянное давление. На мягкой поверхности и/или при сильном надавливании результаты могут варьироваться. Рекомендуемое нажатие для более точного результата измерения соответствует 500 г.

#### **Измерение площади**

– Нажмите кнопку измерения **(1)** дважды быстро, чтобы перемножить два последних результата измерения. На дисплее отображается индикатор  $\Box$ , отображается значение площади.

## **Техобслуживание и сервис**

#### **Техобслуживание и очистка**

Содержите измерительный инструмент постоянно в чистоте.

Никогда не погружайте измерительный инструмент в воду или другие жидкости.

Вытирайте загрязнения сухой и мягкой тряпкой. Не используйте какие-либо чистящие средства или растворители.

Особенно осторожно ухаживайте за приемной линзой **(7)**, словно за очками или линзой фотоаппарата.

При необходимости ремонта отправьте измерительный инструмент в мастерскую.

### **Сервис и консультирование по вопросам применения**

Сервисный отдел ответит на все Ваши вопросы по ремонту и обслуживанию Вашего продукта, а также по запчастям. Изображения с пространственным разделением деталей и информацию по запчастям можно посмотреть также по ад-

#### ресу: **www.bosch-pt.com**

Коллектив сотрудников Bosch, предоставляющий консультации на предмет использования продукции, с удовольствием ответит на все Ваши вопросы относительного нашей продукции и ее принадлежностей.

Пожалуйста, во всех запросах и заказах запчастей обязательно указывайте 10-значный товарный номер по заводской табличке изделия.

#### **Для региона: Россия, Беларусь, Казахстан, Украина** Га-

рантийное обслуживание и ремонт электроинструмен- та, с соблюдением требований и норм изготовителя про- изводятся на территории всех стран только в фирменных или авторизованных сервисных центрах «Роберт Бош». ПРЕДУ-ПРЕЖДЕНИЕ! Использование контрафактной про- дукции опасно в эксплуатации, может привести к ущербу для Вашего здоровья. Изготовление и распространение контрафактной продукции преследуется по Закону в ад- министративном и уголовном порядке.

#### **Россия**

Уполномоченная изготовителем организация: ООО «Роберт Бош» Вашутинское шоссе, вл. 24 141400, г. Химки, Московская обл. Тел.: +7 800 100 8007 E-Mail: info.powertools@ru.bosch.com www.bosch-pt.ru

#### **Беларусь**

ИП «Роберт Бош» ООО Сервисный центр по обслуживанию электроинструмента ул. Тимирязева, 65А-020 220035, г. Минск Тел.: +375 (17) 254 78 71 Тел.: +375 (17) 254 79 16 Факс: +375 (17) 254 78 75
Русский | **289**

E-Mail: pt-service.by@bosch.com Официальный сайт: www.bosch-pt.by

### **Казахстан**

Центр консультирования и приема претензий ТОО «Роберт Бош» (Robert Bosch) г. Алматы, Республика Казахстан 050012 ул. Муратбаева, д. 180 БЦ «Гермес», 7й этаж Тел.: +7 (727) 331 31 00 Факс: +7 (727) 233 07 87 E-Mail: ptka@bosch.com Полную и актуальную информацию о расположении сервисных центров и приемных пунктов Вы можете получить на официальном сайте: www.bosch-professional.kz

## **Молдова**

RIALTO-STUDIO S.R.L. Пл. Кантемира 1, этаж 3, Торговый центр ТОПАЗ 2069 Кишинев Тел.: + 373 22 840050/840054 Факс: + 373 22 840049 Email: info@rialto.md

**Армения, Азербайджан, Грузия, Киргизстан, Монголия, Таджикистан, Туркменистан, Узбекистан**

ТОО «Роберт Бош» (Robert Bosch) Power Tools послепродажное обслуживание проспект Райымбека 169/1 050050 Алматы, Казахстан Служебная эл. почта: service.pt.ka@bosch.com Официальный веб-сайт: www.bosch.com, www.boschpt.com

### **Утилизация**

Отслужившие свой срок измерительные инструменты, принадлежности и упаковку следует сдавать на экологически чистую рекуперацию отходов.

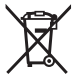

Не выбрасывайте измерительные инструменты и батарейки в бытовой мусор!

### **Только для стран-членов ЕС:**

В соответствии с европейской директивой 2012/19/EU негодные измерительные прибор и в соответствии с европейской директивой 2006/66/EС негодные или отслужившие свой срок аккумуляторные батареи/батарейки должны собираться раздельно и сдаваться на экологически чистую рекуперацию.

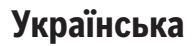

# **Вказівки з техніки безпеки**

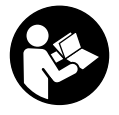

**Прочитайте всі вказівки і дотримуйтеся їх, щоб працювати з вимірювальним інструментом безпечно та надійно. Використання вимірювального інструмента без дотримання цих**

**інструкцій може призвести до пошкодження інтегрованих захисних механізмів. Ніколи не доводьте попереджувальні таблички на вимірювальному інструменті до невпізнанності. ДОБРЕ ЗБЕРІГАЙТЕ ЦІ**

Українська | **291**

**ІНСТРУКЦІЇ І ПЕРЕДАВАЙТЕ ЇХ РАЗОМ З ПЕРЕДАЧЕЮ ВИМІРЮВАЛЬНОГО ІНСТРУМЕНТУ.**

- u **Не працюйте з вимірювальним інструментом у середовищі, де існує небезпека вибуху внаслідок присутності горючих рідин, газів або пилу.** У вимірювальному приладі можуть утворюватися іскри, від яких може займатися пил або пари.
- **Вимірювальний інструмент постачається з** попереджувальною табличкою (позначена на зображенні вимірювального інструменту на сторінці з малюнком).
- **Якщо текст попереджувальної таблички написаний не мовою Вашої країни, перед першим запуском в експлуатацію заклейте її наклейкою на мові Вашої країни, що входить у комплект постачання.**

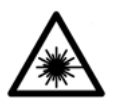

**Не направляйте лазерний промінь на людей або тварин, і самі не дивіться на прямий або відображуваний лазерний промінь.** Він може засліпити інших людей, спричинити нещасні випадки або

пошкодити очі.

- u **У разі потрапляння лазерного променя в око, навмисне заплющіть очі і відразу відверніться від променя.**
- u **Нічого не міняйте в лазерному пристрої.**
- u **Не залишайте увімкнутий вимірювальний інструмент без догляду, після закінчення роботи вимикайте вимірювальний інструмент.** Інші особи можуть бути засліплені лазерним променем.
- u **Віддавайте вимірювальний інструмент на ремонт лише кваліфікованим фахівцям та лише з використанням оригінальних запчастин.** Тільки за

таких умов Ваш вимірювальний прилад і надалі буде залишатися безпечним.

- **Не дозволяйте дітям використовувати лазерний вимірювальний інструмент без нагляду.** Діти можуть ненавмисне засліпити інших людей.
- u **Не використовуйте окуляри для роботи з лазером як захисні окуляри.** Окуляри для роботи з лазером забезпечують краще розпізнавання лазерного променю, однак не захищають від лазерного випромінювання.
- u **Не використовуйте окуляри для роботи з лазером як сонцезахисні окуляри та не вдягайте їх, коли Ви знаходитеся за кермом.** Окуляри для роботи з лазером не забезпечують повний захист від УФ променів та погіршують розпізнавання кольорів.
- u **Обережно використання засобів обслуговування і настроювання, що відрізняються від зазначених в цій інструкції, або використання дозволених засобів у недозволений спосіб, може призводити до небезпечного впливу випромінювання.**

# **Опис продукту і послуг**

## **Призначення приладу**

### **Цифровий лазерний далекомір**

Вимірювальний інструмент призначений для вимірювання відстані, довжини, висоти, дистанцій, а також для розрахування площ. Вимірювальний інструмент придатний для робіт всередині приміщень.

### **Адаптер лазерної лінії**

Адаптер лазерної лінії разом з цифровим лазерним далекоміром Zamo призначений для вертикального або

Українська | **293**

горизонтального вирівнювання (напр., картин) у приміщеннях.

### **Стрічковий адаптер**

Стрічковий адаптер разом з цифровим лазерним далекоміром Zamo призначений для вимірювання обхвату (напр., ваз, труб тощо) і довжини об'єктів, які стоять окремо (напр. телевізорів, полиць тощо), у приміщеннях.

### **Коліщатковий адаптер**

Коліщатковий адаптер разом з цифровим лазерним далекоміром Zamo призначений для вимірювання відрізків між двома точками (напр., довжину тканини) у приміщеннях.

# **Зображені компоненти**

Нумерація зображених компонентів посилається на зображення вимірювального приладу на сторінці з малюнком.

- **(1)** Кнопка вимірювання
- **(2)** Дисплей
- **(3)** Кришка секції для батарейок
- **(4)** Фіксатор секції для батарейок
- **(5)** Серійний номер
- **(6)** Попереджувальна табличка для роботи з лазером
- **(7)** Прийомна лінза
- **(8)** Вихід лазерного променя
- **(9)** Кришка
- **(10)** Кнопки розблокування для адаптера

### **Елементи індикації**

- **(a)** Індикатор зарядженості батарейок
- **(b)** Індикатор виходу за межі температурного діапазону

- **(c)** Адаптер монтований
- **(d)** Лазер увімкнутий
- **(e)** Попередній результат вимірювання
- **(f)** Одиниця вимірювання
- **(g)** Актуальний результат вимірювання
- **(h)** Вимірювання площі

### Адаптер лазерної лінії<sup>4)</sup>

- **(11)** Ватерпас для вертикального вирівнювання
- **(12)** Ватерпас для горизонтального вирівнювання

### Стрічковий адаптер<sup>А)</sup>

- **(13)** Стрічка
- **(14)** Опорний край

## Коліщатковий адаптер<sup>А)</sup>

- **(15)** Коліщатко
- A) **Зображене або описане приладдя не входить в стандартний обсяг поставки.**

# **Технічні дані**

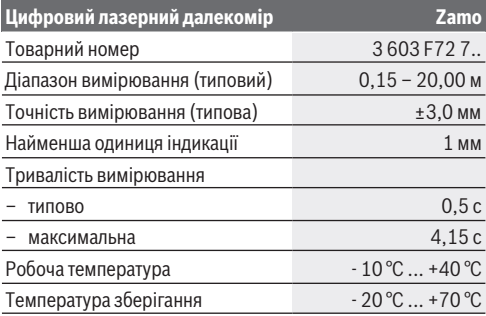

### Українська | **295**

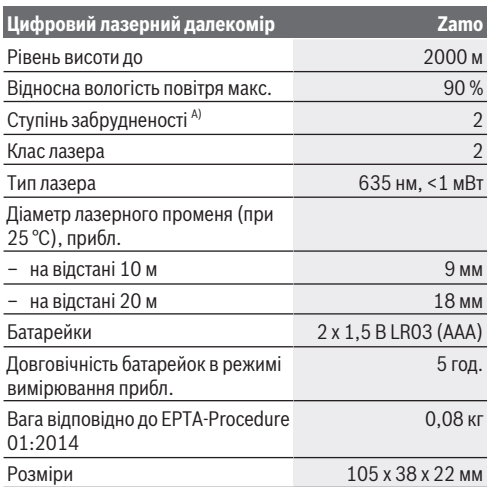

A) лише неелектропровідне забруднення, яке через очікувану конденсацію стане електропровідним

**Інформація щодо діапазону вимірювань:** За несприятливих умов, напр., при сильному освітленні приміщення або поганому відображенні від поверхні, радіус дії може бути обмеженим.

**Інформація щодо точності вимірювань:** За несприятливих умов, напр., при сильному освітленні приміщення, поганому відбитті від поверхні або якщо температура в приміщенні набагато відрізняється від 25 °C, максимальне відхилення  може становити +/-8 мм на 20 м. За сприятливих умов можна виходити із відхилення +/- 0,05 мм/м.

♦

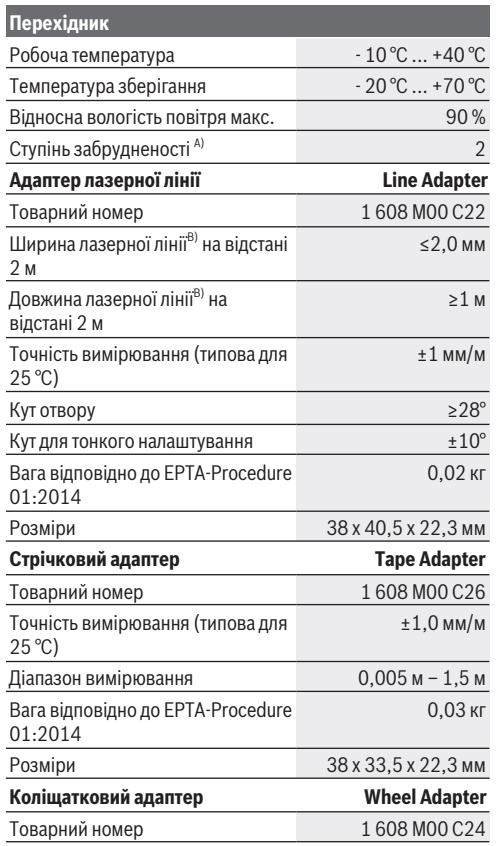

1 609 92A 454 | (14.06.2018) Bosch Power Tools

⊕

### Українська | **297**

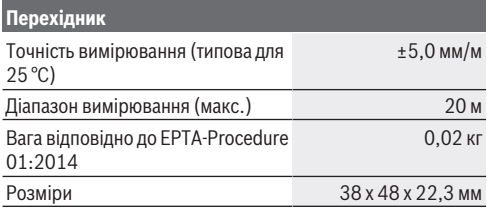

A) лише неелектропровідне забруднення, яке через очікувану конденсацію стане електропровідним

B) в залежності від властивостей поверхні і умов зовнішнього середовища

# **Цифровий лазерний далекомір**

## **Вставлення/заміна батарейок**

У вимірювальному інструменті рекомендується використовувати лужно-марганцеві батареї.

– Встроміть батарейки (див. мал. на стор. 4). При цьому звертайте увагу на правильну направленість полюсів, як це показано всередині секції для батарейок.

Якщо напруга батарейок зменшується, на дисплеї відображається попередження про розряджання батарейок **(a)**.

Якшо символ батарейки  $\square$ з'являється на дисплеї вперше, проводити вимірювання можна ще бл. 15 хвил. Якщо символ батарейки блимає, батарейки треба поміняти, вимірювання більше не можливі.

Міняйте відразу всі батарейки. Використовуйте лише батарейки одного виробника і з однаковою ємністю.

u **Не використовуйте літій-іонні акумулятори або батареї.** Вимірювальний інструмент може пошкодитись.

# **Робота**

### **Вмикання/вимикання лазерного далекоміра**

- Щоб **увімкнути** вимірювальний інструмент, коротко натисніть кнопку вимірювання **(1)**. При увімкненні вимірювального інструмента вмикається лазерний промінь. На дисплеї блимає індикатор Т.
- Щоб **вимкнути** вимірювальний інструмент, тримайте кнопку вимірювання **(1)** натиснутою.

### **Процедура вимірювання**

Після увімкнення вимірювального інструменту здійснюється безперервне вимірювання. Актуальний результат вимірювання **(g)** відображається в нижньому рядку дисплея (див. мал. **A**). Під час безперервного вимірювання вимірювальний інструмент можна пересувати відносно цілі, актуальний результат вимірювання **(g)** при цьому актуалізується прибл. кожні 0,5 с (див. мал. **В**). На дисплеї блимає індикатор Т. Базова площина для вимірювання – це задній край

вимірювального інструменту ( $\mathbb{B}$ ). (див. мал. **C**)

### **Вимірювання довжини**

- Натисніть на кнопку вимірювання **(1)**, щоб зупинити вимірювання. Лазерний промінь вимикається, і відображається актуальний результат вимірювання **(g)**.
- Ще раз натисніть на кнопку вимірювання **(1)**, щоб знову увімкнути лазер і продовжити вимірювання. Актуальний результат вимірювання **(g)** відображається в нижньому рядку дисплея, попередній результат вимірювання **(e)** – над ним.

### **Вимірювання площі**

– Натисніть на кнопку вимірювання **(1)** у два рази швидше, щоб помножити обидва останні результати вимірювання (див. мал. **D**). На дисплеї з'являється

Українська | **299**

індикатор  $\Box$ , відображається значення площі. Ще раз натисніть на кнопку вимірювання **(1)** у два рази швидше, щоб перейти до відображення останніх двох результатів вимірювання.

Якщо протягом прибл. 5 хвил. не натискається жодна кнопка на вимірювальному інструменті, вимірювальний інструмент автоматично вимикається, щоб заощадити батареї.

u **Не спрямовуйте лазерний промінь на людей і тварин і не дивіться у лазерний промінь, включаючи і з великої відстані.**

## **Вказівки щодо роботи**

### **Загальні вказівки**

Прийомна лінза **(7)** і місце виходу лазерного променя **(8)** під час вимірювання повинні бути відкриті.

Вимірювання здійснюється в центрі лазерного променя, включаючи і при косому наведенні на ціль.

### **Несправності – Причини і усунення**

**Причина Усунення**

**Блимає індикатор виходу за межі температурного діапазону (b), відображається індикатор «err», вимірювання неможливе, вимірювальний інструмент автоматично вимикається через 5 секунд**

Вимірювальний інструмент знаходиться за межами діапазону робочої температури від – 10 °C до  $+40$  °C.

Зачекайте, поки вимірювальний інструмент не досягне робочої температури. Потім знову увімкніть вимірювальний інструмент.

### **Блимають усі символи, вимірювання неможливе**

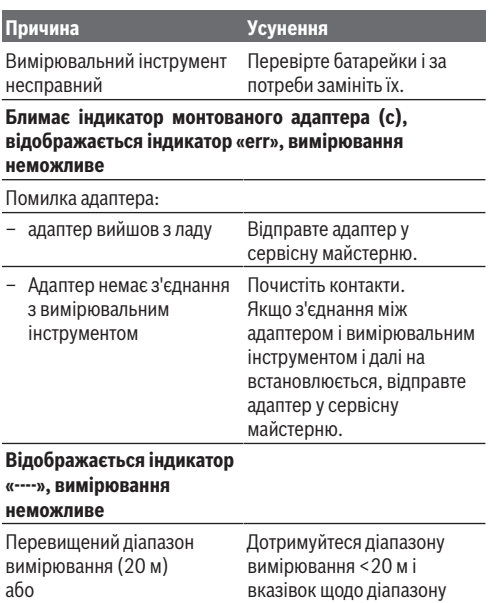

# **Монтаж адаптера (див. мал. E, H, J)**

вимірювання

- Зніміть кришку **(9)** з вимірювального інструмента.
- Надіньте адаптер на далекомір так, щоб він увійшов у зачеплення.
- Щоб зняти адаптер, натисніть кнопки розблокування **(10)** і зніміть адаптер.
- Знову надіньте кришку на вимірювальний інструмент.

1 609 92A 454 | (14.06.2018) Bosch Power Tools

погані умови вимірювання

Українська | **301**

# **Цифровий лазерний далекомір з адаптером лазерної лінії**

# **Робота**

### **Увімкнення лазерної лінії**

- Увімкніть вимірювальний інструмент (див. "Вмикання/ вимикання лазерного далекоміра", Сторінка 298).
- Щоб відобразити лазерну лінію коротко натисніть на кнопку вимірювання **(1)**. На дисплеї блимає індикатор .
- u **Не спрямовуйте лазерний промінь на людей і тварин і не дивіться у лазерний промінь, включаючи і з великої відстані.**

**Вказівка:** Якщо вимірювальний інструмент є увімкненим під час монтажу адаптера, лазер автоматично вимикається. Знову увімкніть лазерну лінію, натиснувши на кнопку вимірювання **(1)**.

### **Вирівнювання лазерної лінії**

– Вирівняйте лазерну лінію за допомогою ватерпаса **(12)** по горизонталі (див. мал. **F**) або за допомогою ватерпаса **(11)** по вертикалі (поверніть вимірювальний інструмент на 90°) (див. мал. **G**).

Бульбашка ватерпаса повинна залишитися посередині трубки ватерпаса.

– Для точного налаштування лазерної лінії головку адаптера можна повернути на ±10° навколо лазерної лінії.

**Вказівка:** Слідкуйте за тим, щоб вимірювальний інструмент завжди лежав горизонтально для досягнення точнішого результату вимірювання. Припасуйте висоту лазерної лінії за допомогою придатних підкладок (напр., драбини, книжок тощо).

# **Цифровий лазерний далекомір зі стрічковим адаптером**

# **Робота**

- Увімкніть вимірювальний інструмент (див. "Вмикання/ вимикання лазерного далекоміра", Сторінка 298).
- **Використовуйте стрічковий адаптер лише на чистій поверхні, не вкритій пилом, щоб запобігти неточності вимірювання.**

### **Вимірювання довжини (див. мал. I1−I2)**

Після увімкнення вимірювального інструмента здійснюється безперервне вимірювання висунутої стрічки. Актуальний результат вимірювання **(g)** відображається в нижньому рядку дисплея. Під час безперервного вимірювання довжину стрічки можна змінювати, при цьому актуальний результат вимірювання **(g)** оновлюється у нижньому рядку дисплея.

Процес вимірювання відображається на дисплеї за допомогою стрілки, що перекочується.

- Витягніть стрічку **(13)** за опорний край **(14)** з адаптера і прикладіть стрічку до об'єкта, що вимірюється. Видимий відрізок стрічки (між двома червоними позначками) відповідає вимірюваній довжині (у см).
- Натисніть на кнопку вимірювання **(1)**, щоб зберегти результат вимірювання. Актуальний результат вимірювання **(g)** відображається в нижньому рядку дисплея.

Ще раз натисніть на кнопку вимірювання **(1)**, щоб розпочати нове вимірювання. Актуальний результат вимірювання **(g)** відображається в нижньому рядку дисплея, попередній результат вимірювання **(e)** зберігається і відображається у верхньому рядку дисплея.

#### Українська | **303**

**Вказівка:** У разі вимкнення вимірювального інструмента актуальний результат вимірювання **(g)** скидається на «0», навіть коли стрічка ще висунута. Для запобігання помилкам вимірювання перед новим вимірюванням обов'язково повністю змотайте стрічку, а потім натисніть на кнопку вимірювання.

Якщо стрічка вже висунута під час монтування адаптера на вимірювальний інструмент або вмикання вимірювального інструмента, на дисплеї відображається індикатор «roll in». Повністю змотайте стрічку і натисніть кнопку вимірювання перед новим вимірюванням.

u **Завжди слідкуйте за тим, щоб вимірювальна стрічка не дуже швидко поверталася в адаптер.** Дайте стрічці повільно змотатися в адаптер, інакше він може пошкодитись.

### **Вимірювання площі**

– Натисніть на кнопку вимірювання **(1)** у два рази швидше, щоб помножити обидва останні результати вимірювання. На дисплеї з'являється індикатор  $\square$ , відображається значення площі.

# **Цифровий лазерний далекомір коліщатковим адаптером**

# **Робота**

– Увімкніть вимірювальний інструмент (див. "Вмикання/ вимикання лазерного далекоміра", Сторінка 298).

### **Вимірювання довжини (див. мал. K1−K2).**

– Проведіть коліщатком **(15)** по відрізку, що вимірюється. Після увімкнення вимірювального інструменту здійснюється безперервне вимірювання за допомогою коліщатка. Актуальний результат вимірювання **(g)**

відображається в нижньому рядку дисплея. Під час безперервного вимірювання коліщатко можна рухати вперед або назад, результат вимірювання в обох напрямках є позитивним. Якщо під час вимірювання змінюється напрямок, значення віднімається аж до нульової точки. Після переїзду за нульову точку значення знову стає позитивним. Актуальний результат вимірювання **(g)** оновлюється в нижньому рядку дисплея.

- Процес вимірювання припиняється, коли коліщатко залишається на одному місці. Відображається актуальний результат вимірювання **(g)**.
- Знову натисніть на кнопку вимірювання **(1)**, щоб зберегти результат вимірювання, і продовжуйте вимірювання. Актуальний результат вимірювання **(g)** відображається в нижньому рядку дисплея, попередній результат вимірювання **(e)** – над ним.

**Вказівка:**Для досягнення точнішого результату вимірювання не змінюйте кут між вимірювальним інструментом і поверхнею (див. мал. **L**). Слідкуйте за рівномірністю натискання під час вимірювання. На м'якій поверхні і/або у разі занадто сильного натискання результати вимірювання можуть варіюватись. Рекомендований друк для точного результату вимірювання відповідає значенню 500 г.

#### **Вимірювання площі**

– Натисніть на кнопку вимірювання **(1)** у два рази швидше, щоб помножити обидва останні результати вимірювання. На дисплеї з'являється індикатор  $\square$ . відображається значення площі.

# **Технічне обслуговування і сервіс**

# **Технічне обслуговування і очищення**

Завжди тримайте вимірювальний прилад в чистоті. Не занурюйте вимірювальний прилад у воду або інші рідини.

Витирайте забруднення вологою м'якою ганчіркою. Не використовуйте жодних мийних засобів або розчинників. Особливо обережно доглядайте за прийомною лінзою **(7)**, неначе за окулярами або лінзою фотоапарата.

За потреби ремонту відправте вимірювальний інструмент в майстерню.

# **Сервіс і консультації з питань застосування**

В сервісній майстерні Ви отримаєте відповідь на Ваші запитання стосовно ремонту і технічного обслуговування Вашого продукту. Малюнки в деталях і інформацію щодо запчастин можна знайти за адресою: **www.bosch-pt.com** Команда співробітників Bosch з надання консультацій щодо використання продукції із задоволенням відповість на Ваші запитання стосовно нашої продукції та приладдя до неї.

При всіх додаткових запитаннях та замовленні запчастин, будь ласка, зазначайте 10-значний номер для замовлення, що стоїть на паспортній табличці продукту.

Гарантійне обслуговування і ремонт електроінструменту здійснюються відповідно до вимог і норм виготовлювача на території всіх країн лише у фірмових або авторизованих сервісних центрах фірми «Роберт Бош». ПОПЕРЕДЖЕННЯ! Використання контрафактної продукції небезпечне в експлуатації і може мати негативні наслідки для здоров'я. Виготовлення і розповсюдження контрафактної продукції переслідується за Законом в адміністративному і кримінальному порядку.

### **Україна**

Бош Сервісний Центр електроінструментів вул. Крайня 1 02660 Київ 60 Тел.: +380 44 490 2407 Факс: +380 44 512 0591 E-Mail: pt-service@ua.bosch.com www.bosch-professional.com/ua/uk

Адреса Регіональних гарантійних сервісних майстерень зазначена в Національному гарантійному талоні.

# **Утилізація**

Вимірювальні прилади, приладдя і упаковку треба здавати на екологічно чисту повторну переробку.

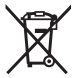

Не викидайте вимірювальні інструменти і батарейки в побутове сміття!

### **Лише для країн ЄС:**

Відповідно до європейської директиви 2012/19/EU вимірювальні інструменти, що вийшли із вживання, та відповідно до європейської директиви 2006/66/EC пошкоджені або відпрацьовані акумуляторні батареї/ батарейки повинні здаватися окремо і утилізуватися екологічно чистим способом.

Қазақ | **307**

# **Қазақ**

# **Еуразия экономикалық одағына (Кеден одағына) мүше мемлекеттер аумағында қолданылады**

Өндірушінің өнім үшін қарастырған пайдалану құжаттарының құрамында пайдалану жөніндегі осы нұсқаулық, сонымен бірге қосымшалар да болуы мүмкін.

Сəйкестікті растау жайлы ақпарат қосымшада бар.

Өнімді өндірген мемлекет туралы ақпарат өнімнің корпусында жəне қосымшада көрсетілген.

Өндірілген мерзімі Нұсқаулық мұқабасының соңғы бетінде көрсетілген.

Импортерге қатысты байланыс ақпарат өнім қаптамасында көрсетілген.

### **Өнімді пайдалану мерзімі**

Өнімнің қызмет ету мерзімі 7 жыл. Өндірілген мерзімнен бастап (өндіру күні зауыт тақтайшасында жазылған) істетпей 5 жыл сақтағаннан соң, өнімді тексерусіз (сервистік тексеру) пайдалану ұсынылмайды.

### **Қызметкер немесе пайдаланушының қателіктері мен істен шығу себептерінің тізімі**

- тұтқасы мен корпусы бұзылған болса, өнімді пайдаланбаңыз
- өнім корпусынан тікелей түтін шықса, пайдаланбаңыз
- тоқ сымы бұзылған немесе оқшаулаусыз болса, пайдаланбаңыз
- жауын –шашын кезінде сыртта (далада) пайдаланбаңыз
- корпус ішіне су кірсе құрылғыны қосушы болмаңыз

- қөп үшқын шықса, пайдаланбаңыз
- қатты діріл кезінде пайдаланбаңыз

### **Шекті күй белгілері**

- тоқ сымының тозуы немесе зақымдануы
- өнім корпусының зақымдалуы

### **Қызмет көрсету түрі мен жиілігі**

Әр пайдаланудан соң өнімді тазалау ұсынылады.

### **Сақтау**

- құрғақ жерде сақтау керек
- жоғары температура көзінен және күн сәулелерінің әсерінен алыс сақтау керек
- сақтау кезінде температураның кенет ауытқуынан қорғау керек
- орамасыз сақтау мүмкін емес
- сақтау шарттары туралы қосымша ақпарат алу үшін МЕМСТ 15150 (шарт 1) құжатын қараңыз

#### **Тасымалдау**

- тасымалдау кезінде өнімді құлатуға және кез келген механикалық ықпал етуге қатаң тыйым салынады
- босату/жүктеу кезінде пакетті қысатын машиналарды пайдалануға рұқсат берілмейді.
- тасымалдау шарттары талаптарын МЕМСТ 15150 (5 шарт) құжатын оқыңыз.

# **Қауіпсіздік нұсқаулары**

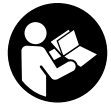

**Өлшеу құралымен қауіпсіз және сенімді жұмыс істеу үшін барлық нұсқаулықтарды оқып орындау керек. Өлшеу құралын осы нұсқауларға сай пайдаланбау өлшеу құралындағы**

**кірістірілген қауіпсіздік шараларына жағымсыз әсер етеді. Өлшеу құралындағы ескертулерді көрінбейтін**

Қазақ | **309**

**қылмаңыз. ОСЫ НҰСҚАУЛАРДЫ САҚТАП, ӨЛШЕУ ҚҰРАЛЫН БАСҚАЛАРҒА БЕРГЕНДЕ ОЛАРДЫ ҚОСА ҰСЫНЫҢЫЗ.**

- u **Жанатын сұйықтықтар, газдар немесе шаң жиылған жарылыс қаупі бар ортада өлшеу құралын пайдаланбаңыз.** Өлшеу құралы ұшқын шығарып, шаңды жандырып, өрт тудыруы мүмкін.
- u Өлшеу құралы ескерту тақтасымен жабдықталған (өлшеу құралының суретінде графика бетінде белгіленген).
- u **Егер ескерту жапсырмасы сіздің еліңіз тіліде болмаса, алғашқы пайдаланудан алдын оның орнына сіздің еліңіз тілінде болған жапсырманы жабыстрыңыз.**

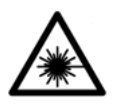

**Лазер сәулесін адам немесе жануарларға бағыттамаңыз және өзіңіз де тікелей немесе шағылған лазер сәулесіне қарамаңыз.** Осылай адамдардың көзін шағылдыруы мүмкін,

сәтсіз оқиғаларға алып келуі және көзді зақымдауы мүмкін.

- **Егер лазер сәулесі көзге түссе көздерді жұмып басты сәуледен ары қарату керек.**
- u **Лазер құрылғысында ешқандай өзгерту орындамаңыз.**
- u **Қосулы зарядтау құралын бақылаусыз қалдырмаңыз және өлшеу құралын пайдаланудан соң өшіріңіз.** Лазер сәулесімен адамдардың көзін шағылыстыру мүмкін.
- u **Өлшеу құралын тек білікті маманға және арнаулы бөлшектермен жөндетіңіз.** Сол арқылы өлшеу құрал қауіпсіздігін сақтайсыз.

- u **Балалар лазер өлшеу құралын бақылаусыз пайдаланбасын.** Олар білмей адамдардың көзін шағылыстыру мүмкін.
- u **Лазер көру көзілдірігін қорғаныш көзілдірігі ретінде пайдаланбаңыз.** Лазер көру көзілдірігі лазер сәулесін жақсырақ көру үшін қызмет жасайды, бірақ ол лазер сәулесінен қорғамайды.
- u **Лазер көру көзілдірігін күн көзілдірігі ретінде немесе жол қозғалысында пайдаланбаңыз.** Лазер көрі көзілдірігі ультрафиолет сәулелерінен толық қорғамай рең көру қабилетін азайтады.
- u **Абай болыңыз егер осы жерде берілген пайдалану немесе түзету құралдарынан басқа құралдан пайдаланса немесе басқа жұмыс әдістері орындалса бұл қаупті сәулеге шалынуға алып келуі мүмкін.**

# **Өнім және қуат сипаттамасы**

## **Тағайындалу бойынша қолдану**

### **Сандық лазер қашықтық өлшегіші**

Өлшеу құралы қашықтықтарды, ұзындықтарды, биіктіктерді, аралықтарды өлшеуге және аудандарды есептеуге арналған. Өлшеу құралын ішкі аймақтарды да өлшеу үшін пайдалануға болады.

#### **Лазер сызықтарының адаптері**

Лазер сызықтарының адаптері сандық Zamo лазерлік қашықтық өлшегіші менен бірге, ішкі аймақтарда тік немесе көлденең туралауға (мысалы, суреттер) арналған.

#### **Таспалы адаптер**

Таспалы адаптер, сандық Zamo лазерлік қашықтық өлшегіші менен бірге, ішкі аймақтарда еркін тұрған нысандардың (мысалы, теледидар, сөре т.б.)көлемдерді

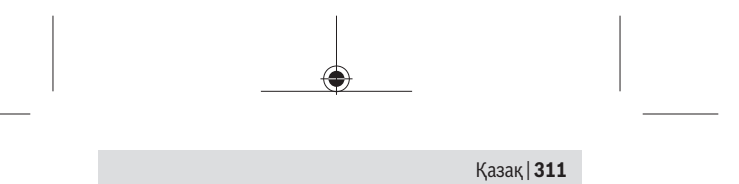

(мысалы, ваза, құбыр т.б.) және ұзындықтарды өлшеуге арналған.

## **Дөңгелектік адаптер**

Дөңгелектік адаптер, сандық Zamo лазерлік қашықтық өлшегіші менен бірге, екі нүкте аралығын (мысалы, мата ұзындығы) өлшеуге арналған.

# **Бейнеленген құрамды бөлшектер**

Көрсетілген құрамдастар нөмірі суреттер бар беттегі өлшеу құралының сипаттамасына қатысты.

- **(1)** Өлшеу пернесі
- **(2)** Дисплей
- **(3)** Батарея бөлімі қақпағы
- **(4)** Батарея бөлімі қақпағының құлпы
- **(5)** Сериялық нөмір
- **(6)** Лазер ескерту тақтасы
- **(7)** Қабылдау линзасы
- **(8)** Лазер сәулесінің шығысы
- **(9)** Қаптама қақпақ
- **(10)** Адаптер үшін босату пернелері

### **Индикатор элементтері**

- **(a)** Батарея ескертуі
- **(b)** Температура ескертуі
- **(c)** Адаптер орнатылған
- **(d)** Лазер қосулы
- **(e)** Алдынғы өлшеу көлемдері
- **(f)** Өлшеу бірлігі
- **(g)** Ағымдық өлшеу көлемі
- **(h)** Ауданды өлшеу

### **Лазер сызықтарының адаптері**A)

- **(11)** Деңгейді тік бағыттау
- **(12)** Деңгейді көлденең бағыттау

## Таспалы адаптер<sup>A)</sup>

- **(13)** Таспа
- **(14)** Қою шеті

# $A$ өңгелектік адаптер<sup>д)</sup>

- **(15)** Дөңгелек
- A) **Бейнеленген немесе сипатталған жабдықтар стандартты жеткізу көлемімен қамтылмайды.**

## **Техникалық мәліметтер**

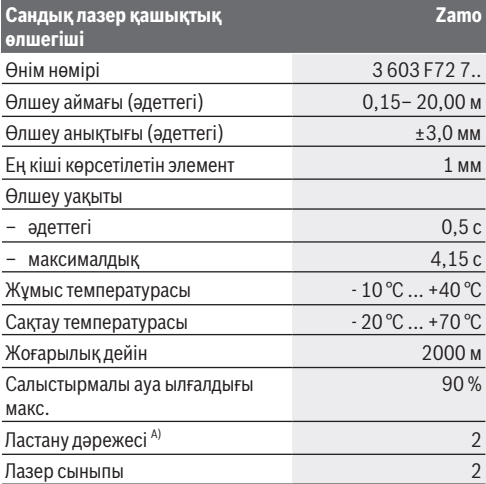

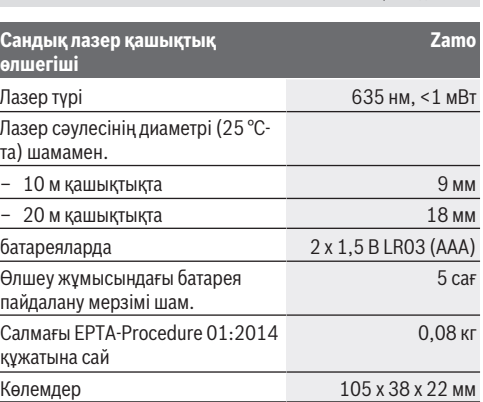

Қазақ | **313**

A) тоқ өткізетін ластар үшін емес, бірақ кейде еру арқылы пайда болатын төқ өткізу қабілеті күтіледі

**Өлшеу аймағы үшін нұсқау:**Қолайсыз жағдайларда, мысалы ішкі жарықтандыру күшті немесе өлшенетін беттен нашар қайтарылса өлшеу аймағы шектеулі болуы мүмкін.

**Өлшеу дәлдігі бойынша нұсқау:** Ішкі жарықтандыру аса күшті немесе нашар қайтарылуы, бөлме температурасының 25 °C мәнінен ауытқуы сияқты қолайсыздықта да максималдық ауытқу  20 м-де +-8 мм болуы мүмкін. Қолайсыз жағдайларда +/- 0,05 мм/м әсерін ескеру керек.

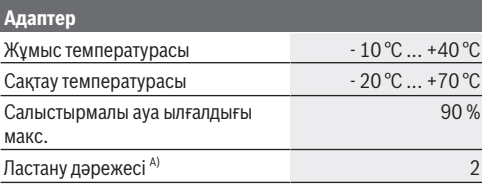

♦

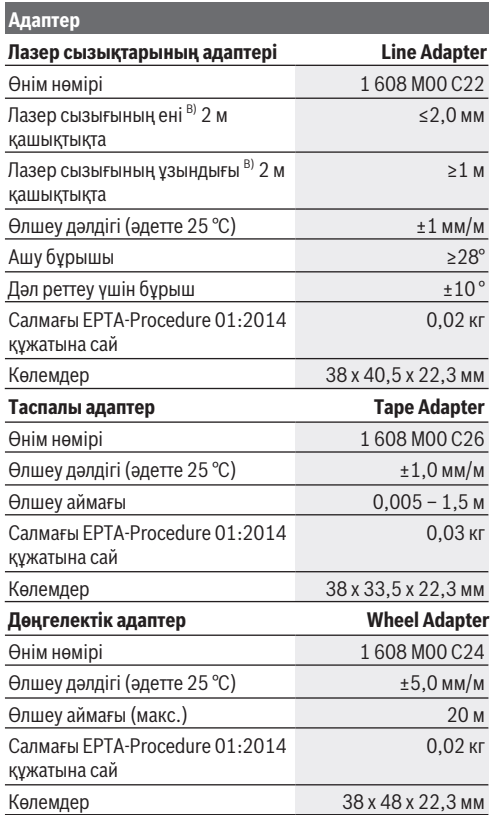

1 609 92A 454 | (14.06.2018) Bosch Power Tools

⊕

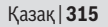

- A) тоқ өткізетін ластар үшін емес, бірақ кейде еру арқылы пайда болатын төқ өткізу қабілеті күтіледі
- B) Лазер сызығының ені беттің сапасына және қоршау шарттарына байланысты

# **Сандық лазер қашықтық өлшегіші**

# **Батареяларды салу/алмастыру**

Өлшеу құралы жұмыс істеуі үшін алкалин марганец батареясын пайдалану ұсынылады.

– Батареяларды орнатыңыз (4-бетіндтегі суретті қараңыз). Батарея бөлімінің ішіндегі суретте көрсетілгендей полюстардың дұрыс орналасуын қамтамасыз етіңіз.

Батарея заряды кемейсе батарея ескертуі **(a)** дисплейде көрсетіледі.

Егер батарея белгісі дисплейде алғашқы рет көрсетілсе, онда және шам. 15 минут өлшеуге болады. Батарея белгісі жыпылықтаса, батареяларды алмастыру қажет, өлшеулерді орындау мүмкін емес.

Барлық батареяларды бірдей алмастырыңыз. Тек бір өндірушінің және қуаты бірдей батареяларды пайдаланыңыз.

u **Литий-иондық аккумулятор немесе батареяларды пайдаланбаңыз.** Өлшеу аспабы зақымдануы мүмкін.

# **Пайдалану**

### **Лазерлік қашықтық өлшегішін қосу/өшіру**

- Өлшеу құралын **қосу** үшін өлшеу пернесіне **(1)** қысқа басыңыз. Өлшеу құралын қосуда лазер сәулесі қосылады. Көрсеткі і дисплейде жыпылықтайды.
- Өлшеу құралын **өшіру** үшін өлшеу түймешесін **(1)** басып тұрыңыз.

### **Өлшеу әдісі**

Өлшеу құралы қосылғаннан соң үздіксіз өлшеу орындалады. Ағымдық өлшеу мәні **(g)** дисплейдің астыңғы қатарында көрсетіледі (**A** суретін қараңыз). Үздіксіз өлшеуде өлшеу құралын нысан бойы жылжытуға болады, онда ағымдық өлшеу мәні **(g)** шам. әр 0,5 секунд сайын дисплейдің төмен қатарында жаңаланады (**B** суретін караңыз). Көрсеткі \* дисплейде жыпылықтайды. Өлшеудің негізгі деңгейі өлшеу құралының артқы қыры

болады ( ). (**C** суретін қараңыз)

### **Ұзындықты өлшеу**

- Өлшеу түймешігін **(1)** өлшеу әдісін тоқтату үшін басыңыз. Лазер сәулесі өшіп ағымдық өлшеу мәні **(g)** көрсетіледі.
- **(1)** түймесін қайта басып лазерді қайта қосып өлшеуді жалғастырыңыз. Ағымдық өлшеу мәні **(g)** дисплей төменгі жолағында көрсетіліп, алдыңғы өлшеу мәні **(e)** жоғарысында көрсетіледі.

## **Ауданды өлшеу**

– **(1)** өлшеу пернесін екі рет жылдам басып екі соңғы өлшеу мәнін көбейтіріңіз (**D** суретін қараңыз).  $\Box$ исплейде  $\Box$  көрсеткіші пайда болады, аудан мәні көрсетіледі.

**(1)** өлшеу мәнін екі рет жылдам басып соңғы екі өлшеу мәні көрсеткішіне өтіңіз.

Егер шам. 5 мин соң өлшеу құралында ешбір түйме басылмаса, өлшеу құралы батерея зарядын сақтау үшін автоматты өшеді.

u **Лазер сәулесін адамдарға немесе жануарларға бағыттамаңыз және тіпті алыстан болсын жарық сәулесіне өзіңіз қарамаңыз.**

Қазақ | **317**

# **Пайдалану нұсқаулары**

### **Жалпы нұсқаулықтар**

Қабылдау линзасы **(7)** мен лазер **(8)** шығысын өлшеуде жабуға болмайды.

Өлшеу лазер сәулесінің орталығымен орындалады, қиғаш тұрған нысандарда да.

### **Ақаулар - Себептері және шешімдері**

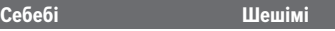

### **Температура ескертуі (b) жыпылықтайды, "err" көрсетіші, өлшеуге болмайды, өлшеу аспабы 5 секундтан соң автоматты өшеді**

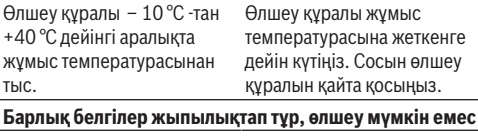

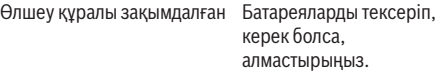

### **Адаптер орнатылған (c) жыпылықатп тұр, "err" көрсеткіші, өлшеу мүмкін емес**

Адаптер қателігі:

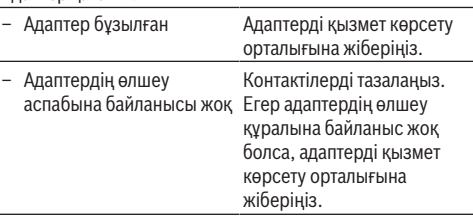

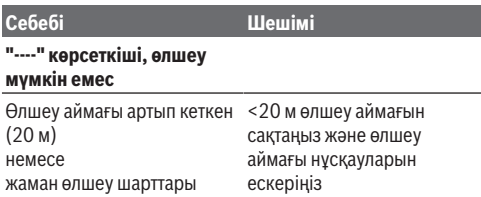

# **Адаптерді орнату (E, H, J суреттерін қараңыз)**

- **(9)** қаптамасын өлшеу құралынан алып тастаңыз.
- Адаптерді қашықтық өлшегішіне тірелетіндей етіп орнатыңыз.
- Адаптерді шешу үшін босату пернелерін **(10)** басып адаптерді шешіңіз.
- Қаптаманы өлшеу құралына орнатыңыз.

# **Сандық лазерлік қашықтық өлшегіші лазер сызығы адаптерлерімен**

## **Пайдалану**

### **Лазер сызығын белсендіру**

- Өлшеу құралын қосыңыз (қараңыз "Лазерлік қашықтық өлшегішін қосу/өшіру", Бет 315).
- Лазер сызығын көрсету үшін **(1)** өлшеу пернесін басыңыз. Көрсеткі \* дисплейде жыпылықтайды.
- u **Лазер сәулесін адамдарға немесе жануарларға бағыттамаңыз және тіпті алыстан болсын жарық сәулесіне өзіңіз қарамаңыз.**

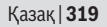

**Нұсқау:** Егер өлшеу құралы адаптерді орнатуда қосулы болса, лазер автоматты өшеді. **(1)** өлшеу құралын басып лазер сызығын қайта белсендіріңіз.

### **Лазер сызығын туралау**

- Лазер сызығын **(12)** пластинасымен көлденең туралаңыз (**F** суретін қараңыз) немесе **(11)** пластинасымен тік туралаңыз (өлшеу құралын 90° бұраңыз) (**G** суретін қараңыз). Уровень көбіршігі құбырлар пластинасының орталығында тұруы керек.
- Лазер сызығын дәл туралау үшін адаптер басын лазер сызығының айналасыда ±10° бұрауға болады.

**Нұсқау:** Дәл өлшеу нәтижесін алу үшін өлшеу құралы әрдайым көлденеі жатуына көз жеткізіңіз. Лазер сызығының жоғарылығын сай табан көмегімен сәйкестендіріңіз (мысалы, саты, кітаптар т.б.).

# **Сандық лазерлік қашықтық өлшегіші таспалы адаптермен**

## **Пайдалану**

- Өлшеу құралын қосыңыз (қараңыз "Лазерлік қашықтық өлшегішін қосу/өшіру", Бет 315).
- u **Таспалы адаптерді тек қана таза, шаңсыз беттерде пайдаланып, өлшеу дәлдігінің алдын алыңыз.**

### **Ұзындығын өлшеу (I1−I2 суреттерін қараңыз)**

Өлшеу құралы қосылғаннан соң таспа шығысын үздіксіз өлшеу орындалады. Ағымдық өлшеу мәні **(g)** дисплейдің төменгі жолағында көрсетіледі. Үздіксіз өлшеу кезінде таспа ұзындығын өзгертуге болады, онда ағымдық өлшеу мәні **(g)** дисплейдің төменгі жолағында жаңаланады.

Өлшеу әдісі дисплейде айналып тұрған көрсеткімен көрсетіледі.

- **(13)** таспасын **(14)** қою шетінде адаптерден тартып таспаны өлшенетін нысанға қойыңыз. Таспаның көрінетін ұзындығы (екі айналып тұрған белгілер арасында) өлшеу ұзындығына сай (см).
- Өлшеу түймешігін **(1)** өлшеу мәнін сақтау үшін басыңыз. Ағымдық өлшеу мәні **(g)** дисплейдің төменгі жолағында көрсетіледі.

Жаңа өлшеуді бастау үшін **(1)** өлшеу мәнін басыңыз. Ағымдық өлшеу мәні **(g)** дисплей төменгі жолағында көрсетіліп, алдыңғы өлшеу мәні **(e)** сақталып дисплейдің жоғарғы жолағында көрсетіледі.

**Нұсқау:** Өлшеу құралын өшіргенде ағымдық өлшеу мәні **(g)** "0" мәніне оралады, таспа тартылған болса да. Өлшеу қателігінің алдын алу үшін таспаны жаңа өлшеу алдында толығымен тартып сосын өлшеу пернесін басыңыз. Адаптерді өлшеу құралына орнатқан кезде немесе өлшеу құралын қосқанда таспа тартылған болса дисплей көрсеткішінде "roll in" көрсетіледі. Таспаны толығымен тартып қайта өлшеу алдында өлшеу пернесін басыңыз.

u **Өлшеу таспасы адаптерде қайтпауына көз жеткізіңіз.** Таспа адаптерге жай оралуына көз жеткізіңіз, әйтпесе ол зақымдануы мүмкін.

### **Ауданды өлшеу**

– **(1)** өлшеу пернесін екі рет жылдам басып екі соңғы өлшеу мәнін көбейтіріңіз. Дисплейде  $\Box$  көрсеткіші пайда болады, аудан мәні көрсетіледі.

Қазақ | **321**

# **Сандық лазерлік қашықтық өлшегіші дөңгелектік адаптермен**

# **Пайдалану**

– Өлшеу құралын қосыңыз (қараңыз "Лазерлік қашықтық өлшегішін қосу/өшіру", Бет 315).

## **Ұзындығын өлшеу (K1−K2 суреттерін қараңыз).**

– **(15)** дөңгелегін өлшенетін қашықтықта жүргізіңіз. Өлшеу құралын қосқаннан соң дөңгелек арқылы үздіксіз өлшеу орындалады. Ағымдық өлшеу мәні **(g)** дисплейдің төменгі жолағында көрсетіледі.

Үздіксіз өлшеу кезінде дөңгелекті алға немесе арқаға жүргізуге болады, өлшеу мәндері екі жағында да оң болады. Егер өлшеу бағыты өзгерсе мән нөл нүктесіне дейін алынады. Нөл нүктесінен өткенде мән қайта оң болып қалады.

Ағымдық өлшеу мәні **(g)** дисплейдің төменгі жолағында көрсетіледі.

- Өлшеу әдісі дөңгелек тоқтағанда аяқталады. Ағымдық өлшеу мәні **(g)** көрсетіледі.
- Өлшеу мәнін сақтау үшін **(1)** өлшеу пернесін басып өлшеуді жалғастырыңыз. Ағымдық өлшеу мәні **(g)** дисплей төменгі жолағында көрсетіліп, алдыңғы өлшеу мәні **(e)** жоғарысында көрсетіледі.

**Нұсқау:**Дәл өлшеу нәтижесіне жету үшін өлшеу құралының бетке бұрышын өзгертпеңіз (**L** суретін қараңыз). Өлшеу әдісінде қысып біркелкі болуына көз жеткізіңіз. Жұмсақ табандарда және/немесе қатты басуда нәтиже өзгеруі мүмкін. Дәл өлшеу үшін ұсынылған қысым 500 г.

### **Ауданды өлшеу**

– **(1)** өлшеу пернесін екі рет жылдам басып екі соңғы өлшеу мәнін көбейтіріңіз. Дисплейде  $\Box$  көрсеткіші пайда болады, аудан мәні көрсетіледі.

# **Техникалық күтім және қызмет**

## **Қызмет көрсету және тазалау**

Өлшеу құралын таза ұстаңыз.

Өлшеу құралын суға немесе басқа сұйықтықтарға батырмаңыз.

Ластануларды суланған, жұмсақ шүберекпен сүртіңіз. Жуғыш заттарды немесе еріткіштерді пайдаланбаңыз.

Қабылдау линзасын **(7)** көзілдірік немесе фотоаппарат линзасы күтіміндей күтіңіз.

Жөндеу қажет болса өлшеу құралын мамандандырылған орталыққа тапсырыңыз.

## **Тұтынушыға қызмет көрсету және пайдалану кеңестері**

Қызмет көрсету шеберханасы өнімді жөндеу және күту, сондай-ақ қосалқы бөлшектер туралы сұрақтарға жауап береді. Жарылу сызбалары мен қосалқы бөлшектер туралы мәліметтерді төмендегі мекенжайда табасыз: **www.bosch-**

### **pt.com**

Bosch бағдарламасы кеңес тобы біздің өнімдер және олардың керек-жарақтары туралы сұрақтарыңызға жауап береді.

Сұрақтар қою және қосалқы бөлшектерге тапсырыс беру кезінде міндетті түрде өнімдің зауыттық тақтайшасындағы 10-санды өнім нөмірін жазыңыз.

Өндіруші талаптары мен нормаларының сақталуымен электр құралын жөндеу және кепілді қызмет көрсету

### Қазақ | **323**

барлық мемлекеттер аумағында тек "Роберт Бош" фирмалық немесе авторизацияланған қызмет көрсету орталықтарында орындалады. ЕСКЕРТУ! Заңсыз жолмен әкелінген өнімдерді пайдалану қауіпті, денсаулығыңызға зиян келтіруі мүмкін. Өнімдерді заңсыз жасау және тарату әкімшілік және қылмыстық тәртіп бойынша Заңмен қудаланады.

### **Қазақстан**

Тұтынушыларға кеңес беру және шағымдарды қабылдау орталығы:

"Роберт Бош" (Robert Bosch) ЖШС

Алматы қ.,

Қазақстан Республикасы 050012

Муратбаев к., 180 үй

"Гермес" БО, 7 қабат

Тел.: +7 (727) 331 31 00

Факс: +7 (727) 233 07 87

E-Mail: ptka@bosch.com

Сервистік қызмет көрсету орталықтары мен қабылдау пунктерінің мекен-жайы туралы толық және өзекті ақпаратты Сіз: www.bosch-professional.kz ресми сайттан ала аласыз

# **Кәдеге жарату**

Өлшеу құралын, оның жабдықтары мен қаптамасын қоршаған ортаны қорғайтын кәдеге жарату орнына тапсыру қажет.

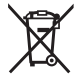

Қлшеу құралдарын не батареяларды үй қоқысына тастамаңыз!

## **Тек қана ЕО елдері үшін:**

Еуропа 2012/19/EU ережесі бойынша жарамсыз өлшеу құралдары және Еуропа 2006/66/EC ережесі бойынша

### **324** | Română

зақымдалған немесе ескі аккумулятор/батареялар бөлек жиналып кәдеге жаратылуы қажет.

# **Română**

# **Instrucţiuni de siguranţă**

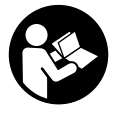

**Citiţi şi respectaţi toate instrucţiunile pentru a putea nepericulos şi sigur cu aparatul de măsură. Dacă aparatul de măsură nu este folosit conform prezentelor instrucţiuni, dispozitivele de protecţie**

**integrate în acesta pot fi afectate. Nu deterioraţi niciodată indicatoarele de avertizare de pe aparatul dumneavoastră de măsură, făcându-le nelizibile. PĂSTRAŢI ÎN CONDIŢII OPLTIME PREZENTELE INSTRUCŢIUNI ŞI TRANSMITEŢI-LE MAI DEPARTE LA PREDAREA APARATULUI DE MĂSURĂ.**

- **► Nu lucrati cu aparatul de măsură în mediu cu pericol de explozie în care se află lichide, gaze sau pulberi inflamabile.** În aparatul de măsură se pot produce scântei care să aprindă praful sau vaporii.
- ▶ Aparatul de măsură este livrat împreună cu o plăcută de avertizare (prezentată în schita aparatului de măsură de la pagina grafică marcată).
- **▶ În cazul în care textul plăcutei de avertizare nu este în limba ţării dumneavoastră, înainte de prima punere în funcţiune, lipiţi deasupra textului în limba engleză al**
Română | **325**

**plăcuţei de avertizare, eticheta în limba ţării dumneavoastră, din setul de livrare.**

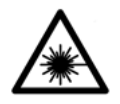

**Nu îndreptaţi raza laser asupra persoanelor sau animalelor şi nu priviţi nici dumneavoastră direct raza laser sau reflexia acesteia.** Prin aceasta aţi putea provoca orbirea persoanelor, cauza accidente

sau vătăma ochii.

- **▶ În cazul în care raza laser este directionată în ochii dumneavoastră, trebuie să închideţi în mod voluntar ochii şi să deplasaţi imediat capul în afara razei.**
- ▶ Nu aduceti modificări echipamentului laser.
- u **Nu lăsaţi nesupravegheat aparatul de măsură conectat şi deconectaţi-l după utilizare.** Alte persoane ar putea fi orbite de raza laser.
- u **Nu permiteţi repararea aparatului de măsură decât de către personal de specialitate corespunzător calificat şi numai cu piese de schimb originale.** Numai în acest mod poate fi garantată siguranta de exploatare a aparatului de măsură.
- u **Nu lăsaţi copiii să folosească nesupravegheaţi aparatul de măsură cu laser.** Ei ar putea provoca involuntar orbirea unor persoane.
- u **Nu folosiţi ochelarii optici pentru laser drept ochelari de protecţie.** Ochelarii optici pentru laser servesc la mai buna recunoaştere a razei laser; ei nu vă protejează totuşi împotriva radiației laser.
- u **Nu folosiţi ochelarii optici pentru laser drept ochelari de protectie sau în traficul rutier.** Ochelarii optici pentru laser nu oferă o protecţie UV completă şi reduc percepţia culorilor.
- **► Atenție dacă se folosesc ale echipamente de operare sau ajustare sau dacă se lucrează după alte procedee**

#### **326** | Română

**decât cele specificate în prezentele instrucţiuni, aceasta poate duce la o expunere la radiaţii periculoasă .**

## **Descrierea produsului şi a performanţelor acestuia**

### **Utilizarea conform destinaţiei**

#### **Telemetru digital cu laser**

Aparatul de măsură este destinat măsurării depărtărilor, lungimilor, înălţimilor, distanţelor şi calculării suprafeţelor. Aparatul de măsură este adecvat pentru măsurători în mediu interior.

#### **Adaptor pentru liniile laser**

Adaptorul pentru liniile laser este, în combinatie cu telemetrul digital cu laser Zamo, destinat alinierii verticale sau orizontale (de exemplu, tablouri) în zona interioară.

#### **Adaptor bandă**

Adaptorul de bandă este, în combinaţie cu telemetrul digital cu laser Zamo, destinat măsurării circumferinţelor (de exemplu, vază, teavă etc.) și lungimii obiectelor dispuse liber (de exemplu, televizor, raft etc.) în zona interioară.

#### **Adaptor roată**

În combinaţie cu telemetrul digital cu laser Zamo, adaptorul de roată este destinat măsurării distantei dintre două puncte (de exemplu, lungimea stofei) în zona interioară.

### **Componentele ilustrate**

Numerotarea componentelor ilustrate se referă la schita aparatului de măsură de la pagina grafică.

**(1)** Tastă pentru măsurare

#### Română | **327**

- **(2)** Afişaj
- **(3)** Capac compartiment baterii
- **(4)** Dispozitiv de blocare compartiment baterii
- **(5)** Număr de serie
- **(6)** Plăcuţă de avertizare laser
- **(7)** Lentilă receptoare
- **(8)** Ieşire rază laser
- **(9)** Capac
- **(10)** Taste de deblocare pentru adaptor

#### **Elemente afişaj**

- **(a)** Avertisment baterii descărcate
- **(b)** Avertisment temperatură
- **(c)** Adaptor montat
- **(d)** Laser conectat
- **(e)** Valoare anterioară măsurată
- **(f)** Unitate de măsură
- **(g)** Valoare curentă măsurată
- **(h)** Măsurarea suprafetelor

### Adaptor pentru liniile laser<sup>A)</sup>

- **(11)** Nivelă pentru aliniere verticală
- **(12)** Nivelă pentru aliniere orizontală

#### Adaptor de bandă<sup>A)</sup>

- **(13)** Bandă
- **(14)** Muchie de sprijin

### Adaptor de roată<sup>A)</sup>

- **(15)** Roată
- A) **Accesoriile ilustrate sau descrise nu sunt incluse în pachetul de livrare standard.**

## **328** | Română

## **Date tehnice**

♦

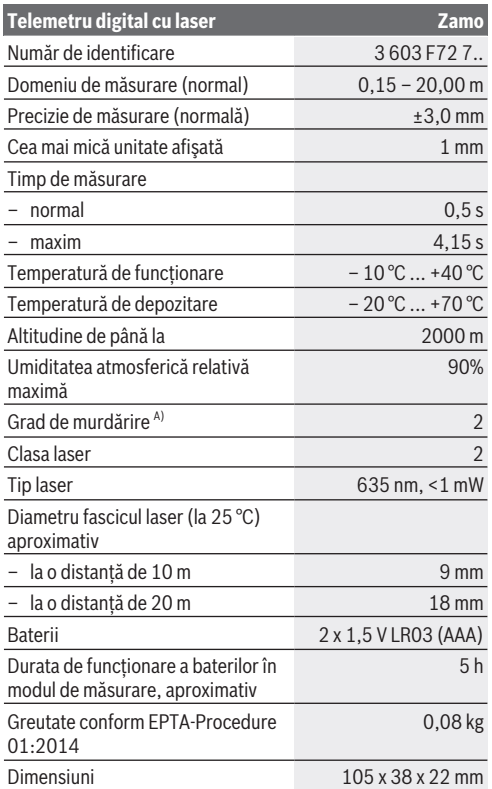

1 609 92A 454 | (14.06.2018) Bosch Power Tools

⊕

#### Română | **329**

A) numai reziduuri neconductive, însă care pot fi ocazional conductive din cauza formării condensului

**Indicaţie privind domeniul de măsurare:** În caz de condiţii nefavorabile, de exemplu, iluminare interioară foarte puternică sau o suprafață cu proprietăți de reflexie slabe, domeniul de măsurare poate fi limitat.

Indicatie privind precizia măsurării: În caz de conditii nefavorabile ca de exemplu iluminat interior foarte puternic, suprafaţă cu proprietăţi de reflexie slabe sau temperatură ambiantă mult inferioară sau superioară valorii de 25 °C, abaterea maximă poate fi de +/-8 mm la 20 m. În caz de condiţii favorabile se poate lua în calcul o abatere de +/- 0,05 mm/m.

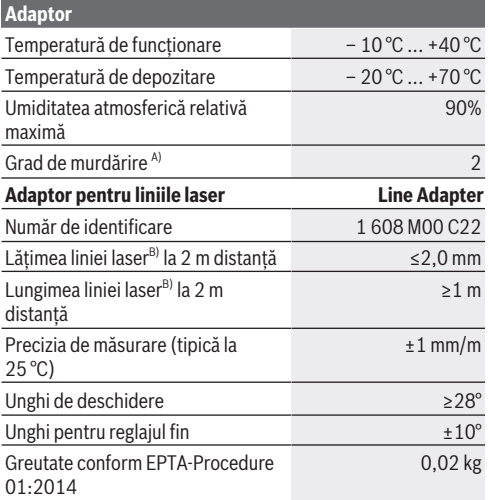

#### **330** | Română

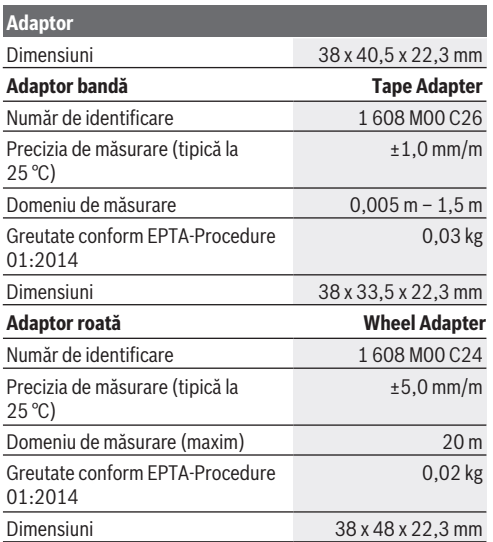

A) numai reziduuri neconductive, însă care pot fi ocazional conductive din cauza formării condensului

B) în functie de structura suprafetei și de conditiile de mediu

## **Telemetru digital cu laser**

## **Montarea/Înlocuirea bateriilor**

Pentru funcţionarea aparatului de măsură, este recomandată utilizarea bateriilor alcaline.

– Introduceţi bateriile (consultaţi figura de la pagina 4). Respectați polaritatea corectă conform schiței de pe partea interioară a compartimentului bateriilor.

Atunci când tensiunea din baterii scade, pe afişaj este prezentat un avertisment în această privinţă **(a)**. Când simbolul de baterie  $\Box$  este prezentat pentru prima

dată pe afişaj, efectuarea de măsurători este posibilă pentru încă aproximativ 15 minute. Dacă simbolul de baterie clipeşte, bateriile trebuie schimbate, nemaifiind posibile alte măsurări. Înlocuiti întotdeauna toate bateriile în același timp. Folositi numai baterii de aceeaşi marcă şi capacitate.

▶ Nu folositi acumulatori sau baterii litiu-ion. Aparatul de măsură se poate deteriora.

## **Funcţionarea**

### **Conectarea/Deconectarea telemetrului cu laser**

- Pentru **conectarea** aparatului de măsură ,apăsaţi scurt tasta pentru măsurare **(1)**. În momentul conectării aparatului de măsură se conectează şi fasciculul laser. Indicatorul  $*$  se aprinde intermitent pe afisaj.
- Pentru **deconectarea** aparatului de măsură, menţineţi apăsată tasta pentru măsurare **(1)**.

### **Procesul de măsurare**

După conectarea aparatului de măsură are loc o măsurare continuă. Valoarea curentă măsurată **(g)** este afişată pe rândul de jos al afişajului (consultaţi figura **A**). În timpul măsurării continue, aparatul de măsură poate fi deplasat în raport cu ţinta, valoarea curentă măsurată **(g)** fiind actualizată pe rândul de jos al afişajului, aproximativ la fiecare 0,5 secunde  $\alpha$  (consultati figura **B**). Indicatorul  $\tilde{\alpha}$  se aprinde intermitent pe afişaj.

#### **332** | Română

Planul de referinţă pentru măsurare este muchia posterioară a

aparatului de măsură ( ). (consultaţi figura **C**)

#### **Măsurarea lungimilor**

- Pentru oprirea procesului de măsurare, apăsaţi tasta pentru măsurare **(1)**. Fasciculul laser este deconectat şi este afişată valoarea curentă măsurată **(g)**.
- Apăsaţi din nou tasta pentru măsurare **(1)** pentru a reconecta laserul şi pentru a continua măsurarea. Valoarea curentă măsurată **(g)** este afişată pe rândul de jos al afişajului, iar valoarea măsurată anterior **(e)** este afişată deasupra.

### **Măsurarea suprafeţelor**

– Apăsaţi de două ori rapid tasta pentru măsurare **(1)**, pentru a înmulti ultimele două valori măsurate (consultati figura **D**). Pe afișaj este prezentat indicatorul  $\Box$  și este afișată dimensiunea suprafetei.

Apăsaţi din nou de două ori rapid tasta pentru măsurare **(1)** pentru a accesa indicatorul ultimelor două valori măsurate.

Dacă timp de aproximativ 5 minute nu este apăsată nicio tastă de la aparatul de măsură, acesta se deconectează automat, pentru menajarea bateriilor.

u **Nu îndreptaţi fasciculul laser asupra persoanelor sau animalelor şi nu priviţi direct în fasciculul laser, nici chiar de la distanţă mai mare.**

## **Instrucţiuni de lucru**

#### **Observaţii generale**

Lentila receptoare **(7)** şi ieşirea radiaţiei laser **(8)** nu trebuie să fie acoperite în timpul măsurării.

Măsurarea are loc în centrul razei laser, chiar în cazul suprafetelor tintă vizate oblic.

### **Defecţiuni – Cauze şi remediere**

Română | **333**

♦

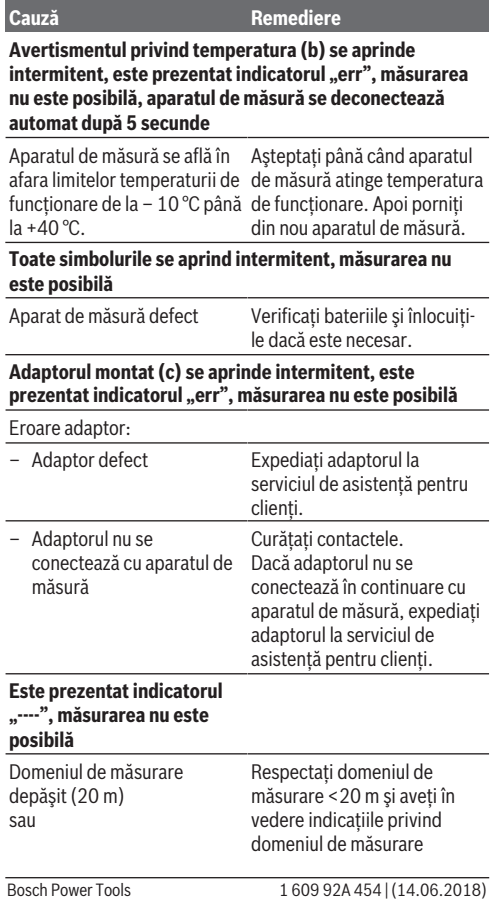

♦

◈

#### **334** | Română

**Cauză Remediere**

conditii de măsurare nesatisfăcătoare

## **Montarea adaptorului (consultaţi figurile E, H, J)**

- Scoateţi căpăcelul de acoperire **(9)** de la aparatul de măsură.
- Poziţionaţi adaptorul pe telemetru astfel încât să se fixeze în pozitie.
- Pentru demontarea adaptorului, apăsaţi tastele de deblocare (10) și scoateti adaptorul.
- Montaţi căpăcelul de acoperire din nou pe aparatul de măsură.

## **Telemetrul digital cu laser cu adaptor pentru liniile laser**

## **Funcţionarea**

### **Activarea liniei laser**

- Porniţi aparatul de măsură (vezi "Conectarea/Deconectarea telemetrului cu laser", Pagina 331).
- Pentru afişarea liniei laser apăsaţi scurt tasta pentru măsurare (1). Indicatorul<sup>\*</sup> se aprinde intermitent pe afișaj.
- u **Nu îndreptaţi fasciculul laser asupra persoanelor sau animalelor şi nu priviţi direct în fasciculul laser, nici chiar de la distanţă mai mare.**

**Observaţie:** Dacă, la montarea adaptorului, aparatul de măsură este conectat, laserul se deconectează automat. Prin

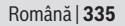

apăsarea tastei de măsurare **(1)** este activată din nou linia laser.

#### **Alinierea liniei laser**

- Aliniaţi linia laser orizontal cu nivela cu bulă de aer **(12)** (consultaţi figura **F**) sau vertical cu nivela cu bulă de aer **(11)** (rotiţi aparatul de măsură la 90°) (consultaţi figura **G**). Bula de aer din nivelă trebuie să fie centrată în nivela tubulară.
- Pentru alinierea fină a liniei laser puteţi să rotiţi capul adaptorului cu ±10° în jurul liniei laser.

**Observatie:** Pentru a obtine un rezultat exact al măsurării, aveți în vedere ca aparatul de măsură să fie întotdeauna în poziție orizontală. Adaptați înălțimea liniei laser prin asezare pe suporturi adecvate (de exemplu, scară, cărți etc.).

## **Telemetrul digital cu laser cu adaptor de bandă**

### **Funcţionarea**

- Porniţi aparatul de măsură (vezi "Conectarea/Deconectarea telemetrului cu laser", Pagina 331).
- u **Utilizaţi adaptorul-bandă numai pe suprafeţe curate, fără praf, pentru a evita impreciziile de măsurare.**

### **Măsurarea lungimilor (consultaţi figurile I1−I2)**

După conectarea aparatului de măsură are loc o măsurare continuă a benzii extrase. Valoarea curentă măsurată **(g)** este afişată pe rândul de jos al afişajului. Pe parcursul măsurării continue se poate modifica lungimea benzii, astfel că valoarea curentă măsurată **(g)** este actualizată pe rândul de jos al afişajului.

Procesul de măsurare este afişat pe afişaj printr-o săgeată care rulează.

#### **336** | Română

- Trageţi banda **(13)** la muchia de aplicare **(14)** din adaptor si pozitionati banda la obiectul de măsurat. Lungimea vizibilă a benzii (între cele două marcaje roşii) corespunde lungimii măsurate (în cm).
- Pentru salvarea valorii măsurate apăsaţi tasta pentru măsurare **(1)**. Valoarea curentă măsurată **(g)** este afişată pe rândul de jos al afişajului.

Apăsaţi din nou tasta pentru măsurare **(1)**, pentru a porni o nouă măsurare. Valoarea curentă măsurată **(g)** este afişată pe rândul de jos al afişajului, iar valoarea măsurată anterior **(e)** este salvată şi afişată pe rândul de sus al afişajului.

**Observatie:** La deconectarea aparatului de măsură, valoarea curentă măsurată **(g)** este resetată la "0", chiar dacă banda mai este încă extrasă. Pentru a evita erorile de măsurare, retractati neapărat complet banda înainte de o nouă măsurare si apăsați apoi tasta de măsurare.

Dacă banda este deja extinsă când montați adaptorul pe aparatul de măsură sau când conectaţi aparatul de măsură, apare pe afisajul "roll in". Retractati complet banda și apăsați tasta pentru măsurare înainte de a măsura din nou.

**▶ Aveti întotdeauna în vedere ca banda de măsurare să nu** sară înapoi în adaptor. Lăsați banda să ruleze lent înapoi în adaptor, în caz contrar se poate deteriora.

#### **Măsurarea suprafeţelor**

– Apăsaţi de două ori rapid tasta pentru măsurare **(1)**, pentru a înmulti ultimele două valori măsurate. Pe afisaj este  $p$ rezentat indicatorul  $\Box$  si este afișată dimensiunea suprafetei.

Română | **337**

## **Telemetrul digital cu laser cu adaptor de roată**

## **Funcţionarea**

– Porniţi aparatul de măsură (vezi "Conectarea/Deconectarea telemetrului cu laser", Pagina 331).

### **Măsurarea lungimilor (consultaţi figurile K1−K2).**

– Parcurgeţi cu roata **(15)** tronsonul de măsurat. După conectarea aparatului de măsură are loc o măsurare continuă prin intermediul rotii. Valoarea curentă măsurată **(g)** este afişată pe rândul de jos al afişajului.

Pe parcursul măsurării continue, roata se poate deplasa spre înainte sau spre înapoi, valorile măsurate fiind pozitive în ambele sensuri. Dacă schimbaţi direcţia pe parcursul măsurării, valoarea se scade până la punctul zero. La traversarea punctului zero, valoarea devine din nou pozitivă.

Valoarea curentă măsurată **(g)** este actualizată pe rândul de jos al afişajului.

- Procesul de măsurare se încheie, dacă roata se opreşte. Se afişează valoarea curentă măsurată **(g)**.
- Apăsaţi din nou tasta pentru măsurare **(1)**, pentru a salva valoarea măsurată şi continuaţi măsurarea. Valoarea curentă măsurată **(g)** este afişată pe rândul de jos al afişajului, iar valoarea măsurată anterior **(e)** este afişată deasupra.

**Indicatie:** Pentru a obtine un rezultat exact al măsurării, nu modificați unghiul aparatului de măsură față de suprafață (consultaţi figura **L**). Asiguraţi-vă că exercitaţi o apăsare uniformă pe parcursul procesului de măsurare. Pe suprafețe moi şi/sau în cazul apăsării prea puternice, rezultatul poate varia. Apăsarea recomandată pentru un rezultat exact al

#### **338** | Română

măsurării corespunde unei greutăţi de 500 g.

#### **Măsurarea suprafeţelor**

– Apăsaţi de două ori rapid tasta pentru măsurare **(1)** pentru a înmulţi ultimele două valori măsurate. Pe afişaj este prezentat indicatorul □ și este afișată mărimea suprafeței.

# **Întreţinere şi service**

## **Întreţinerea şi curăţarea**

Păstrati întotdeauna curat aparatul de măsură.

Nu cufundaţi aparatul de măsură în apă sau în alte lichide.

Eliminaţi murdăria de pe acesta utilizând o lavetă umedă, moale. Nu folosiţi detergenţi sau solvenţi.

Îngrijiţi în special lentila receptoare **(7)** cu aceeaşi atenţie cu care trebuie trataţi ochelarii sau lentila unui aparat de fotografiat.

Pentru reparatii trimiteti aparatul de măsură la centrul mai sus mentionat.

### **Serviciu de asistenţă tehnică post-vânzări şi consultanţă clienţi**

Serviciul nostru de asistenţă tehnică post-vânzare vă stă la dispoziţie pentru a răspunde întrebărilor dumneavoastră atât în ceea ce privește întreținerea și repararea aparatului dumneavoastră, cât şi în ceea ce priveşte piesele de schimb. Desene descompuse ale ansamblelor cât și informații privind piesele de schimb găsiţi şi la: **www.bosch-pt.com** Echipa de consultanţă clienţi Bosch vă ajută cu plăcere în chestiuni legate de produsele noastre şi accesoriile lor. În caz de reclamaţii şi comenzi de piese de schimb vă rugăm să indicati neapărat numărul de identificare compus din 10 cifre, conform plăcutei indicatoare a tipului produsului.

Română | **339**

#### **România**

Robert Bosch SRL PT/MKV1-EA Service scule electrice Strada Horia Măcelariu Nr. 30–34, sector 1 013937 Bucureşti  $Tel \cdot + 40$  21  $405$  7541 Fax: +40 21 233 1313 E-Mail: BoschServiceCenter@ro.bosch.com www.bosch-pt.ro

#### **Moldova**

RIALTO-STUDIO S.R.L. Piata Cantemir 1, etajul 3, Centrul comercial TOPAZ 2069 Chisinau Tel.: + 373 22 840050/840054 Fax: + 373 22 840049 Email: info@rialto.md

## **Eliminarea**

Aparatele de măsură, accesoriile şi ambalajele trebuie să fie predate la un centru de reciclare.

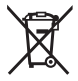

Nu eliminați aparatele de măsură și bateriile împreună cu deşeurile menajere!

### **Numai pentru statele membre UE:**

Conform Directivei Europene 2012/19/UE, aparatele de măsură scoase din uz şi, conform Directivei Europene 2006/66/CE, acumulatorii/bateriile care s-au defectat sau descărcat trebuie să fie predate la un centru de reciclare.

## **Български**

## **Указания за сигурност**

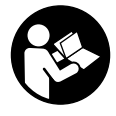

**За да работите с измервателния уред безопасно и сигурно, трябва да прочетете и спазвате всички указания. Ако измервателният уред не бъде използван съобразно настоящите указания, вградените в**

**него защитни механизми могат да бъдат увредени. Никога не оставяйте предупредителните табелки по измервателния уред да бъдат нечетливи. СЪХРАНЯВАЙТЕ ГРИЖЛИВО ТЕЗИ УКАЗАНИЯ И ГИ ПРЕДАВАЙТЕ ЗАЕД-НО С ИЗМЕРВАТЕЛНИЯ УРЕД.**

**► Не работете с измервателния уред в среда с повишена опасност от експлозии, в която има леснозапалими течности, газове или прахове.** В измервателния уред могат да възникнат искри, които да възпламенят

праха или парите.

- **Измервателният уред се доставя с предупредителна та**белка (в изображението на измервателния уред на страницата с фигурите).
- **Ако текстът на предупредителната табела не е на Вашия език, залепете преди първата експлоатация отгоре върху него доставения стикер на Вашия език.**

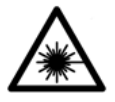

**Не насочвайте лазерния лъч към хора и животни и внимавайте да не погледнете непосредствено срещу лазерния лъч или срещу негово отражение.** Така можете да

Български | **341**

заслепите хора, да причините трудови злополуки или да предизвикате увреждане на очите.

- **Ако лазерният лъч попадне в очите, ги затворете възможно най-бързо и отдръпнете главата си от лазерния лъч.**
- **Не извършвайте изменения по лазерното оборудване.**
- u **Не оставяйте уреда включен без надзор; след като приключите работа, го изключвайте.** Други лица могат да бъдат заслепени от лазерния лъч.
- **Допускайте измервателният уред да бъде ремонтиран само от квалифицирани техници и само с използване на оригинални резервни части.** С това се гарантира запазването на функциите, осигуряващи безопасността на измервателния уред.
- **Не оставяйте деца без пряк надзор да работят с измервателния уред.** Те могат неволно да заслепят хора
- u **Не използвайте лазерните очила като защитни очила.** Лазерните очила служат за по-добро разпознаване на лазерния лъч; те не предпазват от лазерно лъчение.
- u **Не използвайте лазерните очила като слънчеви очила или при шофиране.** Лазерните очила не предлагат пълна UV защита и намаляват възприемането на цветовете.
- **Внимание ако се използват други, различни от посочените тук съоръжения за управление или калибриране или се извършват други процедури, това може да доведе до опасно излагане на лъчение.**

## **Описание на продукта и дейността**

#### **Предназначение на електроинструмента**

#### **Дигитален лазерен измервател на разстояния**

Измервателният уред е предназначен за измерване на разстояния, дължини, височини, отстояния и за изчисляване на площи. Измервателният уред е подходящ за измерване в закрити помещения.

#### **Адаптер за лазерни линии**

Адаптерът за лазерни линии е предназначен в комбинация с дигиталния лазерен измервател на разстояния Zamo за отвесно или водоравно центриране (напр. на изображения) на закрито.

#### **Лентов адаптер**

Лентовият адаптер е предназначен в комбинация с дигиталния лазерен измервател на разстояния Zamo за измерване на обиколки (напр. ваза, тръба и др.) и дължини на свободно разположени обекти (напр. телевизор, лавица и др.) на закрито.

#### **Колесен адаптер**

Колесният адаптер е предназначен в комбинация с дигиталния лазерен измервател на разстояния за измерване на отсечки между две точки (напр. дължина на плат) на закрито.

#### **Изобразени елементи**

Номерирането на елементите се отнася до изображението на измервателния уред на страницата с фигурите.

- **(1)** Бутон за измерване
- **(2)** Дисплей
- **(3)** Капак на гнездото за батерии

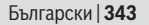

- **(4)** Бутон за застопоряване на капака на гнездото за батерии
- **(5)** Сериен номер
- **(6)** Предупредителна табелка за лазерния лъч
- **(7)** Приемаща леща
- **(8)** Отвор за лазерния лъч
- **(9)** Капак
- **(10)** Бутони за отключване за адаптера

#### **Елементи на дисплея**

- **(a)** Символ за изтощени батерии
- **(b)** Предупредителен символ за темепратура
- **(c)** Адаптер монтиран
- **(d)** Лазерът е включен
- **(e)** Предходна измерена стойност
- **(f)** Мерна единица
- **(g)** Текуща измерена стойност
- **(h)** Измерване на площ

#### **Адаптер за лазерни линии**<sup>A)</sup>

- **(11)** Либела за вертикално ориентиране
- **(12)** Либела за хоризонтално ориентиране

#### **Лентов адаптер**<sup>A)</sup>

- **(13)** Лента
- **(14)** Опорен ръб

#### Колесен адаптер<sup>A)</sup>

- **(15)** Колело
- A) **Изобразените на фигурите и описаните допълнителни приспособления не са включени в стандартната окомплектовка на уреда.**

♦

### **Технически данни**

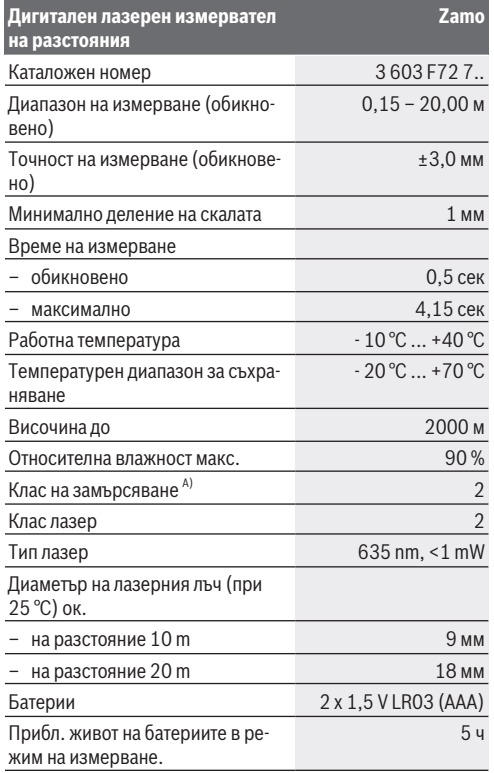

1 609 92A 454 | (14.06.2018) Bosch Power Tools

⊕

#### Български | **345**

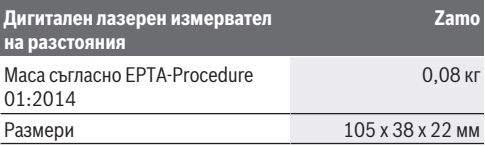

A) само за неелектропроводимо замърсяване, при което обаче е възможно да се очаква временно причинена проводимост поради конденз

**Указание за обхвата на измерване:** При неблагоприятни условия, напр. много силно изкуствено осветление или лошо отразяваща повърхност диапазонът може да бъде и помалък.

**Указание за точността на измерване:** При неблагоприятни условия, напр. много силно изкуствено осветление, лошо отразяваща повърхност или околна температура, различаваща се силно от 25 °C, максималното отклонение може да достигне +/-8 мм на 20 м дължина. При благоприятни условия отклонението е в рамките на +/- 0,05 мм/м.

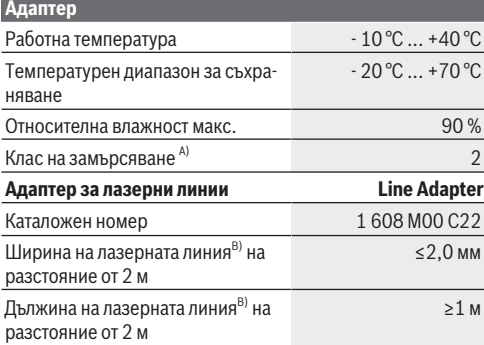

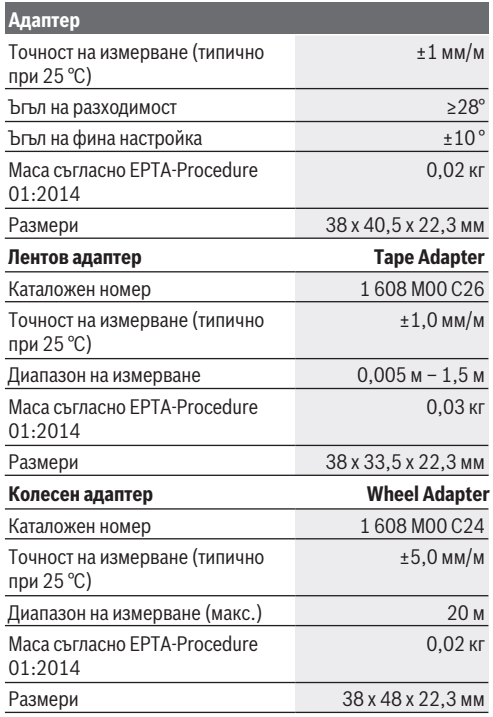

A) само за неелектропроводимо замърсяване, при което обаче е възможно да се очаква временно причинена проводимост поради конденз

B) в зависимост от структурата на повърхността и условията на средата

Български | **347**

## **Дигитален лазерен измервател на разстояния**

### **Използване/смяна на батериите**

За захранване на измервателния уред се препоръчва използването на алкално-манганови батерии.

– Поставете батериите (вижте фигурата на страница 4). Внимавайте за правилната им полярност, изобразена на фигурата от вътрешната страна на гнездото за батерии.

При намалено напрежение на батериите на дисплея се показва символът **(a)**.

От момента, в който символът С се появи за пръв път на дисплея, е възможно измерване в продължение на прибл. 15 минути. Когато символът за батериите започне да мига, батериите трябва да бъдат заменени; по-нататъшни измервания не са възможни.

Заменяйте винаги всички батерии едновременно. Използвайте винаги батерии от един и същ производител и с еднакъв капацитет.

**• Не използвайте литиево-йонни акумулаторни батерии.** Измервателният инструмент може да се повреди.

### **Работа с електроинструмента**

#### **Включване/изключване на лазерния измервател на разстояния**

- За **включване** на измервателния уред натиснете краткотрайно бутона за измерване **(1)**. При включване на измервателния уред се включва лазерния лъч. Индикаторът мига на дисплея.
- За **изключване** на измервателния уред натиснете и задръжте бутона за измерване **(1)**.

#### **Измерване**

След включване на измервателния уред се включва режим на непрекъснато измерване. Текущо измерената стойност **(g)** се изобразява на долния ред на дисплея (вижте фиг. **A**). В режим на непрекъснато измерване уредът може да се премества спрямо целта, при което текущо измерената стойност **(g)** на долния ред на дисплея се актуализира прибл. на всеки 0,5 секунди (вижте фигура **B**). Индикаторът \* мига на дисплея.

Отправната равнина за измерването е задният ръб на из-

мервателния уред  $(\Box)$ . (вж. фиг. **C**)

#### **Измерване на дължини**

- Натиснете бутона за измерване **(1)** за спиране на измерването. Лазерният лъч се изключва и се показва текущо измерената стойност **(g)**.
- Натиснете отново бутона за измерване **(1)**, за да включите отново лазерния лъч и да продължите измерванията. Текущо измерената стойност **(g)** се изобразява на долния ред на дисплея, предходната стойност **(e)** - на горния.

#### **Измерване на площ**

– Натиснете два пъти бързо бутона за измерване **(1)**, за да умножите последните две стойности от измерването (вж. фиг. **D**). На дисплея се показва индикатора  $\Box$ , стойността на площта се показва.

Натиснете отново два пъти бързо бутона за измерване **(1)**, за да достигнете до индикатора на последните две стойности от измерванията.

Ако прибл. 5 мин не бъде натиснат бутон на измервателния уред, за предпазване на батериите измервателният уред се изключва автоматично.

Български | **349**

**• Не насочвайте лазерния лъч към хора или животни; не гледайте срещу лазерния лъч, също и от голямо разстояние.**

### **Указания за работа**

#### **Общи указания**

По време на измерване приемащата леща **(7)** и отворът за изходящия лазерен лъч **(8)** не трябва да бъдат закривани. Измерването се извършва спрямо центъра на лазерния лъч, също и когато повърхността, до която мерите, е косо спрямо лъча.

#### **Грешки – Причини за възникване и начини за отстраняване**

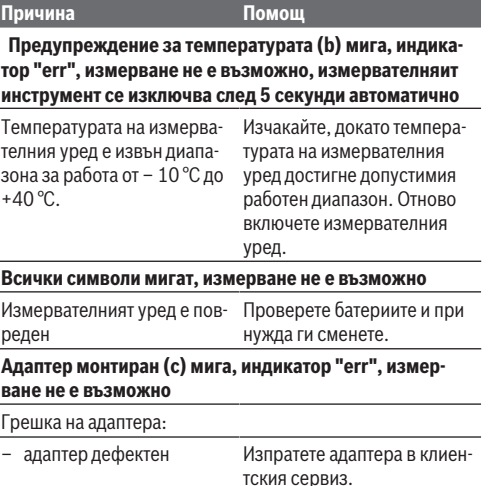

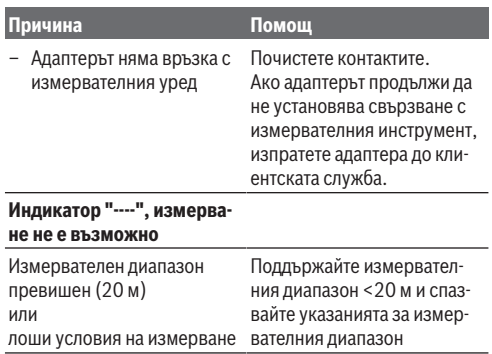

## **Монтиране на адаптера (вж. фиг. E, H, J)**

- Отстранете покриващото капаче **(9)** от измервателния инструмент.
- Поставете адаптера върху измервателя на разстояние така, че да се фиксира.
- За демонтаж на адаптера натиснете върху бутоните за отключване **(10)** и изтеглете адаптера.
- Поставете предпазното капаче обратно върху измервателния инструмент.

Български | **351**

## **Дигитален лазерен измервател на разстояния с адаптер за лазерни линии**

### **Работа с електроинструмента**

#### **Активиране на лазерната линия**

- Включете измервателния инструмент (вж. "Включване/ изключване на лазерния измервател на разстояния", Страница 347).
- За индикация на лазерната линия натиснете за кратко бутона за измерване (1). Индикаторът \* мига на дисплея.
- u **Не насочвайте лазерния лъч към хора или животни; не гледайте срещу лазерния лъч, също и от голямо разстояние.**

**Указание:** Ако измервателният инструмент при монтиране на адаптера е включен, то лазерът автоматично се изключва. Чрез натискане на бутоан за измерване **(1)** активирайте отново лазерната линия.

#### **Насочване на лазерната линия**

- Центрирайте водоравно лазерната линия с либелата **(12)** (вж. фиг. **F**) или отвесно с либелата **(11)** (завъртете измервателния инструмент на 90°) (вж. фиг. **G**). Мехурчето в либелата трябва да е центрирано в тръбната либела.
- За фино центриране на лазерната линия можете да завъртите адаптерната глава на ±10° около лазерната линия.

**Указание:** Внимавайте измервателния инструмент винаги да е водоравно, за да се постигне точен резултат при из-

мерването. Адаптирайте височината на лазерната линия чрез подходящо подлагане (напр. стълба книги и др.).

## **Дигитален лазерен измервател на разстояния с лентов адаптер**

#### **Работа с електроинструмента**

- Включете измервателния инструмент (вж. "Включване/ изключване на лазерния измервател на разстояния", Страница 347).
- **Използвайте лентовия адаптер само за чисти повърхности без прах, за да се избегнат неточности при измерването.**

#### **Измерване на дължини (вж. фиг. I1−I2)**

След включване на измервателния уред се включва режим на непрекъснато измерване на лентата. Актуалната стойност от измерването **(g)** се показва в долния ред на дисплея. По време на непрекъснато измерване дължината на лентата може да се променя, при което актуалната стойност от измерването **(g)** се актуализира в долния ред на дисплея.

Процесът на измерване се показва с въртяща се стрелка на дисплея.

- Изтеглете лентата **(13)** върху ръба **(14)** от адаптера и поставете лентата върху измервания обект. Видимата дължина на лентата (между двете червени маркировки) отговаря на дължината на измерване (в см).
- Натиснете бутона за измерване **(1)** за запаметяване на стойността от измерването. Актуалната стойност от измерването **(g)** се показва в долния ред на дисплея. Натиснете бутона за измерване **(1)** отново, за да стартирате ново измерване. Актуално измерената стойност **(g)** се показва в долния ред на дисплея, предходната стой-

#### Български | **353**

ност **(e)** се запаметява и се показва в горния ред на дисплея.

**Указание:** При изключване на измервателния инструмент актуалната измерена стойност **(g)** се връща до "0" дори и когато лентата не е изтеглена. За да се избегнат грешки при измерването, приберете лентата преди ново измерване непременно наново и натиснете след това бутона за измерване.

Ако лентата вече е изтеглена, когато монтирате адаптера върху измервателния инструмент или включите измервателния инструмент, на дисплея се показва индикатора "roll in". Приберете докрай лентата и натиснете бутона за измерване, преди да измервате отново.

u **Винаги внимавайте за това, измервателната лента да не се връща обратно в адаптера много бързо.** Оставяйте лентата бавно да се връща в адаптера, в противен случай може да се повреди.

#### **Измерване на площ**

– Натиснете два пъти бързо бутона за измерване **(1)**, за да умножите последните две стойности от измерването. На дисплея се показва индикатора  $\Box$ , стойността на площта се показва.

## **Дигитален лазерен измервател на разстояния с колесен адаптер**

#### **Работа с електроинструмента**

– Включете измервателния инструмент (вж. "Включване/ изключване на лазерния измервател на разстояния", Страница 347).

#### **Измерване на дължини (вж. фиг. K1−K2).**

– Преминете с колелото **(15)** отсечката за измерване. След включване на измервателния уред се включва режим на непрекъснато измерване с колелото. Актуалната стойност от измерването **(g)** се показва в долния ред на дисплея.

По време на непрекъснато измерване колелото може да се движи напред или назад, стойностите от измерването са положителни и в двете посоки. Ако по време на измерването се смени посоката, стойността се изважда до нулевата точка. При преминаване на нулевата точка стойността отново става положителна. Актуалната стойност от измерването **(g)** се актуализира

- в долния ред на дисплея.
- Процесът на измерване се прекратява, ако колелото спре. Актуалната стойност от измерването **(g)** се показва.
- Натиснете бутона за измерване **(1)** отново, за да запаметите стойността от измерването и продължете с измерването. Текущо измерената стойност **(g)** се изобразява на долния ред на дисплея, предходната стойност **(e)** - на горния.

**Указание:**За да постигнете точен резултат от измерването, не променяйте ъгъла на измервателния инструмент спрямо повърхността (вж. фиг. **L**). Внимавайте за равномерно притискане по време на процеса на измерване. При меки повърхности и/или при твърде силен натиск резултатът може да варира. Препоръчителното налягане за точен резултат от измерване отговаря на 500 г.

#### **Измерване на площ**

– Натиснете два пъти бързо бутона за измерване **(1)**, за да умножите последните две стойности от измерването. На

Български | **355**

дисплея се показва индикатора  $\Box$ , стойността на площта се показва.

## **Поддържане и сервиз**

### **Поддържане и почистване**

Поддържайте измервателния уред винаги чист.

Не потопявайте измервателния уред във вода или други течности.

Избърсвайте замърсяванията с мека, леко навлажнена кърпа. Не използвайте почистващи препарати или разтворители.

Отнасяйте се специално към приемащата леща **(7)** със същото внимание, с което се отнасяте към очила или обектив на фотоапарат.

За ремонт изпращайте уреда в оторизиран сервиз за електроинструменти на Бош.

### **Клиентска служба и консултация относно употребата**

Сервизът ще отговори на въпросите Ви относно ремонти и поддръжка на закупения от Вас продукт, както и относно резервни части. Покомпонентни чертежи и информация за резервните части ще откриете и на: **www.bosch-pt.com** Екипът по консултация относно употребата на Bosch ще Ви помогне с удоволствие при въпроси за нашите продукти и техните аксесоари.

Моля, при въпроси и при поръчване на резервни части винаги посочвайте 10-цифрения каталожен номер, изписан на табелката на уреда.

#### **България**

Robert Bosch SRL Service scule electrice

Strada Horia Măcelariu Nr. 30–34, sector 1 013937 Bucureşti, România Тел.: +359(0)700 13 667 (Български) Факс: +40 212 331 313 Email: BoschServiceCenterBG@ro.bosch.com www.bosch-pt.com/bg/bg/

### **Бракуване**

Измервателният уред, допълнителните приспособления и опаковките трябва да бъдат подложени на екологична преработка за усвояване на съдържащите се в тях суровини.

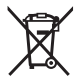

Не изхвърляйте измервателните уреди и батериите при битовите отпадъци!

### **Само за страни от ЕС:**

Съгласно европейска директива 2012/19/EС измервателните уреди, които не могат да се ползват повече, а съгласно европейска директива 2006/66/EО повредени или изхабени обикновени или акумулаторни батерии трябва да се събират и предава за оползотворяване на съдържащите се в тях суровини.

Македонски | **357**

## **Македонски**

## **Безбедносни напомени**

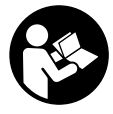

**Сите упатства треба да се прочитаат и да се внимава на нив, за да може безбедно и без опасност да работите со мерниот уред. Доколку мерниот уред не се користи согласно приложените**

**инструкции, може да се наруши функцијата на вградените заштитни механизми во мерниот уред. Не ги оштетувајте налепниците за предупредување. ДОБРО ЧУВАЈТЕ ГИ ОВИЕ УПАТСТВА И ПРЕДАДЕТЕ ГИ ЗАЕДНО СО МЕРНИОТ УРЕД.**

- u **Не работете со мерниот уред во околина каде постои опасност од експлозија, каде има запаливи течности, гас или прашина.** Мерниот уред создава искри, кои може да ја запалат правта или пареата.
- u Мерниот уред се испорачува со налепница за предупредување (означено на приказот на мерниот уред на графичката страница).
- **Доколку текстот на налепницата за предупредување не е на вашиот јазик, врз него залепете ја налепницата на вашиот јазик пред првата употреба.**

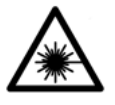

**Не го насочувајте ласерскиот зрак кон лица или животни и немојте и Вие самите да гледате во директниот или рефлектирачкиот ласерски зрак.** Така може да ги заслепите лицата, да

предизвикате несреќи или да ги оштетите очите.

#### **358** | Македонски

- **Доколку ласерскиот зрак доспее до очите, веднаш треба да ги затворите и да ја тргнете главата од ласерскиот зрак.**
- **Не правете промени на ласерскиот уред.**
- u **Не го оставајте вклучениот мерен уред без надзор и исклучете го по употребата.** Другите лица може да се заслепат од ласерскиот зрак.
- u **Мерниот уред смее да се поправа само од страна на квалификуван стручен персонал и само со оригинални резервни делови.** Само на тој начин ќе бидете сигурни во безбедноста на мерниот уред.
- **Не ги оставајте децата да го користат ласерскиот мерен уред без надзор.** Без надзор, тие може да заслепат други лица.
- u **Не ги користете ласерските заштитни очила како заштитни очила.** Ласерските заштитни очила служат за подобро распознавање на ласерскиот зрак; сепак, тие не штитат од ласерското зрачење.
- u **Не ги користете ласерските заштитни очила како очила за сонце или пак во сообраќајот.** Ласерските заштитни очила не даваат целосна UV-заштита и го намалуваат препознавањето на бои.
- **Внимание доколку користите други уреди за подесување и ракување освен овде наведените или поинакви постапки, ова може да доведе до опасна изложеност на зрачење.**

Македонски | **359**

## **Опис на производот и перформансите**

#### **Употреба со соодветна намена**

#### **Дигитален ласерски мерен уред на далечина**

Мерниот уред е наменет за мерење на оддалеченост, должини, висини, растојанија и за пресметување на површини. Мерниот уред е наменет за мерење во внатрешен простор.

#### **Адаптер за ласерски линии**

Адаптерот за ласерски линии, во поврзување со дигитален ласерски мерен уред на далечина Zamo, е наменет за вертикално или хоризонтално израмнување (на пр. слики) во внатрешниот дел.

#### **Лентест адаптер**

Лентестиот адаптер, во поврзување со дигитален ласерски мерен уред на далечина Zamo, е наменет за мерење на обем (на пр. вазна, цевка итн.) и должини на слободни објекти (на пр. телевизор, орман итн.) во внатрешниот дел.

#### **Тркалезен адаптер**

Тркалезниот адаптер, во поврзување со дигитален ласерски мерен уред на далечина Zamo, е наменет за мерење на должини меѓу две точки (на пр. должина на материјал) во внатрешниот дел.

#### **Илустрација на компоненти**

Нумерирањето на сликите со компоненти се однесува на приказот на мерниот уред на графичката страница.

- **(1)** Мерно копче
- **(2)** Екран
- **(3)** Капак на преградата за батеријата

#### **360** | Македонски

- **(4)** Фиксирање на капакот на преградата за батерија
- **(5)** Сериски број
- **(6)** Натпис за предупредување на ласерот
- **(7)** Приемна леќа
- **(8)** Излез на ласерскиот зрак
- **(9)** Капаче за затворање
- **(10)** Копчиња за отклучување на адаптерот

#### **Елементи за приказ**

- **(a)** Предупредување за батеријата
- **(b)** Предупредување за температурата
- **(c)** Адаптерот е монтиран
- **(d)** Вклучен ласер
- **(e)** Претходно измерена вредност
- **(f)** Мерна единица
- **(g)** Моментална мерна вредност
- **(h)** Мерење на површини

#### Адаптер за ласерски линии<sup>A)</sup>

- **(11)** Либела за вертикално центрирање
- **(12)** Либела за хоризонтално центрирање

#### **Лентест адаптер**<sup>A)</sup>

- **(13)** Лента
- **(14)** Раб за поставување

#### **Тркалезен адаптер**<sup>A)</sup>

- **(15)** Тркало
- A) **Опишаната опрема прикажана на сликите не е дел од стандардниот обем на испорака.**
# Македонски | **361**

⊕

# **Технички податоци**

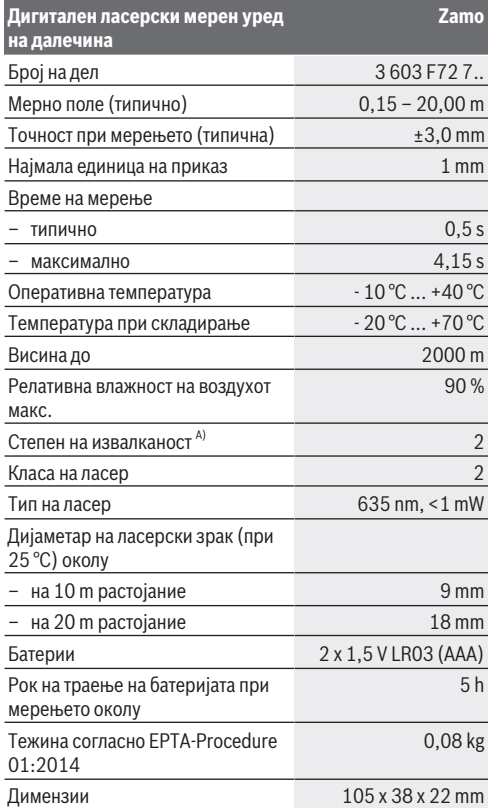

◈

♦

#### **362** | Македонски

A) само неспроводлива нечистотија, со што се очекува привремена спроводливост предизвикана од кондензација

**Напомена за мерното поле:** При неповолни услови на пр. многу јако осветлување во внатрешниот простор или површина што лошо рефлектира, мерното поле може да биде ограничено.

**Напомени за точноста на мерењето:** При неповолни услови како на пр. многу јако осветлување во внатрешниот простор, површина што лошо рефлектира или собна температура која многу отстапува од 25 °C, максималното отстапување може да изнесува  +/-8 mm на 20 m. При неповолни услови се смета отстапување од +/- 0,05 mm/m.

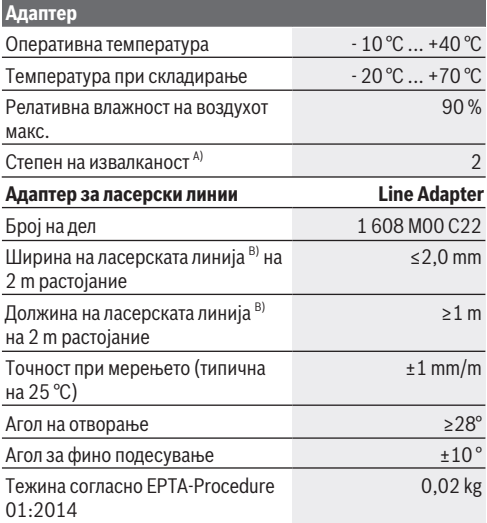

#### Македонски | **363**

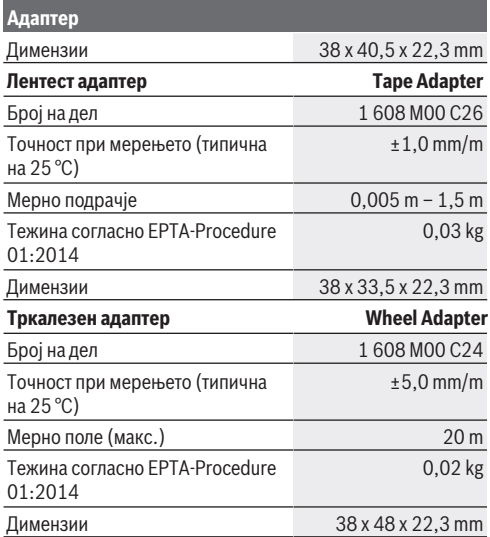

A) само неспроводлива нечистотија, со што се очекува привремена спроводливост предизвикана од кондензација

B) во зависност од квалитетот на површината и надворешните услови

# **Дигитален ласерски мерен уред на далечина**

# **Ставање/менување на батерии**

За работа на мерниот уред, се препорачува користење на алкално-мангански батерии.

#### **364** | Македонски

– Вметнете ги батериите (види слика на страница 4). Притоа внимавајте на правилната позиција на половите на батериите во зависност од приказот на внатрешната страна од преградата за батерии.

При намален напон на батеријата, на екранот се прикажува предупредување за батериите **(a)**.

Доколку се појави ознаката за батерија  $\square$ за првпат на екранот, можни се мерења уште околу 15 минути. Доколку ознаката за батерија трепка, мора да ги замените батериите, бидејќи не е возможно мерење.

Секогаш заменувајте ги сите батерии одеднаш. Користете само батерии од еден производител и со ист капацитет.

**• Не користете литиум-јонски батерии.** Мерниот уред може да се оштети.

### **Употреба**

**Вклучување/исклучување на ласерскиот мерен уред на далечина**

- За **вклучување** на мерниот уред, притиснете кратко на копчето за мерење **(1)**. При вклучувањето на мерниот уред се вклучува и ласерскиот зрак. Приказот \* трепка на екранот.
- За **исклучување** на мерниот уред држете го притиснато копчето за мерење **(1)**.

#### **Процес на мерење**

По вклучување на мерниот уред се врши континуирано мерење. Моменталната мерна вредност **(g)** ќе се прикаже на долниот дел на екранот (види слика **A**). За време на континуираното мерење, мерниот уред може релативно да се поместува кон целта, при што моменталната мерна вредност **(g)** ќе се ажурира на секои 0,5 секунди на долниот дел на екранот (види слика **B**). Приказот \* трепка на екранот.

Референтно ниво за мерење е задниот раб на мерниот

уред ( ). (види слика **C**)

#### **Мерење на должини**

- Притиснете на копчето за мерење **(1)** за запирање на мерниот процес. Ласерскиот зрак се исклучува и се прикажува моменталната мерна вредност **(g)**.
- Одново притиснете го копчето за мерење **(1)**, за повторно да го вклучите ласерот и да продолжите со мерењето. Моменталната мерна вредност **(g)** се прикажува во долниот дел на екранот, а претходната мерна вредност **(e)**.

#### **Мерење на површини**

– Притиснете два пати брзо на мерното копче **(1)**, за да се мултиплицираат последните мерни вредности (види слики **D**). На екранот се појавува приказот  $\Box$ , се прикажува вредноста на површината. Повторно притиснете два пати брзо на мерното копче **(1)**, за да ги отворите приказите на двете последни мерни вредности.

Доколку околу 5 min не се притисне ниедно копче на мерниот уред, тој се исклучува автоматски заради заштита на батериите.

**• Не го насочувајте зракот светлина на лица или животни и не погледнувајте директно во него, дури ни од голема оддалеченост.**

### **Совети при работењето**

#### **Општи напомени**

Приемната леќа **(7)** и излезот на ласерскиот зрак **(8)** не смеат да бидат покриени за време на мерењето. Мерењето се врши на средишната точка од ласерскиот зрак, дури и кај косо насочени целни површини.

### **366** | Македонски

♦

### **Дефект - Причини и помош**

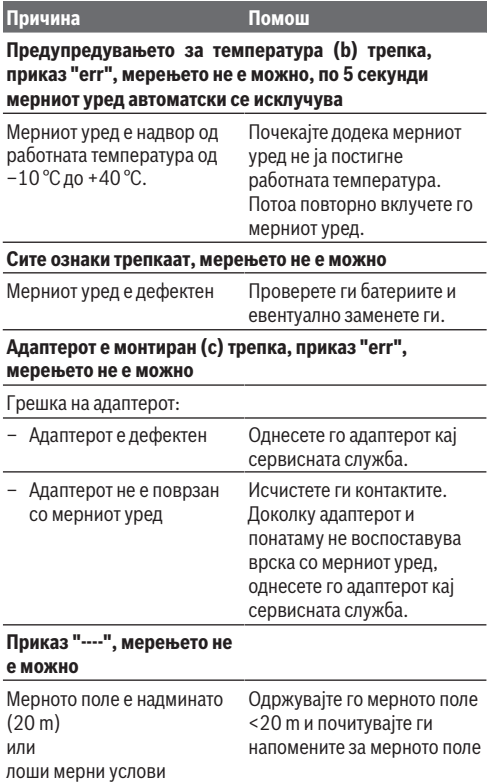

1 609 92A 454 | (14.06.2018) Bosch Power Tools

⊕

Македонски | **367**

# **Монтирање на адаптер (види слики E, H, J)**

- Отстранете го заштитното капаче **(9)** од мерниот уред.
- Поставете го адаптерот на мерниот уред на далечина додека не се вклопи.
- За демонтирање на адаптерот притиснете на копчињата за отклучување **(10)** и извлечете го адаптерот.
- Повторно поставете го заштитното капаче на мерниот уред.

# **Дигитален ласерски мерен уред на далечина со адаптер за ласерски линии**

# **Употреба**

#### **Активирање на ласерската линија**

- Вклучете го уредот (види "Вклучување/исклучување на ласерскиот мерен уред на далечина", Страница 364).
- За прикажување на ласерската линија кратко притиснете на мерното копче **(1)**. Приказот \* трепка на екранот.
- u **Не го насочувајте зракот светлина на лица или животни и не погледнувајте директно во него, дури ни од голема оддалеченост.**

**Напомена:** Доколку мерниот уред е вклучен при монтирање на адаптерот, ласерот автоматски се исклучува. Со притискање на мерното копче **(1)** повторно активирајте ја ласерската линија.

#### **368** | Македонски

#### **Израмнување на ласерската линија**

- Израмнете ја ласерската линија хоризонтално со либела **(12)** (види слика **F**) или вертикално со либела **(11)** (свртете го мерниот уред за 90°) (види слика **G**). Меурчето од либелата мора да се центрира помеѓу цртичките на либелата.
- За фино израмнување на ласерската линија можете да ја свртите главата на адаптерот за ±10° околу ласерската линија.

**Напомена:** Внимавајте на тоа мерниот уред да лежи секогаш хоризонтално, за да се постигне точен резултат од мерењето. Прилагодете ја висината на ласерската линија со соодветно поставување (на пр. скали, книги итн.).

# **Дигитален ласерски мерен уред на далечина со лентест адаптер**

### **Употреба**

- Вклучете го уредот (види "Вклучување/исклучување на ласерскиот мерен уред на далечина", Страница 364).
- **Користете го лентестиот адаптер само на чисти површини каде нема прав, за да избегнете неточности во мерењето.**

#### **Мерење на должини (види слики I1−I2)**

По вклучување на мерниот уред се врши континуирано мерење на лентата што се вади. Актуелната мерна вредност **(g)** се прикажува во долниот дел на екранот. За време на постојано мерење должината на лентата може да се промени, со што се ажурира моменталната мерна вредност **(g)** во долниот дел на екранот.

Постапката на мерење се прикажува со ротирачка стрелка на екранот.

Македонски | **369**

- Повлечете ја лентата **(13)** на работ за поставување **(14)** од адаптерот и ставете ја на мерниот објект. Видливата должина на лентата (меѓу двете црвени ознаки) одговара на мерната должина (во cm).
- Притиснете на копчето за мерење **(1)** за зачувување на мерната вредност. Актуелната мерна вредност **(g)** се прикажува во долниот дел на екранот. Повторно притиснете на мерното копче **(1)**, за да стартувате ново мерење. Моменталната мерна вредност **(g)** се прикажува во долниот дел на екранот, а претходната мерна вредност **(e)** се зачувува и се прикажува во горниот дел на екранот.

**Напомена:** При исклучување на мерниот уред моменталната мерна вредност **(g)** се ресетира на "0", дури и ако лентата е сѐ уште извадена. За да избегнете грешка при мерењето, задолжително повлечете ја целосно лентата пред да направите ново мерење и потоа притиснете на мерното копче.

Доколку лентата е веќе затегната, ако го монтирате адаптерот на мерниот уред или го вклучите мерниот уред, на екранот се појавува приказот "roll in". Целосно повлечете ја лентата и притиснете на мерното копче, пред повторно да мерите.

**• Секогаш внимавајте мерната лента да не се повлече назад во адаптерот.** Оставете ја лентата полека да се повлече во адаптерот, инаку може да се оштети.

#### **Мерење на површини**

– Притиснете два пати брзо на мерното копче **(1)**, за да се мултиплицираат последните мерни вредности. На екранот се појавува приказот  $\Box$ , се прикажува вредноста на површината.

#### **370** | Македонски

# **Дигитален ласерски мерен уред на далечина со тркалезен адаптер**

### **Употреба**

– Вклучете го уредот (види "Вклучување/исклучување на ласерскиот мерен уред на далечина", Страница 364).

#### **Мерење на должини (види слики K1−K2).**

– Со тркалото **(15)** поминете на делот што треба да се измери.

По вклучување на мерниот уред се врши континуирано мерење со тркалото. Моменталната мерна вредност **(g)** се прикажува во долниот дел на екранот.

За време на постојано мерење тркалото може да се води нанапред и наназад, мерните вредности се позитивни во двата правци. Ако се смени правецот за време на мерењето, вредноста се одзема на нула. При поминување над нулта точката вредноста повторно станува позитивна.

Моменталната мерна вредност **(g)** се ажурира во долниот дел на екранот.

- Мерната постапка се завршува, ако тркалото стои. Моменталната мерна вредност **(g)** се прикажува.
- Одново притиснете го копчето за мерење **(1)**, за да се зачува мерната вредност и продолжете со мерењето. Моменталната мерна вредност **(g)** се прикажува во долниот дел на екранот, а претходната мерна вредност **(e)**.

**Напомена:**За да се постигне точен резултат од мерењето, не го менувајте аголот на мерниот алат со површината (види слика **L**). Внимавајте на рамномерен притисок за време на мерната постапка. На мека подлога и/или при многу силен притисок резултатот може да варира. Препорачаниот притисок одговара на точен резултат од

Македонски | **371**

мерењето 500 g.

#### **Мерење на површини**

– Притиснете два пати брзо на мерното копче **(1)**, за да се мултиплицираат последните мерни вредности. На екранот се појавува приказот  $\Box$ , се прикажува вредноста на површината.

# **Одржување и сервис**

### **Одржување и чистење**

Постојано одржувајте го мерниот уред чист. Не го потопувајте мерниот уред во вода или други течности.

Избришете ги нечистотиите со влажна мека крпа. Не користете средства за чистење или раствори.

Особено одржувајте ја чиста приемната леќа **(7)** со истата грижа, со која треба да се одржуваат очилата или леќата на фотоапарат.

Во случај да треба да се поправи, испратете го мерниот уред на поправка.

### **Сервисна служба и совети при користење**

Сервисната служба ќе одговори на Вашите прашања во врска со поправката и одржувањето на Вашиот производ како и резервните делови. Ознаки за експлозија и информации за резервните делови исто така ќе најдете на: **www.bosch-pt.com**

Тимот за советување при користење на Bosch ќе ви помогне доколку имате прашања за нашите производи и опрема.

#### **372** | Македонски

За сите прашања и нарачки на резервни делови, Ве молиме наведете го 10-цифрениот број од спецификационата плочка на производот.

### **Македонија**

Д.Д.Електрис Сава Ковачевиќ 47Њ, број 3 1000 Скопје Е-пошта: dimce.dimcev@servis-bosch.mk Интернет: www.servis-bosch.mk Тел./факс: 02/ 246 76 10 Моб.: 070 595 888 Д.П.Т.У "РОЈКА" Јани Лукровски бб; Т.Ц Автокоманда локал 69 1000 Скопје Е-пошта: servisrojka@yahoo.com Тел: +389 2 3174-303 Моб: +389 70 388-520, -530

# **Отстранување**

Мерните уреди, опремата и амбалажите треба да се отстранат на еколошки прифатлив начин.

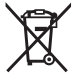

Не ги фрлајте мерните уреди и батериите во домашната канта за отпадоци!

#### **Само за земјите од ЕУ:**

Според европската директива 2012/19/ЕU мерните уреди што се вон употреба и дефектните или искористените батерии според директивата 2006/66/ЕC мора одделно да се соберат и да се рециклираат за повторна употреба.

#### Srpski | **373**

# **Srpski**

# **Bezbednosne napomene**

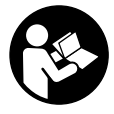

**Morate da pročitate i uvažite sva uputstva kako biste sa mernim alatom radili bez opasnosti i bezbedno. Ukoliko se merni alat ne koristi u skladu sa priloženim uputstvima, to može da ugrozi zaštitne**

**sisteme koji su integrisani u merni alat. Nemojte dozvoliti da pločice sa upozorenjima na mernom alatu budu nerazumljive. DOBRO SAČUVAJTE OVA UPUTSTVA I PREDAJTE IH ZAJEDNO SA ALATOM, AKO GA PROSLEĐUJETE DALJE.**

- **► Ne radite sa mernim alatom u okolini ugroženoj eksplozijom, u kojoj se nalaze zapaljive tečnosti, gasovi ili prašine.** U mernom alatu mogu nastati varnice, koje bi zapalite prašinu ili isparenja.
- $\triangleright$  Uz merni alat isporučena je i pločica sa upozorenjem (u prikazu mernog alata na stranici sa grafikom obeleženo).
- u **Ukoliko tekst na pločici sa upozorenjem nije na Vašem jeziku, prelepite ga sa isporučenom nalepnicom na Vašem jeziku, pre prvog puštanja u rad.**

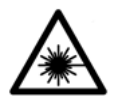

**Ne usmeravajte laserski zrak na osobe ili životinje i ne gledajte u direktan ili reflektujući laserski zrak.** Na taj način možete da zaslepite lica, prouzrokujete nezgode ili oštetite vid.

**► Ako lasersko zračenie dospe u oko, morate svesno da zatvorite oči i da glavu odmah okrenete od zraka.**

#### **374** | Srpski

- u **Nemojte da vršite promene na laserskoj opremi.**
- **► Ukliučeni merni alat nikad ne ostavliaite bez nadzora i isključite ga nakon korišćenja.** Laserski zrak bi mogao da zaslepi druge osobe.
- u **Električni alat sme da popravlja samo kvalifikovano osoblje i samo sa originalnim rezervnim delovima.** Time se obezbeđuje, da sigurnost mernog alata ostaje sačuvana.
- **► Ne dozvoliavaite deci da koriste laserski merni alat bez nadzora.** Mogli bi nenamerno da zaslepe neko lice.
- **► Nemoite koristiti laserske naočare kao zaštitne naočare.** Laserske naočare služe za bolje prepoznavanje laserskog zraka. Međutim, one ne štite od laserskog zračenja.
- **► Nemoite koristiti laserske naočare kao naočare za sunce ili u saobraćaju.** Laserske naočare ne pružaju potpunu UV zaštitu i smanjuju percepciju boja.
- u **Pažnja ukoliko primenite drugačije uređaje za rad ili podešavanje, osim ovde navedenih ili sprovodite druge vrste postupaka, to može dovesti do opasnog izlaganja zračenju.**

# **Opis proizvoda i rada**

# **Upotreba prema svrsi**

#### **Digitalni laserski daljinomer**

Merni alat je namenjen za merenje udaljenosti, dužina, visina, razmaka i za izračunavanje površina. Merni alat je adekvatan za merenje u unutrašnjem prostoru.

#### **Adapter laserskih linija**

Adapter laserskih linija je, zajedno sa digitalnim laserskim daljinomerom Zamo, predviđen za vertikalno ili horizontalno centriranje (npr. slike) u unutrašnjem prostoru.

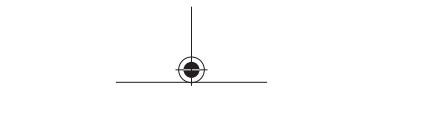

Srpski | **375**

# **Trakasti adapter**

Trakasti adapter je, zajedno sa digitalnim laserskim daljinomerom Zamo, predviđen za merenje obima (npr. vaza, cev itd.) i dužine predmeta bez oslonca (npr. televizor, polica itd.) u unutrašnjem prostoru.

### **Točkasti adapter**

Točkasti adapter je, zajedno sa digitalnim laserskim daljinomerom Zamo, predviđen za merenje udaljenosti između dve tačke (npr. dužine tkanine) u unutrašnjem prostoru.

# **Komponente sa slike**

Označavanje brojevima komponenti sa slike odnosi se na prikaz mernog alata na grafičkoj stranici.

- **(1)** Taster za merenje
- **(2)** Ekran
- **(3)** Poklopac odeljka za bateriju
- **(4)** Blokiranje poklopca prostora za bateriju
- **(5)** Serijski broj
- **(6)** Laserska tablica sa upozorenjem
- **(7)** Prijemno sočivo
- **(8)** Izlaz laserskog zračenja
- **(9)** Poklopac
- **(10)** Tasteri za deblokadu adaptera

### **Prikazani elementi**

- **(a)** Upozorenje na bateriju
- **(b)** Upozorenje na temperaturu
- **(c)** Adapter je montiran
- **(d)** Laser je uključen
- **(e)** Prethodna merna vrednost
- **(f)** Merna jedinica

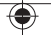

# **376** | Srpski

- **(g)** Aktuelna merna vrednost
- **(h)** Merenje površina

### Adapter laserskih linija<sup>A)</sup>

- **(11)** Libela za vertikalno centriranje
- **(12)** Libela za horizontalno centriranje

### Trakasti adapter<sup>A)</sup>

- **(13)** Traka
- **(14)** Kontaktna ivica

# Točkasti adapter<sup>A)</sup>

- **(15)** Točkić
- A) **Prikazani ili opisani pribor ne spada u standardni obim isporuke.**

# **Tehnički podaci**

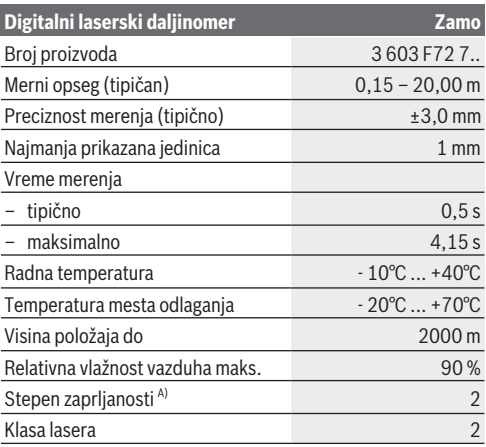

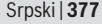

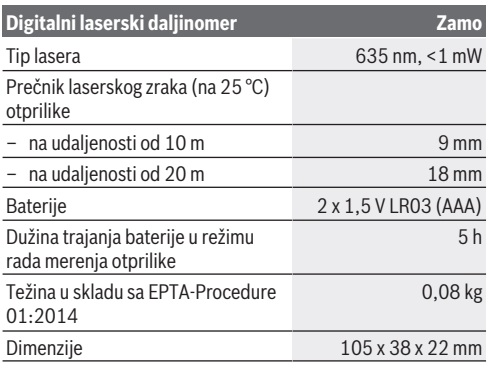

A) samo neprovodljiva zaprljanost, pri čemu se ipak očekuje povremeno privremena provodljivost prouzrokovana rošenjem

**Napomena o opsegu merenja:** Pri nepovoljnim uslovima, kao što su npr. veoma jako ambijentalno osvetljenje ili loše reflektujuće površine, merni opseg može da bude ograničen.

**Napomena o preciznosti merenja:** Pri nepovoljnim uslovima, kao što su npr. veoma jako ambijentalno osvetljenje, loše reflektujuće površine ili temperatura prostorije koja jako odstupa od 25 °C, maksimalno odstupanje može da iznosi +/ -8 mm na 20 m. Pri povoljnim uslovima može da se očekuje odstupanje od  +/- 0,05 mm/m.

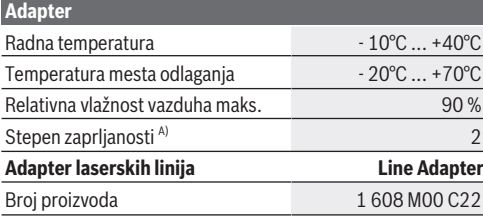

# **378** | Srpski

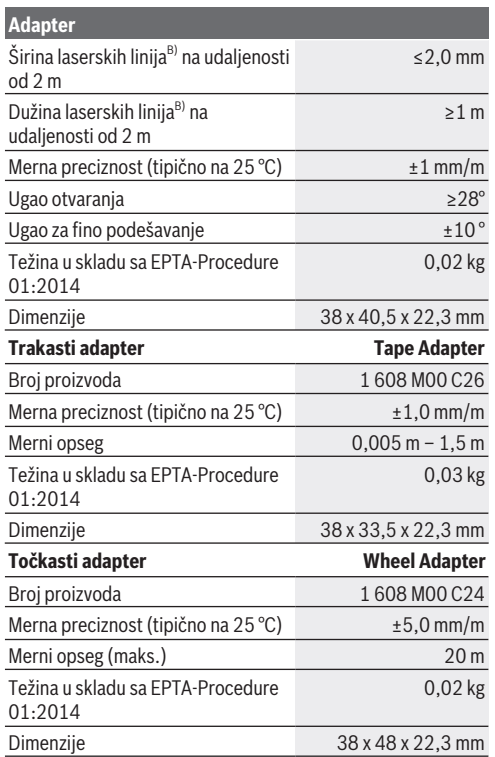

A) samo neprovodljiva zaprljanost, pri čemu se ipak očekuje povremeno privremena provodljivost prouzrokovana rošenjem

B) u zavisnosti od sastava površine i ambijentalnih uslova

Srpski | **379**

# **Digitalni laserski daljinomer**

# **Postavljanje/zamena baterija**

Za režim rada mernog alata preporučuje se upotreba alkalnomanganskih baterija.

– Ubacite baterije (pogledajte sliku na stranici 4). Pri tome pazite na to da polovi budu u skladu sa prikazom na unutrašnjoj strani pregrade baterije.

Pri opadanju napona baterije prikazuje se upozorenje na bateriju **(a)** na ekranu.

Ukoliko se simbol baterije  $\Box$  po prvi put pojavi na ekranu, onda je izvodljivo još oko 15 minuta merenja. Ako simbol baterije treperi, morate da zamenite baterije, merenja više nisu izvodljiva.

Sve baterije uvek zamenite istovremeno. Koristite isključivo baterije istog proizvođača i sa istim kapacitetom.

 $\blacktriangleright$  **Nemojte koristiti litijum-jonske akumulatorske baterije ili baterije.** Merni alat se može oštetiti.

# **Režim rada**

# **Uključivanje/isključivanje laserskog daljinomera**

- Za **uključivanje** mernog alata kratko pritisnite taster za merenje **(1)**. Prilikom uključivanja mernog alata uključuje se laserski zrak. Prikaz<sup>\*</sup> treperi na ekranu.
- Za **isključivanje** mernog alata, pritisnite taster za merenje **(1)** i zadržite.

# **Postupak merenja**

Posle uključivanja mernog alata sledi kontinuirano merenje. Aktuelna merna vrednost **(g)** se prikazuje u donjem redu ekrana (pogledajte sliku **A**). Tokom kontinuiranog merenja merni alat možete relativno da pomerate ka cilju, pri čemu se aktuelna merna vrednost **(g)** ažurira otprilike na svakih 0,5

#### **380** | Srpski

sekundi u donjem redu ekrana (pogledajte sliku **B**). Prikaz treperi na ekranu.

Referentna ravan za merenje je zadnja ivica mernog alata  $\sqrt{E}$ ). (pogledajte sliku **C**)

#### **Merenje dužina**

- Pritisnite taster za merenje **(1)** da biste zaustavili postupak merenja. Laserski zrak će se isključiti i prikazaće se aktuelna merna vrednost **(g)**.
- Pritisnite ponovo taster za merenje **(1)** kako biste ponovo uključili laser i nastavili merenje. Aktuelna merna vrednost **(g)** se prikazuje u donjem redu ekrana, a prethodna merna vrednost **(e)** iznad nje.

#### **Merenje površina**

– Pritisnite taster za merenje **(1)** kratko dva puta da biste dve poslednje merne vrednosti pomnožili (pogledajte sliku **D**). Na ekranu se pojavljuje prikaz $\Box$ , prikazana je vrednost površine.

Pritisnite taster za merenje **(1)** ponovo dva puta nakratko da biste dobili prikaz dve poslednje merne vrednosti.

Ako otprilike 5 minuta ne pritisnete nijedan taster na mernom alatu, merni alat se automatski isključuje radi zaštite baterija.

#### **► Ne usmeravajte laserski zrak na osobe ili životinje i ne gledajte u laserski zrak čak ni sa daljeg odstojanja.**

# **Uputstva za rad**

#### **Opšta uputstva**

Prijemno sočivo **(7)** i izlaz laserskog zračenja **(8)** tokom merenja ne smeju biti pokriveni.

Merenje se vrši na srednjoj tački laserskog zraka, čak i kod koso postavljenih površina cilja.

### **Greška - uzroci i pomoć**

Srpski | **381**

€

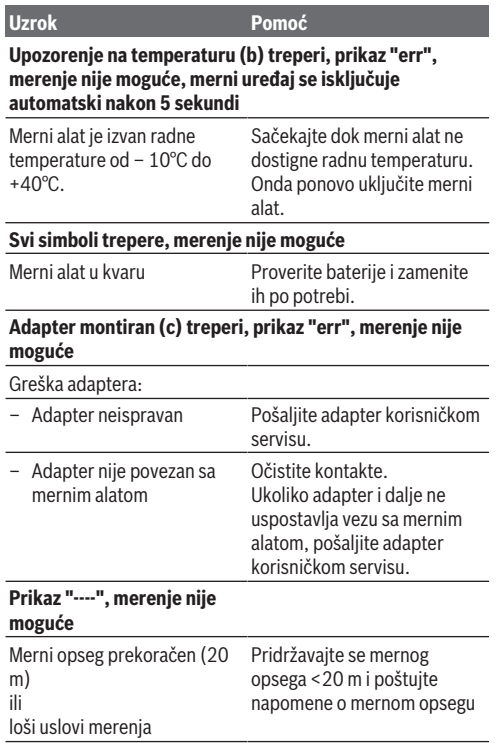

◈

♦

#### **382** | Srpski

# **Montaža adaptera (pogledajte slike E, H, J)**

- Uklonite poklopac **(9)** sa mernog alata.
- Postavite adapter na daljinomer tako da ulegne.
- Za demontažu adaptera pritisnite tastere za blokadu **(10)** i izvucite adapter.
- Postavite ponovo poklopac na merni alat.

# **Digitalni laserski daljinomer sa laserskim linijskim adapterom**

# **Režim rada**

### **Aktiviranje laserske linije**

- Uključite merni alat (videti "Uključivanje/isključivanje laserskog daljinomera", Strana 379).
- Za prikazivanje laserske linije pritisnite nakratko taster za merenje **(1)**. Prikaz<sup>\*</sup> treperi na ekranu.
- **► Ne usmeravajte laserski zrak na osobe ili životinje i ne gledajte u laserski zrak čak ni sa daljeg odstojanja.**

**Napomena:** Ukoliko je merni alat prilikom montaže adaptera uključen, laser se automatski isključuje. Pritiskom tastera za merenje **(1)** laserska linija se ponovo aktivira.

### **Centriranje laserske linije**

- Centrirajte horizontalno lasersku liniju pomoću libele **(12)** (pogledajte sliku **F**) ili vertikalno pomoću libele **(11)** (okrenite merni alat za 90°) (pogledajte sliku **G**). Mehur libele mora biti u središtu cevne libele.
- Za fino centriranje laserske linije možete prednji deo adaptera da okrenete za ±10° oko laserske linije.

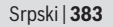

**Napomena:** Vodite računa o tome da je merni alat uvek horizontalno postavljen da bi se mogao dobiti precizan rezultat merenja. Prilagodite visinu laserske linije adekvatnim podmetačem (npr. merdevine, knjige, itd.).

# **Digitalni laserski daljinomer sa trakastim adapterom**

# **Režim rada**

- Uključite merni alat (videti "Uključivanje/isključivanje laserskog daljinomera", Strana 379).
- u **Koristite trakasti adapter samo na čistim površinama bez prašine kako biste izbegli nepreciznost pri merenju.**

# **Merenje dužina (pogledajte slike I1−I2)**

Posle uključivanja mernog alata sledi kontinuirano merenje odeljka trake. Aktuelna merna vrednost **(g)** se prikazuje u donjem redu ekrana. Tokom kontinuiranog merenja možete da promenite dužinu trake pri čemu se aktuelna merna vrednost **(g)** ažurira u donjem redu ekrana.

Proces merenja je prikazan pomoću pokretne strelice na ekranu.

- Izvucite traku **(13)** na kontaktnu ivicu **(14)** iz adaptera i stavite traku na predmet koji treba da se meri. Vidljiva dužina trake (između dva crvena obeleživača) odgovara mernoj dužini (u cm).
- Pritisnite taster za merenje **(1)** da biste sačuvali mernu vrednost. Aktuelna merna vrednost **(g)** se prikazuje u donjem redu ekrana.

Ponovo pritisnite taster za merenje **(1)** da biste započeli novo merenje. Aktuelna merna vrednost **(g)** se prikazuje u donjem redu ekrana, prethodna merna vrednost **(e)** se čuva i prikazuje u gornjem redu ekrana.

#### **384** | Srpski

**Napomena:** Prilikom isključivanja mernog alata aktuelna merna vrednost **(g)** se vraća na "0", čak i kada je traka još uvek izvučena. Da biste izbegli greške pri merenju, obavezno u potpunosti uvucite traku pre novog merenja i pritisnite nakon toga taster za merenje.

Ukoliko je traka već izvučena kada montirate adapter na merni alat ili uključujete merni alat, pojavljuje se "roll in" na ekranu. Uvucite traku u potpunosti i pritisnite merni taster pre ponovnog merenja.

u **Uvek budite sigurni da se traka ne povlači nazad u adapter.** Polako vratite traku nazad u adapter, inače može biti oštećena.

#### **Merenje površina**

– Pritisnite taster za merenje **(1)** dva puta nakratko da biste dve poslednje merne vrednosti pomnožili. Na ekranu se pojavljuje prikaz $\Box$ , prikazana je vrednost površine.

# **Digitalni laserski daljinomer sa točkastim adapterom**

### **Režim rada**

– Uključite merni alat (videti "Uključivanje/isključivanje laserskog daljinomera", Strana 379).

#### **Merenje dužina (pogledajte slike K1−K2).**

– Pređite točkićem **(15)** deonicu koju treba meriti. Posle uključivanja mernog alata sledi kontinuirano merenje točkićem. Aktuelna merna vrednost **(g)** se prikazuje u donjem redu ekrana.

Tokom kontinuiranog merenja točkić možete da pomerate napred i nazad, merne vrednosti su u oba smera pozitivne. Ako promenite smer tokom merenja, vrednost se smanjuje sve do nulte tačke. Pri prelasku nulte tačke vrednost

ponovo postaje pozitivna.

Aktuelna merna vrednost **(g)** se ažurira u donjem redu ekrana.

- Merni postupak se završava kada se točkić zaustavi. Aktuelna merna vrednost **(g)** se prikazuje.
- Ponovo pritisnite taster za merenje **(1)** da biste sačuvali mernu vrednost i nastavite sa merenjem. Aktuelna merna vrednost **(g)** se prikazuje u donjem redu ekrana, a prethodna merna vrednost **(e)** iznad nje.

**Napomena:**Da biste dobili precizan rezultat merenja, ne menjajte ugao mernog alata u odnosu na površinu (pogledajte sliku **L**). Pazite na umeren pritisak tokom postupka merenja. Na mekim podlogama i/ili pri prejakom pritisku, rezultat može varirati. Preporučen pritisak za precizan rezultat merenja iznosi 500 g.

# **Merenje površina**

– Pritisnite taster za merenje **(1)** dva puta nakratko da biste dve poslednje merne vrednosti pomnožili. Na ekranu se  $p$ ojavljuje prikaz $\Box$ , prikazana je vrednost površine.

# **Održavanje i servis**

# **Održavanje i čišćenje**

Držite merni alat uvek čist. Ne uranjajte merni alat u vodu ili druge tečnosti. Brišite zaprljanja sa vlažnom, mekom krpom. Nemojte koristiti sredstva za čišćenje ili rastvarače. Negujte specijalno prijemno sočivo **(7)** i sa istom pažnjom kojom se moraju tretirati naočare ili sočiva kamere. U slučaju potrebe za popravkom pošaljite merni alat.

**386** | Srpski

# **Servis i saveti za upotrebu**

Servis odgovara na Vaša pitanja u vezi sa popravkom i održavanjem Vašeg proizvoda, kao i u vezi sa rezervnim delovima. Šematske prikaze i informacije u vezi rezervnih delova naći ćete i na adresi: **www.bosch-pt.com** Bosch tim za konsultacije u vezi sa korišćenjem alata će rado odgovoriti na sva Vaša pitanja o našim proizvodima i njihovom priboru.

Molimo da kod svih pitanja i prilikom naručivanja rezervnih delova neizostavno navedete šifru proizvoda koja se sastoji od 10 oznaka prema tipskoj pločici proizvoda.

#### **Srpski**

Bosch Elektroservis Dimitrija Tucovića 59 11000 Beograd Tel.: +381 11 644 8546 Tel.: +381 11 744 3122 Tel.: +381 11 641 6291 Fax: +381 11 641 6293 E-Mail: office@servis-bosch.rs www.bosch-pt.rs Keller d.o.o. Ljubomira Nikolica 29 18000 Nis Tel./Fax: +381 18 274 030 Tel./Fax: +381 18 531 798 E-Mail: office@keller-nis.com www.bosch-pt.rs Pro Servis NS d.o.o. Temerinski put 17 21000 Novi Sad Tel./Fax: +381 21 419-546 E-Mail: office@proservis.rs www.proservis.rs

Srpski | **387**

### **Bosnia**

Elektro-Servis Vl. Mehmed Nalić Dzemala Bijedića bb 71000 Sarajevo Tel./Fax: +387 33454089 E-Mail: bosch@bih.net.ba

# **Uklanjanje đubreta**

Merni alati, pribor i ambalaža treba da se uključe u reciklažu koja odgovara zaštiti čovekove okoline.

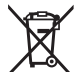

Merne alate i baterije nemojte bacati u kućni otpad!

# **Samo za EU‑zemlje:**

Prema evropskoj direktivi 2012/19/EU merni alati koji se više ne mogu koristiti, a prema evropskoj direktivi 2006/66/EC akumulatorske baterije/baterije koje su u kvaru ili istrošene moraju se odvojeno sakupljati i uključiti u reciklažu koja odgovara zaštiti čovekove sredine.

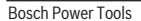

**388** | Slovenščina

# **Slovenščina**

# **Varnostna opozorila**

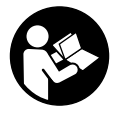

**Preberite in upoštevajte vsa navodila, da zagotovite varno in zanesljivo uporabo merilne naprave. Če merilne naprave ne uporabljate v skladu s priloženimi navodili, lahko pride do poškodb zaščitne opreme,**

**vgrajene v merilni napravi. Opozorilnih nalepk na merilni napravi nikoli ne zakrivajte. TA NAVODILA VARNO SHRANITE IN JIH PRILOŽITE MERILNI NAPRAVI V PRIMERU PREDAJE.**

- u **Z merilno napravo ne smete delati v okolju, kjer je prisotna nevarnost eksplozije in v katerem so prisotne gorljive tekočine, plini ali prah.** V merilni napravi lahko nastanejo iskre, ki lahko vnamejo prah ali hlape.
- $\blacktriangleright$  Merilni napravi je priložena opozorilna nalepka (označena na strani s shematskim prikazom merilne naprave).
- u **Če besedilo na varnostni nalepki ni v vašem jeziku, ga pred prvim zagonom prelepite s priloženo nalepko v ustreznem jeziku.**

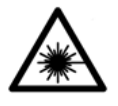

**Laserskega žarka ne usmerjajte v osebe ali živali in tudi sami ne glejte neposredno v laserski žarek ali njegov odsev.** S tem lahko zaslepite ljudi, povzročite nesrečo ali poškodbe oči.

- u **Če laserski žarek usmerite v oči, jih zaprite in glavo takoj obrnite stran od žarka.**
- **EXECUTE:** Ne spreminjajte laserske naprave.

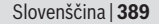

- u **Vklopljene merilne naprave nikoli ne puščajte brez nadzora. Po uporabi jo izklopite.** Laserski žarek lahko zaslepi druge osebe.
- u **Merilno napravo lahko popravlja samo usposobljeno strokovno osebje z originalnimi nadomestnimi deli.** Na ta način bo ohranjena varnost merilne naprave.
- ▶ Otroci laserske merilne naprave ne smejo uporabljati **brez nadzora.** Pomotoma bi lahko zaslepili ljudi.
- u **Očal za opazovanje laserskega žarka ne uporabljajte kot zaščitna očala.** Očala za opazovanje laserskega žarka so namenjena boljšemu zaznavanju laserskega žarka. Ne nudijo zaščite pred laserskimi žarki.
- u **Očal za opazovanje laserskega žarka ne uporabljajte kot sončna očala v prometu.** Očala za opazovanje laserskega žarka ne omogočajo popolne UV-zaščite, obenem pa zmanjšujejo zaznavanje barv.
- u **Pozor! Če ne uporabljate tu navedenih naprav za upravljanje in nastavljanje oz. če uporabljate drugačne postopke, lahko to povzroči nevarno izpostavljenost sevanju.**

# **Opis izdelka in njegovega delovanja**

# **Namenska uporaba**

### **Digitalni laserski merilnik razdalj**

Merilna naprava je namenjena merjenju razdalj, dolžin, višin, razmakov in izračunavanju površin. Merilna naprava je primerna za merjenje v zaprtih prostorih.

# **Nastavek za merjenje z laserskimi linijami**

Nastavek za merjenje z laserskimi linijami je skupaj z digitalnim laserskim merilnikom razdalj Zamo namenjen za navpično ali vodoravno uravnavanje (npr. slike) v zaprtih prostorih.

#### **390** | Slovenščina

#### **Nastavek s trakom**

Nastavek s trakom je skupaj z digitalnim laserskim merilnikom razdalj namenjen za merjenje obsegov (npr. vaza, cev itd.) in dolžin prostostoječih predmetov (npr. televizija, predalnik itd.) v zaprtih prostorih.

#### **Krožni nastavek**

Krožni nastavek je skupaj z digitalnim laserskim merilnikom razdalj Zamo namenjen za merjenje razdalj med dvema točkama (npr. dolžina blaga) v zaprtih prostorih.

# **Komponente na sliki**

Oštevilčenje naslikanih komponent se nanaša na prikaz merilne naprave na strani s shemami.

- **(1)** Tipka za merjenje
- **(2)** Prikazovalnik
- **(3)** Pokrov predala za bateriji
- **(4)** Zapah pokrova predala za bateriji
- **(5)** Serijska številka
- **(6)** Opozorilna nalepka laserja
- **(7)** Sprejemna leča
- **(8)** Izhod laserskega žarka
- **(9)** Pokrov
- **(10)** Sprostitvene tipke nastavka

#### **Prikazovalni elementi**

- **(a)** Opozorilo za bateriji
- **(b)** Opozorilo o temperaturi
- **(c)** Nastavek je nameščen
- **(d)** Laser vklopljen
- **(e)** Predhodna izmerjena vrednost
- **(f)** Merska enota

Slovenščina | **391**

**(g)** Trenutna izmerjena vrednost

**(h)** Merjenje površine

**Nastavek za merjenje z laserskimi linijami**<sup>A)</sup>

- **(11)** Libela za navpično usmerjanje
- **(12)** Libela za vodoravno usmerjanje

### **Nastavek s trakom**<sup>A)</sup>

- **(13)** Trak
- **(14)** Prislonski rob

Krožni nastavek<sup>A)</sup>

- **(15)** Kolo
- A) **Prikazan ali opisan pribor ni del standardnega obsega dobave.**

# **Tehnični podatki**

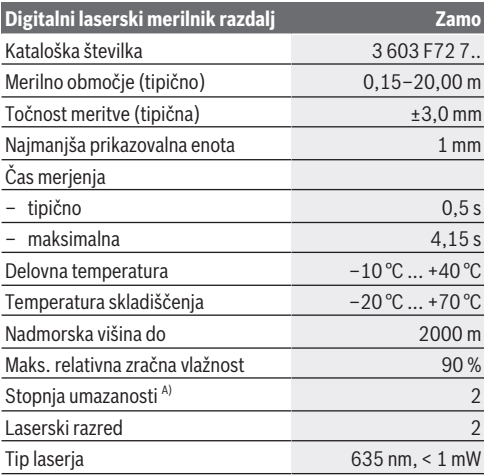

#### **392** | Slovenščina

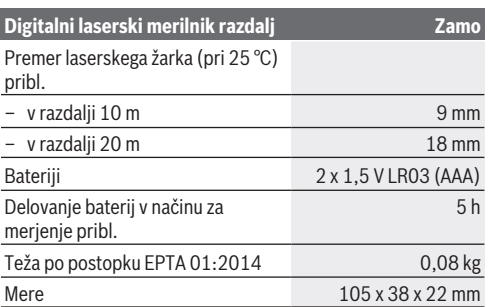

A) samo neprevodna umazanija, vendar lahko kljub temu občasno pride do prevodnosti, ki jo povzroči kondenzat

**Navodila glede merilnega območja:** V neugodnih pogojih, kot je npr. močna notranja osvetlitev ali slabo odbojna površina, je lahko merilno območje omejeno.

**Navodila glede merilne natančnosti:** v neugodnih pogojih, kot je npr. močna notranja osvetlitev, slabo odbojna površina ali temperatura prostora, ki je bistveno nižja ali višja od 25 °C, lahko največji odklon znaša  +/–8 mm na 20 m. Pri ugodnih pogojih je mogoče računati na vpliv   +/–0,05 mm/m.

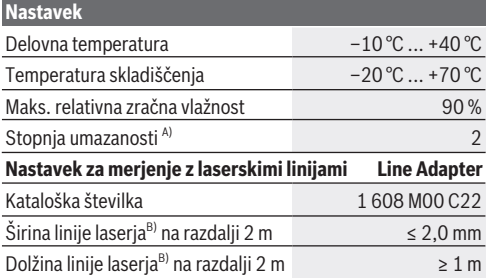

### Slovenščina | **393**

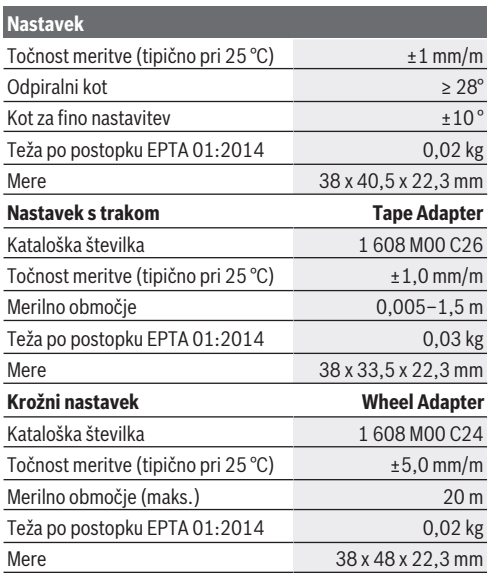

A) samo neprevodna umazanija, vendar lahko kljub temu občasno pride do prevodnosti, ki jo povzroči kondenzat

B) je odvisen od sestave površine in okoljskih pogojev

# **Digitalni laserski merilnik razdalj**

# **Namestitev/menjava baterij**

Za delovanje merilne naprave priporočamo uporabo alkalnomanganovih baterij.

#### **394** | Slovenščina

– Vstavite bateriji (glejte sliko na strani 4). Pri tem pazite na pravilno polariteto baterij, ki mora ustrezati skici na notranji strani predala za bateriji.

Ko napetost baterij popušča, se na prikazovalniku prikaže opozorilo o praznjenju baterij **(a)**.

Ko se na prikazovalniku prvič pokaže simbol baterije  $\Box$ lahko meritve izvajate vsaj še 15 minut. Ko simbol baterije utripa, je treba baterije zamenjati, meritve niso več mogoče. Bateriji vedno zamenjajte sočasno. Uporabljajte zgolj baterije istega proizvajalca z enako zmogljivostjo.

▶ Ne uporabliaite litii-ionskih akumulatorskih baterii ali **navadnih baterij.** V nasprotnem primeru se lahko merilna naprava poškoduje.

# **Delovanje**

#### **Vklop/izklop laserskega merilnika razdalj**

- Za **vklop** merilne naprave kratko pritisnite tipko za merjenje **(1)**. Ob vklopu merilne naprave se vključi laserski žarek. Na prikazovalniku utripa prikaz .
- Za **izklop** merilne naprave pritisnite in držite tipko za merjenje **(1)**.

#### **Merjenje**

Merilna naprava začne po vklopu neprekinjeno meriti. Trenutna izmerjena vrednost **(g)** se prikaže v spodnji vrstici prikazovalnika (glejte sliko **A**). Med neprekinjenim merjenjem je mogoče merilno napravo relativno približevati cilju, pri čemer se trenutno izmerjena vrednost **(g)** osvežuje na pribl. 0,5 sekunde v spodnji vrstici prikazovalnika (glejte sliko **B**). Na prikazovalniku utripa prikaz .

Referenčna ravnina za meritev je zadnji rob merilne naprave

( ). (glejte sliko **C**) **Meritev dolžine**

- Za začasno prekinitev merjenja pritisnite tipko za merjenje **(1)**. Laserski žarek se izključi in prikaže se trenutna izmerjena vrednost **(g)**.
- Znova pritisnite tipko za merjenje **(1)**, da ponovno vključite laser in nadaljujete z merjenjem. Trenutna izmerjena vrednost **(g)** se prikaže v spodnji vrstici prikazovalnika, predhodna izmerjena vrednost **(e)** pa je prikazana nad njo.

#### **Merjenje površine**

– Dvakrat hitro pritisnite tipko za merjenje **(1)**, da pomnožite zadnji dve izmerjeni vrednosti (glejte sliko **D**). Na prikazovalniku se pojavi prikaz  $\Box$ , prikaže se vrednost izmeriene površine.

Znova dvakrat hitro pritisnite tipko za merjenje **(1)**, da preklopite na prikaz zadnjih dveh izmerjenih vrednosti.

Če pribl. 5 minut ni pritisnjena nobena tipka na merilni napravi, se le-ta za varčevanje z baterijo samodejno izključi.

**► Laserskega žarka ne usmeriaite na osebe ali živali in ne glejte vanj, tudi ne iz večje razdalje.**

# **Navodila za delo**

#### **Splošna navodila**

Sprejemna leča **(7)** in izhod laserskega žarka **(8)** med merjenjem ne smeta biti prekrita.

Meritev se opravi na sredini laserskega žarka, tudi pri prečno viziranih ciljnih ploskvah.

#### **Napake – vzroki in ukrepi**

#### **Vzrok Ukrepi**

**Opozorilo o temperaturi (b) utripa, prikaz "err", merjenje ni mogoče, merilna naprava se po 5 sekundah samodejno izklopi**

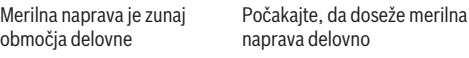

### **396** | Slovenščina

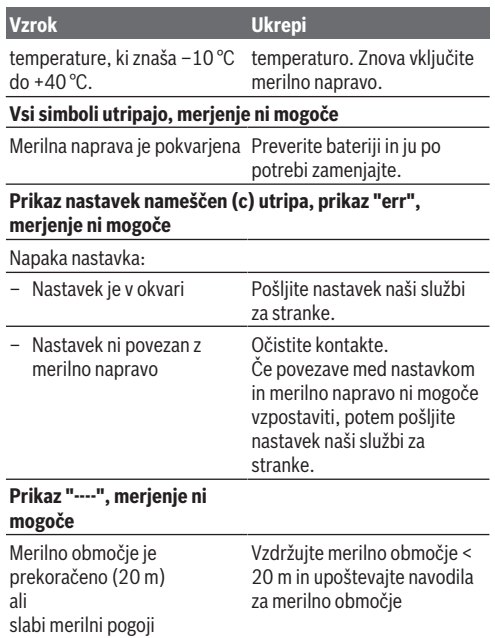

# **Montaža nastavka (glejte slike E, H, J)**

- Odstranite pokrov **(9)** z merilne naprave.
- Namestite nastavek na merilnik razdalj tako, da se zaskoči.
- Za demontažo nastavka pritisnite na sprostitvene tipke **(10)** in nastavek snemite.
Slovenščina | **397**

– Namestite pokrov na merilno napravo.

# **Digitalni laserski merilnik razdalj z nastavkom za merjenje z laserskimi linijami**

# **Delovanje**

## **Vklop laserske linije**

- Vklopite merilno napravo (glejte "Vklop/izklop laserskega merilnika razdalj", Stran 394).
- Za prikaz laserske linije kratko pritisnite tipko za merjenje **(1)**. Na prikazovalniku utripa prikaz .
- u **Laserskega žarka ne usmerjajte na osebe ali živali in ne glejte vanj, tudi ne iz večje razdalje.**

**Navodilo:** če je merilna naprava pri nameščanju nastavka vklopljena, potem se laser samodejno izklopi. S pritiskom tipke za merjenje **(1)** znova vklopite lasersko linijo.

## **Uravnavanje laserske linije**

– Lasersko linijo uravnajte z vodoravno libelo **(12)** (glejte sliko **F**) ali z navpično libelo **(11)** (merilno napravo obrnite za 90°) (glejte sliko **G**).

Mehurček mora biti na sredini v cevki libele.

– Za fino nastavitev laserske linije lahko glavo nastavka obrnete za ±10° po laserski liniji.

**Navodilo:** pazite na to, da bo merilna naprava vedno nameščena vodoravno, tako da bo rezultat merjenja čim natančnejši. Višino laserske linije lahko prilagodite tako, da napravo podložite s primerno podlogo (npr. lestev, knjige itd.).

**398** | Slovenščina

# **Digitalni laserski merilnik razdalj z nastavkom s trakom**

## **Delovanje**

- Vklopite merilno napravo (glejte "Vklop/izklop laserskega merilnika razdalj", Stran 394).
- u **Nastavek s trakom uporabite zgolj na čistih površinah brez prahu, tako da preprečite nenatančnosti pri merjenju.**

## **Merjenje dolžine (glejte sliki I1−I2)**

Merilna naprava začne po vklopu neprekinjeno meriti s pomočjo traku. Trenutna izmerjena vrednost **(g)** je prikazana v spodnji vrstici prikazovalnika. Pri neprekinjenem merjenju lahko spremenite dolžino traku, trenutna izmerjena vrednost **(g)** se posodobi v spodnji vrstici prikazovalnika. Postopek merjenja je prikazan z vrtečo se puščico na prikazovalniku.

- Izvlecite trak **(13)** za prislonski rob **(14)** iz nastavka in položite trak ob predmet, ki ga želite meriti. Vidna dolžina traku (med obema rdečima oznakama) ustreza izmerjeni dolžini (v cm).
- Za shranjevanje izmerjene vrednosti pritisnite tipko za merjenje **(1)**. Trenutna izmerjena vrednost **(g)** je prikazana v spodnji vrstici prikazovalnika.

Znova pritisnite tipko za merjenje **(1)**, da začnete novo merjenje. Trenutna izmerjena vrednost **(g)** se prikaže v spodnji vrstici prikazovalnika, predhodna izmerjena vrednost **(e)** se shrani in prikaže v zgornji vrstici prikazovalnika.

**Navodilo:** pri izklopu merilne naprave se trenutna izmerjena vrednost **(g)** ponastavi na "0", tudi če je trak še vedno izvlečen. Za preprečevanje napak med merjenjem uvlecite trak

pred novim merjenjem popolnoma nazaj v nastavek in nato pritisnite tipko za merjenje.

Če je trak izvlečen že med nameščanjem nastavka na merilno napravo ali pa vklopom merilne naprave, se na prikazovalniku prikaže sporočilo "roll in". Pred vnovičnim merjenjem popolnoma uvlecite trak in pritisnite tipko za merjenje.

u **Vedno pazite na to, da se merilni trak v nastavek ne uvleče sunkovito.** Trak pustite, da se počasi vrne v nastavek, drugače se lahko poškoduje.

#### **Merjenje površine**

– Dvakrat hitro pritisnite tipko za merjenje **(1)**, da pomnožite zadnij dve izmerjeni vrednosti. Na prikazovalniku se pojavi  $p$ rikaz  $\Box$ . prikaže se vrednost izmeriene površine.

# **Digitalni laserski merilnik razdalj s krožnim nastavkom**

## **Delovanje**

– Vklopite merilno napravo (glejte "Vklop/izklop laserskega merilnika razdalj", Stran 394).

### **Merjenje dolžine (glejte sliki K1−K2).**

– S kolesom **(15)** prevozite progo, ki jo želite izmeriti. Merilna naprava začne po vklopu neprekinjeno meriti s pomočjo krožnega nastavka. Trenutna izmerjena vrednost **(g)** je prikazana v spodnji vrstici prikazovalnika. Med neprekinjenim merjenjem lahko kolo premikate naprej ali nazaj, izmerjene vrednosti so v obeh smereh pozitivne. Če boste med merjenjem spremenili smer, se bo vrednost odštevala do ničelne točke. Ko boste ničelno točko prevozili, bo vrednost spet pozitivna. Trenutna izmerjena vrednost **(g)** se posodobi v spodnji vrstici prikazovalnika.

#### **400** | Slovenščina

- Merjenje se zaključi, ko se kolo ustavi. Prikazana je trenutna izmerjena vrednost **(g)**.
- Znova pritisnite tipko za merjenje **(1)**, da izmerjeno vrednost shranite in nadaljujte z merjenjem. Trenutna izmerjena vrednost **(g)** se prikaže v spodnji vrstici prikazovalnika, predhodna izmerjena vrednost **(e)** pa je prikazana nad njo.

**Navodilo:**da boste dosegli čim natančnejši rezultat pri merjenju, ne spreminjajte kota merilne naprave do površine (glejte sliko **L**). Pazite na to, da boste med merjenjem ob merilno napravo pritiskali enakomerno. Na mehki podlagi in/ali zaradi prekomernega pritiskanja se lahko rezultati razlikujejo. Priporočen pritisk za natančen rezultat pri merjenju znaša 500 g.

### **Merjenje površine**

– Dvakrat hitro pritisnite tipko za merjenje **(1)**, da pomnožite zadnij dve izmerjeni vrednosti. Na prikazovalniku se pojavi  $p$ rikaz  $\Box$ , prikaže se vrednost izmeriene površine.

# **Vzdrževanje in servisiranje**

## **Vzdrževanje in čiščenje**

Merilna naprava naj bo vedno čista.

Merilne naprave nikoli ne potapljajte v vodo ali v druge tekočine.

Umazanijo obrišite z vlažno, mehko krpo. Ne uporabljajte čistilnih sredstev ali topil.

Še posebej sprejemno lečo **(7)** vzdržujte enako skrbno, kot to počnete z očali ali lečo fototoaparata.

V primeru, da je potrebno popravilo, pošljite merilno napravo.

Slovenščina | **401**

## **Servisna služba in svetovanje uporabnikom**

Servisna služba vam odgovori na vprašanja glede popravila in vzdrževanja izdelka ter nadomestnih delov. Tehnične skice in informacije glede nadomestnih delov najdete na: **www.bosch-**

#### **pt.com**

Boscheva skupina za svetovanje uporabnikom vam bo z veseljem odgovorila na vprašanja o naših izdelkih in pripadajočem priboru.

Ob vseh vprašanjih in naročilih rezervnih delov obvezno navedite 10-mestno številko na tipski ploščici izdelka.

## **Slovensko**

Robert Bosch d.o.o. Verovškova 55a 1000 Ljubljana Tel.: +00 803931 Fax: +00 803931 Mail : servis.pt@si.bosch.com www.bosch.si

# **Odlaganje**

Merilne naprave, pribor in embalažo oddajte v okolju prijazno recikliranje.

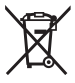

Merilnih naprav in baterij ne smete odvreči med gospodinjske odpadke!

## **Zgolj za države Evropske unije:**

Odslužene merilne naprave (v skladu z Direktivo 2012/19/EU) in okvarjene ali izrabljene akumulatorske/navadne baterije (v skladu z Direktivo 2006/66/ES) je treba zbirati ločeno in jih okolju prijazno reciklirati.

#### **402** | Hrvatski

# **Hrvatski**

# **Sigurnosne napomene**

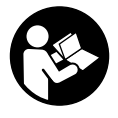

**Sve upute treba pročitati i pridržavati ih se kako biste s mjernim alatom radili sigurno i bez opasnosti. Ukoliko se mjerni alat ne koristi sukladno ovim uputama, to može negativno utjecati na rad integriranih**

**zaštitnih naprava u mjernom alatu. Znakovi opasnosti na mjernom alatu moraju ostati raspoznatljivi. OVE UPUTE DOBRO ČUVAJTE I DRUGOM KORISNIKU IH PREDAJTE ZAJEDNO S MJERNIM ALATOM.**

- u **Ne radite s mjernim alatom u okolini ugroženoj eksplozijom u kojoj se nalaze zapaljive tekućine, plinovi ili prašine.** U mjernom alatu mogu nastati iskre koje mogu zapaliti prašinu ili pare.
- ▶ Mjerni alat se isporučuje sa znakom opasnosti (označen na prikazu mjernog alata na stranici sa slikama).
- u **Ako tekst natpisa upozorenja nije na vašem materinskom jeziku, onda ga prije prve uporabe prelijepite isporučenom naljepnicom na vašem materinskom jeziku.**

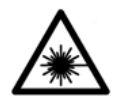

**Ne usmjeravajte lasersku zraku na ljude ili životinje i ne gledajte u izravnu ili reflektiranu lasersku zraku.** Time možete zaslijepiti ljude, izazvati nesreće ili oštetiti oko.

**► Ako laserska zraka pogodi oko, svjesno zatvorite oči i glavu smjesta odmaknite od zrake.**

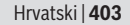

- u **Na laserskom uređaju ništa ne mijenjajte.**
- u **Uključeni mjerni alat ne ostavljajte bez nadzora i isključite ga nakon uporabe.** Laserska zraka bi mogla zaslijepiti ostale osobe.
- u **Popravak mjernog alata prepustite samo kvalificiranom stručnom osoblju i samo s originalnim rezervnim dijelovima.** Time će se osigurati da ostane zadržana sigurnost mjernog alata.
- **► Ne dopustite djeci korištenje laserskog mjernog alata bez nadzora.** Mogla bi nehotično zaslijepiti druge osobe.
- u **Naočale za gledanje lasera ne upotrebljavajte kao zaštitne naočale.** Naočale za gledanje lasera služe za bolje prepoznavanje laserske zrake, ali ne štite od laserskog zračenja.
- u **Naočale za gledanje lasera ne upotrebljavajte kao sunčane naočale ili u cestovnom prometu.** Naočale za gledanje lasera ne pružaju potpunu zaštitu od UV zračenja i smanjuju raspoznavanje boja.
- ▶ Oprez Ako koristite druge uređaje za upravljanje ili **namještanje od ovdje navedenih ili izvodite druge postupke, to može dovesti do opasne izloženosti zračenju.**

# **Opis proizvoda i radova**

## **Namjenska uporaba**

### **Digitalni laserski daljinomjer**

Mierni alat je namijenjen za mjerenje udaljenosti, dužina, visina, razmaka te za izračunavanje površina. Mjerni alat je primjeren za mjerenje u unutarnjem prostoru.

### **404** | Hrvatski

### **Adapter s linijom lasera**

Adapter s linijom lasera je zajedno s digitalnim daljinomjerom Zamo namijenjen za okomito ili vodoravno izravnavanje (npr. slika) u unutarnjem prostoru.

### **Adapter s trakom**

Adapter s trakom je zajedno s digitalnim laserskim daljinomjerom Zamo namijenjen za mjerenje zapremina (npr. vaze, cijevi itd.) i dužina samostojećih predmeta (npr. televizora, police itd.) u unutarnjem prostoru.

### **Adapter s kotačićem**

Adapter s kotačićem je zajedno s digitalnim laserskim daljinomjerom Zamo namijenjen za mjerenje razmaka između dvije točke (npr. duljine tkanine) u unutarnjem prostoru.

# **Prikazani dijelovi alata**

Numeriranje prikazanih dijelova odnosi se na prikaz mjernog alata na stranici sa slikama.

- **(1)** Tipka za mjerenje
- **(2)** Zaslon
- **(3)** Poklopac pretinca za baterije
- **(4)** Blokada poklopca pretinca za baterije
- **(5)** Serijski broj
- **(6)** Znak opasnosti za laser
- **(7)** Prijemna leća
- **(8)** Izlaz laserskog zračenja
- **(9)** Pokrovna kapa
- **(10)** Tipke za deblokadu adaptera

## **Elementi pokazivača**

- **(a)** Upozorenje za bateriju
- **(b)** Upozorenje za temperaturu

### Hrvatski | **405**

- **(c)** Montiran adapter
- **(d)** Uključen laser
- **(e)** Prethodna izmjerena vrijednost
- **(f)** Mjerna jedinica
- **(g)** Aktualna izmjerena vrijednost
- **(h)** Mjerenje površina

## Adapter s linijom lasera<sup>A)</sup>

- **(11)** Libela za okomito izravnavanje
- **(12)** Libela za vodoravno izravnavanje

### Adapter s trakom<sup>A)</sup>

- **(13)** Traka
- **(14)** Rub nalijeganja

## Adapter s kotačićem<sup>A)</sup>

- **(15)** Kotačić
- A) **Prikazan ili opisan pribor ne pripada standardnom opsegu isporuke.**

# **Tehnički podaci**

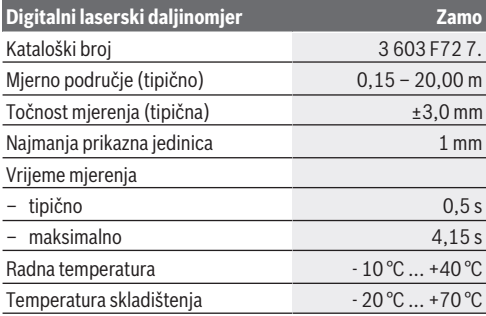

#### **406** | Hrvatski

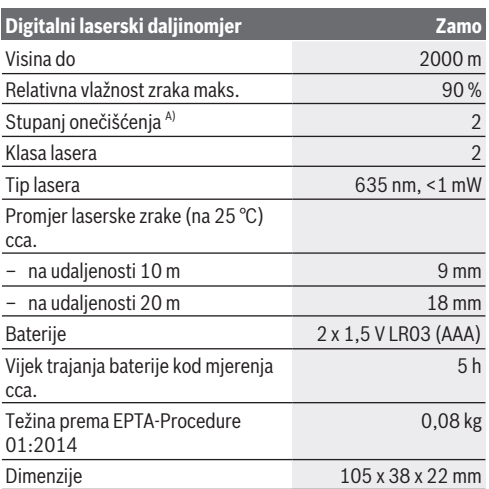

A) samo nevodljivo onečišćenje pri čemu se povremeno očekuje prolazna vodljivost uzrokovana orošenjem

**Napomena za mjerno područje:** U nepovoljnim uvjetima kao primjerice kod izrazito jakog unutarnjeg osvjetljenja ili slabo reflektirajuće površine mjerno područje može biti ograničeno.

**Napomena za točnost mjerenja:** U nepovoljnim uvjetima kao primjerice kod izrazito jakog unutarnjeg osvjetljenja, slabo reflektirajuće površine ili sobne temperature koja jako odstupa od 25 °C maksimalno odstupanje može iznositi +/-8 mm na 20 m. U povoljnim uvjetima može se računati s odstupanjem od +/- 0,05 mm/m.

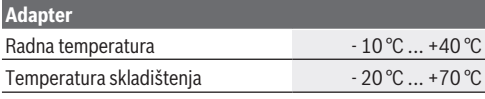

## Hrvatski | **407**

⊕

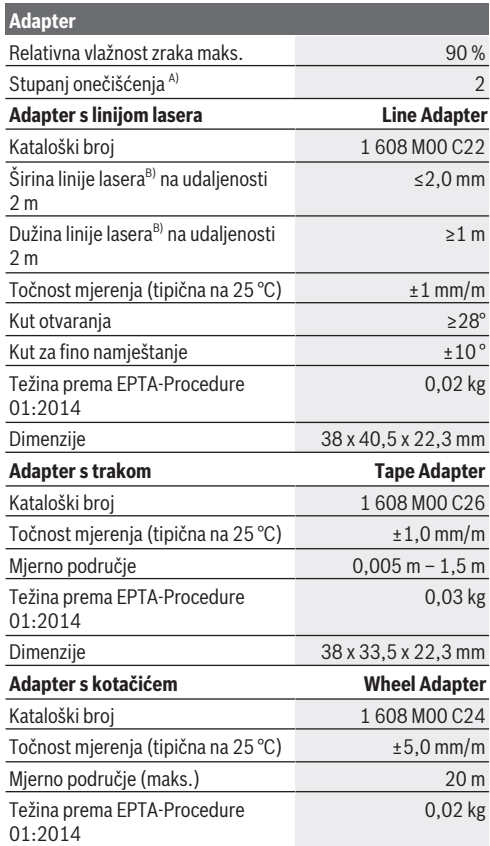

 $\bigcirc$ 

♦

#### **408** | Hrvatski

**Adapter**

Dimenzije 38 x 48 x 22,3 mm

- A) samo nevodljivo onečišćenje pri čemu se povremeno očekuje prolazna vodljivost uzrokovana orošenjem
- B) ovisno o svojstvu površine i uvjetima okoline

# **Digitalni laserski daljinomjer**

# **Umetanje/zamjena baterija**

Za rad mjernog alata preporučujemo uporabu alkalnomanganskih baterija.

– Umetnite baterije (pogledajte sliku na stranici 4). Pritom pazite na ispravan pol koji je prikazan na unutarnjoj strani pretinca baterije.

U slučaju slabijeg napona baterije na zaslonu se prikazuje upozorenje za bateriju **(a)**.

Ako se simbol baterije  $\Box$  prvi put pojavi na zaslonu, tada su moguća mjerenja još oko 15 minuta. Kada treperi simbol baterije, morate zamijeniti baterije. Mjerenja više nisu moguća.

Uvijek istodobno zamijenite sve baterije. Koristite samo baterije jednog proizvođača i istog kapaciteta.

**► Ne koristite litii-ionske aku-baterije ili baterije.** Mierni alat bi se mogao oštetiti.

# **Rad**

## **Uključivanje/isključivanje laserskog daljinomjera**

- Za **uključivanje** mjernog alata kratko pritisnite tipku za mjerenje **(1)**. Kod uključivanja mjernog alata laserska zraka se uključuje. Pokazivač <sup>\*</sup> treperi na zaslonu.
- Za **isključivanje** mjernog alata držite pritisnutu tipku za mjerenje **(1)**.

Hrvatski | **409**

## **Postupak mjerenja**

Nakon uključivanja mjernog alata slijedi kontinuirano mjerenje. Aktualna izmjerena vrijednost **(g)** se prikazuje u donjem retku zaslona (vidjeti sliku **A**). Tijekom kontinuiranog mjerenja mjerni alat možete pomicati gotovo do cilja pri čemu se aktualna izmjerena vrijednost **(g)** u donjem retku zaslona aktualizira cca. svakih 0,5 sekundi (vidjeti sliku **B**). Pokazivač treperi na zaslonu.

Referentna ravnina za mjerenje je stražnji rub mjernog

alata ( ). (vidjeti sliku **C**)

## **Mjerenje dužine**

- Pritisnite tipku za mjerenje **(1)** kako biste zaustavili mjerenje. Laserska zraka se isključuje, a aktualna izmjerena vrijednost **(g)** se prikazuje.
- Ponovno pritisnite tipku za mjerenje **(1)** kako biste ponovno uključili laser i nastavili mjerenje. Aktualna izmjerena vrijednost **(g)** se prikazuje u donjem retku zaslona, a prethodna izmjerena vrijednost **(e)** iznad nje.

## **Mjerenje površina**

– Pritisnite tipku za mjerenje **(1)** dva puta brzo kako biste pomnožili posljednje dvije izmjerene vrijednosti (vidjeti sliku **D**). Na zaslonu se pojavljuje pokazivač □ koji prikazuje vrijednost površine.

Ponovno pritisnite tipku za mjerenje **(1)** dva puta brzo kako biste se vratili na prikaz posljednje dvije izmjerene vrijednosti.

Ako se cca. 5 min na mjernom alatu ne bi pritisnula niti jedna tipka, tada će se mjerni alat automatski isključiti radi čuvanja baterija.

**► Ne usmjeravajte lasersku zraku na ljude ili životinje i ne gledajte izravno u lasersku zraku, niti s veće udaljenosti.**

#### **410** | Hrvatski

## **Upute za rad**

### **Opće napomene**

Prijemna leća **(7)** i izlaz laserskog zračenja **(8)** ne smiju biti prekriveni kod mjerenja.

Mjerenje se provodi na središnjoj točki laserske zrake i kod koso postavljenih ciljnih površina.

#### **Smetnje – uzroci i pomoć**

#### **Uzrok Pomoć Upozorenje za temperaturu (b) treperi, prikaz "err", mjerenje nije moguće, mjerni alat se isključuje automatski nakon 5 sekundi**

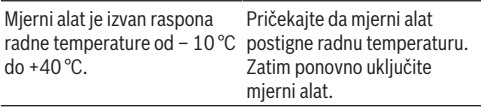

## **Svi simboli trepere, mjerenje nije moguće**

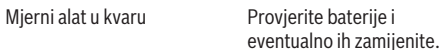

#### **Montiran adapter (c) treperi, prikaz "err", mjerenje nije moguće**

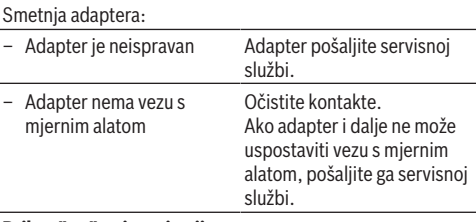

#### **Prikaz "----", mjerenje nije moguće**

Hrvatski | **411**

#### **Uzrok Pomoć**

Mjerno područje je prekoračeno (20 m) ili loši mjerni uvjeti

Pridržavajte se mjernog područja <20 m i napomena za mjerno područje

# **Montaža adaptera (vidjeti slike E, H, J)**

- Skinite pokrovnu kapu **(9)** s mjernog alata.
- Stavite adapter na daljinomjer tako da se uglavi.
- Za demontažu adaptera pritisnite tipke za deblokadu **(10)** i skinite adapter.
- Ponovno stavite pokrovnu kapu na mjerni alat.

# **Digitalni laserski daljinomjer s adapterom s linijom lasera**

# **Rad**

# **Aktiviranje linije lasera**

- Uključite mjerni alat (vidi "Uključivanje/isključivanje laserskog daljinomjera", Stranica 408).
- Za prikaz linije lasera kratko pritisnite tipku za mjerenje **(1)**. Pokazivač <sup>\*</sup> treperi na zaslonu.
- u **Ne usmjeravajte lasersku zraku na ljude ili životinje i ne gledajte izravno u lasersku zraku, niti s veće udaljenosti.**

**Napomena:** Ako je mjerni alat uključen pri montaži adaptera, onda se laser isključuje automatski. Pritiskom na tipku za mjerenje **(1)** ponovno aktivirate liniju lasera.

#### **412** | Hrvatski

#### **Izravnavanje linije lasera**

- Izravnajte liniju lasera vodoravno pomoću libele **(12)** (vidjeti sliku **F**) ili okomito pomoću libele **(11)** (mjerni alat okrenite za 90°) (vidjeti sliku **G**). Mjehurić libele mora biti centriran u cijevi libele.
- Za fino izravnavanje linije lasera možete zakrenuti glavu adaptera za ±10° oko linije lasera.

**Napomena:** Pazite da je mjerni alat uvijek u vodoravnom položaju kako biste postigli točan rezultat mjerenja. Prilagodite visinu linije lasera prikladnim podlaganjem (npr. ljestvama, knjigama itd.).

# **Digitalni laserski daljinomjer s adapterom s trakom**

### **Rad**

- Uključite mjerni alat (vidi "Uključivanje/isključivanje laserskog daljinomjera", Stranica 408).
- $\blacktriangleright$  Upotrebljavajte adapter s trakom samo na čistim **površinama bez prašine kako biste izbjegli netočnost mjerenja.**

### **Mjerenje dužine (vidjeti slike I1−I2)**

Nakon uključivanja mjernog alata slijedi kontinuirano mjerenje izvlačnom trakom. Aktualna izmjerena vrijednost **(g)** se prikazuje u donjem retku zaslona. Tijekom kontinuiranog mjerenja možete mijenjati dužinu trake pri čemu se aktualna izmjerena vrijednost **(g)** aktualizira u donjem retku zaslona. Postupak mjerenja se prikazuje pomičnom strelicom na zaslonu.

– Izvucite traku **(13)** na rubu nalijeganja **(14)** iz adaptera i stavite traku na objekt koji treba izmjeriti. Vidljiva dužina

#### Hrvatski | **413**

trake (između dvije crvene oznake) odgovara mjernoj dužini (u cm).

– Pritisnite tipku za mjerenje **(1)** kako biste spremili izmjerenu vrijednost. Aktualna izmjerena vrijednost **(g)** se prikazuje u donjem retku zaslona.

Ponovno pritisnite tipku za mjerenje **(1)** kako biste započeli ponovno mjerenje. Aktualna izmjerena vrijednost **(g)** se prikazuje u donjem retku zaslona, a prethodna izmjerena vrijednost **(e)** se pohranjuje i prikazuje u gornjem retku zaslona.

**Napomena:** Pri isključivanju mjernog alata aktualna izmjerena vrijednost **(g)** vraća se na "0", čak i ako je traka još izvučena. Kako biste izbjegli pogreške pri mjerenju, prije ponovnog mjerenja obavezno uvucite traku do kraja i zatim pritisnite tipku za mjerenje.

Ako je traka već izvučena kada montirate adapter na mjerni alat ili uključite mjerni alat, na zaslonu se pojavljuje prikaz "roll in". Uvucite traku do kraja i pritisnite tipku za mjerenje prije ponovnog mjerenja.

u **Uvijek pazite da se mjerna traka brzo ne uvuče u adapter.** Pustite da se traka polako namota u adapter jer bi se inače mogla oštetiti.

### **Mjerenje površina**

– Pritisnite tipku za mjerenje **(1)** dva puta brzo kako biste pomnožili posljednje dvije izmjerene vrijednosti. Na zaslonu se pojavljuje pokazivač I koji prikazuje vrijednost površine.

# **Digitalni laserski daljinomjer s adapterom s kotačićem**

## **Rad**

– Uključite mjerni alat (vidi "Uključivanje/isključivanje laserskog daljinomjera", Stranica 408).

#### **414** | Hrvatski

#### **Mjerenje dužine (vidjeti slike K1−K2).**

– Kotačićem **(15)** prelazite po dionici koju treba izmjeriti. Nakon uključivanja mjernog alata slijedi kontinuirano mjerenje kotačićem. Aktualna izmjerena vrijednost **(g)** se prikazuje u donjem retku zaslona.

Tijekom kontinuiranog mjerenja kotačić možete pomicati naprijed ili natrag, izmjerene vrijednosti su pozitivne u oba smjera. Ako promijenite smjer tijekom mjerenja, vrijednost se oduzima do nultočke. U slučaju prelaženja nultočke vrijednost ponovno postaje pozitivna.

Aktualna izmjerena vrijednost **(g)** se aktualizira u donjem retku zaslona.

- Postupak mjerenja završava kada se kotačić zaustavi. Prikazuje se aktualna izmjerena vrijednost **(g)**.
- Ponovno pritisnite tipku za mjerenje **(1)** kako biste spremili izmjerenu vrijednost i nastavite mjerenje. Aktualna izmjerena vrijednost **(g)** se prikazuje u donjem retku zaslona, a prethodna izmjerena vrijednost **(e)** iznad nje.

**Napomena:**Kako biste postigli točan rezultat mjerenja, nemojte promijeniti kut mjernog alata prema površini (vidjeti sliku **L**). Pazite na ravnomjeran pritisak tijekom postupka mjerenja. Rezultat može varirati na mekanim podlogama i/ili u slučaju prejakog pritiska. Preporučeni pritisak za točan rezultat mjerenja odgovara 500 g.

#### **Mjerenje površina**

– Pritisnite tipku za mjerenje **(1)** dva puta brzo kako biste pomnožili posljednje dvije izmjerene vrijednosti. Na zaslonu se pojavljuje pokazivač $\Box$ koji prikazuje vrijednost površine.

Hrvatski | **415**

# **Održavanje i servisiranje**

# **Održavanje i čišćenje**

Mjerni alat uvijek održavajte čistim. Mjerni alat ne uranjajte u vodu ili druge tekućine. Prljavštinu obrišite vlažnom, mekom krpom. Ne upotrebljavajte sredstva za čišćenje ili otapala. Posebno pažljivo održavajte prijemnu leću **(7)** kao i kod postupanja s naočalama ili lećom fotoaparata. U slučaju popravka pošaljite mjerni alat.

# **Servisna služba i savjeti o uporabi**

Naša servisna služba će odgovoriti na vaša pitanja o popravku i održavanju vašeg proizvoda, kao i o rezervnim dijelovima. Crteže u rastavljenom obliku i informacije o rezervnim dijelovima možete naći i na našoj adresi: **www.bosch-pt.com** Tim Bosch savjetnika o uporabi rado će odgovoriti na vaša pitanja o našim proizvodima i njihovom priboru.

U slučaju upita ili naručivanja rezervnih dijelova, molimo vas obavezno navedite 10‑znamenkasti kataloški broj s tipske pločice proizvoda.

## **Hrvatski**

Robert Bosch d.o.o PT/SHR-BSC Kneza Branimira 22 10040 Zagreb Tel.: +385 12 958 051 Fax: +385 12 958 050 E-Mail: RBKN-bsc@hr.bosch.com www.bosch.hr

## **Bosnia**

Elektro-Servis Vl. Mehmed Nalić Dzemala Bijedića bb 71000 Sarajevo

### **416** | Eesti

Tel./Fax: +387 33454089 E-Mail: bosch@bih.net.ba

## **Zbrinjavanje**

Mjerne alate, pribor i ambalažu treba dovesti na ekološki prihvatljivo recikliranje.

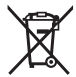

Mjerne alate i baterije ne bacajte u kućni otpad!

### **Samo za zemlje EU:**

Sukladno europskoj Direktivi 2012/19/EU mjerni alati koji više nisu uporabivi i sukladno europskoj Direktivi 2006/66/EZ neispravne ili istrošene aku-baterije moraju se odvojeno sakupljati i dovesti na ekološki prihvatljivo recikliranje.

**Eesti**

# **Ohutusnõuded**

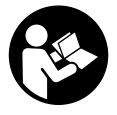

**Mõõtmeseadmega ohutu ja täpse töö tagamiseks lugege kõik juhised hoolikalt läbi ja järgige neid. Kui mõõteseadme kasutamisel eiratakse käesolevaid juhiseid, siis võivad mõõteseadmesse**

**sisseehitatud kaitseseadised kahjustada saada. Ärge katke kinni mõõteseadmel olevaid hoiatusmärgiseid. HOIDKE KÄESOLEVAD JUHISED HOOLIKALT ALLES JA**

Eesti | **417**

#### **MÕÕTESEADME EDASIANDMISEL PANGE KAASA KA JUHISED.**

- u **Ärge töötage mõõteseadmega plahvatusohtlikus keskkonnas, kus leidub tuleohtlikke vedelikke, gaase või tolmu.** Mõõteseadmes võivad tekkida sädemed, mille toimel võib tolm või aur süttida.
- $\triangleright$  Mõõteseade väljastatakse saksakeelse hoiatussildiga (tähistatud mõõteseadme jooniste leheküljel).
- u **Kui hoiatussildi teksti on võõrkeelne, siis katke see enne seadme kasutuselevõttu kaasasoleva eestikeelse kleebisega.**

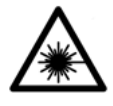

**Ärge suunake laserkiirt inimeste ega loomade poole ja ärge viige ka ise pilku otsese või peegelduva laserkiire suunas.** Vastasel korral võite pimestada inimesi, põhjustada õnnetusi või kahjustada silmi.

- **► Kui laserkiir tabab silma, tuleb silmad teadlikult sulgeda ja pea laserkiire tasandilt viivitamatult välja viia.**
- ▶ Ärge tehke laserseadmes mingeid muudatusi.
- u **Ärge jätke sisselülitatud mõõteseadet järelevalveta ja lülitage mõõteseade pärast kasutamist välja.** Laserkiir võib teisi inimesi pimestada.
- u **Laske mõõteseadet parandada ainult kvalifitseeritud tehnikutel, kes kasutavad originaalvaruosi.** Nii tagate mõõteseadme ohutu töö.
- u **Ärge laske lastel kasutada lasermõõteseadet ilma järelevalveta.** Lapsed võivad teisi inimesi kogemata pimestada.
- u **Ärge kasutage laserkiire nähtavust parandavaid prille kaitseprillidena.** Prillid teevad laserkiire paremini nähtavaks, kuid ei kaitse laserkiirguse eest.
- u **Ärge kasutage laserkiire nähtavust parandavaid prille päikeseprillidena ega autot juhtides.** Laserkiire nähtavust

#### **418** | Eesti

parandavad prillid ei paku kaitset UV-kiirguse eest ja vähendavad värvide eristamise võimet.

**Ettevaatust – käesolevas juhendis nimetatud käsitsusvõi justeerimisseadmetest erinevate seadmete kasutamisel või muul viisil toimides võib laserkiirgus muutuda ohtlikuks.**

# **Toote kirjeldus ja kasutusjuhend**

## **Nõuetekohane kasutamine**

#### **Digitaalne laserkaugusmõõtja**

Mõõteseade on ette nähtud kauguste, pikkuste, kõrguste ja vahekauguste mõõtmiseks ning pindalade arvutamiseks. Mõõteseade sobib mõõtmiseks sisetingimustes.

### **Laserjoonadapter**

Laserjoonadapter on ette nähtud kasutamiseks koos digitaalse laserkaugusmõõtjaga Zamo (nt piltide) vertikaalsel või horisontaalsel joondamisel siseruumides.

#### **Lintadapter**

Lintadapter on ette nähtud kasutamiseks koos digitaalse laserkaugusmõõtjaga Zamo (nt vaasi, toru jms) ümbermõõtude ning sõltumatute objektide (nt televiisori, riiuli jne) pikkuste mõõtmiseks siseruumides.

### **Ratasadapter**

Ratasadapter on ette nähtud kasutamiseks koos digitaalse laserkaugusmõõtjaga Zamo kahe punkti vaheliste kauguste (nt riidekanga pikkuse) mõõtmiseks siseruumides.

## **Kujutatud komponendid**

Kujutatud komponentide numeratsiooni aluseks on jooniseleheküljel toodud numbrid.

### Eesti | **419**

- **(1)** Mõõtenupp
- **(2)** Ekraan
- **(3)** Patareipesa kaas
- **(4)** Patareipesa kaane fiksaator
- **(5)** Seerianumber
- **(6)** Laseri hoiatussilt
- **(7)** Vastuvõtulääts
- **(8)** Laserkiirguse väljund
- **(9)** Kattekübar
- **(10)** Adapteri lukustuse vabastusnupud

### **Näiduelemendid**

- **(a)** Patareihoiatus
- **(b)** Temperatuurihoiatus
- **(c)** Adapter on paigaldatud
- **(d)** Laser on sisse lülitatud
- **(e)** Eelmine mõõteväärtus
- **(f)** Mõõtühik
- **(g)** Hetkeline mõõteväärtus
- **(h)** Pindala mõõtmine

### Laserjoonadapter<sup>A)</sup>

- **(11)** Vesilood vertikaalseks joondamiseks
- **(12)** Vesilood horisontaalseks joondamiseks

### Lintadapter<sup>A)</sup>

- **(13)** Lint
- **(14)** Tugiserv

## **Ratasadapter**<sup>A)</sup>

- **(15)** Ratas
- A) **Kujutatud või kirjeldatud lisavarustus ei kuulu tavalisse tarnekomplekti.**

# **420** | Eesti

€

# **Tehnilised andmed**

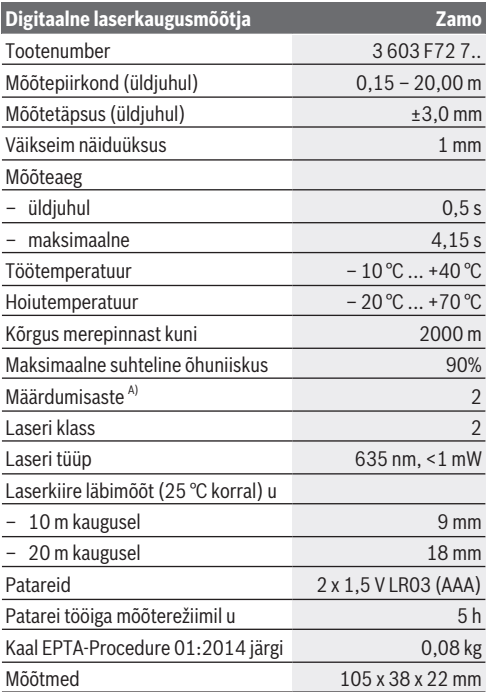

A) ainult mittejuhtiv määrdumine, kusjuures siiski on oodata kondenseerumisest põhjustatud ajutist juhtivuse tekkimist

Suunis mõõtepiirkonna kohta:Ebasoodsate tingimuste korral, nt kui siseruum on väga tugevalt valgustatud või kui pinna peegeldusomadused on halvad, võib mõõteulatus olla piiratud.

**Suunis mõõtetäpsuse kohta:** Ebasoodsate tingimuste korral, nt kui siseruum on väga tugevalt valgustatud või kui pinna peegeldusomadused on halvad või ruumi temperatuur erineb tunduvalt väärtusest 25 °C, võib maksimaalne hälve 20 m kaugusel olla +/- 8 mm. Soodsate tingimuste korral on arvutuslik hälve +/- 0,05 mm/m.

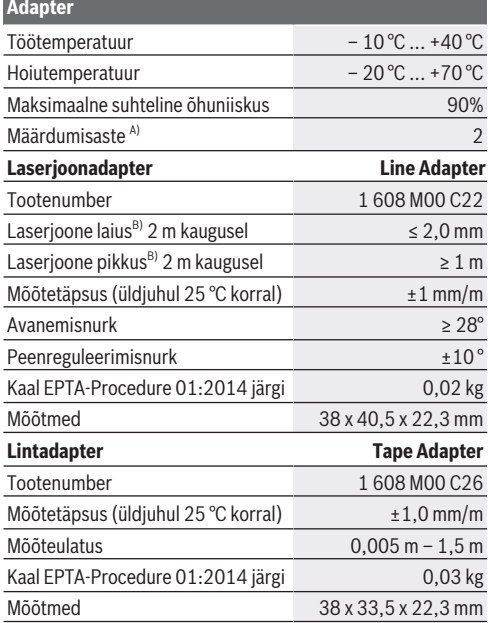

#### **422** | Eesti

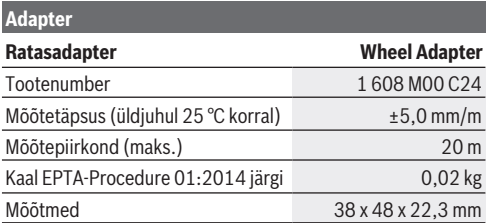

A) ainult mittejuhtiv määrdumine, kusjuures siiski on oodata kondenseerumisest põhjustatud ajutist juhtivuse tekkimist

B) sõltuvalt pinna omadustest ning ümbritseva keskkonna tingimustest

# **Digitaalne laserkaugusmõõtja**

## **Patareide paigaldamine/vahetamine**

Mõõteseadmes on soovitav kasutada leelis-mangaanpatareisid.

– Pange patareid kohale (vt jn lk 4). Järgige sealjuures patareipesa siseküljel toodud kujutisele vastavat õiget polaarsust.

Patarei pinge vähenemisel näidatakse ekraanil patareihoiatust **(a)**.

Kui patarei sümbol **kuvatakse ekraanil esmakordselt**, on võimalik veel u 15 minutit teha mõõtmisi. Kui patarei sümbol vilgub, tuleb patareid välja vahetada, mõõtmine ei ole enam võimalik.

Vahetage alati kõik patareid korraga. Kasutage ainult ühe tootja ja ühesuguse mahtuvusega patareisid.

u **Ärge kasutage liitiumioonakusid ega -patareisid.** Mõõteriist võib saada viga.

## **Töötamine**

### **Laserkaugusmõõtja sisse-/väljalülitamine**

- Mõõteseadme **sisselülitamiseks** vajutage lühidalt mõõtenuppu **(1)**. Mõõteseadme sisselülitamisel lülitatakse laserkiir sisse. Ekraanil vilgub näit \*.
- Mõõteseadme **väljalülitamiseks** hoidke mõõtenuppu **(1)** surutult.

### **Mõõtmine**

Pärast mõõteseadme sisselülitamist toimub pidev mõõtmine. Hetkelist mõõteväärtust **(g)** näidatakse ekraani alumisel real (vt jn **A**). Pideva mõõtmise käigus võib mõõteseadet sihtmärgi suhtes liigutada, kusjuures hetkelist mõõteväärtust **(g)** ekraani alumises reas uuendatakse iga u 0,5 sekundi järel (vt jn **B**). Ekraanil vilgub näit<sup>\*</sup>.

Mõõtmise lähtetasand on mõõteseadme tagaserv ( $\mathbb B$ ). (vt in **C**)

## **Pikkuse mõõtmine**

- Mõõtmise peatamiseks vajutage mõõtenuppu **(1)**. Laserkiir lülitatakse välja ja näidatakse hetkelist mõõteväärtust **(g)**.
- Laseri uuesti sisselülitamiseks ja mõõtmise jätkamiseks vajutage uuesti mõõtenuppu **(1)**. Ekraani alumises reas näidatakse hetkelist mõõteväärtust **(g)**, selle kohal eelmist mõõteväärtust **(e)**.

## **Pindala mõõtmine**

– Mõlema viimase mõõteväärtuse korrutamiseks vajutage kaks korda kiiresti mõõtenuppu **(1)** (vt jn**D**). Ekraanil kuvatakse näit $\Box$ , näidatakse pinna suurust. Viimase kahe mõõteväärtuse näiduni jõudmiseks vajutage uuesti kaks korda kiiresti mõõtenuppu **(1)**.

Kui u 5 min kestel ei vajutata ühtegi mõõteseadme nuppu, lülitub mõõteseade patareide säästmiseks automaatselt välja.

#### **424** | Eesti

u **Ärge suunake laserkiirt inimestele või loomadele ning ärge vaadake ise laserkiirt ka suuremalt kauguselt.**

## **Töösuunised**

#### **Üldised suunised**

Vastuvõtuläätse **(7)** ja laserkiirguse väljumiskohta **(8)** ei tohi mõõtmise ajal kinni katta.

Mõõtmine toimub laserkiire keskpunktis, seda ka kaldsetele sihtpindadele suunatult.

### **Vead – põhjused ja kõrvaldamine**

## **Põhjus Abi**

**Temperatuurihoiatus (b) vilgub, näit "err", mõõtmine ei ole võimalik, mõõteseade lülitub 5 sekundi pärast automaatselt välja**

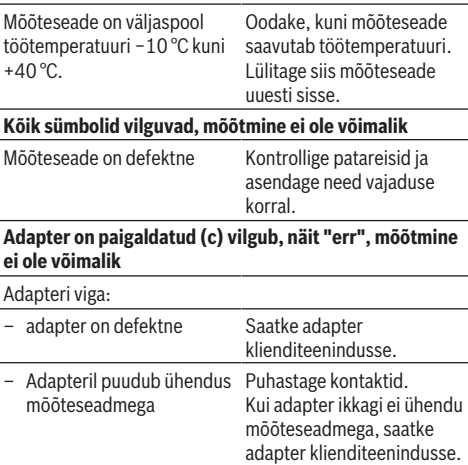

Eesti | **425**

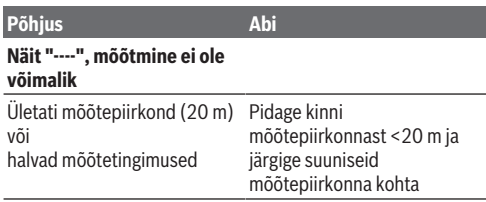

# **Adapteri paigaldamine (vt jooniseid E, H, J)**

- Eemaldage mõõteseadmelt kattekübar **(9)**.
- Asetage adapter kaugusmõõtjale nii, et ta fikseerub.
- Adapteri eemaldamiseks vajutage lukustuse vabastusnuppusid **(10)** ja tõmmake adapter maha.
- Asetage kattekübar uuesti mõõteseadmele.

# **Digitaalne laserkaugusmõõtja laserjoonadapteriga**

# **Töötamine**

## **Laserjoone aktiveerimine**

- Lülitage mõõteseade sisse (vaadake "Laserkaugusmõõtja sisse-/väljalülitamine", Lehekülg 423).
- Laserjoone kuvamiseks vajutage lühidalt mõõtenuppu **(1)**. Ekraanil vilgub näit<sup>\*</sup>.
- u **Ärge suunake laserkiirt inimestele või loomadele ning ärge vaadake ise laserkiirt ka suuremalt kauguselt.**

**Suunis:** Kui mõõteseade on adapteri paigaldamisel sisse lülitatud, lülitub laser automaatselt välja. Mõõtenupu **(1)** vajutusega aktiveerite laserjoone uuesti.

### **426** | Eesti

### **Laserjoone joondamine**

– Joondage laserjoon vesiloodiga **(12)** horisontaalselt (vt jn **F**) või vesiloodiga **(11)** vertikaalselt (pöörake mõõteseadet 90°) (vt jn **G**).

Vesiloodi mull tuleb vesiloodi torus keskmestada.

– Laserjoone peenreguleerimiseks saate adapteri pead laserjoone suhtes ±10° ulatuses pöörata.

**Suunis:** täpse mõõtetulemuse saamiseks jälgige, et mõõteseade oleks alati horisontaalne. Sobitage laserjoone kõrgus sobivat alust (nt redel, raamatud vms) kasutades.

# **Digitaalne laserkaugusmõõtja lintadapteriga**

## **Töötamine**

- Lülitage mõõteseade sisse (vaadake "Laserkaugusmõõtja sisse-/väljalülitamine", Lehekülg 423).
- u **Ebatäpsuste vältimiseks mõõtmisel kasutage lintadapterit ainult puhtal, tolmuvabal aluspinnal.**

## **Pikkuse mõõtmine (vt jooniseidI1−I2)**

Mõõteseadme sisselülitamise järel toimub lindi väljatõmbe pidev mõõtmine. Hetkelist mõõteväärtust **(g)** näidatakse ekraani alumisel real. Pideva mõõtmise käigus saab lindi pikkust muuta, sealjuures aktualiseeritakse hetkelist mõõteväärtust **(g)** ekraani alumises reas. Mõõtmistoimingut näidatakse ekraanil pöörleva noolega.

- Tõmmake lint**(13)** tugiservast **(14)** haarates adapterist välja ja asetage mõõdetavale objektile. Lindi nähtav pikkus (kahe punase märgistuse vahel) vastab mõõtepikkusele (cm).
- Mõõteväärtuse salvestamiseks vajutage mõõtenuppu **(1)**. Hetkelist mõõteväärtust **(g)** näidatakse ekraani alumisel

Eesti | **427**

real.

Uue mõõtmise alustamiseks vajutage uuesti mõõtenuppu **(1)**. Ekraani alumises reas näidatakse hetkelist mõõteväärtust **(g)**, eelmine mõõteväärtus **(e)** salvestatakse

ja seda näidatakse ekraani ülemises reas.

**Suunis:** mõõteseadme väljalülitamisel lähtestatakse hetkeline mõõteväärtus **(g)** väärtusele "0" ka siis, kui lint on veel välja tõmmatud. Mõõtevigade vältimiseks tõmmake lint enne uut mõõtmist tingimata täiesti sisse ja vajutage seejärel mõõtenuppu.

Kui adapteri paigaldamisel mõõteseadmele või mõõteseadme sisselülitamise ajal on lint juba välja tõmmatud, kuvatakse ekraanile näit "roll in". Enne uut mõõtmist tõmmake lint täiesti sisse ja vajutage mõõtenuppu.

u **Jälgige alati, et mõõtelinti ei tõmmataks adapterisse tagasi liiga hoogsalt.** Laske lint aeglaselt adapterisse tagasi kerida, vastasel korral võidakse seda vigastada.

## **Pindala mõõtmine**

– Kahe viimase mõõteväärtuse korrutamiseks vajutage mõõtenuppu **(1)** kiiresti kaks korda. Ekraanile kuvatakse  $n$ äit $\Box$ , näidatakse pinna suurust.

# **Digitaalne laserkaugusmõõtja ratasadapteriga**

# **Töötamine**

– Lülitage mõõteseade sisse (vaadake "Laserkaugusmõõtja sisse-/väljalülitamine", Lehekülg 423).

## **Pikkuse mõõtmine (vt jooniseid K1−K2).**

– Veeretage ratast **(15)** mööda mõõdetavat lõiku. Mõõteseadme sisselülitamise järel toimub pidev mõõtmine rattaga. Hetkelist mõõteväärtust **(g)** näidatakse ekraani

#### **428** | Eesti

alumisel real.

Pideval mõõtmisel võib ratast veeretada edasi- või tagasisuunas, mõõteväärtused on mõlemas suunas positiivsed. Kui suunda muudetakse mõõtmise ajal, lahutatakse väärtus kuni nullpunktini. Nullpunkt ületamise järel on väärtus jälle positiivne. Hetkeline mõõteväärtus **(g)** ekraani alumises reas

aktualiseeritakse.

- Kui ratas jääb seisma, peatatakse mõõtmistoiming. Näidatakse hetkelist mõõteväärtust**(g)**.
- Mõõteväärtuse salvestamiseks vajutage uuesti mõõtenuppu **(1)** ja jätkake mõõtmist. Ekraani alumises reas näidatakse hetkelist mõõteväärtust **(g)**, selle kohal eelmist mõõteväärtust **(e)**.

**Suunis:** täpse mõõtetulemuse saamiseks ärge muutke mõõteseadme nurka pinna suhtes (vt jn **L**). Hoidke mõõtmistoimingu ajal ühtlast survet. Pehme aluspinna ja/või liiga tugeva surve korral võib tulemus varieeruda. Soovitatav survejõud täpse mõõtmistulemuse saamiseks on 500 g.

### **Pindala mõõtmine**

– Kahe viimase mõõteväärtuse korrutamiseks vajutage mõõtenuppu **(1)** kiiresti kaks korda. Ekraanile kuvatakse  $n$ äit $\Box$ . näidatakse pinna suurust.

# **Hooldus ja korrashoid**

## **Hooldus ja puhastamine**

Hoidke mõõteseade alati puhas. Ärge kastke mõõteseadet vette ega muudesse vedelikesse. Puhastage niiske, pehme riidelapiga pühkides. Ärge kasutage puhastusvahendeid ega lahusteid.

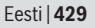

Hooldage eriti vastuvõtuläätse **(7)** samasuguse hoolikusega, mida kasutate prillide või fotoaparaadi läätse korral. Remondivajaduse tekkides saatke mõõteseade hooldekeskusse.

## **Müügijärgne teenindus ja kasutusalane nõustamine**

Müügijärgse teeninduse töötajad nõustavad kliente tooteremondi ja -hoolduse ning varuosadega seotud küsimustes. Joonised ja info varuosade kohta leiate ka veebisaidilt: **www.bosch-pt.com** Boschi nõustajad aitavad Teid meeleldi toodete ja lisatarvikute

küsimustes.

Päringute esitamisel ja varuosade tellimisel näidake kindlasti ära seadme andmesildil olev 10‑kohaline tootenumber.

## **Eesti Vabariik**

Mercantile Group AS Boschi elektriliste käsitööriistade remont ja hooldus Pärnu mnt. 549 76401 Saue vald, Laagri Tel.: 6549 568 Faks: 679 1129

## **Jäätmekäitlus**

Mõõteriistad, lisavarustus ja pakendid tuleb suunata keskkonnasäästlikult taaskasutusse.

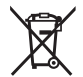

Ärge visake mõõteriistu ega patareisid olmejäätmete hulka!

## **Üksnes ELi liikmesriikidele:**

Vastavalt direktiivile 2012/19/EL elektri- ja elektroonikaseadmete jäätmete kohta ja direktiivile 2006/66/ EÜ tuleb defektsed või kasutusressursi ammendanud akud/

#### **430** | Latviešu

patareid eraldi kokku koguda ja suunata keskkonnasäästlikult taaskasutusse.

# **Latviešu**

# **Drošības noteikumi**

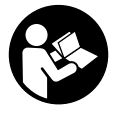

**Lai varētu droši strādāt ar mērinstrumentu, rūpīgi izlasiet un ievērojiet visus šeit sniegtos norādījumus. Ja mērinstruments netiek lietots atbilstīgi šeit sniegtajiem norādījumiem, tas var**

**nelabvēlīgi ietekmēt tā aizsargfunkcijas. Raugieties, lai brīdinošās uzlīmes uz mērinstrumenta vienmēr būtu labi salasāmas. PĒC IZLASĪŠANAS SAGLABĀJIET ŠOS NORĀDĪJUMUS; JA NODODAT MĒRINSTRUMENTU TĀLĀK, NODROŠINIET TOS KOPĀ AR MĒRINSTRUMENTU.**

- u **Nestrādājiet ar mērinstrumentu sprādzienbīstamās vietās, kur atrodas viegli degoši šķidrumi, gāzes vai putekļi.** Mērinstrumentā var rasties dzirksteles, kas var izraisīt putekļu vai tvaiku aizdegšanos.
- $\blacktriangleright$  Mērinstruments tiek piegādāts kopā ar brīdinājuma uzlīmi (tā ir iezīmēta grafikas lappusē parādītajā mērinstrumenta attēlā).
- ▶ Ja brīdinājuma uzlīmes teksts nav jūsu valsts valodā, **pirms izstrādājuma lietošanas pirmo reizi uzlīmējiet uz tās kopā ar izstrādājumu piegādāto uzlīmi jūsu valsts valodā.**

#### Latviešu | **431**

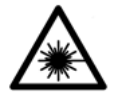

**Nevērsiet lāzera staru citu personu vai mājdzīvnieku virzienā un neskatieties tiešajā vai atstarotajā lāzera starā.** Šāda rīcība var apžilbināt tuvumā esošās personas, izraisīt nelaimes gadījumus vai pat bojāt redzi.

- u **Ja lāzera stars iespīd acīs, nekavējoties aizveriet tās un izkustiniet galvu tā, lai tā neatrastos lāzera starā.**
- u **Neveiciet nekādas izmaiņas ar lāzera ierīci.**
- u **Neatstājiet ieslēgtu mērinstrumentu bez uzraudzības un pēc lietošanas to izslēdziet.** Lāzera stars var apžilbināt tuvumā esošās personas.
- u **Nodrošiniet, lai mērinstrumentu remontētu vienīgi kvalificēti remonta speciālisti, nomaiņai izmantojot oriģinālās rezerves daļas.** Tas ļaus saglabāt vajadzīgo darba drošības līmeni, strādājot ar mērinstrumentu.
- u **Neļaujiet bērniem lietot lāzera mērinstrumentu bez pieaugušo uzraudzības.** Viņi var nejauši apžilbināt tuvumā esošās personas.
- u **Nelietojiet lāzera skatbrilles kā aizsargbrilles.** Lāzera skatbrilles ir paredzētas lāzera stara redzamības uzlabošanai, taču tās nespēj pasargāt acis no lāzera starojuma.
- u **Nelietojiet lāzera skatbrilles kā saules brilles vai kā aizsargbrilles, vadot satiksmes līdzekli.** Lāzera skatbrilles nenodrošina pilnvērtīgu aizsardzību no ultraviolētā starojuma un pasliktina krāsu izšķiršanas spēju.
- u **Uzmanību ja tiek veiktas citas darbības vai lietotas citas regulēšanas ierīces, nekā norādīts šeit vai citos procedūru aprakstos, tas var radīt bīstamu starojuma iedarbību.**

#### **432** | Latviešu

# **Izstrādājuma un tā funkciju apraksts**

## **Pielietojums**

### **Digitālais lāzera tālmērs**

Mērinstruments ir paredzēts attāluma, garuma un augstuma mērīšanai, kā arī laukuma aprēķināšanai. Mērinstruments ir piemērots mērīšanai telpās.

#### **Lāzera līnijas adapteris**

Lāzera līnijas adapteris ir lietojams kopā ar digitālo lāzera tālmēru Zamo objektu (piemēram, gleznu) stateniskai vai līmeniskai izlīdzināšanai, strādājot telpās.

### **Mērlentes adapteris**

Mērlentes adapteris ir lietojams kopā ar digitālo lāzera tālmēru Zamo objektu (piemēram, vāžu. cauruļu u.c.) apkārtmēra noteikšanai, kā arī brīvi stāvošu objektu (piemēram, logu rāmju, plauktu u.c.) garuma noteikšanai, strādājot telpās.

#### **Mērriteņa adapteris**

Mērriteņa adapteris ir lietojams kopā ar digitālo lāzera tālmēru Zamo nogriežņu garuma starp diviem punktiem (piemēram, materiālu garuma) mērīšanai, strādājot telpās.

## **Attēlotās sastāvdaļas**

Attēloto sastāvdaļu numerācija sakrīt ar numuriem mērinstrumenta attēlā, kas sniegts grafiskajā lappusē.

- **(1)** Mērīšanas taustiņš
- **(2)** Displejs
- **(3)** Bateriju nodalījuma vāciņš
- **(4)** Bateriju nodalījuma vāciņa fiksators
- **(5)** Sērijas numurs
- **(6)** Brīdinošā uzlīme
#### Latviešu | **433**

- **(7)** Starojuma uztvērēja lēca
- **(8)** Lāzera starojuma izvadlūka
- **(9)** Nosegvāciņš

**(10)** Taustiņš adaptera atbrīvošanai **Indikācijas elementi**

- **(a)** Bateriju nolietošanās indikators
- **(b)** Temperatūras brīdinājuma indikators
- **(c)** Adaptera pievienošanas indikators
- **(d)** Lāzera ieslēgšanas indikators
- **(e)** Iepriekšējā mērījuma rezultāts
- **(f)** Mērvienības indikators
- **(g)** Aktuālais mērīšanas rezultāts
- **(h)** Laukuma mērīšana

#### Lāzera līnijas adapteris<sup>A)</sup>

- **(11)** Līmeņrādis stateniskai izlīdzināšanai
- **(12)** Līmeņrādis līmeniskai izlīdzināšanai

#### **Mērlentes adapteris**<sup>A)</sup>

- **(13)** Mērlente
- **(14)** Atskaites mala

### **Mērriteņa adapteris**<sup>A)</sup>

- **(15)** Mērritenis
- A) **Šeit attēlotie vai aprakstītie piederumi neietilpst standarta piegādes komplektā.**

## **Tehniskie dati**

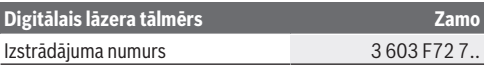

## **434** | Latviešu

♦

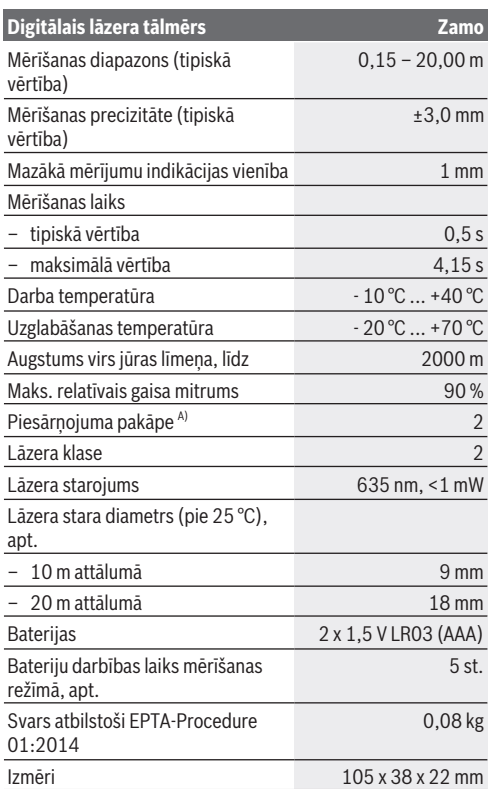

A) tikai nevadošs piesārņojums, taču reizēm ir sagaidāma īslaicīga mitruma kondensācijas izraisītas vadītspējas veidošanās

#### Latviešu | **435**

**Norāde par mērīšanas tālumu.** Nelabvēlīgos apstākļos, piemēram, veicot mērījumus ļoti gaišās telpās vai izmantojot slikti atstarojošu mērķa virsmu, mērīšanas tālums var samazināties.

**Norāde par mērīšanas precizitāti.** Nelabvēlīgos apstākļos, piemēram, veicot mērījumus ļoti gaišās telpās, izmantojot slikti atstarojošu mērķa virsmu vai gadījumā, ja temperatūra telpā stipri atšķiras no vērtības 25 °C, maksimālā mērīšanas kļūda var sasniegt ±8 mm 20 m attālumā. Labvēlīgos apstākļos var rēķināties ar iespējamo mērīšanas kļūdu ±0,05 mm/m.

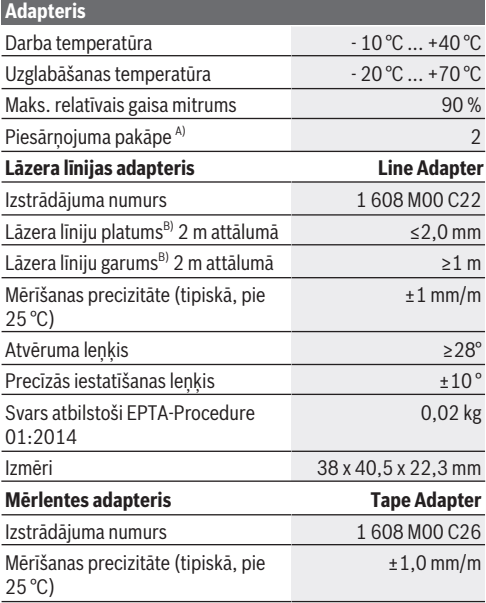

#### **436** | Latviešu

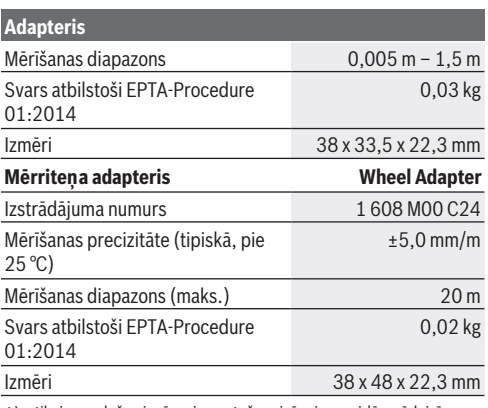

A) tikai nevadošs piesārņojums, taču reizēm ir sagaidāma īslaicīga mitruma kondensācijas izraisītas vadītspējas veidošanās

B) atkarībā no mērķa virsmas īpašībām un darba apstākļiem, ko nosaka apkārtējā vide

## **Digitālais lāzera tālmērs**

## **Bateriju ievietošana/nomaiņa**

Mērinstrumenta darbināšanai ieteicams izmantot sārmamangāna baterijas.

– Ievietojiet baterijas (skatīt attēlu lappusē 4). Ievērojiet pareizu bateriju pievienošanas polaritāti, kas attēlota bateriju nodalījumā.

Samazinoties bateriju spriegumam, uz displeja parādās bateriju nolietošanās indikators **(a)**.

Pēc baterijas simbola **parādīšanās uz displeja pirmo reizi** mērījumus ir iespējams veikt vēl 15 minūtes. Ja baterijas

simbols mirgo, tas norāda, ka mērījumi vairs nav iespējami un baterijas nepieciešams nomainīt.

Vienlaicīgi nomainiet visas nolietotās baterijas. Nomaiņai izmantojiet vienā firmā ražotas baterijas ar vienādu ietilpību.

**► Nelietojiet litija-jonu akumulatorus vai baterijas.** Tas var izraisīt mērinstrumenta sabojāšanos.

## **Lietošana**

### **Lāzera tālmēra ieslēgšana un izslēgšana**

- Lai **ieslēgtu** mērinstrumentu, īslaicīgi nospiediet mērīšanas taustiņu **(1)**. Līdz ar mērinstrumenta ieslēgšanu ieslēdzas arī lāzera stars. Uz displeja mirgo indikators $*$ .
- Lai **izslēgtu** nospiediet un turiet to nospiestu mērīšanas taustiņu **(1)**.

#### **Mērīšana**

Pēc ieslēgšanas mērinstruments sāk darboties nepārtrauktās mērīšanas režīmā. Aktuālais mērīšanas rezultāts **(g)** tiek parādīts displeja apakšējā rindā (skatīt attēlu **A**). Nepārtrauktās mērīšanas laikā mērinstrumentu var pārvietot attiecībā pret mērķa virsmu, pie tam aktuālais mērīšanas rezultāts **(g)** tiek atjaunots ik pēc aptuveni 0,5 sekundēm un parādīts displeja apakšējā rindā (skatīt attēlu **B**). Šajā režīmā uz displeja mirgo indikators $*$ .

Kā atskaites līmenis mērījumiem kalpo mērinstrumenta

aizmugurējā mala ( ). (skatīt attēlu **C**)

#### **Garuma mērīšana**

- Lai apturētu mērīšanas procesu, nospiediet mērīšanas taustiņu **(1)**. Pie tam lāzera stars izslēdzas un uz displeja tiek parādīts aktuālais mērīšanas rezultāts **(g)**.
- Lai no jauna ieslēgtu lāzera staru un turpinātu mērīšanu, vēlreiz nospiediet mērīšanas taustiņu **(1)**. Aktuālais mērīšanas rezultāts **(g)** tiek parādīts displeja apakšējā

#### **438** | Latviešu

rindā, bet iepriekšējais mērīšanas rezultāts **(e)** tiek parādīts virs tā.

#### **Laukuma mērīšana**

– Lai sareizinātu abus pēdējos mērīšanas rezultātus, divreiz ātri nospiediet mērīšanas taustiņu **(1)** (skatīt attēlu **D**). Uz displeja kļūst redzams indikators  $\square$  un tiek parādīta laukuma vērtība.

Lai uz indikatoriem izvadītu abus pēdējos mērīšanas rezultātus, no jauna divreiz ātri nospiediet mērīšanas taustiņu **(1)**.

Ja aptuveni 5 minūtes netiek nospiests neviens no mērinstrumenta taustiņiem, tas automātiski izslēdzas, šādi taupot baterijas.

u **Nevērsiet lāzera staru citu personu vai mājdzīvnieku virzienā un neskatieties lāzera starā pat no liela attāluma.**

### **Norādījumi darbam**

#### **Vispārēji norādījumi**

Starojuma uztvērēja lēca **(7)** un lāzera stara izvadlūka **(8)** mērīšanas laikā nedrīkst būt aizsegta.

Par mērījumu mērķa punktu uzskatāms lāzera stara izgaismotā projekcijas laukuma ģeometriskais centrs uz mērķa virsmas arī tad, ja lāzera stars nav perpendikulārs mērķa virsmai.

#### **Kļūmes – cēloņi un novēršana**

**Cēlonis Novēršana**

**Temperatūras brīdinājuma indikators (b) mirgo, uz displeja ir redzams kļūdas indikators "err", mērīšana nav iespējama, mērinstruments pēc 5 sekundēm automātiski izslēdzas**

Mērinstrumenta temperatūra Nogaidiet, līdz ir ārpus pieļaujamo darba

mērinstrumenta temperatūra

Latviešu | **439**

⊕

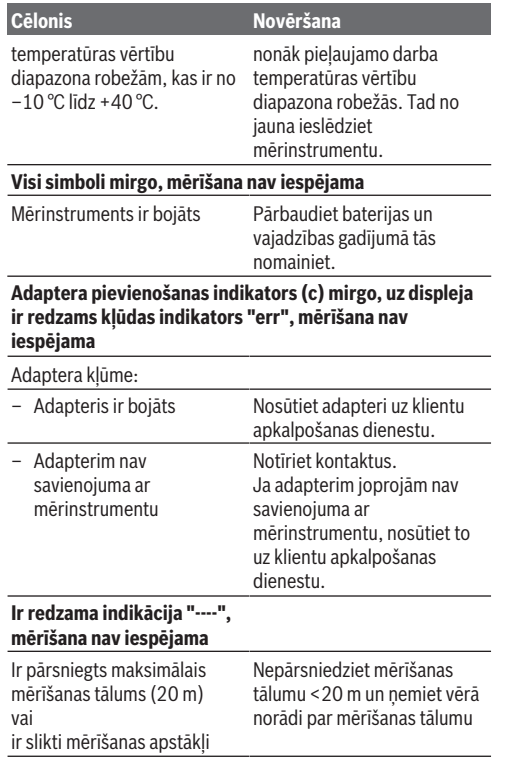

 $\bigcirc$ 

♦

#### **440** | Latviešu

# **Pievienojiet adapteri (skatīt attēlus E, H, J)**

- Noņemiet no mērinstrumenta aizsargvāciņu **(9)**.
- Novietojiet adapteri uz tālmēra tā, lai tas fiksējas.
- Lai noņemtu adapteri, nospiediet adaptera atbrīvošanas taustiņus **(10)** un novelciet adapteri no mērinstrumenta.
- No jauna novietojiet uz mērinstrumenta aizsargvāciņu.

## **Digitālais lāzera tālmērs ar lāzera līnijas adapteri**

## **Lietošana**

#### **Lāzera līnijas aktivizēšana**

- Ieslēdziet mērinstrumentu (skatīt "Lāzera tālmēra ieslēgšana un izslēgšana", Lappuse 437).
- Lai parādītu lāzera līniju, īslaicīgi nospiediet mērīšanas taustinu **(1)**. Uz displeja mirgo indikators<sup>\*</sup>.
- u **Nevērsiet lāzera staru citu personu vai mājdzīvnieku virzienā un neskatieties lāzera starā pat no liela attāluma.**

**Norāde.** Ja adaptera montāžas laikā mērinstruments ir ieslēgts, lāzers automātiski izslēdzas. Nospiežot mērīšanas taustiņu **(1)**, lāzera līnija no jauna aktivizējas.

#### **Lāzera līnijas izlīdzināšana**

– Atbilstoši līmeņrāža **(12)** rādījumiem izlīdziniet lāzera līniju, panākot tās līmenisku stāvokli (skatīt attēlu **F**) vai arī aatbilstoši līmeņrāža **(11)** rādījumiem izlīdziniet lāzera līniju, panākot tās statenisku stāvokli (pagrieziet mērinstrumentu par 90°) (skatīt attēlu **G**). Gaisa pūslītim jācentrējas līmenrāža caurulītē.

– Lai precīzi izlīdzinātu lāzera līniju, adaptera galvu kopā ar lāzera līniju var pagriezt ±10° robežās.

**Norāde.** Lai iegūtu precīzus mērīšanas rezultātus, sekojiet, lai mērinstruments vienmēr atrastos līmeniskā stāvoklī. Pielāgojiet lāzera līnijas augstumu izlīdzināmā objekta augstumam, izmantojot piemērotu paliktni (piemēram, kāpnes, grāmatas u.c.).

# **Digitālais lāzera tālmērs ar mērlentes adapteri**

## **Lietošana**

- Ieslēdziet mērinstrumentu (skatīt "Lāzera tālmēra ieslēgšana un izslēgšana", Lappuse 437).
- u **Lai izvairītos no mērījumu kļūdām, lietojiet mērlentes adapteri vienīgi uz tīrām, no putekļiem brīvām virsmām.**

### **Garuma mērīšana (skatīt attēlus I1−I2)**

Pēc ieslēgšanas mērinstruments sāk darbojoties nepārtrauktās mērīšanas režīmā, mērot izvilktā mērlentes posma garumu. Aktuālais mērīšanas rezultāts **(g)** tiek parādīts displeja apakšējā rindā. Mērinstrumentam darbojoties nepārtrauktās mērīšanas režīmā, mērlentes izvilktā posma garumu var mainīt, pie tam atbilstoši mainās arī aktuālais mērīšanas rezultāts **(g)** displeja apakšējā rinda. Par notiekošo mērīšanas procesu liecina displejā parādītā kustīgā bulta.

– Izvelciet mērlenti **(13)** no adaptera attiecībā pret tā atskaites malu **(14)** un novietojiet mērlenti uz mērāmā objekta. Mērlentes redzamais garums (starp abiem sarkanajiem marķējumiem) atbilst mērāmajam garumam (centimetros).

#### **442** | Latviešu

– Lai izmērīto vērtību saglabātu mērinstrumenta atmiņā, nospiediet mērīšanas taustiņu **(1)**. Aktuālais mērīšanas rezultāts **(g)** tiek parādīts displeja apakšējā rindā. Lai uzsāktu jaunu mērījumu, no jauna nospiediet mērīšanas taustiņu **(1)**. Aktuālais mērīšanas rezultāts **(g)** tiek parādīts displeja apakšējā rindā, bet iepriekšējais mērīšanas rezultāts **(e)** tiek saglabāts mērinstrumenta atmiņā un parādīts displeja augšējā rindā.

**Norāde.** Izslēdzot mērinstrumentu, aktuālais mērīšanas rezultāts **(g)** tiek atiestatīts uz "0" arī tad, ja mērlente ir palikusi izvilkta. Lai izvairītos no mērījumu kļūdām, pirms jauna mērījuma uzsākšanas noteikti ļaujiet mērlentei pilnīgi ietīties atpakaļ adapterī un tad nospiediet mērīšanas taustiņu. Ja adaptera montāžas laikā mērlente jau ir izvilkta vai mērinstruments ir ieslēgts, uz displeja parādās indikators "roll in" (ietiniet). Šādā gadījumā ļaujiet mērlentei pilnīgi ietīties atpakaļ adapterī un pirms jauna mērījuma uzsākšanas nospiediet mērīšanas taustiņu.

u **Vienmēr sekojiet, lai mērlente neietītos adapterī pārāk ātri.** Ļaujiet mērlentei lēni ietīties atpakaļ adapterī, jo pretējā gadījumā tas var tikt bojāts.

#### **Laukuma mērīšana**

– Lai sareizinātu abus pēdējos mērīšanas rezultātus, divreiz ātri nospiediet mērīšanas taustiņu **(1)**. Uz displeja kļūst  $redzams$  indikators  $\Box$  un tiek parādīta laukuma vērtība.

## **Digitālais lāzera tālmērs ar mērriteņa adapteri**

## **Lietošana**

– Ieslēdziet mērinstrumentu (skatīt "Lāzera tālmēra ieslēgšana un izslēgšana", Lappuse 437).

#### **Garuma mērīšana (skatīt attēlus K1−K2).**

– Nobrauciet ar mērriteni **(15)** pa mērāmo nogriezni. Pēc ieslēgšanas mērinstruments sāk darbojoties nepārtrauktās mērīšanas režīmā, mērot ar mērriteni nobrauktā nogriežņa garumu. Aktuālais mērīšanas rezultāts **(g)** tiek parādīts displeja apakšējā rindā. Mērinstrumentam darbojoties nepārtrauktās mērīšanas režīmā, ar mērriteni var braukt uz priekšu vai atpakaļ, taču mērīšanas rezultāts abos virzienos būs pozitīvs. Ja mērīšanas laikā braukšanas virziens tiek mainīts, atpakaļvirzienā izmērītā vērtība tiek atņemta no rezultāta, līdz tiek sasniegts nulles punkts. Ar mērriteni pārbraucot pāri nulles punktam, mērīšanas rezultāts no jauna tiek parādīts kā pozitīvs.

Aktuālais mērīšanas rezultāts **(g)** tiek aktualizēts displeja apakšējā rindā.

- Mērījums tiek pabeigts, ja mērritenis vairs negriežas. Pie tam tiek parādīts aktuālais mērīšanas rezultāts **(g)**.
- Lai izmērīto vērtību saglabātu mērinstrumenta atmiņā un turpinātu mērīšanu, no jauna nospiediet mērīšanas taustiņu **(1)**. Aktuālais mērīšanas rezultāts **(g)** tiek parādīts displeja apakšējā rindā, bet iepriekšējais mērīšanas rezultāts **(e)** tiek parādīts virs tā displeja augšējā rindā.

**Norāde.**Lai izvairītos no mērījumu kļūdām, neizminiet mērinstrumenta vērsuma leņķi attiecībā pret virsmu (skatīt attēlu **L**). Mērīšanas laikā ieturiet pastāvīgu spiedienu. Veicot mērīšanu uz mīkstas virsmas un/vai izdarot uz mērinstrumentu pārāk stipru spiedienu, mērīšanas rezultāts var variēt. Lai iegūtu precīzu mērīšanas rezultātu, ieteicamais spiediens uz mērinstrumentu ir 500 g.

#### **444** | Latviešu

#### **Laukuma mērīšana**

– Lai sareizinātu abus pēdējos mērīšanas rezultātus, divreiz ātri nospiediet mērīšanas taustiņu **(1)**. Uz displeja kļūst  $redzams$  indikators  $\square$  un tiek parādīta laukuma vērtība.

## **Apkalpošana un apkope**

## **Apkalpošana un tīrīšana**

Uzturiet mērinstrumentu tīru.

Neiegremdējiet mērinstrumentu ūdenī vai citos šķidrumos. Apslaukiet izstrādājumu ar mitru, mīkstu audumu. Nelietojiet apkopei tīrīšanas līdzekļus vai šķīdinātājus.

Īpaši uzmanīgi kopiet starojuma uztvērēja lēcu **(7)** un apejieties ar to tikpat rūpīgi, kā ar briļļu lēcām vai fotoaparāta objektīvu.

Ja mērinstruments ir bojāts, nosūtiet to remontam.

### **Klientu apkalpošanas dienests un konsultācijas par lietošanu**

Klientu apkalpošanas dienests atbildēs uz jūsu jautājumiem par izstrādājumu remontu un apkalpošanu, kā arī par to rezerves daļām. Kopsalikuma attēlus un informāciju par rezerves daļām varat skatīt tīmekļa vietnē: **www.bosch-**

#### **pt.com**

Bosch konsultantu komanda jums atbildēs uz jautājumiem par mūsu izstrādājumiem un to piederumiem.

Kad uzdodat jautājumus un pasūtāt rezerves daļas, noteikti norādiet 10 zīmju preces numuru, kas ir sniegts uz izstrādājuma marķējuma plāksnītes.

#### **Latvijas Republika**

Robert Bosch SIA Bosch elektroinstrumentu servisa centrs Mūkusalas ielā 97

Lietuvių k. | **445**

LV-1004 Rīga Tālr.: 67146262 Telefakss: 67146263 E-pasts: service-pt@lv.bosch.com

## **Atbrīvošanās no nolietotajiem izstrādājumiem**

Nolietotie mērinstrumenti, to piederumi un iesaiņojuma materiāli jāpārstrādā apkārtējai videi nekaitīgā veidā.

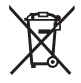

Neizmetiet mērinstrumentu un baterijas sadzīves atkritumu tvertnē!

### **Tikai EK valstīm.**

Atbilstoši Eiropas Savienības direktīvai 2012/19/ES, lietošanai nederīgie mērinstrumenti, kā arī, atbilstoši Eiropas Savienības direktīvai 2006/66/EK, bojātie vai nolietotie akumulatori un baterijas jāsavāc atsevišķi un jāpakļauj otrreizējai pārstrādei apkārtējai videi nekaitīgā veidā.

# **Lietuvių k.**

## **Saugos nuorodos**

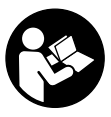

**Kad su matavimo prietaisu dirbtumėte nepavojingai ir saugiai, perskaitykite visas nuorodas ir jų laikykitės. Jei matavimo prietaisas naudojamas nesilaikant pateiktų nuorodų, gali būti pakenkta matavimo prie-**

**taise integruotiems apsauginiams įtaisams. Pasirūpinkite,**

#### **446** | Lietuvių k.

**kad įspėjamieji ženklai ant matavimo prietaiso visada būtų įskaitomi. IŠSAUGOKITE ŠIĄ INSTRUKCIJĄ IR ATIDUOKITE JĄ KARTU SU MATAVIMO PRIETAISU, JEI PERDUODATE JĮ KITAM SAVININKUI.**

- ▶ Nedirbkite su matavimo prietaisu sprogioje aplinkoje, **kurioje yra degių skysčių, dujų ar dulkių.** Matavimo prietaisui kibirkščiuojant, nuo kibirkščių gali užsidegti dulkės arba susikaupę garai.
- ► Matavimo prietaisas tiekiamas su įspėjamuoju ženklu (pavaizduota matavimo prietaiso schemoje).
- **►** Jei ispėjamojo ženklo tekstas yra ne jūsu šalies kalba, **prieš pradėdami naudoti pirmą kartą, ant įspėjamojo ženklo užklijuokite kartu su prietaisu pateiktą lipduką jūsų šalies kalba.**

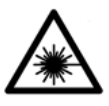

**Nenukreipkite lazerio spindulio į žmones ar gyvūnus ir patys nežiūrėkite į tiesioginį ar atspindėtą lazerio spindulį.** Lazeriniais spinduliais galite apakinti kitus žmones, sukelti nelaimingus atsitikimus arba pakenkti akims.

- **►** Jei į akis buvo nukreipta lazerio spinduliuotė, akis reikia **sąmoningai užmerkti ir nedelsiant patraukti galvą iš spindulio kelio.**
- ▶ Nedarykite jokių lazerinio įtaiso pakeitimų.
- u **Nepalikite įjungto matavimo prietaiso be priežiūros, o baigę su prietaisu dirbti, jį išjunkite.** Lazerio spindulys gali apakinti kitus žmones.
- **► Matavimo prietaisa turi taisyti tik kvalifikuoti meistrai ir naudoti tik originalias atsargines dalis.** Taip bus garantuota, kad matavimo prietaisas išliks saugus naudoti.
- ▶ Saugokite, kad vaikai be suaugusiųjų priežiūros nenau**dotų lazerinio matavimo prietaiso.** Jie netikėtai gali apakinti kitus asmenis.

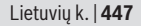

- ▶ Akinių lazeriui matyti nenaudokite kaip apsauginių aki**nių.** Akiniai lazeriui matyti yra skirti geriau identifikuoti lazerio spindulį; jie neapsaugo nuo lazerio spinduliuotės.
- ▶ Akiniu lazeriui matyti nenaudokite kaip akiniu nuo sau**lės ar vairuodami transporto priemonę.** Akiniai lazeriui matyti neužtikrina visiškos UV apsaugos ir sumažina spalvų atpažinimą.
- **► Atsargiai jei naudojami kitokie nei čia aprašyti valdymo ar justavimo įrenginiai arba taikomi kitokie metodai, spinduliavimas gali būti pavojingas.**

# **Gaminio ir savybių aprašas**

## **Naudojimas pagal paskirtį**

### **Skaitmeninis lazerinis atstumų matuoklis**

Matavimo prietaisas yra skirtas nuotoliui, ilgiui, aukščiui ir atstumui matuoti bei plotui apskaičiuoti. Matavimo prietaisas skirtas matuoti patalpose.

## **Lazerio linijų adapteris**

Lazerio linijų adapteris, naudojamas su skaitmeniniu lazeriniu atstumų matuokliu "Zamo", yra skirtas objektams (pvz., paveikslams) patalpose vertikaliai ir horizontaliai išlyginti.

## **Adapteris-juostelė**

Adapteris-juostelė, naudojamas su skaitmeniniu lazeriniu atstumų matuokliu "Zamo", yra skirtas perimetrui (pvz., vazų, vamzdžių ir kt.) ir objektų, esančių patalpose atviroje vietoje (pvz., televizoriaus, lentynos ir kt.), ilgiui matuoti.

## **Adapteris-ratukas**

Adapteris-ratukas, naudojamas su skaitmeniniu lazeriniu atstumų matuokliu "Zamo", yra skirtas atstumui tarp dviejų taškų (pvz., medžiagos ilgiui) patalpoje matuoti.

#### **448** | Lietuvių k.

## **Pavaizduoti prietaiso elementai**

Pavaizduotų sudedamųjų dalių numeriai atitinka matavimo prietaiso schemos numerius.

- **(1)** Matavimo mygtukas
- **(2)** Ekranas
- **(3)** Baterijų skyriaus dangtelis
- **(4)** Baterijų skyriaus dangtelio fiksatorius
- **(5)** Serijos numeris
- **(6)** Ispėjamasis lazerio spindulio ženklas
- **(7)** Priėmimo lęšis
- **(8)** Lazerio spindulio išėjimo anga
- **(9)** Nuimamasis gaubtelis
- **(10)** Adapterio atblokavimo mygtukai

### **Ekrano simboliai**

- **(a)** Įspėjamasis baterijos simbolis
- **(b)** Įspėjamasis temperatūros simbolis
- **(c)** Adapteris sumontuotas
- **(d)** Lazeris įjungtas
- **(e)** Ankstesnė matavimo vertė
- **(f)** Matavimo vienetas
- **(g)** Esamoji matavimo vertė
- **(h)** Ploto matavimas

### Lazerio linijų adapteris<sup>A)</sup>

- **(11)** Vertikalioji gulsčiuko ampulė su skysčiu
- **(12)** Horizontalioji gulsčiuko ampulė su skysčiu Adapteris-juostelė<sup>A)</sup>
- **(13)** Juosta
- **(14)** Atlenkiamosios kojelės briaunos

Lietuvių k. | **449**

## Adapteris-ratukas<sup>A)</sup>

**(15)** Ratas

♦

A) **Pavaizduoti ar aprašyti priedai į tiekiamą standartinį komplektą neįeina.**

## **Techniniai duomenys**

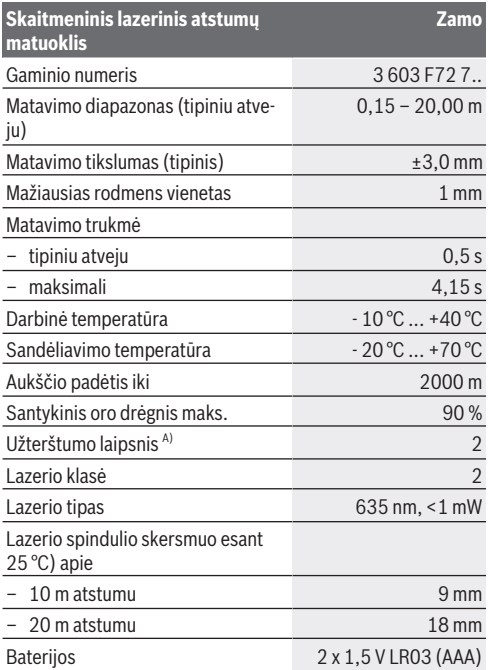

#### **450** | Lietuvių k.

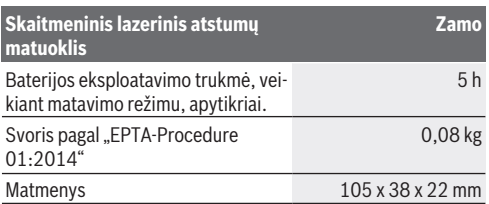

A) tik nelaidūs nešvarumai, tačiau galima tikėtis aprasojimo sukelto laikino laidumo

**Matavimo diapazono nuoroda:** Esant nepalankioms sąlygoms, pvz., jei yra labai stiprus patalpų apšvietimas arba blogai atspindintis paviršius, matavimo diapazonas gali būti mažesnis.

**Matavimo tikslumo nuoroda:** Esant nepalankioms sąlygoms, pvz., jei yra labai stiprus patalpų apšvietimas, blogai atspindintis paviršius arba patalpos temperatūra smarkiai skiriasi nuo 25 °C, tai 20 metrų nuotolyje gali susidaryti maksimali +/-8 mm nuokrypa. Esant palankioms sąlygoms, taip pat reikia įvertinti +/- 0,05 mm/m nuokrypą.

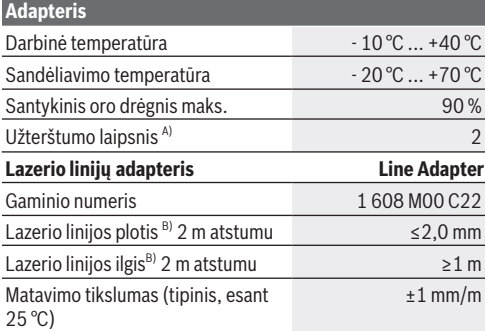

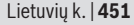

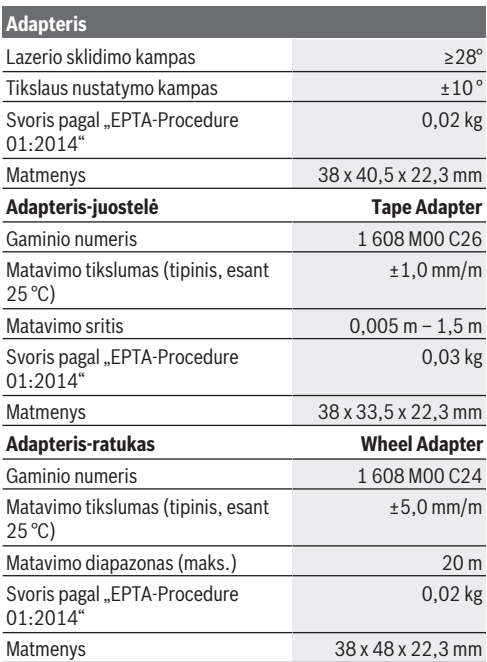

A) tik nelaidūs nešvarumai, tačiau galima tikėtis aprasojimo sukelto laikino laidumo

B) priklausomai nuo paviršiaus savybių ir aplinkos sąlygų

€

**452** | Lietuvių k.

# **Skaitmeninis lazerinis atstumų matuoklis**

## **Baterijų įdėjimas/keitimas**

Matavimo prietaisą patariama naudoti su šarminėmis mangano baterijomis.

– Įdėkite baterijas (žr. pav. 4 psl.). Įdėdami baterijas atkreipkite dėmesį į baterijų skyriaus viduje nurodytus baterijų polius.

Mažėjant baterijų įtampai, ekrane atsiranda įspėjamasis baterijos simbolis **(a)**.

Kai baterijos simbolis  $\Box$  pirmą kartą pasirodo ekrane, dar galima matuoti apie 15 minučių. Kai baterijos simbolis mirksi, baterijas turite pakeisti, toliau matuoti nebegalima.

Visada kartu pakeiskite visas baterijas. Naudokite tik vieno gamintojo ir vienodos talpos baterijas.

**► Nenaudokite ličio jonų akumuliatorių ar baterijų. Matavi**mo prietaisas gali būti pažeistas.

## **Naudojimas**

## **Lazerinio atstumų matuoklio įjungimas ir išjungimas**

- Norėdami matavimo prietaisą **įjungti**, trumpai paspauskite matavimo mygtuką **(1)**. Įjungiant matavimo prietaisą, įjungiamas ir lazerio spindulys. Ekrane mirksi simbolis <sup>\*</sup>.
- Norėdami matavimo prietaisą **išjungti**, laikykite paspaustą mygtuką **(1)**.

## **Matavimas**

Matavimo prietaisą įjungus, atliekamas nuolatinis matavimas. Esamoji matavimo vertė **(g)** rodoma apatinėje ekrano eilutėje (žr. **A** pav.). Atliekant nuolatinį matavimą, matavimo prietaisą galima artinti link nusitaikymo taško, tuo metu apatinėje ekra-

no eilutėje rodoma matavimo vertė **(g)** bus atnaujinama maždaug kas 0,5 s (žr. **B** pav.). Ekrane mirksi simbolis <sup>\*</sup>. Bazinė plokštuma matavimams yra matavimo prietaiso užpaka-

linis kraštas ( ). (žr. **C** pav.)

#### **Ilgio matavimas**

- Norėdami sustabdyti matavimo operaciją, paspauskite matavimo mygtuką **(1)**. Lazerio spindulys išjungiamas ir parodoma esamoji matavimo vertė **(g)**.
- Norėdami vėl įjungti lazerį ir tęsti matavimą, paspauskite mygtuką **(1)**. Apatinėje ekrano eilutėje rodoma esamoji vertė **(g)**, o virš jos – ankstesnė matavimo vertė **(e)**.

#### **Ploto matavimas**

– Norėdami sudėti dvi paskutines matavimų vertes, du kartus greitai paspauskite matavimo mygtuką **(1)** (žr. **D** pav.). Ekrane atsiranda rodmuo $\Box$ , rodoma ploto vertė. Norėdami, kad vėl būtų rodomos dvi paskutinės matavimo vertės, dar kartą du kartus paspauskite matavimo mygtuką **(1)**.

Jei apytikriai per 5 min. nepaspaudžiamas joks mygtukas, kad būtų taupomos baterijos, matavimo prietaisas automatiškai išsijungia.

▶ Nenukreipkite lazerio spindulio į kitus asmenis ar **gyvūnus ir nežiūrėkite į lazerio spindulį patys, net ir būdami atokiau nuo prietaiso.**

## **Darbo patarimai**

#### **Bendrieji nurodymai**

Matavimo metu jokiu būdu neuždenkite priėmimo lęšio **(7)** ir lazerio spindulio išėjimo angos **(8)**.

Matuojama lazerio spindulio vidurio taške, net ir į nusitaikymo paviršių nusitaikius įstrižai.

### **Gedimas – Priežastis ir pašalinimas**

## **454** | Lietuvių k.

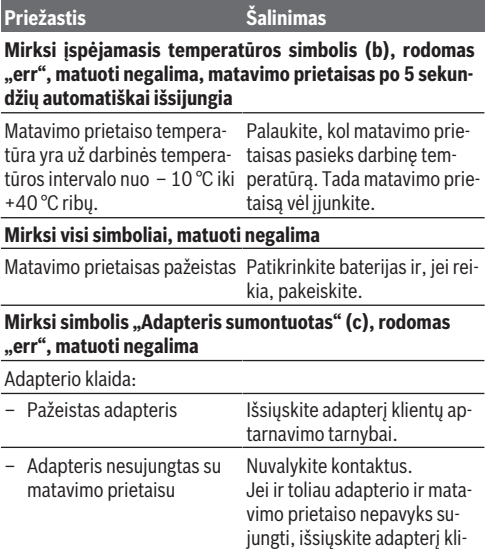

#### Rodmuo "----", matuoti nega**lima**

♦

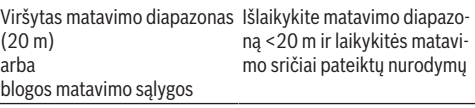

entų aptarnavimo tarnybai.

Lietuvių k. | **455**

# **Adapterio montavimas (žr. E, H, J pav.)**

- Nuo matavimo prietaiso nuimkite gaubtelį **(9)**.
- Uždėkite adapterį ant atstumų matuoklio taip, kad jis užsifiksuotų.
- Norėdami adapterį išmontuoti, paspauskite atblokavimo mygtukus **(10)** ir adapterį nuimkite.
- Ant matavimo prietaiso vėl uždėkite gaubtelį.

# **Skaitmeninis lazerinis atstumų matuoklis su lazerio linijų adapteriu**

## **Naudojimas**

## **Lazerio linijų suaktyvinimas**

- liunkite matavimo prietaisą (žr. "Lazerinio atstumų matuoklio įjungimas ir išjungimas", Puslapis 452).
- Kad būtų parodytos lazerio linijos, trumpai paspauskite matavimo mygtuką **(1)**. Ekrane mirksi simbolis .
- ▶ Nenukreipkite lazerio spindulio į kitus asmenis ar **gyvūnus ir nežiūrėkite į lazerio spindulį patys, net ir būdami atokiau nuo prietaiso.**

**Nuoroda:** Jei matavimo prietaisas montuojant adapterį yra įjungtas, tai lazeris išsijungia automatiškai. Paspaudę matavimo mygtuką **(1)**, iš naujo suaktyvinsite lazerio liniją.

## **Lazerio linijos išlyginimas**

– Lazerio liniją išlyginkite horizontaliai gulsčiuku **(12)** (žr. **F** pav.) arba vertikaliai gulsčiuku **(11)** (matavimo prietaisą pasukite 90° kampu) (žr. **G** pav.). Burbulėlis turi būti cilindrinio gulsčiuko centre.

#### **456** | Lietuvių k.

– Norėdami tiksliai išlyginti lazerio liniją, adapterio galvutę apie lazerio liniją galite pasukti ±10° kampu.

**Nuoroda:** Norint gauti tikslų matavimo rezultatą, matavimo prietaisas visada turi būti horizontalioje padėtyje. Lazerio linijos aukštį priderinkite padėdami po prietaisu atitinkamus daiktus (pvz., laidus, knygas ir pan.).

## **Skaitmeninis lazerinis atstumų matuoklis su adapteriu-juostele**

#### **Naudojimas**

- liunkite matavimo prietaisa (žr. "Lazerinio atstumų matuoklio įjungimas ir išjungimas", Puslapis 452).
- ▶ Kad išvengtumėte matavimo netikslumu, adapteri-juos**telę visada naudokite tik ant švarių, neapdulkėjusių paviršių.**

#### **Ilgio matavimas (žr. I1−I2 pav.)**

Matavimo prietaisa jiungus, atliekamas nuolatinis ištrauktos juostos matavimas. Apatinėje ekrano eilutėje rodoma esamoji matavimo vertė **(g)**. Nuolatinio matavimo metu galima keisti juostos ilgį, o apatinėje ekrano eilutėje bus rodoma atnaujinta matavimo vertė **(g)**.

Matavimo operacija ekrane rodoma slankiąja rodykle.

- Ištraukite juostą **(13)** už briaunos **(14)** iš adapterio ir pridėkite juostą prie matuojamo objekto. Matomas juostos ilgis (tarp abiejų raudonų žymių) atitinka matavimo ilgį (cm).
- Norėdami išsaugoti matavimo vertę, paspauskite matavimo mygtuką **(1)**. Apatinėje ekrano eilutėje rodoma esamoji matavimo vertė **(g)**.

Norėdami pradėti naują matavimą, dar kartą paspauskite matavimo mygtuką **(1)**. Apatinėje ekrano eilutėje rodoma

esamoji vertė **(g)**, o ankstesnė matavimo vertė **(e)** išsaugoma ir rodoma viršutinėje ekrano eilutėje.

**Nuoroda:** Išjungiant matavimo prietaisą esamoji matavimo vertė (g) atkuriama "0", net ir tada, jei juosta dar yra ištraukta. Kad išvengtumėte matavimo klaidų, prieš pradėdami naują matavimą, juostą būtinai įstumkite ir tada paspauskite matavimo mygtuką.

Jei montuojant adapterį prie matavimo prietaiso ar įjungiant matavimo prietaisą juosta jau yra ištraukta, ekrane atsiranda rodmuo "roll in". Visą juostą įstumkite ir, prieš pradėdami iš naujo matuoti, paspauskite matavimo mygtuką.

u **Visada saugokite, kad matavimo juosta nesusisuktų į adapterį staiga.** Juostą į adapterį susukite lėtai, priešingu atveju ji gali būti pažeista.

#### **Ploto matavimas**

– Norėdami sudėti dvi paskutines matavimų vertes, du kartus greitai paspauskite matavimo mygtuką **(1)**. Ekrane atsiranda rodmuo□, rodoma ploto vertė.

## **Skaitmeninis lazerinis atstumų matuoklis su adapteriu-ratuku**

## **Naudojimas**

– liunkite matavimo prietaisa (žr. "Lazerinio atstumu matuoklio įjungimas ir išjungimas", Puslapis 452).

### **Ilgio matavimas (žr. K1−K2 pav.).**

– Ratuku **(15)** nuvažiuokite atstumą, kurį reikia išmatuoti. Matavimo prietaisą įjungus, atliekamas nuolatinis matavimas ratuku. Apatinėje ekrano eilutėje rodoma esamoji matavimo vertė **(g)**.

Nuolatinio matavimo metu ratuką galima varyti pirmyn arba atgal, matavimo vertės abiem kryptimis yra teigiamos. Ma-

#### **458** | Lietuvių k.

tavimo metus pakeitus kryptį, vertė atimama iki nulio. Pravažiavus nulį, vertė vėl tampa teigiama.

Apatinėje ekrano eilutėje atnaujinama esamoji matavimo vertė **(g)**.

- Matavimas baigiamas, kai ratukas sustoja. Rodoma esamoji matavimo vertė **(g)**.
- Norėdami vertę išsaugoti, dar kartą paspauskite matavimo mygtuką **(1)** ir tęskite matavimą. Apatinėje ekrano eilutėje rodoma esamoji vertė **(g)**, o virš jos – ankstesnė matavimo vertė **(e)**.

**Nuoroda:**Norėdami gauti tikslų matavimo rezultatą, nekeiskite matavimo prietaiso kampo paviršiaus atžvilgiu (žr. **L** pav.). Matavimo metu tolygiai spauskite. Esant minkštam pagrindui ir/ arba per stipriai spaudžiant, rezultatas gali kisti. Norint gauti tikslų rezultatą, rekomenduojama spausti 500 g jėga.

#### **Ploto matavimas**

– Norėdami sudėti dvi paskutines matavimų vertes, du kartus greitai paspauskite matavimo mygtuką **(1)**. Ekrane atsiran $da$  rodmuo $\square$ . rodoma ploto vertė.

## **Priežiūra ir servisas**

## **Priežiūra ir valymas**

Matavimo prietaisas visuomet turi būti švarus.

Nepanardinkite matavimo prietaiso į vandenį ir kitokius skysčius.

Visus nešvarumus nuvalykite drėgnu minkštu skudurėliu. Nenaudokite valymo priemonių ir tirpiklių.

Ypatingai prižiūrėkite priėmimo lęšį **(7)** – taip pat rūpestingai, kaip prižiūrimi akiniai arba fotoaparato lęšis.

Jei reikia remontuoti, matavimo prietaisą atsiųskite.

Lietuvių k. | **459**

## **Klientų aptarnavimo skyrius ir konsultavimo tarnyba**

Klientų aptarnavimo skyriuje gausite atsakymus į klausimus, susijusius su jūsų gaminio remontu, technine priežiūra bei atsarginėmis dalimis. Detalius brėžinius ir informacijos apie atsargines dalis rasite interneto puslapyje: **www.bosch-pt.com** Bosch konsultavimo tarnybos specialistai mielai pakonsultuos Jus apie gaminius ir jų papildomą įrangą.

Ieškant informacijos ir užsakant atsargines dalis prašome būtinai nurodyti dešimtženklį gaminio numerį, esantį firminėje lentelėje.

#### **Lietuva**

Bosch įrankių servisas Informacijos tarnyba: (037) 713350 ļrankių remontas: (037) 713352 Faksas: (037) 713354 El. paštas: service-pt@lv.bosch.com

## **Šalinimas**

Matavimo prietaisai, papildoma įranga ir pakuotė turi būti surenkami ir perdirbami aplinkai nekenksmingu būdu.

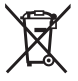

Matavimo prietaisų ir baterijų nemeskite į buitinių atliekų konteinerį!

## **Tik ES šalims:**

Pagal Europos direktyvą 2012/19/ES, naudoti nebetinkami matavimo prietaisai ir, pagal Europos direktyvą 2006/66/EB, pažeisti ir išeikvoti akumuliatoriai bei baterijos turi būti surenkami atskirai ir perdirbami aplinkai nekenksmingu būdu.

**460** | 한국어

한국어

## 안전 수칙

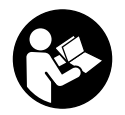

측정공구의 안전한 사용을 위해 모든 수 칙들을 숙지하고 이에 유의하여 작업하 시기 바랍니다**.** 측정공구를 해당 지침에 따라 사용하지 않으면**,** 측정공구에 내장 되어 있는 안전장치에 안 좋은 영향을 미

칠 수 있습니다**.** 측정공구의 경고판을 절대로 가려서는 안 됩니다**.** 안전 수칙을 잘 보관하고 공구 양도 시 측정 공구와 함께 전달하십시오**.**

- ▶ 가연성 유체나 가스 혹은 분진 등 폭발 위험이 있는 곳에서 측정공구를 사용하지 마십시오**.** 측정공구에 분진이나 증기를 점화하는 스파크가 생길 수 있습니 다.
- ▶ 본 측정공구는 경고판과 함께 공급됩니다(측정공구 도면에 표시되어 있음).
- ▶ 처음 사용하기 전에 함께 공급되는 한국어로 된 스티 커를 독문 경고판 위에 붙이십시오**.**

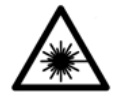

사람이나 동물에게 레이저 광선을 비추 거나**,** 광선을 직접 또는 반사시켜 보지 마십시오**.** 이로 인해 눈이 부시게 만들어 사고를 유발하거나 눈에 손상을 입을 수 있습니다.

- ▶ 눈으로 레이저 광선을 쳐다본 경우, 의식적으로 눈을 감고 곧바로 고개를 돌려 광선을 피하십시오**.**
- ▶ 레이저 장치를 개조하지 마십시오.
- ▶ 측정공구가 켜져 있는 상태에서 자리를 비우지 말고, 사용 후에는 측정공구의 스위치를 끄십시오**.** 레이저

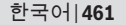

빔으로 인해 다른 사람의 눈을 일시적으로 안 보이게 할 수 있습니다.

- ▶ 측정공구의 수리는 해당 자격을 갖춘 전문 인력에게 맡기고**,** 수리 정비 시 순정 부품만 사용하십시오**.** 이 경우에만 측정공구의 안전성을 오래 유지할 수 있습 니다.
- ▶ 어린이가 무감독 상태로 레이저 측정공구를 사용하 는 일이 없도록 하십시오**.** 의도치 않게 사람의 눈이 부시게 할 수 있습니다.
- ▶ 레이저 보안경을 일반 보안경으로 사용하지 마십시 오**.** 레이저 보안경은 레이저 광선을 보다 잘 감지하 지만, 그렇다고 해서 레이저 광선으로부터 보호해주 는 것은 아닙니다.
- ▶ 레이저 보안경을 선글라스 용도 또는 도로에서 사용 하지 마십시오**.** 레이저 보안경은 자외선을 완벽하게 차단하지 못하며, 색상 분별력을 떨어뜨립니다.
- ▶ 주의 여기에 제시된 조작 장치 또는 조정 장치 외의 용도로 사용하거나 다른 방식으로 작업을 진행하는 경우**,** 광선으로 인해 폭발될 위험이 있습니다**.**

## 제품 및 성능 설명

## 규정에 따른 사용

#### 디지털 레이저 거리 측정기

본 측정공구는 거리, 길이, 높이 및 간격을 측정하고 면 적을 산출하는 데 사용되며, 실내 측정 작업에 적합하게 끔 설계되었습니다.

#### 레이저 라인용 어댑터

레이저 라인용 어댑터는 디지털 레이저 거리 측정기 Zamo와 함께 사용하여 실내 영역에서 수직 또는 수평 정렬 작업(예: 그림)하는 데 사용됩니다.

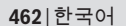

#### 줄자용 어댑터

줄자용 어댑터는 디지털 레이저 거리 측정기 Zamo와 함 께 사용하여 실내 영역에서 주변 장치(예: 꽃병, 파이프 등)의 부피 측정 및 고정된 물건(예: 텔레비전, 선반 등) 의 길이 측정에 사용합니다.

#### 휠 어댑터

휠 어댑터는 디지털 레이저 거리 측정기 Zamo와 함께 사용하여 실내 영역에서 두 지점(예: 소재 길이) 간의 거 리 측정에 사용됩니다.

### 제품의 주요 명칭

제품의 주요 명칭에 표기되어 있는 번호는 측정공구의 그림이 나와있는 면을 참고하십시오.

- **(1)** 측정 버튼
- **(2)** 디스플레이
- **(3)** 배터리 케이스 덮개
- **(4)** 배터리 케이스 덮개 잠금쇠
- **(5)** 일련 번호
- **(6)** 레이저 경고판
- **(7)** 수신 렌즈
- **(8)** 레이저빔 발사구
- **(9)** 커버 뚜껑
- **(10)** 어댑터 잠금 해제 버튼

#### 디스플레이 내용

- **(a)** 배터리 경고 표시
- **(b)** 온도 경고 표시
- **(c)** 어댑터 장착된 상태
- **(d)** 레이저 켜진 상태
- **(e)** 기존 측정값
- **(f)** 측정 단위

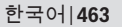

- **(g)** 현재 측정값
- **(h)** 면적 측정

#### 레이저 라인용 어댑터 $^{A)}$

- **(11)** 수직 조정 수포 레벨기
- **(12)** 수평 조정 수포 레벨기

#### 줄자용 어댑터 $A$ )

- **(13)** 줄자
- **(14)** 고정점
- 휠 어댑터  $A$ )
- **(15)** 바퀴
- A) 도면이나 설명서에 나와있는 액세서리는 표준 공급부품에 속하지 않습니다**.**

## 제품 사양

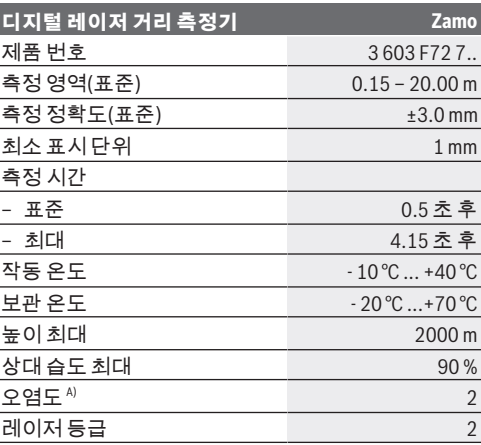

**464** | 한국어

디지털 레이저 거리 측정기 **Zamo** 레이저 유형 635 nm, <1 mW 레이저빔 직경(25 °C일 때) 약 – 10 m 떨어진 거리 9 mm – 20 m 떨어진 거리 18 mm 배터리 1.5 V LR03 (AAA) 2개 측정 모드에서 배터리 수명 약 5 시간 EPTA-Procedure 01:2014 에 따른 중량 0.08 kg 치수 105 x 38 x 22 mm

A) 비전도성 오염의 경우만, 가끔씩 일시적으로 이슬로 인해 전도성이 유발될 수 있음

측정 범위에 관한 지침**:** 목실내 조명이 매우 강렬하거나 또는 표면 반사가 불량한 것 등과 같이 부적절한 조건에 서는 측정 범위가 제한될 수 있습니다.

측정 정확도 관련 지침**:** 실내 조명이 매우 강렬하거나 표면 반사가 불량한 것 또는 실내 온도 25 °C에서 편차가 심하게 나는 것 등과 같이 부적절한 조건에서는 20 m에 서 최대 편차 +/-8 mm에 달할 수 있습니다. 적절한 조건 에서는 +/- 0.05 mm/m 정도 편차가 있을 수 있음을 고려 해야 합니다.

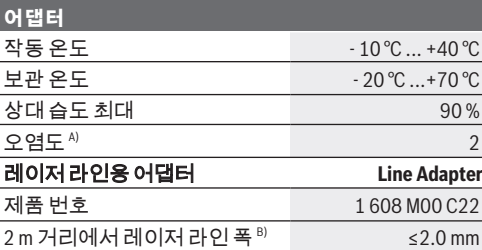

한국어 | **465**

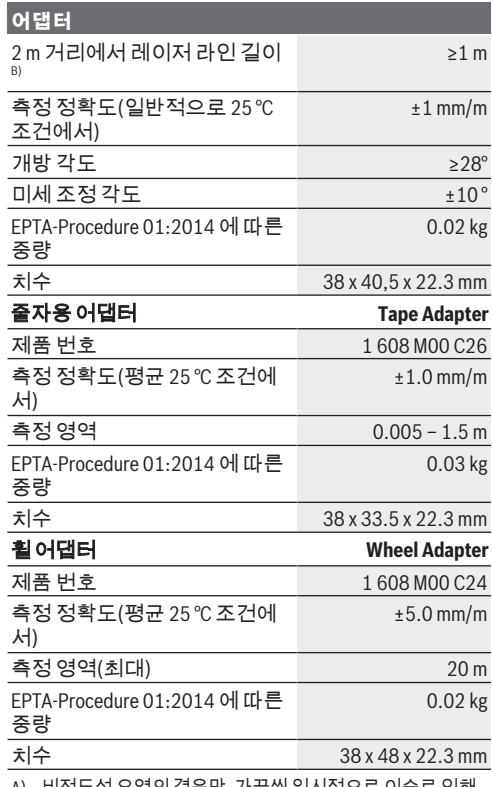

A) 비전도성 오염의 경우만, 가끔씩 일시적으로 이슬로 인해 전도성이 유발될 수 있음

B) 표면 상태 및 주변 조건에 따라 달라짐

€

**466** | 한국어

## 디지털 레이저 거리 측정기

#### 배터리 삽입하기**/**교환하기

측정공구 작동에는 알칼리 망간 배터리를 사용할 것을 권장합니다.

– 배터리를 끼웁니다(4페이지의 그림 참조). 이때 전극 이 배터리 케이스 안쪽에 나와있는 것처럼 올바로 끼 워야 합니다.

배터리 전압이 떨어지면 디스플레이에 배터리 경고 표 시 **(a)** 가 표시됩니다.

배터리 기호 가 처음으로 디스플레이에 나타난 경 우, 약 15분간 더 측정할 수 있습니다. 배터리 기호가 깜 박이면, 측정이 불가능하므로 배터리를 교환해야 합니 다.

모든 배터리는 항상 동시에 교체하십시오. 한 제조사의 동일한 용량의 배터리로만 사용하십시오.

▶ 리튬이온 충전용 배터리 또는 배터리를 사용하지 마 십시오**.** 측정공구가 손상될 수 있습니다.

#### 작동

#### 레이저 거리 측정기 전원 스위치 작동

- 측정공구를 켜려면 측정 버튼 **(1)** 을 짧게 누르십시 오. 측정공구의 스위치를 켜면 레이저빔이 켜집니다. 디스플레이에 표시가 깜박입니다.
- 측정공구를 끄려면 측정 버튼 **(1)** 을 누르고 계십시 오.

#### 측정 과정

측정공구를 켜면 지속적으로 측정이 이어집니다. 현재 측정값 **(g)** 이 디스플레이 하단에 표시됩니다(그림 **A** 참 조). 지속적으로 측정이 이루어지는 동안 측정공구가 상대적으로 목표물을 향해 움직일 수 있으며, 현재 측정

한국어 | **467**

값 **(g)** 은 0.5 초마다 디스플레이 하단에 업데이트됩니 다(그림 B 참조). 디스플레이에<sup>\*</sup> 표시가 깜박입니다.

측정 기준면은 측정공구의 뒷 모서리입니다(  ${}^{[1]}$ ). (그림 **C** 참조)

#### 길이 측정

- 측정 과정을 중단하려면 측정 버튼 **(1)** 을 누르십시 오. 레이저빔이 꺼지고 현재 측정값 **(g)** 이 표시됩니 다.
- 측정 버튼 **(1)** 을 다시 한번 누르면, 레이저가 다시 켜 지고 측정이 계속 진행됩니다. 현재 측정값 **(g)** 이 디 스플레이 하단에 표시되고, 기존 측정값 **(e)** 는 그 위 에 표시됩니다.

#### 면적 측정

– 측정 버튼 **(1)** 을 빠르게 두 번 누르면, 두 개의 마지막 측정값이 곱해집니다(그림 **D** 참조). 디스플레이에 표시가 나타나고, 면적값이 표시됩니다. 측정 버튼 **(1)** 을 다시 빠르게 두 번 누르면, 두 개의 마지막 측정값이 표시됩니다(그림 참조).

측정공구에서 약 5분 간 아무런 버튼을 누르지 않으면, 측정공구는 배터리 절약을 위해 자동으로 꺼집니다.

#### ▶ 레이저빔이 사람이나 동물에 향하지 않도록 하고, 먼 거리에서라도 레이저빔 안을 들여다 보지 마십시오**.**

## 사용 방법

#### 일반 사항

측정 시 수신 렌즈 **(7)** 및 레이저빔 발사구 **(8)** 가 가려지 지 않도록 하십시오.

경사진 표적판에 겨냥하는 경우에도 레이저빔의 중간 지점에서 측정이 이루어집니다.

#### 고장 **-** 원인 및 대책

#### **468** | 한국어

#### 원인 해결 방법

#### 온도경고 **(b)** 가깜박이며**, "err"** 표시가나타나고**,** 측 정을할수없으며**,** 측정공구는 **5**초후에자동으로꺼 짐

측정공구가 작동 온도 - 10 측정공구가 작동 온도에 °C ~ +40 °C를 벗어나 있습 니다. 도달할 때까지 기다리십시 오. 그리고 나서 측정공구 의 전원을 다시 켜십시오.

### 모든 기호가 깜박이며**,** 측정을 할 수 없음

측정공구 결함 배터리를 점검한 후 필요 에 따라 교체하십시오.

#### 어댑터장착된상태 **(c)** 가깜박이며**, "err"** 표시가나 타나고**,** 측정을할수없음

어댑터 고장:

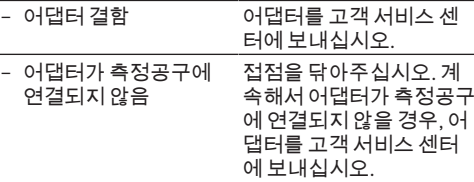

#### **"----"** 표시가 나타나고**,** 측 정을 할 수 없음

측정 범위 초과(20 m) 또는 측정 조건 불량 측정 범위(<20 m)를 준수 하고 측정 범위에 대한 지 침에 유의하십시오 .

## 어댑터 장착하기**(**그림 **E, H, J** 참조**)**

– 측정공구에서 커버 뚜껑 **(9)** 을 제거하십시오.

– 어댑터를 거리 측정기에 설치한 후 맞물려 고정시키 십시오.
한국어 | **469**

- 어댑터를 분리하려면 잠금 해제 버튼 **(10)** 을 누른 상 태에서 어댑터를 당겨 빼내십시오.
- 측정공구에 다시 커버 뚜껑을 설치하십시오.

# 디지털 레이저 거리 측정기 및 레이 저 라인용 어댑터

### 작동

### 레이저 라인 활성화

- 측정공구의 전원을 켜십시오 (참조, 레이저 거리 측 정기 전원 스위치 작동", 페이지 466).
- 레이저 라인을 표시하려면 측정 버튼 **(1)** 을 짧게 누 릅니다. 디스플레이에 표시가 깜박입니다.
- ▶ 레이저빔이 사람이나 동물에 향하지 않도록 하고, 먼 거리에서라도 레이저빔 안을 들여다 보지 마십시오**.**

지침**:** 어댑터 장착 시 측정공구의 전원이 켜져 있으면, 레이저는 자동으로 꺼집니다. 측정 버튼 **(1)** 을 누르면 레이저 라인이 다시 활성화됩니다.

### 레이저 라인 정렬하기

– 레벨기 **(12)** 를 이용하여 레이저 라인을 수평으로 정 렬(그림 **F** 참조)하거나 레벨기 **(11)** 를 이용하여 수직 으로 정렬하십시오(측정공구 90° 회전)(그림 **G** 참 조).

수포 레벨기는 파이프 레벨기의 중심에 위치해야 합 니다.

– 레이저 라인의 미세 조정을 위해 레이저 라인 주변에 서 어댑터 헤드를 ±10° 정도 회전시키십시오.

지침**:** 측정공구는 항상 수평으로 놓여 있어야 정확한 측 정 결과가 도출됩니다. 받침대(예: 사다리, 책 등)를 이 용하여 레이저 라인의 높이를 조절하십시오.

**470** | 한국어

# 디지털 레이저 거리 측정기 및 줄자 용 어댑터

### 작동

- 측정공구의 전원을 켜십시오 (참조 ..레이저 거리 측 정기 전원 스위치 작동", 페이지 466).
- ▶ 줄자용 어댑터는 먼지가 없는 깨끗한 곳에서 사용해 야 측정 정확도가 유지됩니다**.**

#### 길이 측정**(**그림 **I1−I2** 참조**)**

측정공구를 켜면 줄자에 허용되는 만큼 지속적으로 측 정이 이어집니다. 디스플레이 하단에 현재 측정값 **(g)** 이 표시됩니다. 지속적으로 측정이 진행되는 동안 줄자 의 길이가 바뀌어 디스플레이 하단에 현재 측정값 **(g)** 이 업데이트될 수 있습니다. 측정 과정은 디스플레이에 변동 화살표로 표시됩니다.

- 고정점 **(14)** 에 있는 줄자 **(13)** 를 어댑터에서 빼낸 후 줄자를 측정할 물건에 가져오십시오. 줄자에서 보이 는 길이(적색 두 표시 사이)는 측정 길이와 같습니다 (cm 단위).
- 측정값을 저장하려면 측정 버튼 **(1)** 을 누르십시오. 디스플레이 하단에 현재 측정값 **(g)** 이 표시됩니다. 측정 버튼 **(1)** 을 다시 누르면 새로운 측정이 시작됩 니다. 현재 측정값 **(g)** 은 디스플레이 하단에 표시되 고, 기존 측정값 **(e)** 은 저장되어 디스플레이 상단에 표시됩니다.

지침**:** 줄자를 아직 집어넣지 않았어도 측정공구의 전원 을 끄면 현재 측정값 **(g)** 이 "0"으로 리셋됩니다. 측정 오 류를 피할 수 있도록 새로운 측정을 진행하기 전에 줄자 를 완전히 집어넣은 후에 측정 버튼을 누르십시오. 어댑터를 측정공구에 장착했거나 측정공구의 전원을 결 때 줄자가 이미 나와 있는 상태라면, 디스플레이에 "roll in" 표시가 나타납니다. 새로운 측정을 진행하기 전

한국어 | **471**

에 줄자를 완전히 집어넣은 후에 측정 버튼을 누르십시 오.

▶ 줄자가 어댑터 안으로 되돌아오는 일이 없도록 항상 유의하십시오**.** 줄자를 천천히 어댑터 안으로 집어 넣 으십시오. 줄자가 손상될 수 있습니다.

#### 면적 측정

– 측정 버튼 **(1)** 을 빠르게 두 번 누르면, 두 개의 마지막 측정값이 곱해집니다. 디스플레이에 표시가 나타 나고, 면적값이 표시됩니다.

# 디지털 레이저 거리 측정기 및 휠 어 댑터

#### 작동

– 측정공구의 전원을 켜십시오 (참조 "레이저 거리 측 정기 전원 스위치 작동", 페이지 466).

### 길이 측정**(**그림 **K1−K2** 참조**)**

– 휠**(15)** 을 이용해 측정해야 할 거리를 이동하십시오. 측정공구를 켜면 휠을 통해 지속적으로 측정이 이어 집니다. 디스플레이 하단에 현재 측정값 **(g)** 이 표시 됩니다.

지속적으로 측정이 이루어지는 동안 휠은 앞쪽 또는 뒤쪽으로 이동할 수 있으며, 측정값은 양방향으로 양 수를 유지합니다. 측정하는 동안 방향을 바꾸면, 0점 이 될 때까지 값이 줄어듭니다. 0점을 넘어서면 값은 다시 양수가 됩니다.

디스플레이 하단에 현재 측정값 **(g)** 이 업데이트됩니 다.

- 휠이 정지하면 측정 과정이 종료됩니다. 현재 측정값 **(g)** 이 표시됩니다.
- 측정 버튼 **(1)** 을 다시 한번 누르면, 측정값이 저장되 고, 계속 측정을 진행할 수 있습니다. 현재 측정값 **(g)**

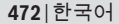

이 디스플레이 하단에 표시되고, 기존 측정값 **(e)** 은 그 위에 표시됩니다.

지침**:** 정확한 측정 결과를 도출할 수 있도록 표면에 대 한 측정공구의 각도를 변경하지 마십시오(그림 **L** 참조). 측정하는 동안 압력이 균일한지 확인하십시오. 모재 그 리고/또는 강도에 따라 결과가 달라질 수 있습니다. 정 확한 측정 결과 도출을 위해 권장되는 압력은 500 g입니 다.

#### 면적 측정

– 측정 버튼 **(1)** 을 빠르게 두 번 누르면, 두 개의 마지막 측정값이 곱해집니다. 디스플레이에 표시가 나타 나고, 면적값이 표시됩니다.

# 보수 정비 및 서비스

### 보수 정비 및 유지

항상 측정공구를 깨끗이 유지하십시오. 측정공구를 물이나 다른 액체에 넣지 마십시오. 물기있는 부드러운 천으로 오염된 부위를 깨끗이 닦으 십시오. 세척제 또는 용제를 사용하지 마십시오. 특히 수신 렌즈 **(7)** 는 안경이나 카메라 렌즈를 다루듯 이 조심스럽게 관리하십시오. 수리 시 측정공구를 보내주십시오.

#### **AS** 센터 및 사용 문의

AS 센터에서는 귀하 제품의 수리 및 보수정비, 그리고 부품에 관한 문의를 받고 있습니다. 대체 부품에 관한 분해 조립도 및 정보는 인터넷에서도 찾아 볼 수 있습니 다 - **www.bosch-pt.com** 보쉬 사용 문의 팀에서는 보쉬의 제품 및 해당 액세서리 에 관한 질문에 기꺼이 답변 드릴 것입니다.

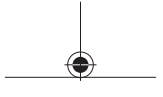

한국어 | **473**

문의나 대체 부품 주문 시에는 반드시 제품 네임 플레이 트에 있는 10자리의 부품번호를 알려 주십시오. 콜센터 080-955-0909

## 처리

측정공구, 액세서리 및 포장 등은 친환경적인 방법으로 재활용될 수 있도록 분류하십시오.

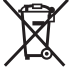

측정공구 및 배터리를 가정용 쓰레기에 버리 지 마십시오!

### 오직 **EU** 국가에만 해당**:**

더이상 사용할 수 없는 측정공구 및 결함이 있거나 사용 한 충전용 배터리/배터리는 유럽 가이드라인 2012/19/ EU 및 유럽 가이드라인 2006/66/EC에 따라 분리 수거하 여 환경 규정에 맞춰 재활용해야 합니다.

# **عربي**

# **إرشادات األمان**

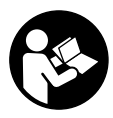

**يجب قراءة جميع التعليمات ومراعاتها للعمل بعدة القياس بأمان وبال مخاطرات. في حالة استخدام عدة القياس بشكل يخالف التعليمات الواردة فقد يؤثر ذلك سلبا على**

**إجراءات الحماية في عدة القياس. ال تقم بطمس الالفتات التحذيرية الموجودة علی عدة القياس أبدا. احتفظ بهذه التعليمات بحالة جيدة، واحرص على إرفاقها بعدة القياس في حالة إعطائها لشخص آخر.**

- ◄ لا تعمل بعدة القياس في نطاق معرض لخطر الانفجار، الذي تتوفر به السوائل أو الغازات أو األغبرة القابلة لالحتراق**.** قد يُنتج الشرر في عدة القياس، فيشعل هذه الأغبرة أو الأبخرة.
	- ◄ يتم تسليم عدة القياس مع لافتة تحذيرية (يتم تمييزها في صورة عدة القياس في صفحة الرسوم التخطيطية).
- t إذا لم يكن الكالم المكتوب في الالفتة التحذيرية بلغة بلدك، قم بلصق الالفتة المرفقة بلغة بلدك عليه قبل التشغيل للمرة األولى**.**

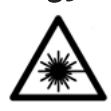

**ال توجه شعاع الليزر علی األشخاص أو الحيوانات وال توجه نظرك إلی شعاع الليزر المباشر أو المنعكس.** حيث يتسبب ذلك في إبهار األشخاص أو في وقوع حوادث أو حدوث أضرار بالعينين.

- t في حالة سقوط أشعة الليزر على العين، فقم بغلقها على الفور، وأبعد رأسك عن شعاع الليزر**.**
	- t ال تقم بإجراء تغييرات على جهاز الليزر**.**

### **475** | عربي

- ◄ لا تترك عدة القياس قيد التشغيل دون مراقبة، وأطفئ عدة **القياس بعد استعمالها.** قد يتم إبهار أشخاص آخرين بشعاع الليزر.
- $\mathbf t$  لا تقم بإصلاح عدة القياس إلا لدى فنيين متخصصين مؤهلين مع االقتصار على استخدام قطع الغيار األصلية**.** يضمن ذلك المحافظة علی أمان عدة القياس.
- **◄ لا تدع الأطفال يستخدمون عدة القياس بالليزر دون مراقبة.** قد نسببَ عمى لأشخاص دون قصد
- **◄ لا تستخدم نظارة رؤية الليزر كنظارة واقية.** فنظارة رؤية الليزر تستخدم لاستقبال شعاع الليزر بشكل أفضل، إلا أنها لا تحمي من إشعاع الليزر.
- t ال تستخدم نظارة رؤية الليزر كنظارة شمسأو بغرضالسير**.** ال تقوم نظارة رؤية الليزر بالحماية التامة من الأشعة فوق البنفسجية، كما أنها تقلل القدرة على تمييز الألوان.
- t احترسفي حالة االستخدام بطريقة تختلف مع التجهيزات أو وسائل الضبط المذكورين أو تطبيق طريقة عمل أخرى، فقد يؤدي ذلك إلى التعرضألشعة الشمسبشكل خطير**.**

# **وصف المنتج واألداء**

## **االستعمال المخصص**

### **جهاز قياس المسافات الرقمي بالليزر**

عدة القياس مخصصة لقياس الأبعاد والأطوال واالرتفاعات والمسافات وحساب المساحات. عدة القياس مناسبة للقياس داخل الأماكن المغلقة.

### **مهايئ خطوط الليزر**

مهايئ خطوط الليزر بالارتباط مع جهاز قياس المسافات الرقمي بالليزر Zamo مخصص لضبط االستواء العمودي أو الأفَّقي (مثِّل الصور) داخلُ الأماكن المغلقة.

### **المهايئ الشريطي**

المهايئ الشريطي باالرتباط مع جهاز قياس المسافات الرقمي بالليزر Zamo مخصص لقياس محيط األجسام

(مثل زهريات أو المواسير وما شابه) وأطوال األجسام المستقلة (مثل التلفاز، الرف وما شابه) داخل األماكن المغلقة.

#### **مهايئ العجلة**

مهايئ العجلة باالرتباط مع جهاز قياس المسافات الرقمي بالليزر Zamo مخصص لقياس المسافات بين نقطتين (مثل طول القماش) داخل األماكن المغلقة.

# **األجزاء المصورة**

يستند ترقيم الأجزاء المصورة إلى رسوم عدة القياس الموجودة علی صفحة الرسوم التخطيطية.

- **(1)** زر القياس
- **(2)** وحدة العرض
- **(3)** غطاء حجرة البطاريات
- **(4)** تثبيت غطاء حجرة البطاريات
	- **(5)** الرقم المتسلسل
	- **(6)** الفتة تحذير الليزر
	- **(7)** عدسة االستقبال
	- **(8)** مخرج اشعاع الليزر
		- **(9)** غطاء حماية
	- **(10)** أزرار تحرير المهايئ

**عناصر البيان**

- **(a (**تحذير البطارية
- **(b (**تحذير درجة الحرارة
	- **(c (**المهايئ مركب
		- **(d (**الليزر يشتغل
- **(e (**قيمة القياسالسابقة
	- **(f (**وحدة القياس
- **(g (**قيمة القياسالحالية

**)h )**قياسالمساحات )A **مهايئ خطوط الليزر )11(** ميزان بفقاعة للتسوية العمودية **)12(** ميزان بفقاعة للتسوية األفقية )A **مهايئ شريطي )13(** شريط **)14(** حافة ارتكاز )A **مهايئ عجلة )15(** عجلة

)A ال يتضمن إطار التوريد االعتيادي التوابع المصورة أو المشروحة**.**

**البيانات الفنية**

♦

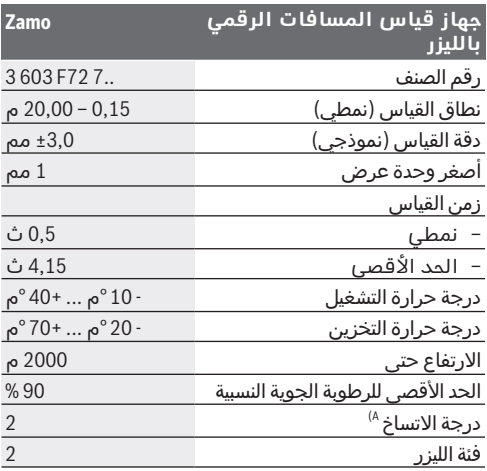

◈

Bosch Power Tools 1 609 92A 454 | (14.06.2018)

♦

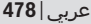

♦

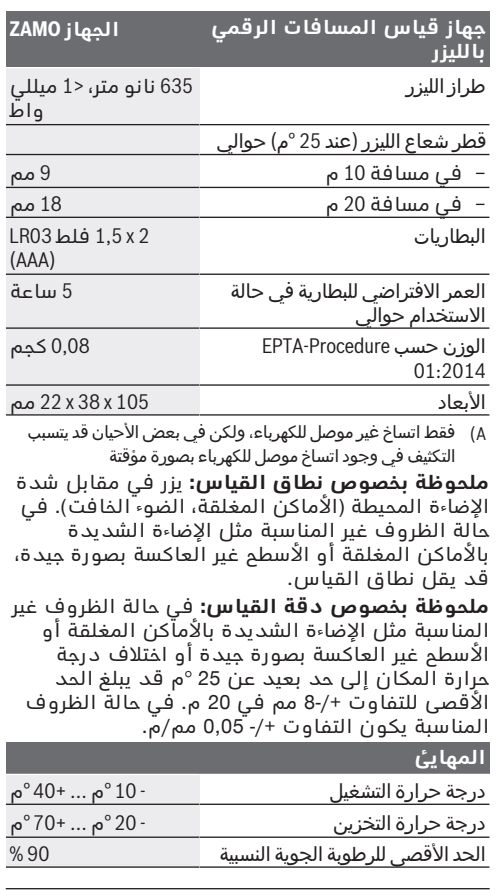

1 609 92A 454 | (14.06.2018) Bosch Power Tools

€

◈

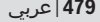

⊕

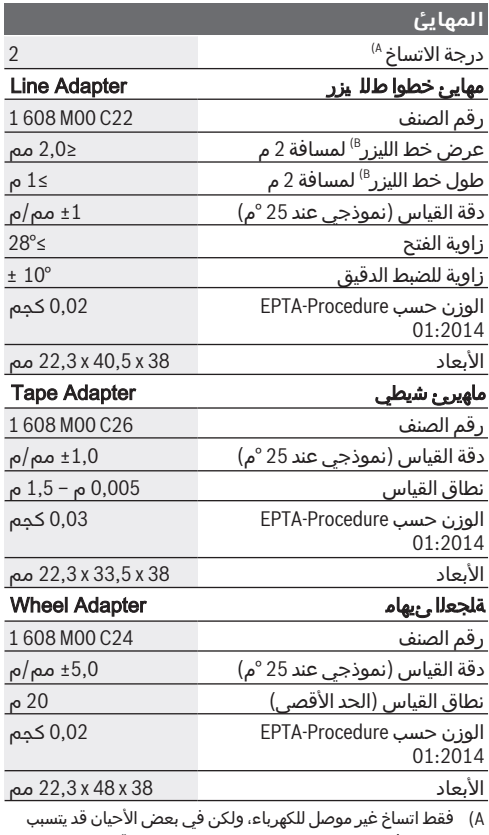

التكثيف في وجود اتساخ موصل للكهرباء بصورة مؤقتة

Bosch Power Tools 1 609 92A 454 | (14.06.2018)

€

◈

)B تبعا لطبيعة األسطح والظروف المحيطة

# **جهاز قياس المسافات الرقمي بالليزر**

## **تركيب/استبدال البطاريات**

لتشغيل عدة القياس يُنصح باستخدام بطاريات المنجنيز القلوية.

– ىلع حةفص يف ةلصورارظنا( تلبطارياا بيكرتب مق 4). احرصلكشلبقا لط حيلصحا بطاقألا هتجاا ةاعارم ت لبطارياا زيدى فـم ضوملا من لىذا لدا. في حالة تراجع جهد البطارية يظهر تحذير البطارية **)a )**في وحدة العرض.

في حالة ظهور رمز البطارية ألول مرة في وحدة العرض، فإن ذلك يعني أنه من الممكن القيام بإجراء قياسات لمدة 15دقيقة تقريبا. في حالة وميض رمز البطارية يجب أن تقوم بتغيير البطاريات، ويكون إجراء القياسات حتى القيام بذلك غير ممكن.

قم بتغيير كل البطاريات في نفس الوقت. اقتصر على استخدام البطاريات من نفس النوع والقدرة.

**◄ لا تستخدم مراكم أو بطاريات أيونات الليثيوم.** وإلا فقد تتعرض عدة القياس للضرر.

## **التشغيل**

## **التشغيل واإلطفاء جهاز قياس المسافات بالليزر**

- لغرض**تشغيل** عدة القياساضغط لوهلة قصيرة على زرالقياس **)1(** . عند تشغيل عدة القياسيتم تشغيل شعاع الليزر. يومض البيان Ť في وحدة العرض.
	- لغرض**إطفاء** عدة القياساحتفظ بزرالقياس **)1(** مضغوطا.

**481** | عربي

#### **عملية القياس**

بعد تشغيل عدة القياس يتم القياس بشكل مستمر. تظهر قيمة القياس الحالية **(g (**في السطر السفلي بوحدة العرض (انظر الصورة **A**(. أثناء عملية القياس المستمر يمكن تحريك عدة القياس بدرجة بسيطة نحو الهدف بحيث يتم تحديث قيمة القياس الحالية **(g (**كل 0,5 ثوان تقريبا في السطر السفلي بوحدة العرض (انظر الصورة **B**(. يومض البيان في وحدة العرض. يكون المستوى المرجعي للقياس هو الحافة الخلفية

لعدة القياس ( ). (انظر الصورة **C**( **قياس األطوال**

- اضغط على زرالقياس**(1)** إليقافعملية القياس. يتم إطفاء شعاع الليزر، وتظهر قيمة القياسالحالية **(g(**.
- اضغط على زرالقياس**(1)** مجددا، إلعادة تشغيل الليزر ومواصلة القياس. تظهر قيمة القياسالحالية **(g (**في السطر السفلى بوحدة العرض وقيمة القياس السابقة فوقها**(e(**.

### **قياس المساحات**

– اضغط على زرالقياس**(1)**مرتين بسرعة، لضرب قيمتي القياس الأخيرتين (انظر الصورة **D**). يظهر في وحدة العرض البيان □ فتظهر قيمة المساحة. اضغط على زرالقياس**(1)**مرتين بسرعة مرة أخرى، للوصول لبيان آخر قيمتي قياس.

إن لم يتم الضغط على أي مفتاح بعدة القياس لمدة 5 دقيقة تقريبا، فإن عدة القياس تطفأ بشكل أوتوماتيكي من أجل صيانة البطاريات.

◄ لا توجه شعاع الليزر على الأشخاص أو الحيوانات ولا توجه أنت نظرك إلی شعاع الليزر، وال حتی عن بعد كبير**.**

## **إرشادات العمل**

#### **مالحظات عامة**

ال يجوز تغطية عدسة االستقبال **(7)** ومخرج أشعة الليزر **(8)** عند القياس.

تتم عملية القياس بمركز شعاع الليزر حتی علی سطوح األهداف التي تم التصويب عليها بشكل مائل. **األخطاء – األسباب والعالج**

### **السبب العالج**

### تحذير درجة الحرارة **((b ((**يومض، البيان **"err"**، القياسغير ممكن، تتوقف عدة القياسبعد **5** ثوان أوتوماتيكيا

عدة القياس خارج نطاق درجة انتظر حتى تصل عدة القياس حرارة التشغيل الذي يتراوح بين إلى درجة حرارة التشغيل. ثم – 10 °م و 40+ °م. قم بإعادة تشغيل عدة القياس.

## تومض كل الرموز، القياس غير ممكن

عطل بعدة القياس افحص البطاريات، وقم

بتغييرها عند اللزوم.

إذا استمر المهايئ بال اتصال بعدة القياس قم بارسال المهايئ لخدمة العمالء.

## المهايئ مركب **((c ((**يومض، البيان **"err"**، تعذر القياس

خطأ المهايئ:

– عطل بالمهايئ قم بإرسال المهايئ لخدمة

العمالء. – المهايئ غير متصل بعدة قم بتنظيف جهات الاتصال..

القياس

### البيان **"----"**، تعذر القياس

تم تجاوز نطاق القياس (20 م) التزم بنطاق قياس <20 م أو ظروف قياس سيئة واحرص على مراعاة إرشادات نطاق القياس

**483** | عربي

# **تركيب المهايئ (انظر الصور E ،H، (J**

- اخلع غطاء الحماية **(9)** من عدة القياس.
- قم بتركيب المهايئ على جهاز قياسالمسافات إلى أن يثبت.
- لخلع المهايئ قم بالضغط على أزرارالتحرير**(10)** واخلع المهايئ.
	- أعد تركيب غطاء المهايئ على عدة القياس.

# **جهاز قياس المسافات الرقمي بالليزر مع مهايئ خطوط الليزر**

# **التشغيل**

## **تفعيل خط الليزر**

- قم بتشغيل عدة القياس(انظر "التشغيل واإلطفاء جهاز قياسالمسافات بالليزر", الصفحة 480).
	- إلظهار خط الليزراضغط على زرالقياس**(1)** لوهلة قصيرة. يومض البيان \* في وحدة العرض.
	- ◄ لا توجه شعاع الليزر علی الأشخاص أو الحيوانات ولا توجه أنت نظرك إلی شعاع الليزر، وال حتی عن بعد كبير**.**

**ملحوظة:** إذا كانت عدة القياس مشغلة أثناء تركيب المهايئ ينطفئ الليزر أوتوماتيكيا. يمكن من خالل الضغط على زر القياس **(1)** تفعيل خط الليزر مجددا.

## **ضبط استواء خط الليزر**

– قم بضبط استواء خط الليزرباستخدام الميزان **(12)** في االتجاه األفقي (انظرالصورة **F** (أو باستخدام الميزان **(11)** في الاتجاه الرأسي (أدر عدة القياس بزاوية 90°) (انظرالصورة **G**(. بجب ان تكون فقاعة الميزان متمركزة في ميزان الماء المستقيم.

– للضبط الدقيق لخط الليزريمكن إدارة رأسالمهايئ بزاوية °10± حول خط الليزر. **ملحوظة:** احرص على أن تكون عدة القياس موضوعة بشكل أفقي للوصول إلى نتيجة قياس دقيقة. قم بمواءمة ارتفاع خط الليزر من خالل مساند سفلية مناسبة (على سبيل المثال، سلم أو كتب وما شابه).

# **جهاز قياس المسافات الرقمي بالليزر مع المهايئ الشريطي**

## **التشغيل**

- قم بتشغيل عدة القياس (انظر "التشغيل والإطفاء جهاز قياس المسافات بالليزر", الصفحة 480).
- t ال تستخدم المهايئ الشريطي إال على أسطح نظيفة وخالية من الغبار لتجنب عدم دقة القياس**.**

## **قياس األطوال (انظر الصور 1I2−I(**

بعد تشغيل عدة القياس يتم قياس الشريط الخارج بشكل مستمر. تظهر قيمة القياس الحالية **(g (**في السطر السفلي لوحدة العرض. أثناء القياس المستمر يمكن تغيير طول الشريط بحيث يتم تحديث قيمة القياس الحالية **(g (**في السطر السفلي. تتم الإشارة إلى عملية القياس من خلال سهم متجدد.

- قم بشد الشريط **(13)** بواسطة حافة االرتكاز**(14)** من المهايئ وضع الشريط على الجسم المراد قياسه. يساوي الطول المرئي من الشريط (بين العالمتين باللونَ الأحمر) قيمة الطول (بوحدة سم).
- اضغط على زرالقياس**(1)** لحفظ قيمة القياس. تظهر قيمة القياسالحالية **(g (**في السطرالسفلي لوحدة العرض.

اضغط على زرالقياس**(1)** مجددا لبدء عملية قياس جديدة. تظهر قيمة القياسالحالية **(g (**في السطر

## **485** | عربي

السفلى لوحدة العرض ويتم حفظ قيمة القياس السابقة **(e (**وعرضها في السطرالعلوي لوحدة العرض. **ملحوظة:** عند إطفاء عدة القياس يتم إرجاع قيمة القياس الحالية **(g (**إلى "0"، حتى إذا كان الشريط مخرجا. لتجنب أخطاء القياس يجب إدخال الشريط تماما قبل القياس الجديد، ثم اضغط على زر القياس. إذا كان الشريط مخرجا بالفعل فعند تركيب المهايئ على عدة القياس أو تشغيل عدة القياس يظهر البيان "roll in) "أدخل الشريط) في وحدة العرض. أدخل الشريط تماما واضغط على زر القياس قبل القياس مجددا.

◄ احرص دائما على ألا يندفع شريط القياس أثناء رجوعه إلى داخل المهايئ**.** دع الشريط يرجع إلى المهايئ ببطء حتى ال يتعرض لأضرار.

### **قياس المساحات**

– اضغط على زرالقياس**(1)**مرتين بسرعة، لضرب قيمتي القياس الأخيرتين. يظهر في وحدة العرض البيان  $\Box$ فتظهر قيمة المساحة.

# **جهاز قياس المسافات الرقمي بالليزر مع مهايئ العجلة**

## **التشغيل**

– قم بتشغيل عدة القياس (انظر "التشغيل والإطفاء جهاز قياسالمسافات بالليزر", الصفحة 480).

## **قياس األطوال (انظر الصور 1K2−K(.**

– دع العجلة **(15)** تمر على المسافة المراد قياسها. بعد تشغيل عدة القياس يتم القياس بشكل مستمر من خالل العجلة. تظهر قيمة القياسالحالية **(g (**في السطرالسفلي لوحدة العرض. أثناء القياس المستمر يمكن للعجلة أن تتحرك الى الأمام أو الخلف وتكون قيم القياس موجبة في الاتجاهين. إذا قمت بتغيير الاتجاه أثناء القياس بتم طرح

القيمة حتى تصل إلى الصفر. بعد تجاوزنقطة الصفر تصبح القيمة موجبة مرة أخرى. يتم تحديث قيمة القياسالحالية **(g (**في السطرالسفلي لوحدة العرض.

- تنتهي عملية القياس عند توقف العجلة. تظهر قيمة القياسالحالية **(g(**.
- اضغط على زرالقياس**(1)**مجددا لحفظ قيمة القياس وواصل القياس. تظهر قيمة القياسالحالية **(g (**في السطر السفلى بوحدة العرض وقيمة القياس السآبقة فوقها**(e(**.

**ملحوظة:**للوصول إلى نتيجة قياس دقيقة ال تقم بتغيير زاوية عدة القياس بالنسبة للسطح (انظر الصورة **L**(. احرص على أن يكون الضغط متساويا أثناء عملية القياس. قد تختلف نتائج القياس على األرضيات الطرية و/أو في حالة الضغط الشديد. يبلغ الضغط الموصى به لنتيجة قياس دقيقة 500 جرام.

## **قياس المساحات**

– اضغط على زرالقياس**(1)**مرتين بسرعة، لضرب قيمتي القياس الأخيرتين. يظهر في وحدة العرض المبين $\Box$ فتظهر قيمة المساحة.

# **الصيانة والخدمة**

## **الصيانة والتنظيف**

حافظ دائما علی نظافة عدة القياس. ال تغطس عدة القياس في الماء أو غيرها من السوائل. امسح الأوساخ بواسطة قطعة نسيج طرية ورطبة. لا تستخدم مواد تنظيف أو مواد مذيبة. قم باالعتناء بعدسة االستقبال بوجه خاص **(7)** بنفس االهتمام الواجب مع عدسات النظارة أو عدسة الكاميرا. قم بإرسال عدة القياس في حالة الحاجة لإلصالح.

## **487** | عربي

## **خدمة العمالء واستشارات االستخدام**

يجيب مركز خدمة العمالء علی أسئلتك المتعلقة بإصالح المنتَج وصيانته، باإلضافة لقطع الغيار. تجد الرسوم التفصيلية والمعلومات الخاصة بقطع الغيار في الموقع: **www.bosch-pt.com**

يسر فريق Bosch الستشارات االستخدام مساعدتك إذا كان لديك أي استفسارات بخصوص منتجاتنا وملحقاتها. عند إرسال أية استفسارات أو طلبيات بخصوص قطع غيار، يلزم ذكر رقم الصنف ذو الخانات العشر وفقا للوحة صنع المنتج.

## **التخلص من العدة الكهربائية**

يجب التخلص من عدد القياس والتوابع والتغليف بطريقة محافظة على البيئة عن طريق تسليمها لمراكز النفايات القابلة لإعادة التصنيع.

لا تلق عدد القياس والبطاريات ضمن النفايات المنزلية!

## **فقط لدول االتحاد األوربي:**

حسب التوجيه الأوروبي EU/2012/19، يجب أن يتم جمع أجهزة القياس غير الصالحة لالستعمال، وحسب التوجيه األوروبي /2006/66EC يجب أن يتم جمع المراكم/ البطاريات التالفة أو المستهلكة كل على حدة ليتم التخلص منها بطريقة محافظة على البيئة عن طريق تسليمها لمراكز النفايات القابلة إلعادة التصنيع.

# **آفارسی**

# **دستورات ایمنی**

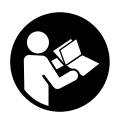

**جهت کار کردن بی خطر و ایمن با ابزار اندازه گیری به تمام راهنماییها توجه کنید. در صورتی که ابزار اندازه گیری طبق دستورات زیر بکار برده نشود، ممکن است تجهیزات حفاظتی موجود**

**در ابزار آسیب ببینند. برچسب های هشدار بر روی ابزار برقی را هرگز نپوشانید. این راهنماییها را خوب نگهدارید و آن را هنگام دادن ابزار اندازه گیری فراموش نکنید.**

- t با ابزار اندازهگیری در محیط دارای قابلیت انفجار، دارای مایعات، گازها یا گرد و غبارهای قابل اشتعال کار نکنید**.** امکان تولید جرقه هایی توسط ابزار اندازه گیری وجود دارد که می تواند منجر به اشتعال گرد و غبار و یا بخارهای موجود در هوا بشود.
	- t ابزار اندازهگیری به یک برچسب هشدار ارسال میگردد (در نمایش تصویری ابزار اندازهگیری مشخص شده است).
	- t چنانچه برچسب هشدار به زبان شما نیست، برچسب هشدار ارسال شده به همراه دستگاه به زبان کشور خود را بر روی برچسب هشدار بچسبانید**.**

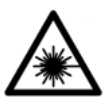

**جهت پرتو لیزر نباید به طرف افراد و یا حیوانات باشد و خودتان هم مستقیمًا به پرتو لیزر یا بازتاب آن نگاه نکنید.** اینگونه ممکن است منجر به خیره شدگی افراد، بروز سانحه یا آسیب دیدگی چشم

گردد.

t در صورت برخورد پرتوی لیزر به چشم، چشمها را فورا ببندید و سر را از محدوده ی پرتوی لیزر خارج کنید**.**

**489** | آفارسی

- t هیچ گونه تغییری در تنظیمات لیزر انجام ندهید**.**
- t ابزار اندازهگیری روشن شده را بدون نظارت رها نکنید و آن را **پس از کاربری خاموش نمایید.** امکان آسیب دیدن چشم اشخاص دیگر وجود دارد.
	- t برای تعمیر ابزار اندازهگیری فقط به متخصصین حرفه ای رجوع کرده و از وسائل یدکی اصل استفاده کنید**.** به این ترتیب ایمنی ابزار اندازه گیری تضمین می شود.
		- t نگذارید کودکان بدون نظارت از ابزار اندازهگیری لیزری استفاده کنند**.** ممکن است ناخواسته چشم دیگران را دچار خیرگی کنند.
		- t از عینک لیزری به عنوان عینک ایمنی استفاده نکنید**.** عینک لیزری برای تشخیصبهتر پرتو لیزر در نظر گرفته شده است؛ ولی محافظتی در برابر پرتو لیزر نمی کند.
	- t از عینک لیزری به عنوان عینک دودی هنگام رانندگی استفاده نکنید**.** عینک لیزری دارای حفاظت کامل در برار اشعه ماوراء بنفش نیست و تشخیص رنگ را کاهش میدهد.
- t احتیاطچنانچه سایر موارد کاربری یا تنظیمی یا روشهای دیگر غیر از مواد ذکر شده در این دفترچه به اجرا درآیند، می تواند منجر به قرار گرفتن خطرناک در معرضتابشپرتو گردد**.**

# **توضیحات محصول و کارکرد**

### **موارد استفاده از دستگاه**

#### **متر دیجیتالی لیزری**

ابزار اندازه گیری جهت اندازه گرفتن مسیرها، طولها، ارتفاعها، فاصله ها ونیز برای محاسبه ی سطوح در نظرگرفته شده است. ابزار اندازه گیری جهت اندازه گرفتن در محدوده ی داخلی در نظر گرفته شده است.

#### **آداپتور خطوط لیزر**

آداپتور خطوط لیزر همراه با متر دیجیتالی لیزری Zamo، جهت شاغول کردن عمودی و افقی (تابلوهای عکس) در محیط داخلی در نظر گرفته شده است.

### **آداپتور نواری**

آداپتور نواری به همراه متر دیجیتالی لیزری Zamo، جهت اندازهگیری حجم (مثال گلدان، لوله و غیره) و طول اشیاء ایستاده (مانند تلویزیون، قفسه و غیره) در محیط داخلی در نظر گرفته شده است.

### **آداپتور چرخی**

آداپتور چرخی به همراه متر دیجیتالی لیزری Zamo، جهت اندازهگیری مسافت بین دو نقطه (مثال طول پارچه) در محیط داخلی در نظر گرفته شده است.

## **اجزاء دستگاه**

شماره های اجزاء دستگاه که در تصویر مشاهده میشود، مربوط به شرح ابزار اندازه گیری می باشد که تصویر آن در این دفترچه راهنما آمده است.

- **(1)** دکمه ی اندازه گیری
	- **(2)** صفحه تصویر
- **(3)** درپوشمحفظه باتری
- **(4)** قفل کننده درپوشمحفظه باطری
	- **(5)** شماره فنی/شماره سری
	- **(6)** برچسب هشدار پرتو لیزر
		- **(7)** عدسی دریافت
		- **(8)** خروجی پرتو لیزر
			- **(9)** سرپوش
- **(10)** دکمههای آزادکندده قفل برای آداپتور

**نمادهای قابل مشاهده در صفحه نمایشگر**

- **(a (**نشانگر میزان شارژ باتری
	- **(b (**نمایشگر هشدار دما
		- **(c (**آداپتور نصب است
		- **(d (**لیزر روشن است
	- **(e (**مقدار اندازه گیری قبلی

**)f )**واحد اندازه گیری **)g )**مقدار اندازه گیری جدید **)h )**اندازه گیری سطح )A **آداپتور خطوط لیزر )11(** تراز برای تنظیم عمودی **)12(** تراز برای تنظیم افقی )A **آداپتور نواری )13(** نوار **)14(** لبه قرارگیری )A **آداپتور چرخی )15(** چرخ )A کلیه متعلقاتی که در تصویر و یا در متن آمده است، بطور معمول همراه دستگاه ارائه نمی شود**.**

**مشخصات فنی**

⊕

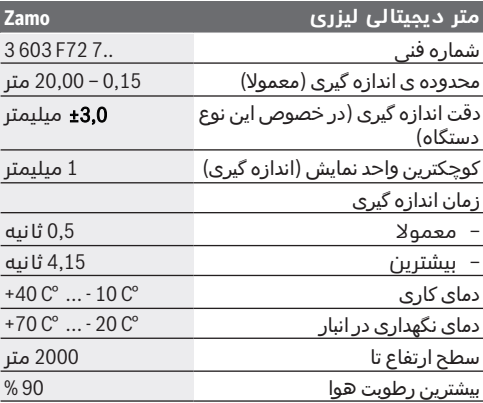

♦

◈

آفارسی | **492**

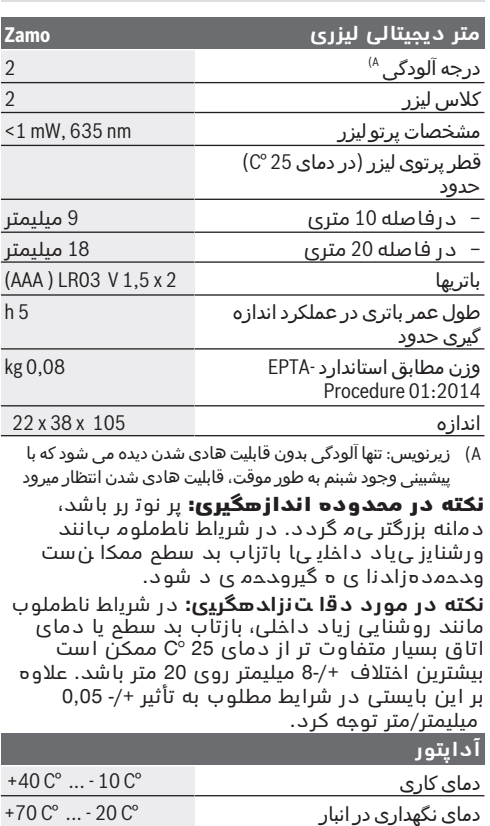

بیشترین رطوبت هوا 90% )A درجه آلودگی

1 609 92A 454 | (14.06.2018) Bosch Power Tools

2

◈

♦

⊕

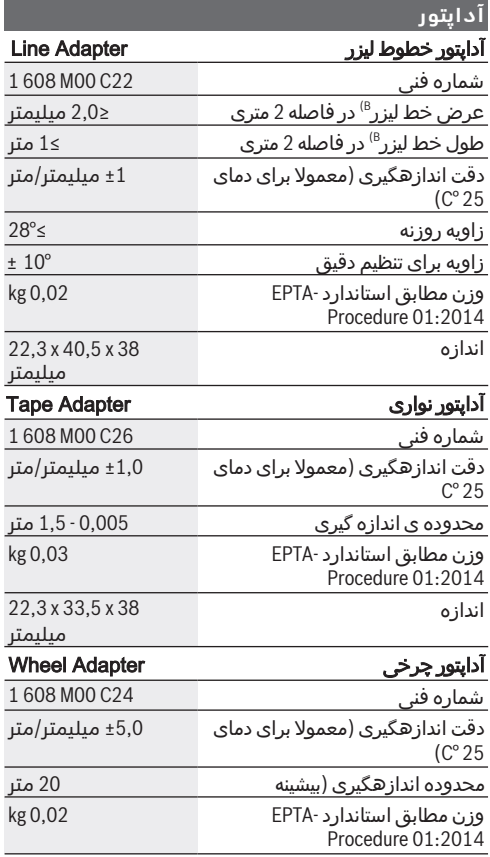

♦

Bosch Power Tools 1 609 92A 454 | (14.06.2018)

◈

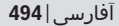

#### **آداپتور**

#### اندازه 38 x48 x 22,3 میلیمت

- )A زیرنویس: تنها آلودگی بدون قابلیت هادی شدن دیده می شود که با ر پیشبینی وجود شبنم به طور موقت، قابلیت هادی شدن انتظار میرود
- )B طول خط لیزرزیرنویس: بر حسب جنسسطح و شرایط محیط در فاصله 2 متری

# **متر دیجیتالی لیزری**

## **قراردادن/تعویض باتری**

برای کار ابزار اندازه گیری استفاده از باتریهای آلکالین- منیزیوم توصیه می شود.

– باتریهارا جابزنید (رجوع کنید به تصویر صفحه ). 3 دراین حین به نحوه ی صحیح قطبگذاری بر طبق تصویرروی قسمت داخلی درپوشباتری توجه کنید.

در صورت کاهش ولتاژ باتری، هشدار باتری **)a )**در صفحه تصویر نمایش داده میشود.

چنانچه عالمت باتری اولین بار در صفحه ی نمایش باشد، حدود 15 دقیقه اندازه گیری ممکن است. چنانچه عالمت باتری بصورت چشمک زن ظاهر بشود، آنگاه باید باتری ها را تعویض کنید، در این حالت اندازه گیری دیگری امکان پذیر نمی باشد.

همواره همه ی باتری ها را همزمان عوض کنید. تنها از باتری های یک شرکت و با ظرفیت یکسان استفاده نمایید.

t از باتریهای شارژی یا قلمی لیتیوم**-**یونی استفاده نکنید**.**در غیر اینصورت ممکن است ابزار اندازهگیری آسیب ببیند.

## **طرز کار با دستگاه**

#### **خاموش/روشن کردن متر دیجیتالی لیزری**

– جهت **خاموشکردن** ابزاراندازه گیری، دکمه ی اندازه گیری **)1(** را کوتاه فشار دهید. هنگام روشن کردن

## **495** | آفارسی

ابزاراندازه گیری پرتوی لیزرروشن می شود. نمایشگر در صفحه تصویرآشکار میشود.

– جهت **خاموشکردن** ابزاراندازه گیری، دکمه ی اندازه گیری **(1)**را کوتاه فشار دهید.

### **مرحله ی اندازه گیری**

پس از روشن کردن ابزار اندازه گیری، یک اندازه گیری ممتد انجام می شود. مقدار اندازه گیری کنونی**(g (**در خط پایینی صفحه ی نمایش نشان داده می شود (رجوع کنید به تصویر **A**(. در حین یک انازه گیری ممتد می توان ابزار اندازه گیری را تقریبا به هدف حرکت داد، در حالی که مقدار اندازه گیری کنونی **(g (**تقریبا هر 0,5 ثانیه در خط پایینی صفحه ی نمایش جدید می شود (رجوع کنید به تصویر **B**(. نمایشگر در صفحه تصویر آشکار میشود.

سطح مربوط برای اندازه گیری لبه ی پشتی ابزار اندازه

گیری ( ) می باشد. (رجوع کنید به تصویر **C**( **اندازه گیری طول**

- دکمه اندازهگیری **(1)**را جهت توقفاندازهگیری فشار دهید. پرتوی لیزر خاموش و مقدار اندازه کنونی **(g (**نشان داده میشود.
	- دکمه اندازهگیری **(1)**را دوباره فشار دهید تا لیزر روشن شود و اندازهگیری ادامه یابد. مقداراندازه گیری کنونی**(g (**در خط پایینی صفحه ی نمایشنشان داده می شود مقداراندازه قبلی **(e (**باالی آن.

### **اندازه گیری سطح**

– دکمه اندازهگیری **(1)**را جهت ضرب کردن دو مقدار اندازه قبلی در هم (رجوع کنید به تصویر **D** (دو بار سریع فشار دهید. در صفحه تصویر، نمایشگر و مقدار مساحت نشان داده میشود. دکمه اندازهگیری **(1)**را جهت رسیدن به نمایشگر دو مقداراندازه قبلی، دو بار سریع فشار دهید.

چانچه حدود 5 دقیقه هیچ دکمهای روی ابزار اندازهگیری روشن نشود، ابزار اندازهگیری جهت محافظت از باتریها به طور خودکار خاموش می شود.

**≻ جهت پرتو لیزر را به طرف اشخاص و یا حیوانات نگیرید و** خودتان هم مستقیمًا به پرتو لیزر نگاه نکنید، حتی از فاصله دور**.**

**راهنمائیهای عملی**

**اطالعات و توضیحات کلی**

لنز دریافتکننده **(7)** و خروجی پرتوی لیزر **(8)** نبایستی هنگام اندازهگیری پوشیده باشند.

اندازه گیری در نقطه مرکز پرتو لیزر انجام می گیرد، حتی در مواردی که سطح هدف بطور اوریب نشانه گیری شده باشد.

**خطا - دالیل و راه حل**

**علت راهنمایی**

هشدار دما **((b ((**چشمک میزند، نمایشگر **"err"**، اندازهگیری ممکن نیست، ابزار اندازهگیری به طور خودکار پساز **5** ثانیه خاموش میشود

ابزار اندازه گیری خارج از دمای تا رسیدن ابزار اندازهگیری به کاری – 10 °C تا 40+ °C می باشد. دمای کاری منتظر بمانید. ابزار اندازه گیری را دوباره روشن کنید.

تمام نمادها چشمک میزنند، اندازهگیری ممکن نیست

ابزار اندازه گیری خراب است باتریها را کنترل و در صورت نیاز تعویض کنید.

آداپتور نصب شده است **((c ((**چشمک میزند، نمایشگر **"err"**، اندازهگیری ممکن نیست

خطای آداپتور:

– آداپتور خراب است آداپتور را نزد نمایندگی ارسال

کنید.

**497** | آفارسی

#### **علت راهنمایی**

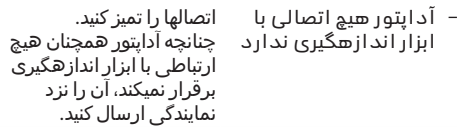

### نمایشگر **"----"**، اندازهگیری ممکن نیست

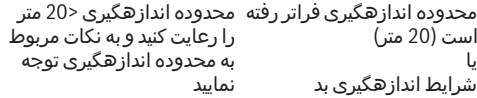

# **نصب آداپتور (رجوع کنید به (J، H، E تصاویر**

- درپوش**(9)**را ازابزاراندازهگیری جدا کنید.
- آداپتوررا طوری روی دستگاه اندازهگیری قرار دهید تا جابیافتد.
	- جهت باز کردن آداپتور، دکمههای آزادکننده **(10)**را فشار دهید و آداپتوررا بیرون بکشید.
	- درپوشرا دوباره روی ابزاراندازهگیری قرار دهید.

# **متر دیجیتالی لیزری با آداپتور خطوط لیزر**

## **طرز کار با دستگاه**

## **فعال کردن خط لیزر**

– ابزاراندازهگیری راروشن کنید(رجوع کنید به "خاموش/روشن کردن متر دیجیتالی لیزری", صفحه 494).

- برای نمایشدادن خط لیزر، دکمه اندازهگیری **(1)**را کوتاه فشار دهید. نمایشگر در صفحه تصویر چشمک میزند.
	- $\mathbf{t}$  جهت پرتو لیزر را به طرف اشخاص و یا حیوانات نگیرید و خودتان هم مستقیمًا به پرتو لیزر نگاه نکنید، حتی از فاصله دور**.**

**نکته:** چنانچه ابزار اندازهگیری هنگام نصب آداپتور روشن است، لیزر به طور خودکار خاموش میشود. با فشردن دکمه اندازهگیری **(1)** می توان خط لیزر را دوباره فعال نمود.

### **تراز کردن خط لیزر**

- خط لیزررا توسط تراز**(12)**افقی (رجوع کنید به تصویر **F**( یا با تراز**(11)**عمودی (ابزاراندازهگیری را به مقدار °90 بچرخانید) (رجوع کنید به تصویر **G** (تنظیم کنید. حباب ترازبایستی در مرکزاستوانه قرار گیرد.
- جهت تراز دقیق خط لیزر میتوان سرآداپتوررا به مقدار °10± دور خط لیزر چرخاند.

**نکته:** دقت کنید که ابزار اندازهگیری همیشه افقی قرار گیرد تا اندازه دقیق بدست آید. ارتفاع خط لیزر را با قرار دادن چیز مناسبی زیر ابزار (مثال نردبان، کتاب و غیره) تنظیم کنید.

# **متر دیجیتالی لیزری با آداپتور نواری**

## **طرز کار با دستگاه**

- ابزاراندازهگیری راروشن کنید(رجوع کنید به "خاموش/روشن کردن متر دیجیتالی لیزری", صفحه 494).
- t از آداپتور نواری فقط روی سطوح بدون گرد و غبار و تمیز استفاده کنید تا از بروز اختالل در دقت اندازهگیری جلوگیری کنید**.**

**499** | آفارسی

### **اندازهگیری طول (رجوع کنید به تصویر 1I2−I(**

پس از روشن کردن ابزار اندازه گیری، یک اندازه گیری ممتد نواری انجام می شود. در خط پایینی، مرتب مقدار اندازه گیری کنونی/جدید**(g (**نمایش داده می شود. در طول اندازهگیری ممتد، ممکن است طول نوار تغییر کند، درحالی که مقدار اندازه کنونی **(g (**در سطر پایینی صفحه نمایش، مرتب به روز میشود. فرآیند اندازهگیری توسط یک فلش متحرک در صفحه نمایش نشان داده میشود.

- نوار**(13)** واقع برلبه قرارگیری **(14)**را ازآداپتوربیرون بکشید و نوارراروی شیء مورد اندازهگیری قرار دهید. طول قابل مشاهده نوار (بین هر دو عالمت) برابراست با طول اندازهگیری (به سانتیمتر).
- دکمه اندازهگیری **(1)**را جهت ذخیره مقدار اندازهگیری فشار دهید. در خط پایینی، مرتب مقدار اندازه گیری کنونی/جدید**(g (**نمایشداده می شود. دکمه اندازهگیری **(1)**را جهت شروع یک اندازهگیری جدید فشار دهید. مقداراندازه گیری کنونی**(g (**در خط یایینی صفحه ی نمایش نشان داده می شود مقدار اندازه قبلی **(e (**ذخیره و باالی سطر صفحه نمایش نشان داده میشود.

**نکته:** هنگام خاموش کردن ابزار اندازهگیری، مقدار اندازهگیری کنونی **(g (**به "0" برمیگردد، حتی اگر نوار بیرون کشیده شده باشد. جهت جلوگیری از بروز خطا در اندازهگیری، حتما نوار را قبل از اندازهگیری کامال بکشید و سپس دکمه اندازهگیری را فشار دهید. چنانچه نوار قبال باز شده باشد، هنگام نصب آداپتور روی ابزار اندازهگیری یا روشن کردن آن، در صفحه تصویر نمایشگر "in roll "آشکار میشود. نوار را کامال بکشید و دکمه اندازهگیری را قبل از شروع اندازهگیری دوباره فشار دهید.

t دقت کنید که نوار اندازهگیری به طرف آداپتور برنگردد**.** بگذارید نوار اندازهگیری آرام در آداپتور بغلتد، در غیر اینصورت ممکن است آسیب ببیند.

## **اندازه گیری سطح**

– دکمه اندازهگیری **(1)**را جهت ضرب کردن دو مقدار اندازه قبلی در هم دو بار سریع فشار دهید. در صفحه تصویر، نمایشگر و مقدار مساحت نشان داده میشود.

# **متر دیجیتالی لیزری با آداپتور نواری**

# **طرز کار با دستگاه**

– ابزاراندازهگیری راروشن کنید(رجوع کنید به "خاموش/روشن کردن متر دیجیتالی لیزری", صفحه 494).

## **اندازهگیری طول (رجوع کنید به تصویر 1K2−K(.**

– با چرخ **(15)** مسافت موراندازهگیری را بپیمایید. پسازروشن کردن ابزاراندازه گیری، یک اندازه گیری ممتد با چرخ انجام می شود. در خط پایینی، مرتب مقدار اندازه گیری کنونی/جدید**(g (**نمایشداده می شود. در حین اندازهگیری ممتد ممکن است چرخ به جلو یا به عقب حرکت کند، مقادیراندازهگیری در هر دو جهت مثبت میباشند. در صورت تعویضجهت حرکت هنگام اندازهگیری، مقدار تا نقطه صفر کاهش مییابد. در صورت گذشتن ازنقطه صفر، مقدار دوباره مثبت میگردد. در خط پایینی، مرتب مقداراندازه گیری کنونی/جدید**(g(**

به روز می شود.

- در صورت توقفچرخ، فرآیند اندازهگیری تمام میشود. پرتوی لیزر خاموشو مقداراندازه کنونی **(g(** نشان داده میشود.
	- دکمه اندازهگیری **(1)**را جهت ذخیره مقدار اندازهگیری دوباره فشار دهید و اندازهگیری را ادامه دهید. مقداراندازه گیری کنونی**(g (**در خط

## **501** | آفارسی

یایینی صفحه ی نمایش نشان داده می شود مقدار اندازه قبلی **(e (**باالی آن. **نکته:**برای بدست آمدن نتیجه دقیق اندازهگیری، زاویه ابزار اندازهگیری را نسبت به سطح تغییر ندهید (رجوع کنید به تصویر **L**(. در حین فرآیند اندازهگیری به فشار آوردن یکسان توجه کنید. روی سطوح نرم و/یا هنگام فشار زیاد، نتیجه تغییر میکند. فشار مورد توصیه برای یک نتیجه اندازهگیری دقیق برابر است با 500 g.

### **اندازه گیری سطح**

– دکمه اندازهگیری **(1)**را جهت ضرب کردن دو مقدار اندازه قبلی در هم دو بار سریع فشار دهید. در صفحه تصویر، نمایشگر و مقدار مساحت نشان داده میشود.

# **مراقبت و سرویس**

## **مراقبت، تعمیر و تمیز کردن دستگاه**

ابزار اندازه گیری را همواره تمیز نگاه دارید. ابزار اندازه گیری را در آب و یا سایر مایعات غوطه ور نکنید.

برای پاک کردن آلودگی از یک دستمال نرم و مرطوب استفاده کنید. از بکار بردن مواد شوینده و حالل خودداری کنید.

برای لنز دریافتکننده **(7)** همان دقتی که برای یک عینک یا لنز دوربین عکاسی بکار میبرید، صرف کنید. در صورت نیاز به تعمیر، ابزار اندازه گیری را ارسال کنید.

## **خدمات و مشاوره با مشتریان**

دفتر خدمات پس از فروش به سئواالت شما در باره تعمیرات، سرویس و همچنین قطعات یدکی و متعلقات پاسخ خواهد داد. نقشههای سه بعدی و اطالعات در

مورد قطعات یدکی را در تارنمای زیر مییابید: **www.bosch-pt.com** گروه مشاوره به مشتریان Bosch با کمال میل به سئواالت شما درباره محصوالت و متعلقات پاسخ می دهند.

برای هرگونه سئوال و یا سفارش ابزار یدکی و متعلقات، حتمًا شماره فنی ده رقمی کاال را مطابق برچسب روی ابزار برقی اطالع دهید. **ایران**

روبرت بوش ایران - شرکت بوش تجارت پارس میدان ونک، خیابان شهید خدامی، خیابان آفتاب ساختمان مادیران، شماره 3، طبقه سوم. تهران 1994834571 تلفن: 42039000 9821+

## **از رده خارج کردن دستگاه**

ابزار اندازه گیری، متعلقات و بسته بندی ها باید به طریق مناسب با حفظ محیط زیست از رده خارج و بازیافت شوند.

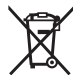

ابزارهای اندازهگیری و باتری ها را داخل زباله دان خانگی نیاندازید!

### **فقط برای كشورهای عضو اتحادیه اروپا:**

ابزارهای اندازهگیری كهنه و غیر قابل استفاده الكتریكی طبق آئین نامه و دستورالعمل اروپائی /2012/19EU و باتریهای خراب یا فرسوده براساس آیین نامه ی اروپایی EC/2006/66 بایستی جداگانه و متناسب با محیط زیست جمع آوری شوند.